## **TOSHIBA**

UM-TS02E\*\*-E001

PROGRAMMABLE CONTROLLER PROSEC T2E

## USER'S MANUAL

- Basic Hardware and Function -

Main Menu **[Contents](#page-10-0)** 

Toshiba Corporation

#### <span id="page-1-0"></span>**Important Information**

Misuse of this equipment can result in property damage or human injury. Because controlled system applications vary widely, you should satisfy yourself as to the acceptability of this equipment for your intended purpose. In no event will Toshiba Corporation be responsible or liable for either indirect or consequential damage or injury that may result from the use of this equipment.

No patent liability is assumed by Toshiba Corporation with respect to use of information, illustrations, circuits, equipment or examples of application in this publication.

Toshiba Corporation reserves the right to make changes and improvements to this publication and/or related products at any time without notice. No obligation shall be incurred other than as noted in this publication.

This publication is copyrighted and contains proprietary material. No part of this book may be reproduced, stored in a retrieval system, or transmitted, in any form or by any means - electrical, mechanical, photocopying, recording, or otherwise - without obtaining prior written permission from Toshiba Corporation.

© TOSHIBA Corporation 1997. All rights reserved

PROSEC and TOSLINE are registered trademarks of TOSHIBA Corporation.

IBM is a registered trademark of International Business Machines Corporation. MS-DOS is a registered trademark, and Windows is a trademark, of Microsoft Corporation. DeviceNet is a trademark of the Open DeviceNet Vender Association, Inc.

Publication number: UM-TS02E∗∗-E001 1st edition May 1997 2st edition Jan 1998

## *CE Marking*

<span id="page-2-0"></span>The Programmable Controller PROSEC T2E (hereafter called T2E) complies with the requirements of the EMC Directive 89/336/EEC and the Low Voltage Directive 72/23/EEC under the condition of use according to the instructions described in this manual. The contents of the conformity are shown below.

 $\mathbf{r}$ 

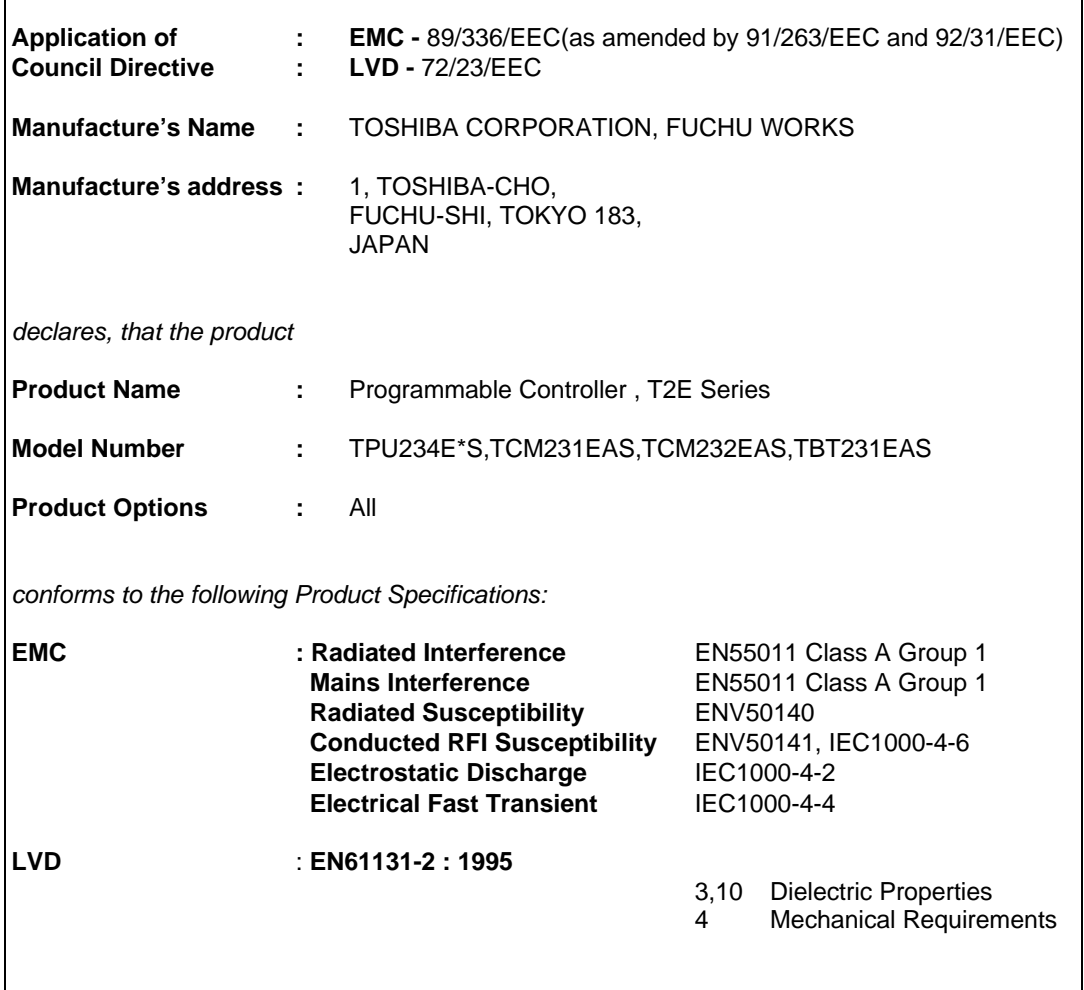

This manual is prepared for users of Toshiba's Programmable Controller T2E. Read this manual thoroughly before using the T2E. Also, keep this manual and related manuals so that you can read them anytime while the T2E is in operation.

#### **General Information**

- 1. The T2E has been designed and manufactured for use in an industrial environment. However, the T2E is not intended to be used for systems which may endanger human life. Consult Toshiba if you intend to use the T2E for a special application, such as transportation machines, medical apparatus, aviation and space systems, nuclear controls, submarine systems, etc.
- 2. The T2E has been manufactured under strict quality control. However, to keep safety of overall automated system, fail-safe systems should be considered outside the T2E.
- 3. In installation, wiring, operation and maintenance of the T2E, it is assumed that the users have general knowledge of industrial electric control systems. If this product is handled or operated improperly, electrical shock, fire or damage to this product could result.
- 4. This manual has been written for users who are familiar with Programmable Controllers and industrial control equipment. Contact Toshiba if you have any questions about this manual.
- 5. Sample programs and circuits described in this manual are provided for explaining the operations and applications of the T2E. You should test completely if you use them as a part of your application system.

#### **Hazard Classifications**

In this manual, the following two hazard classifications are used to explain the safety precautions.

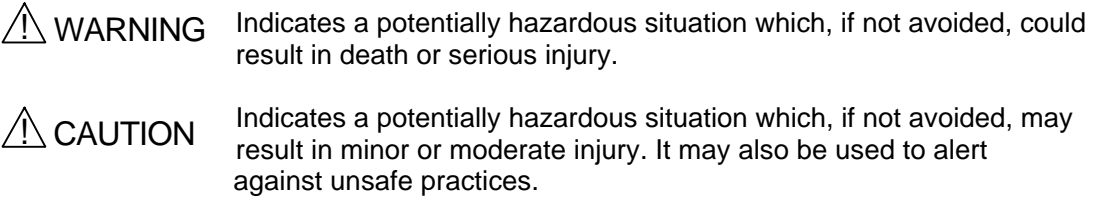

Even a precaution is classified as CAUTION, it may cause serious results depending on the situation. Observe all the safety precautions described on this manual.

#### **Safety Precautions**

#### **Installation:**

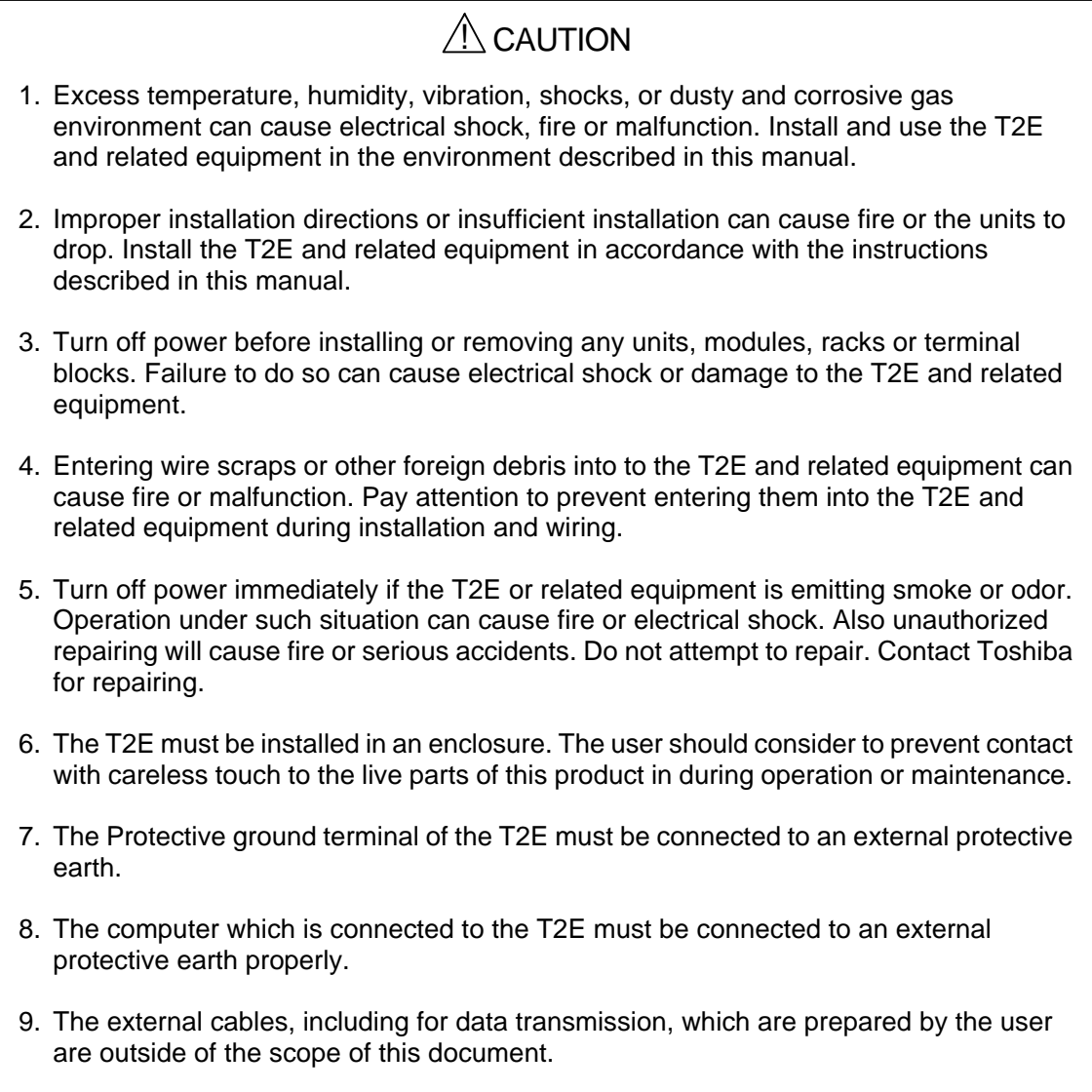

#### **Wiring:**

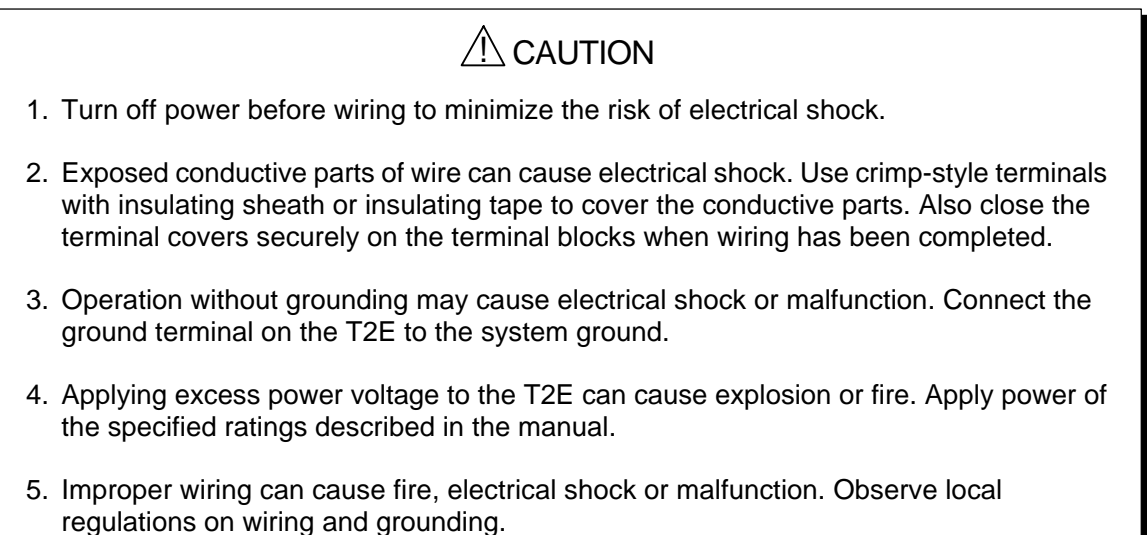

#### **Operation:**

## $\sqrt{N}$  WARNING

1. Configure emergency stop and safety interlocking circuits outside the T2E. Otherwise, malfunction of the T2E can cause injury or serious accidents.

## $/ \Lambda$  CAUTION

- 2. Operate the T2E and the related modules with closing the terminal covers. Keep hands away from terminals while power on, to avoid the risk of electrical shock.
- 3. When you attempt to perform force outputs, RUN/HALT controls, etc. during operation, carefully check for safety.
- 4. Turn on power to the T2E before turning on power to the loads. Failure to do so may cause unexpected behavior of the loads.
- 5. Do not use any modules of the T2E for the purpose other than specified. This can cause electrical shock or injury.
- 6. Do not modify the T2E and related equipment in hardware nor software. This can cause fire, electrical shock or injury.
- 7. Configure the external circuit so that the external power required for output modules and power to the loads are switched on/off simultaneously. Also, turn off power to the loads before turning off power to the T2E.

#### **Operation (continued):**

## $\bigwedge$  CAUTION

- 8. Install fuses appropriate to the load current in the external circuits for the outputs. Failure to do so can cause fire in case of load over-current.
- 9. Check for proper connections on wires, connectors and modules. Insufficient contact can cause malfunction or damage to the T2E and related equipment.

#### **Maintenance:**

## $\bigwedge$  WARNING

1. Do not charge, disassemble, dispose in a fire nor short-circuit the batteries. It can be cause explosion or fire. Observe local regulations for disposal of them.

## $\bigwedge$  CAUTION

- 2. Turn off power before removing or replacing units, modules, terminal blocks or wires. Failure to do so can cause electrical shock or damage to the T2E and related equipment.
- 3. Replace a blown fuse with a specified one. Failure to do so can cause fire or damage to the T2E.
- 4. Do not insert your finger into the rack's ventilation hole during power on. This can cause electrical shock.
- 5. Do not disassemble the T2E because there are hazardous voltage parts inside.
- 6. Perform daily checks, periodical checks and cleaning to maintain the system in normal condition and to prevent unnecessary troubles.
- 7. Check by referring "Troubleshooting" section of this manual when operating improperly. Contact Toshiba for repairing if the T2E or related equipment is failed. Toshiba will not guarantee proper operation nor safety for unauthorized repairing.
- 8. The contact reliability of the output relays will reduce if the switching exceeds the specified life. Replace the unit or module if exceeded.
- 9. Replace batteries in accordance with instructions described in the manual. Failure to do so can cause system accidents.

### Markings used on the T2E and in this manual

#### **Warning Mark on the T2E**

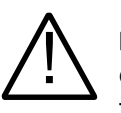

This is the warning mark for dengerous location. It is attached to the equipment in positions where there is a risk of electric shock and in positions where there is a risk damage to the equipment through wrong wiring. Take the following precautions where there is this mark.

- (1) Keep hands away from terminals ,especially the input terminall of power supply while power on, to avoid the risk of electrical shock.
- (2) Turn off power before installing or removing modules, terminal blocks or wires.
- (3) Applying excess power voltage to the T2E can cause exploasion or fire. Apply power of the specified ratings described in this manual.

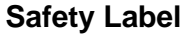

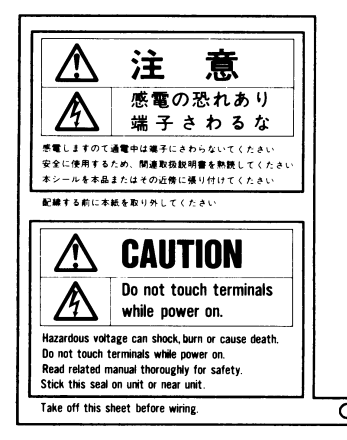

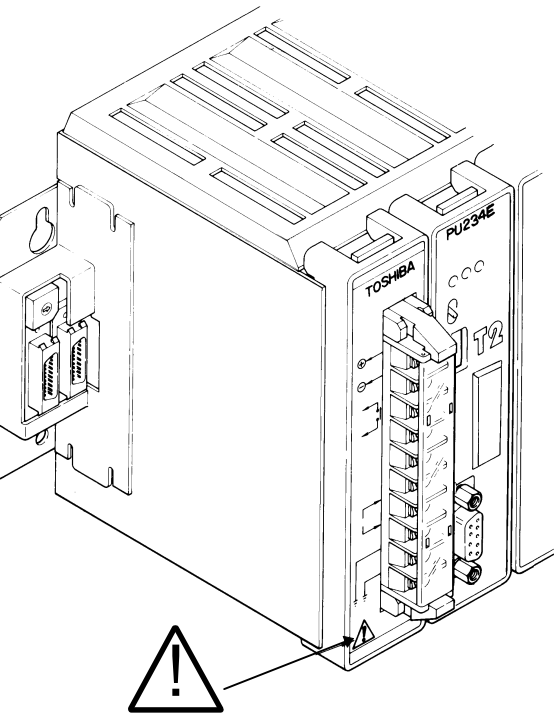

The safety label as shown on the left is attached to the power terminal of the T2E.

Remove the mount paper before wiring.

Peel off the label from the mount paper and stick it near the power terminals where it can be readily seen.

NOTE VAV

This mark is printed in places in this manual which should always be read carefully. Read them carefully.

#### <span id="page-8-0"></span>**About This Manual**

This manual has been prepared for first-time users of Toshiba's Programmable Controller T2E to enable a full understanding of the configuration of the equipment, and to enable the user to obtain the maximum benefits of the equipment.

This manual introduces the T2E system configuration, and explains the specifications, installation and wiring for T2E's basic hardware. This manual provides the information for designing T2E user program, such as T2E internal operation, memory configuration, I/O allocation. Information for maintenance and troubleshooting are also provided in this manual.

The specifications of the enhanced communication function, and how to use them, are explained in separate manual. Read T2E/T2N User's Manual-Enhanced communication function. (UM-TS02E\*\*-E003)

In addition, the T2E's computer link function is also covered by separate manual. Read Tseries Computer Link Operation Manual for details.

#### **Related Manuals**

The following related manuals are available for T2E. Besides this manual, read the following manuals for your better understanding.

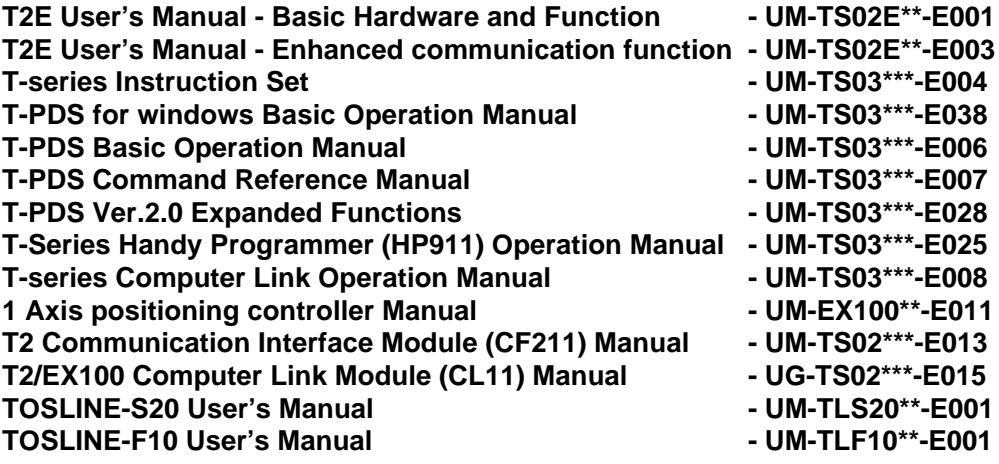

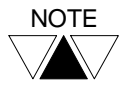

NOTE Other than the listed above, some T2E related manuals for special I/O modules and data transmission modules are available. Contact Toshiba for more information.

## **Terminology**

The following is a list of abbreviations and acronyms used in this manual.

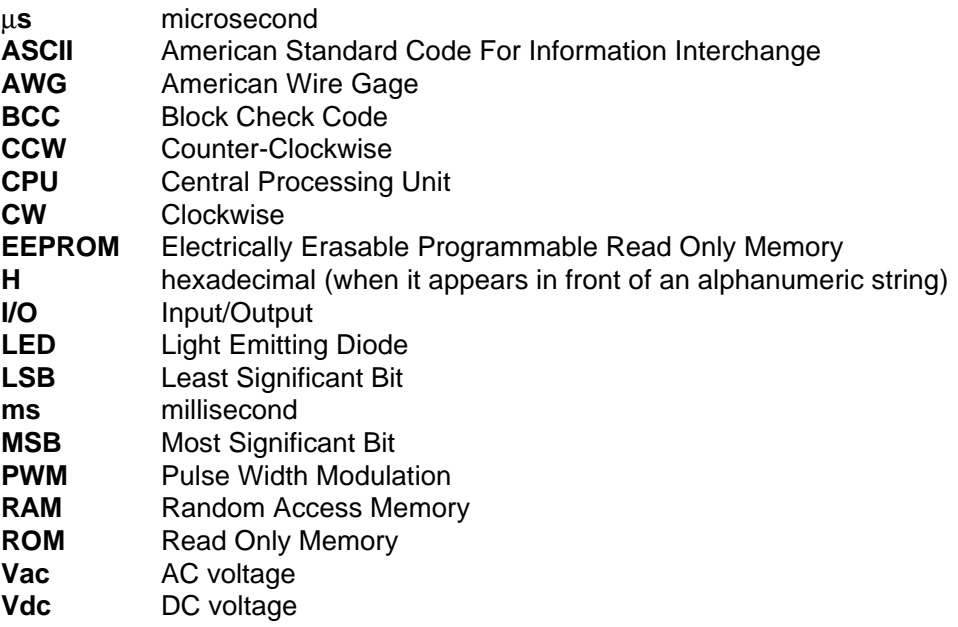

## **Contents**

#### <span id="page-10-0"></span>**Important Information**

Introduction

#### **About This Manual**

#### PART 1 HARDWARE

#### **1.SYSTEM CONFIGURATION**

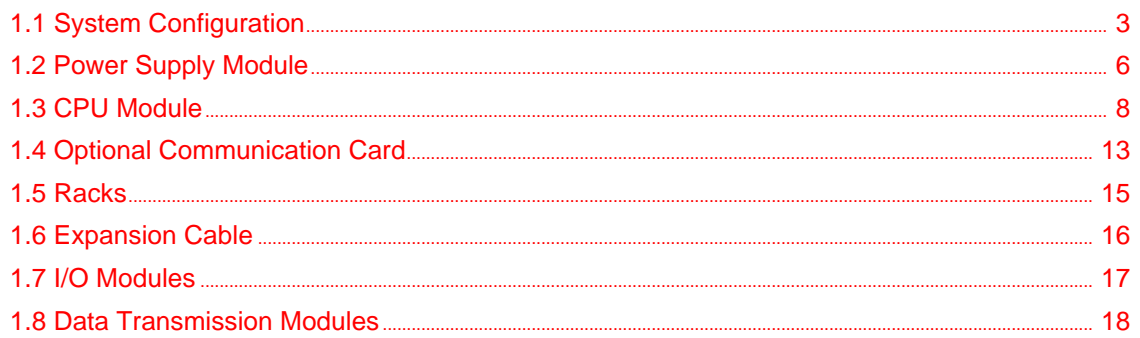

#### 2.SPECIFICATION

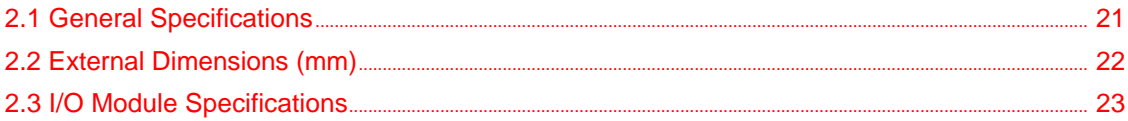

#### 3.APPLICATION PRECAUTIONS FOR I/O MODULES

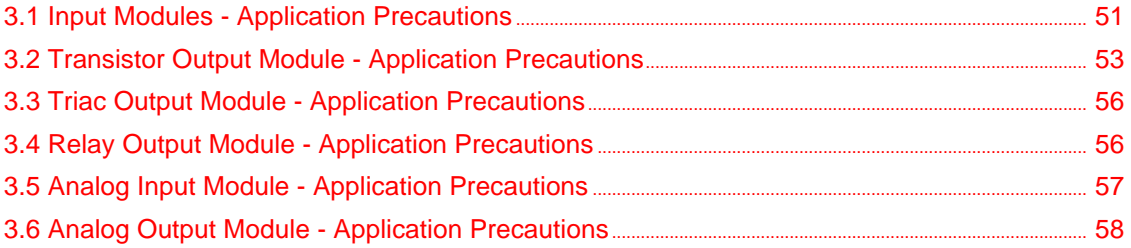

#### **4.INSTALLATION AND WIRING**

#### **5.MAINTENANCE AND CHECKS**

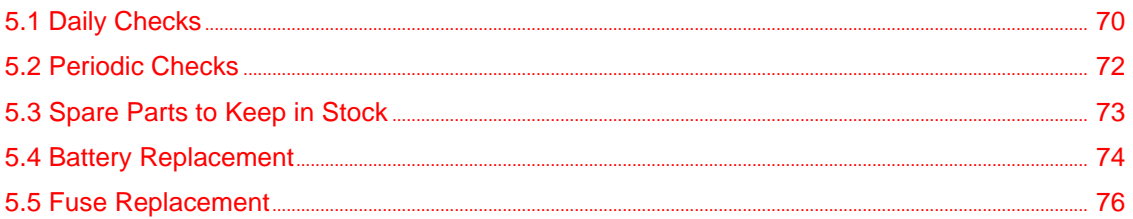

#### 6.TROUBLESHOOTING

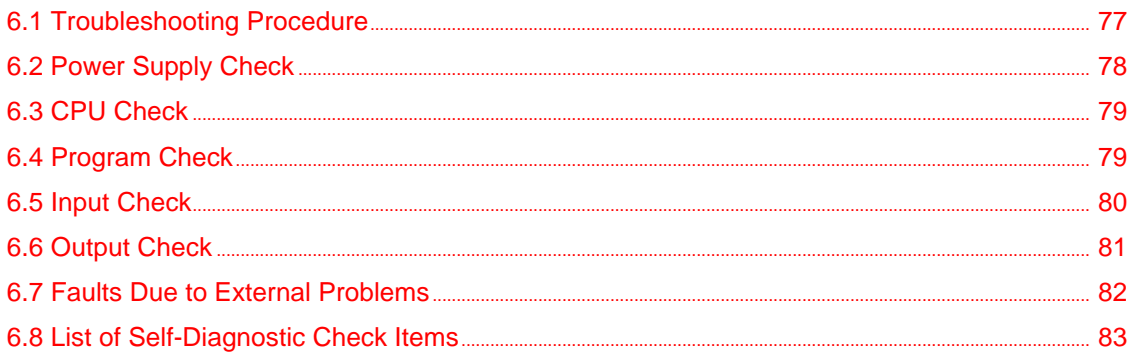

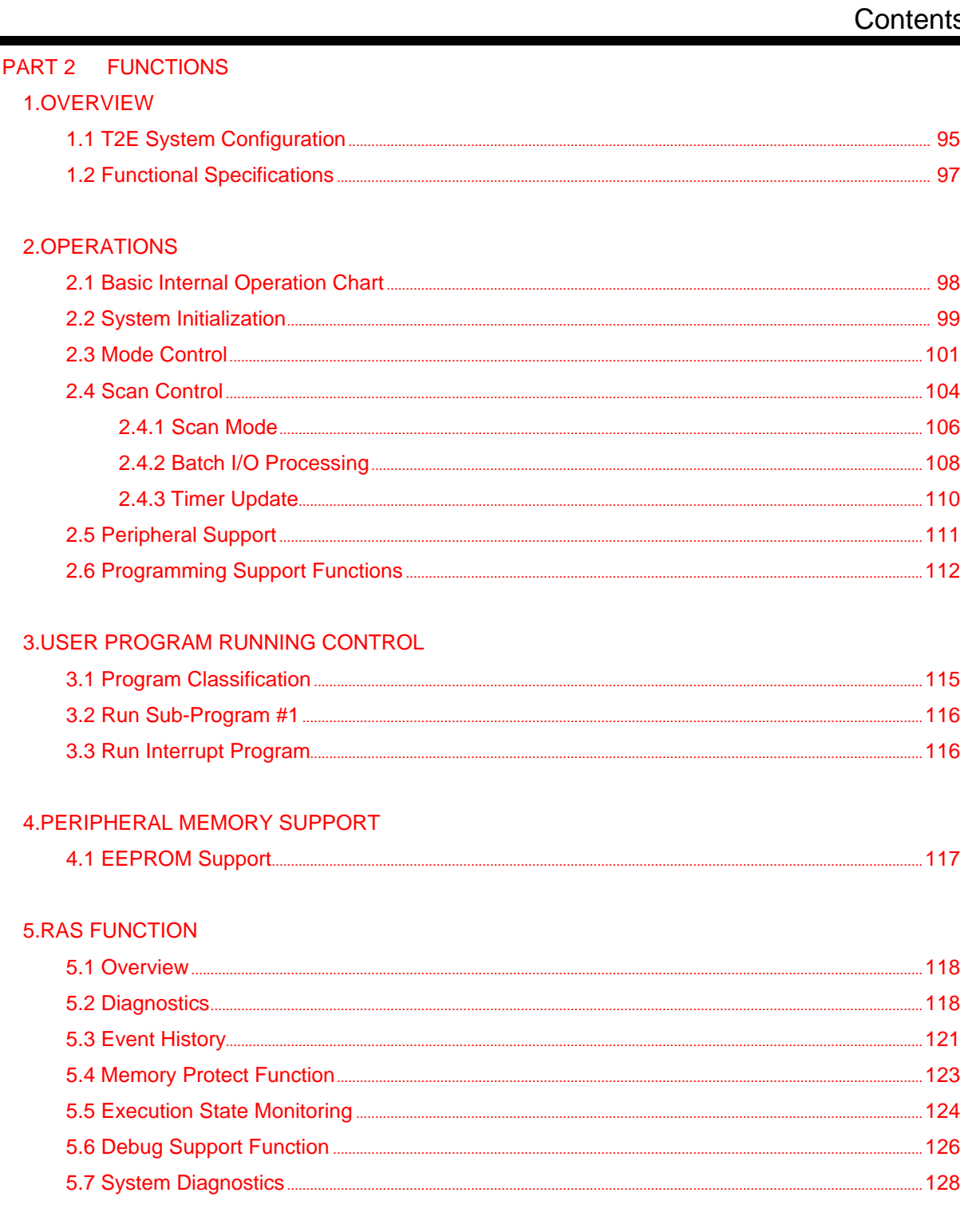

#### Contents

#### PART 3 USER PROGRAMS

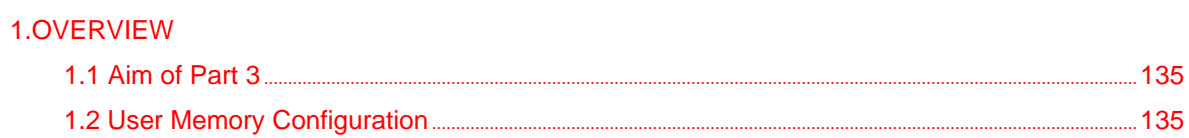

#### 2.USER PROGRAM CONFIGURATION

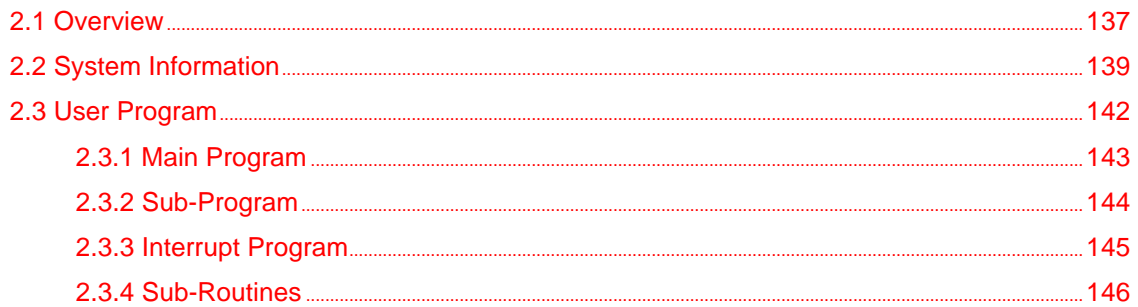

#### **3.USER DATA**

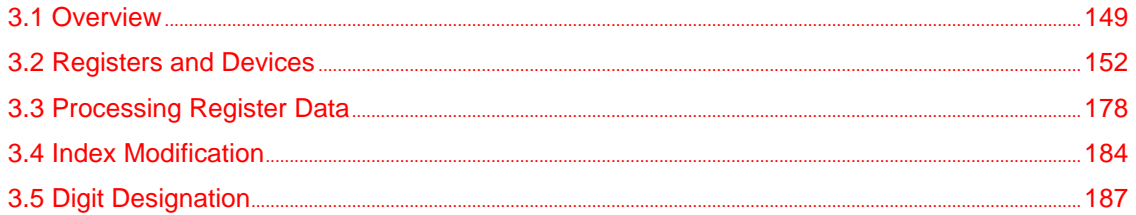

#### **4.I/O ALLOCATION**

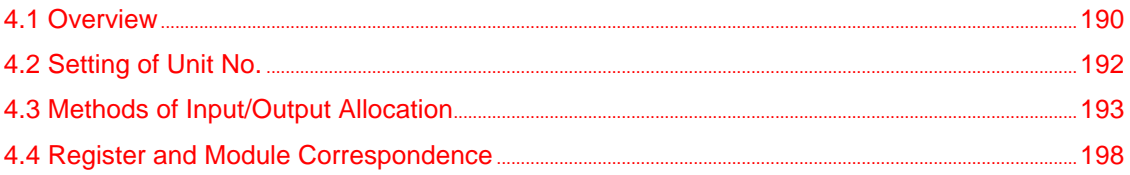

#### **5.PROGRAM LANGUAGE**

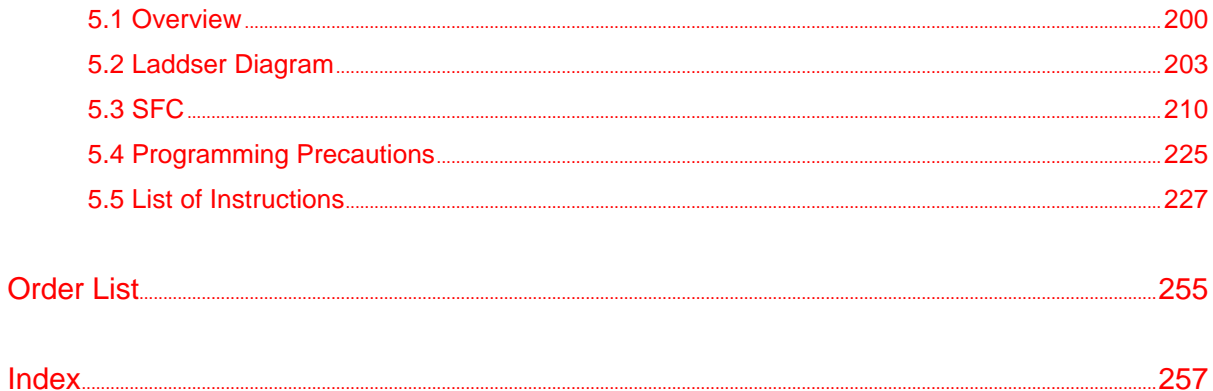

#### Features & Software revision history

#### Features

Easy communication PLC Easy to use high technology There are three types of optional cards for the T2E.

> CM231E : RS-485 communication port w/ a battery CM232E : RS-232C communication port w/ a battery

BT231E : a battery

#### ■ Enhanced communication

One of the following communication functions can be used in the T2E by mounting CM231E/CM232E.

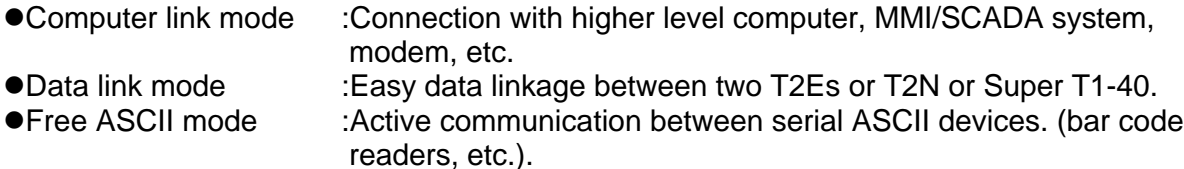

#### ■ Programmer port function

The T2E's RS-232C programmer port supports the T-series link protocol. This results in easy connection to a higher level computer, an operator interface unit, a modem, etc.

#### ■ Battery-less operation

The user-program is saved in a built-in Flash memory. No battery maintenance is required.

#### n**Networking**

●High speed industrial LAN

The T2E can be connected to Toshiba's high speed industrial LANs (Local Area Networks) TOSLINE-S20 and TOSLINE-F10. The TOSLINE series are suited for real time control data linkage. Through these networks, the T2E can exchange data with Toshiba's various equipment, such as, DCS system, other T-series PLCs, Inverters, etc.

●DeviceNet support

A DeviceNet scanner module is available for the T2E. The DeviceNet scanner module can read/write data to any other manufacturer's OVDA certified devices (I/O blocks, Inverters to include Toshiba's G3, air manifold, sensors, etc.).

#### $\blacksquare$  **High speed processing**

The T2E excels at applications where high speed processing is required.

- $\bullet$  0.33 $\mu$ s/contact  $\bullet$  0.44 $\mu$ s/coil
	-
- $\bullet$  1.2μs/16-bit transfer  $\bullet$  1.63μs/16-bit addition

#### ■ Advanced instruction set

The T2E offers 24 basic relay-ladder instructions and 192 function block instructions, including the following.

• Arithmetic operation • Data manipulations • Trigonometric functions

■ Two programming Languages

- PID/ramp/integral Subroutine call For-Next loop
	-
- 
- 
- 
- Averaging/filtering ASCII↔Hex conversion Floating-point math

The T2E supports two programming languages: Ladder Diagram (LD) and Sequential Function Chart (SFC). By selecting the appropriate language, or combination of the two, program development time can be greatly reduced.

## T2E's software revision history

The T2E has the following expnaded functions according to software version.

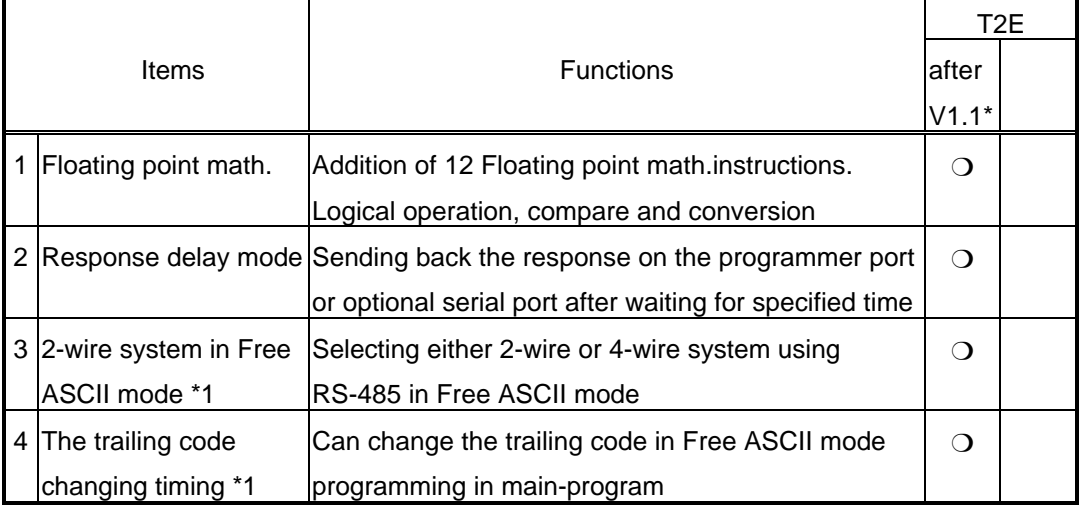

NOTES \*1 : Refer to the T2E/T2N' User's Manual - Enhanced communication function (UM-TS02E\*\*-E003) for the detail.

# <span id="page-16-0"></span>**PART1 HARDWARE**

<span id="page-17-0"></span>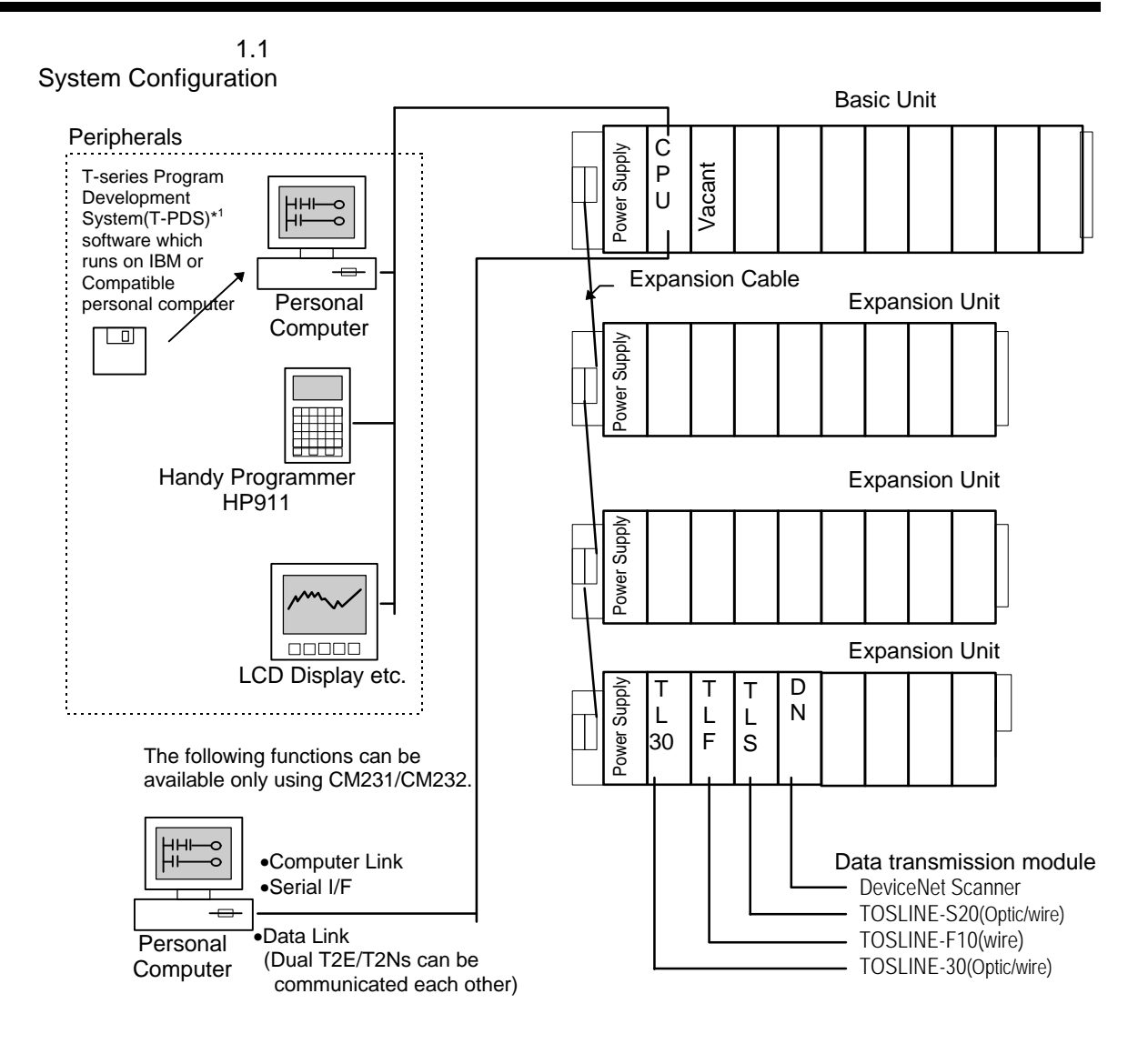

Up to a maximum of 3 expansion units can be connected.

Note \*1:T-PDS(MS-DOS) software V2.06 or later is available for the T2E. T-PDS(Windows) software V1.1 or later is available for the T2E.

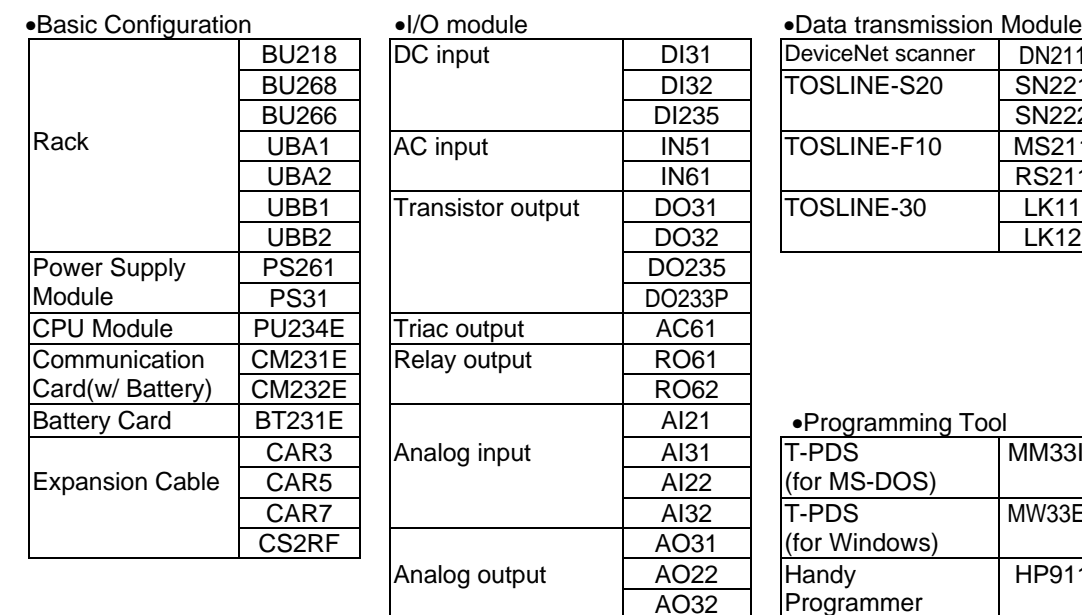

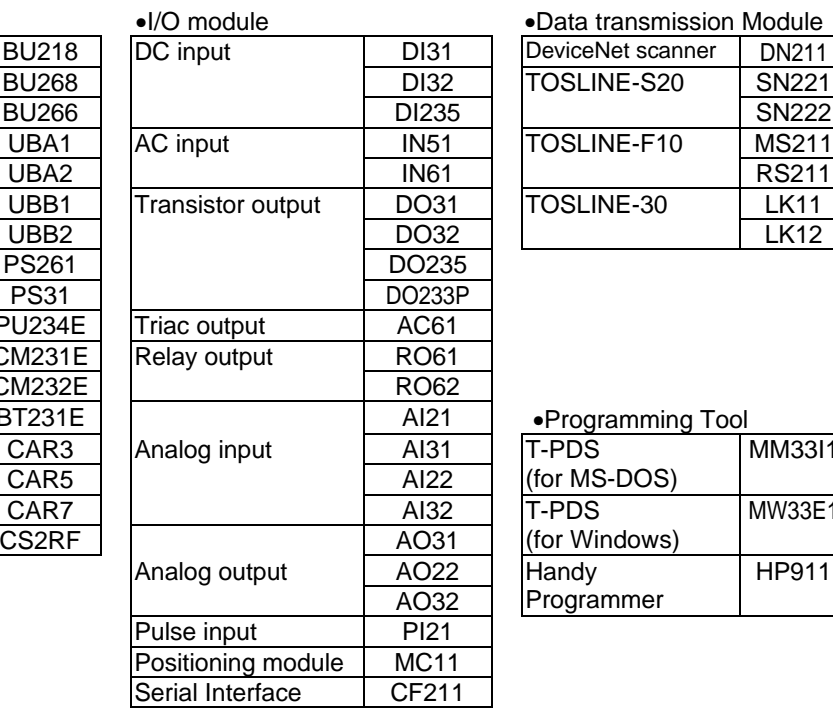

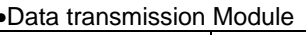

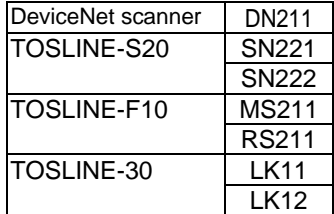

T-PDS MM33I1

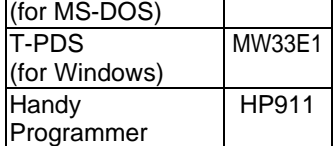

Minimum and Maximum configuration are shown on next page. As mentioned in Section 1.4 , the following racks are available.

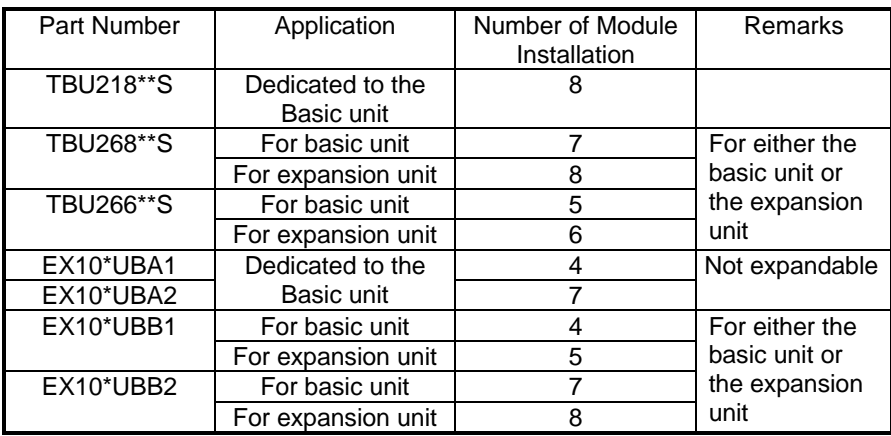

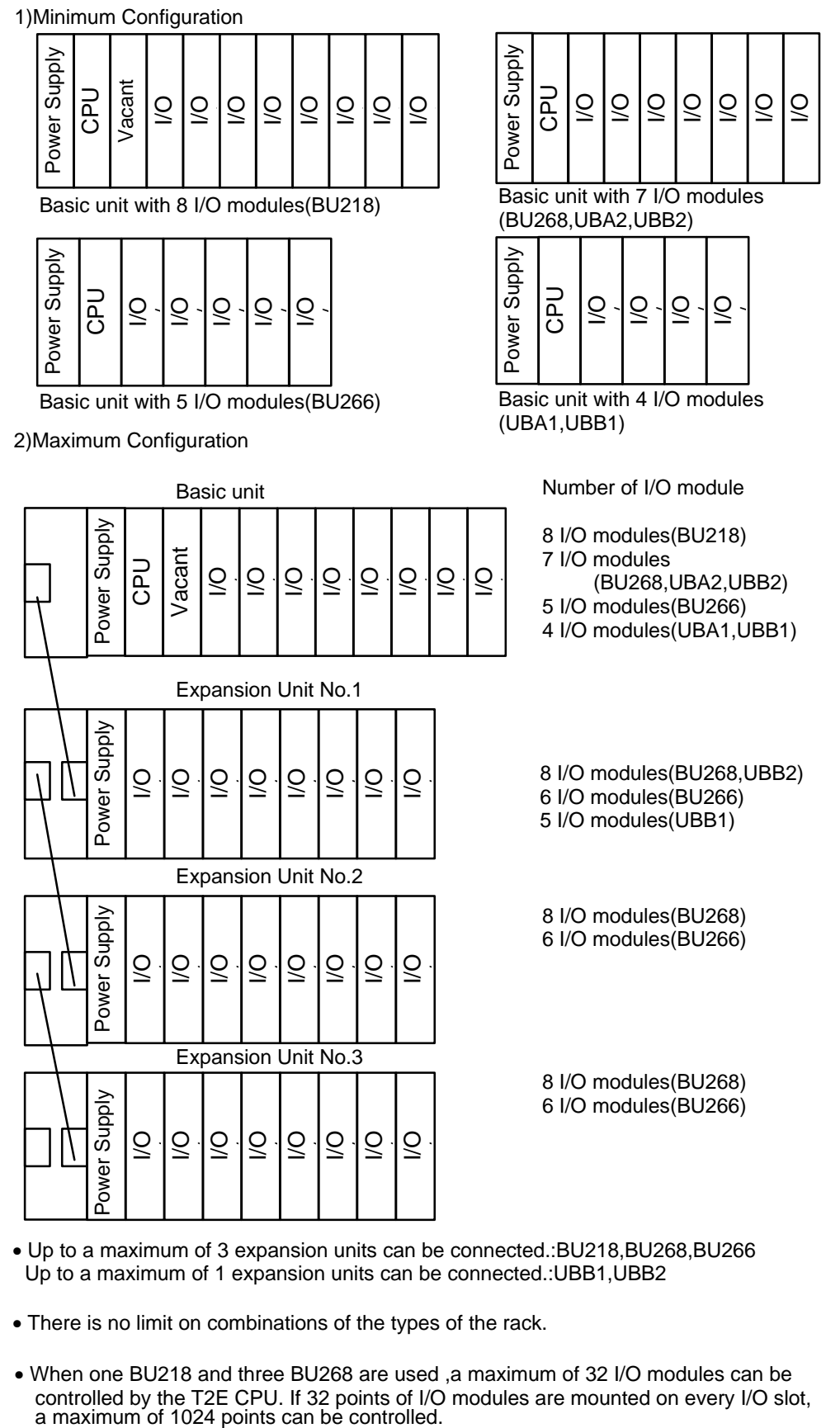

• Up to a maximum of 3 expansion units can be connected.:BU218,BU268,BU266 Up to a maximum of 1 expansion units can be connected.:UBB1,UBB2

- There is no limit on combinations of the types of the rack.
- When one BU218 and three BU268 are used ,a maximum of 32 I/O modules can be controlled by the T2E CPU. If 32 points of I/O modules are mounted on every I/O slot, a maximum of 1024 points can be controlled.

#### 1.2

<span id="page-20-0"></span>Power Supply Module Power supply modules are mounted on the left -end slots of all units. There are two types according to the power voltage. Select one as required.

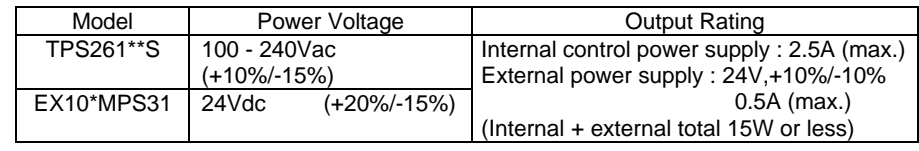

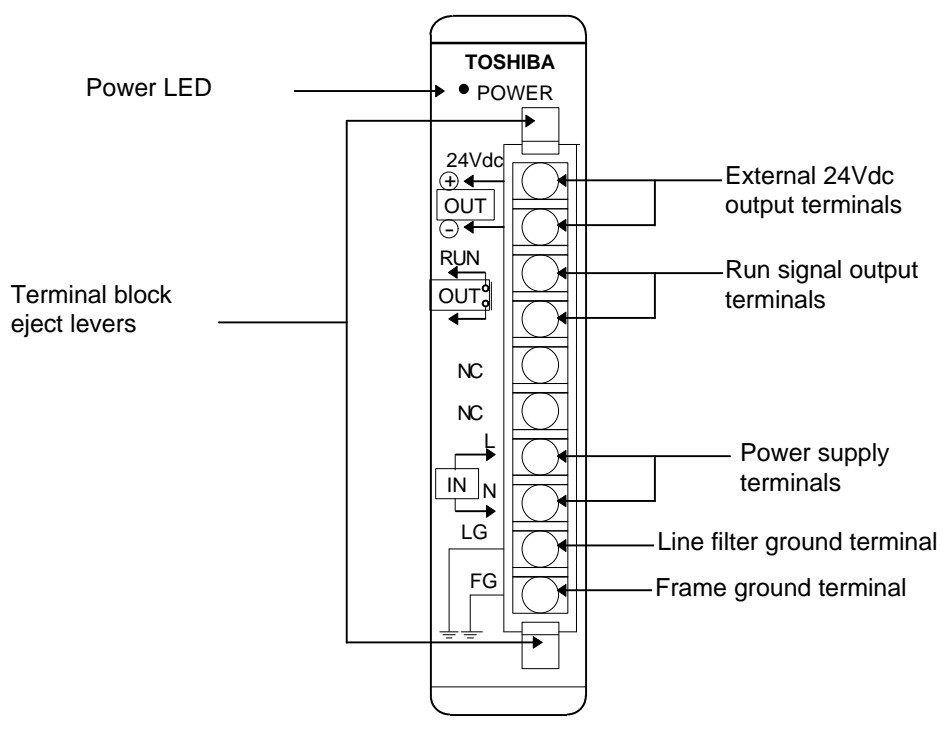

- External 24Vdc Output Terminals These are terminals for supplying 24Vdc to external equipment such as sensors and to relay output modules. 24Vdc(±10%)-0.5A(max.)
- Run Signal Output Terminals When the T2E is in the operating mode(RUN),built in contact is closed. 240Vac(+10%)/24Vdc(+20%)-2A(max.) (Can also be used on expansion units)
- Power Supply Terminals Connect to the power supply line. (See 4.7 Wiring the power supply).
- Line Filter Ground Terminal / Frame Ground Terminal These are grounding terminals. (See 4.6 Grounding methods).

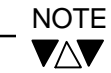

- 1. The maximum rated output of 1 power supply is 15W, this includes the internal 5Vdc and external 24Vdc output combined. Configure the system, referring to the Module Current Consumption Table on the next page, so that the following equation is satisfied. 15W≥5V  $\times$  Total 5V current (max. 2.5A) + 24V  $\times$  external 24V current (max. 0.5V)
- 2. Do not connect the external 24V supply terminals to the other power supply systems, and do not run the wiring over long distances.
- 3. This power supply module is dedicated power supply for the T2E and T2/EX100. Do not use it by itself for other purposes.

## Module Current

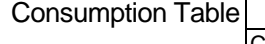

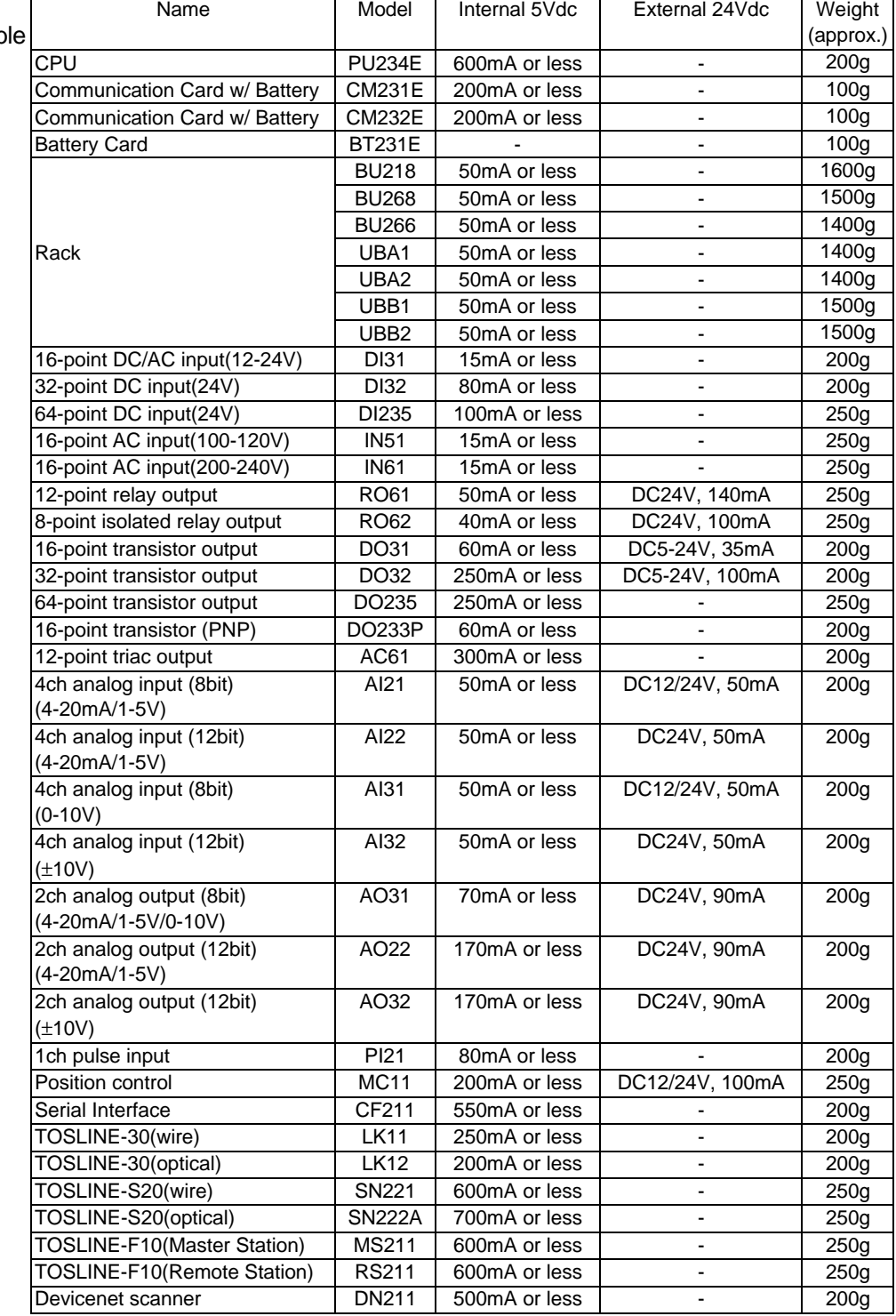

#### NOTE**VAV**

The external 24Vdc in the Table are not power supplies for input/output signals. They are the power supplies required for module operation.

1.3

<span id="page-22-0"></span>CPU Module There is one type of CPU module with functions as shown below.

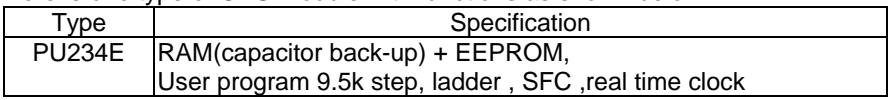

The PU234E has three types of dedicated optional cards as follows. Either of them can be mounted on the PU234E.

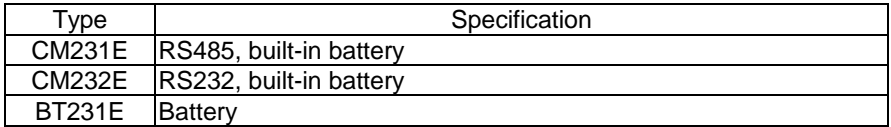

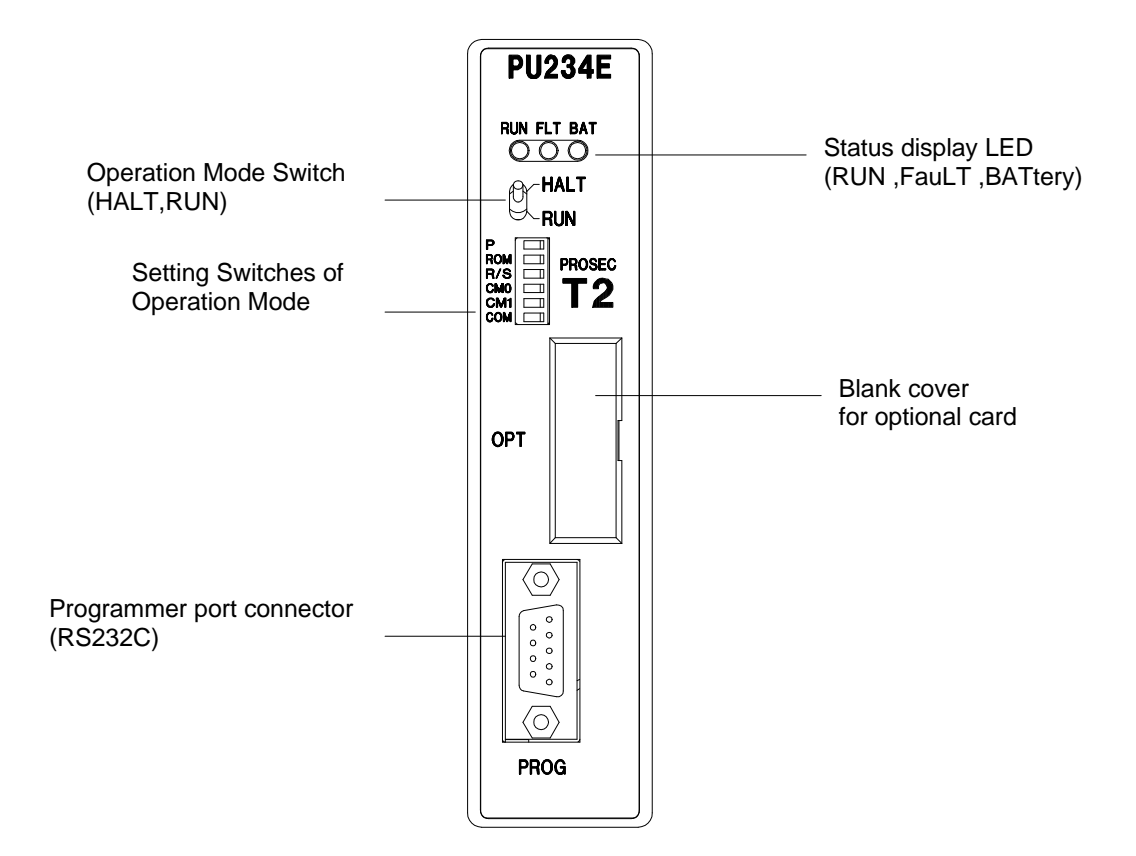

#### Status display LEDs : Show operation states of the T2E

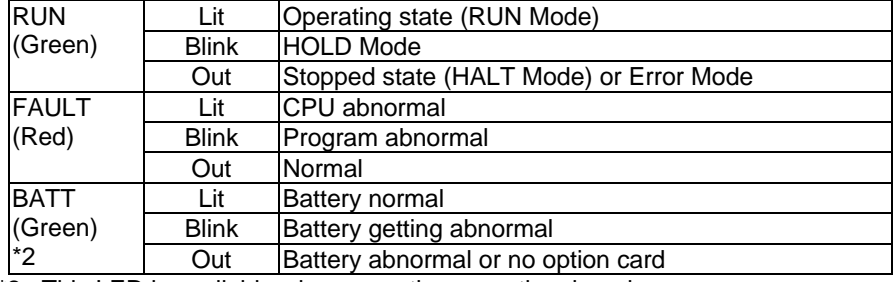

\*2 : This LED is available when mounting an optional card (CM231E,CM232E,BT231E).

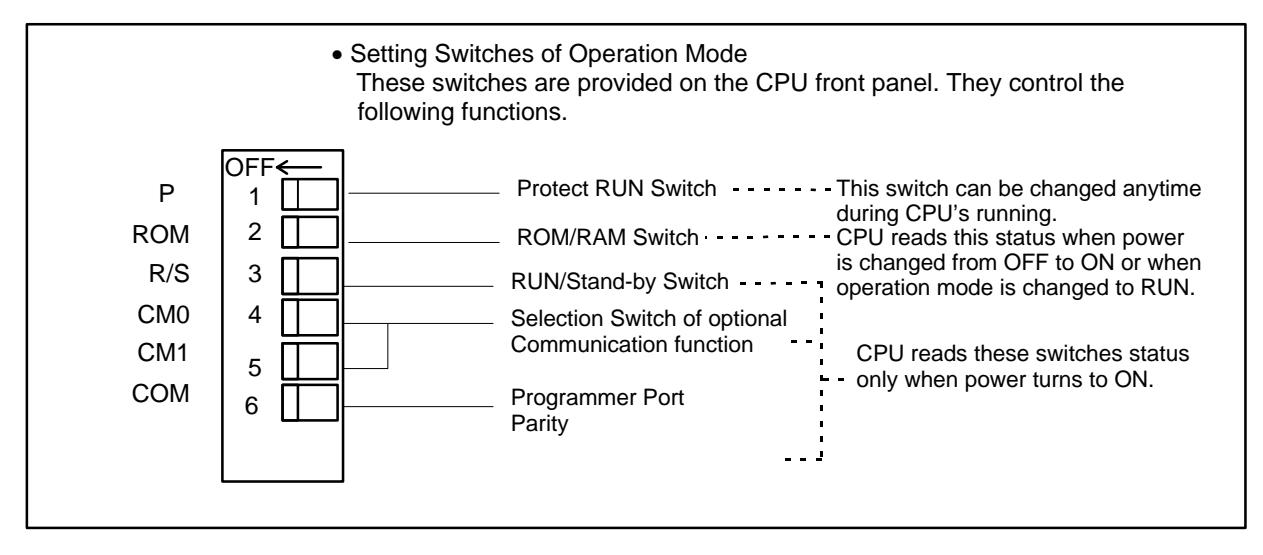

(1) Protect RUN Switch

For details of the operation mode, see Operation mode switch in this Section.

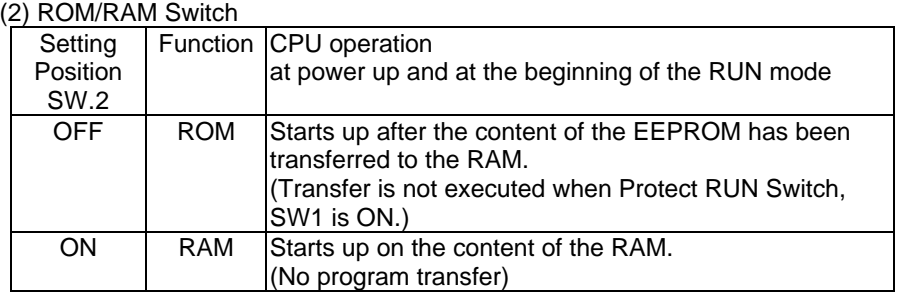

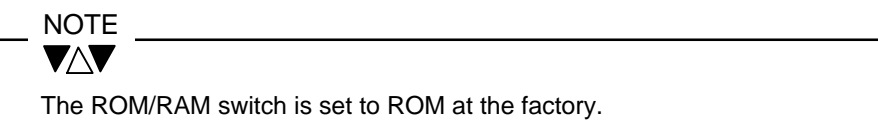

#### (3) RUN/Stand-by Switch

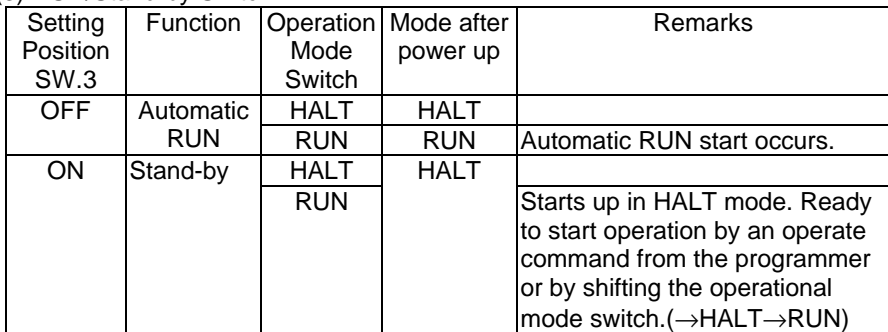

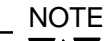

 $\blacktriangledown\!\!\!\!\triangle$ v

The RUN/Stand-by switch is set to RUN at the factory.

| $\cdots$<br><b>Setting Position</b> |            | Function         | Operation                                                                                   |
|-------------------------------------|------------|------------------|---------------------------------------------------------------------------------------------|
| SW.4                                | SW.5       |                  |                                                                                             |
| <b>OFF</b>                          | <b>OFF</b> | Computer Link    | The T2E can communicate with a master<br>computer using T-series computer link<br>protocol. |
| ON                                  | <b>OFF</b> | Data Link        | The T2E executes data link with other<br>T2E.                                               |
| <b>OFF</b>                          | <b>ON</b>  | Serial Interface | The T2E is communicate with external<br>devices using ASCII code.                           |
| ΟN                                  | OΝ         | Reserved         | No operation                                                                                |

(4)(5)Selection Switch of optional Communication function

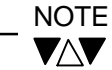

1. These switches are set to computer link function at the factory.

2. For details of the operation mode, see Section 1.4.

#### (6)Programmer Port Parity

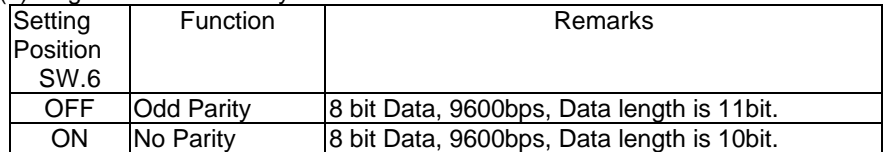

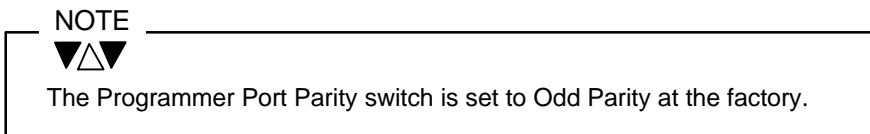

The T2E can connect to Modem by using this switch. Control signals (CTS,DTR,etc) should be set to No Use at the modem side.

Response of the T2E (V1.1∼) can be delayed on the programmer port using SW38 (Programmer port response delay mode register).

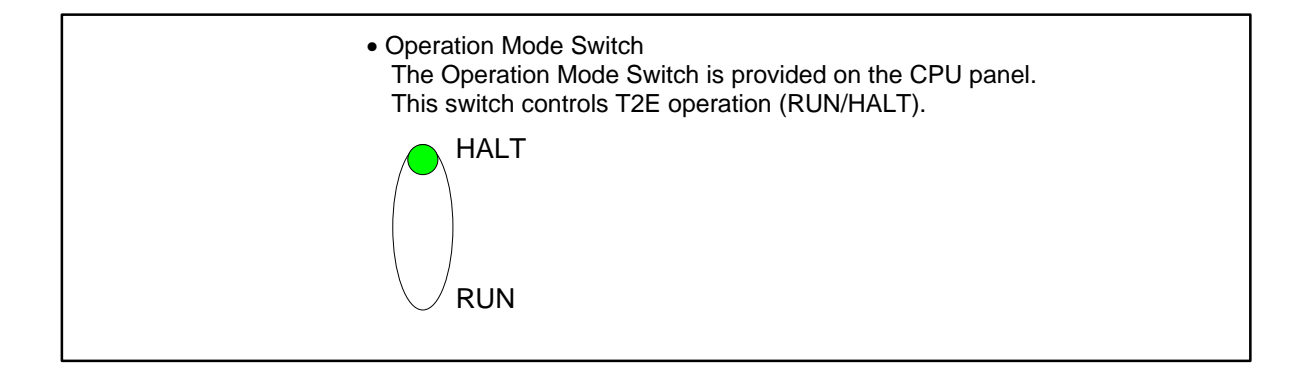

CPU status is shown below after power up or after the operation mode is changed to RUN mode from HALT mode.

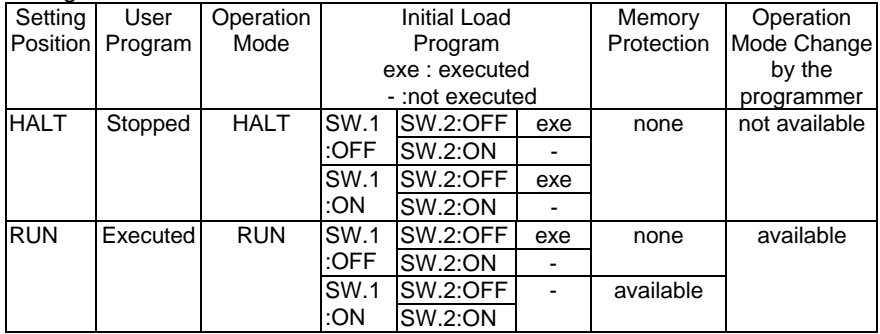

As shown the above table, initial load (program transfer into EEPROM from RAM) performs in the RUN mode when setting both SW.1 and SW.2 to OFF. Therefore both SW.1 and SW.2 should be set to OFF when the battery isn't mounted on the T2E.

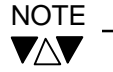

- 1. The operation mode switch is set to HALT at the factory.
- 2. "P-RUN" is state that SW.1 is ON in the RUN mode.
- The user program and the first half of data register (D0000 to D2047) are in the write protect mode and user can't write or change them.
- 3. Normally, the programming is carried out in the HALT mode.
- 4. When shifting to the RUN mode with the ROM/RAM switch in the ROM position , operation will commerce after program transfer has been executed. (that is, it is called initial load.)
- 5. For details of the operation mode, see Part2, Section 2.3.
- 6. Do not change SW.1 quickly when the operation mode switch is changed from HALT to RUN or after power up. Turn to P-RUN after the RUN LED is lit.
- 7. The RAM is back-up by internal capacitor of the T2E. When the capacity goes down and the T2E can't keep retentive area in the RAM, CPU clears all data.

Then CPU checks user program BCC. If error is occurred, CPU registered error.

● Programmer Port

The programmer (T-PDS or HP911) is connected to this programmer port. Connector type of CPU side is female , 9-pin D-SUB connector.

The T2E's RS232C programmer port can accept the computer link protocol (data read/write). This results in easy connection to a higher level computer, an operator interface unit, etc. directly.

General specifications and the connector pin assignment of programmer port are shown below.

For details of T-series computer link protocol, see T-series User's manual - Computer Link (UM-TS03\*\*\*-E008).

#### General specifications

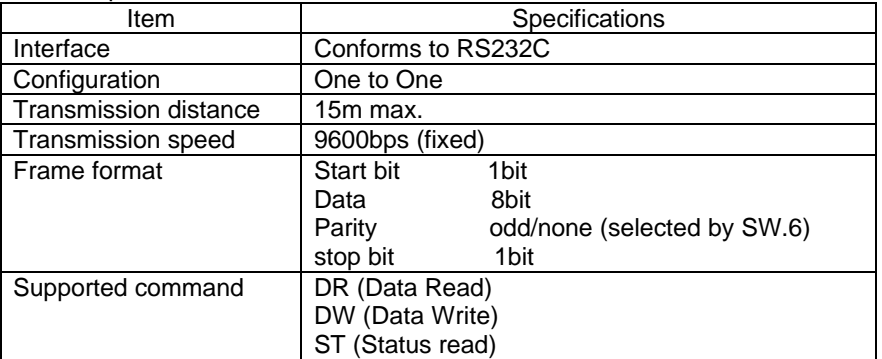

#### Pin assignment of programmer port

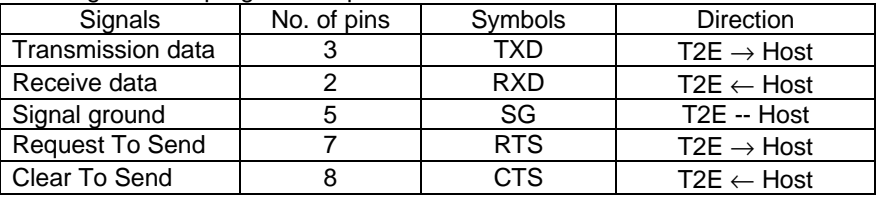

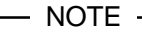

VAV Other pins except the above table should not be connected.

#### 1.4

<span id="page-27-0"></span>cards

Optional communication There are two types of optional communication cards in the T2E as shown below. These cards have built-in battery for back-up RAM. The BT231E is prepared only for battery usage.

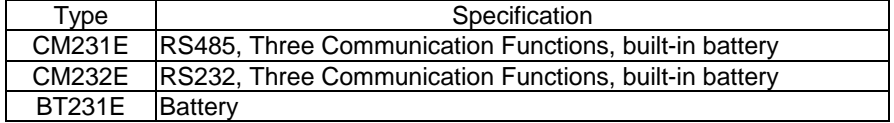

For battery replacement, see Section 5.4.

For mounting optional cards on the T2E CPU module, see next page.

#### CM231E/CM232E

There are three communication functions in the T2E.

One of them can be selected by setting swithches CM0/CM1 (SW.4/SW.5).

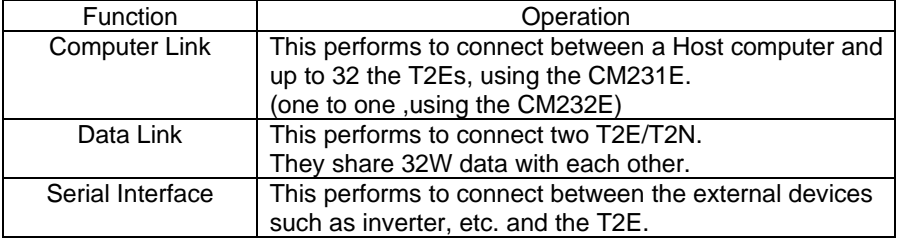

For details of these functions and usage method, see T2E/T2N User's manual - Enhanced communication function -(UM-TS02E\*\*-E003).

<Installation>

1) Take off a terminal block for communication from optional card.(in the case of CM231E) Take off black cover on the front of CPU panel.

2) Taking care that optional card is mounted in the correct direction, insert it into CPU pancel

3) Corresponding with position of connectors, connect CPU module and optional card.

4) By using the part which is atttached with optional card, connect both CPU module and optional card to fix.

5) Put a terminal block for communion into optional card. (in the case of CM231E)

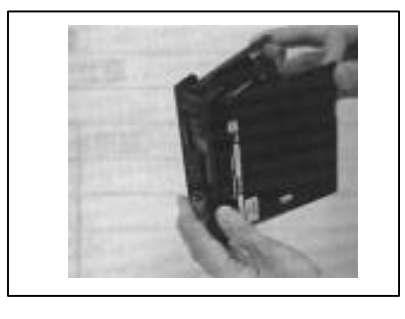

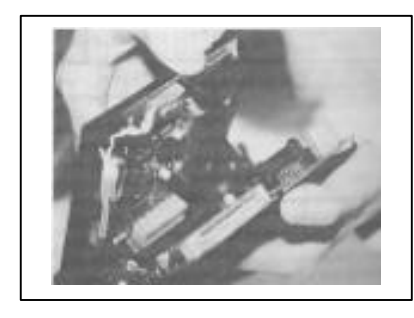

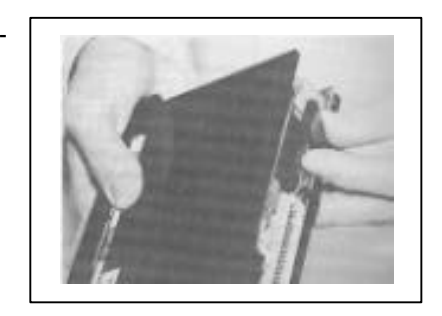

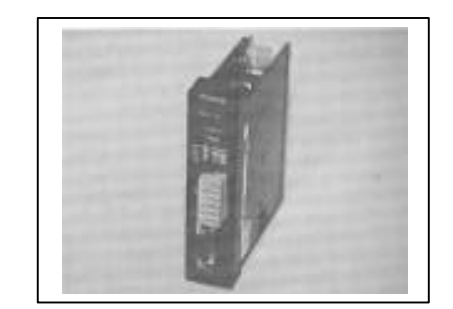

#### 1.5

<span id="page-29-0"></span>Racks As mentioned in Section 1.1, the rack is available in the seven types. The rack has two kinds of types racks, for dedicated to the Basic unit and for Basic/Expansion unit.

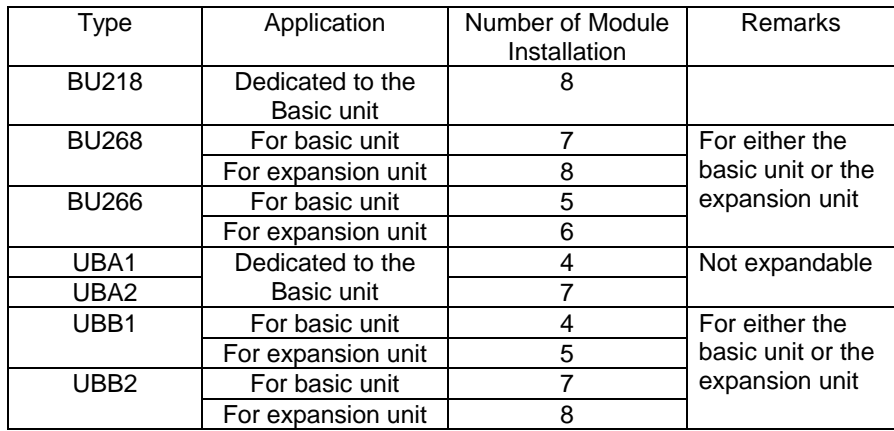

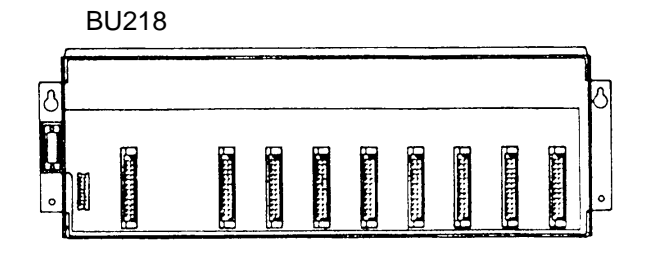

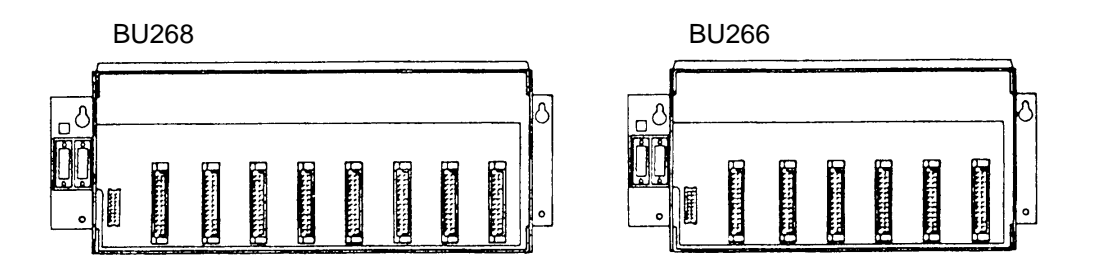

#### NOTEVAV

- 1. Two expansion connectors are provided in the BU268 and the BU266. The right side connector is for connecting the basic unit/previous expansion unit. The left side connector is for connecting the next expansion unit.
- 2. Use a blind slot cover (EX10\*ABP1) to prevent debris from collecting in the rack where no I/O modules is mounted and PU234E is mounted in BU218.
- 3. When the UBB1 or the UBB2 is used as expansion unit, only one expansion unit can be connected to the basic unit.

<span id="page-30-0"></span>• Setting the Unit No.

When using the BU268 or the BU266 for combined type basic unit/expansion units, set the Unit No. before operating. The setting is carried out by a rotary switch in the upper part of the expansion connector on the left hand side of the rack.

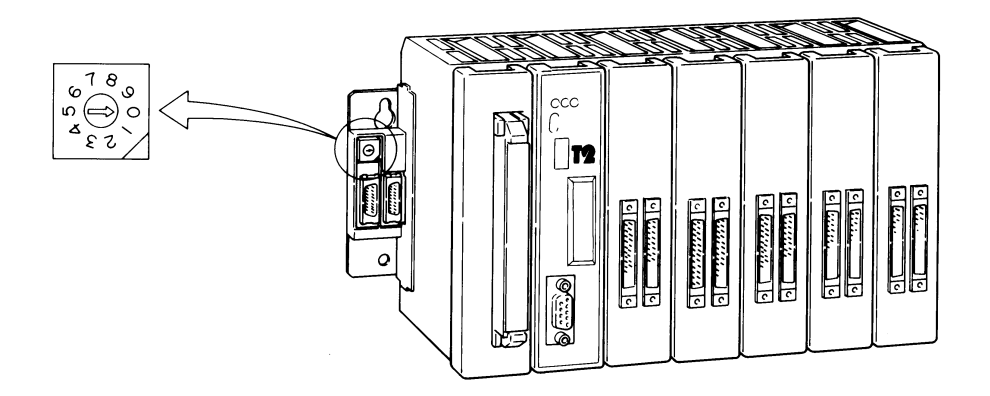

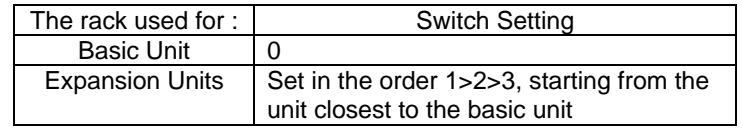

#### NOTEVAV

1. Switches will be set at 0 at the factory.

2. Be careful not to duplicate Unit Nos. on units.

- 3. Do not use setting 4 9, as these are not for use.
- 1.6

Expansion Cables These are used for connecting the basic unit and the expansion units. They are available in the following four lengths.

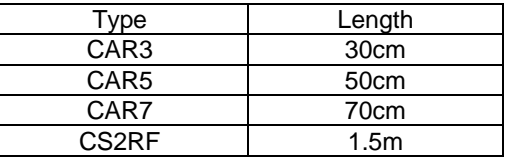

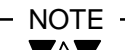

**VAV** 

 The maximum cable length between units is 1.5m. The maximum total cable length is 4.5m.

#### 1.7

<span id="page-31-0"></span>I/O Modules Various types of I/O modules are available for the T2E, as shown in the following Table. Thus, it can respond to a wide variety of applications.

> I/O modules can be mounted in any slot in the base unit, and in any order. (See Section 4.8 for recommended arrangements)

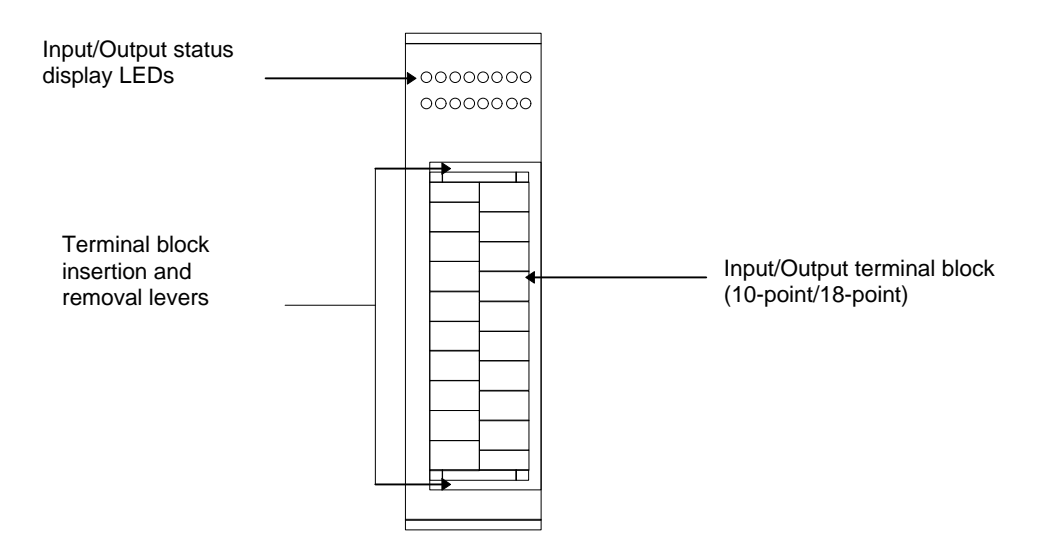

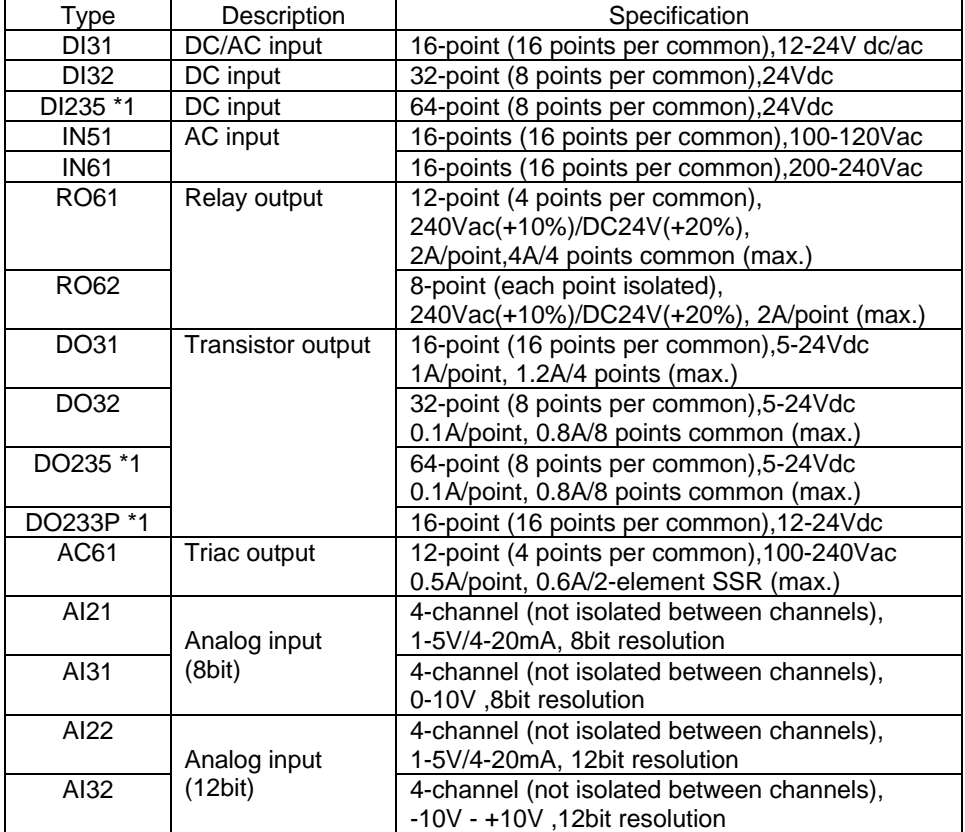

<span id="page-32-0"></span>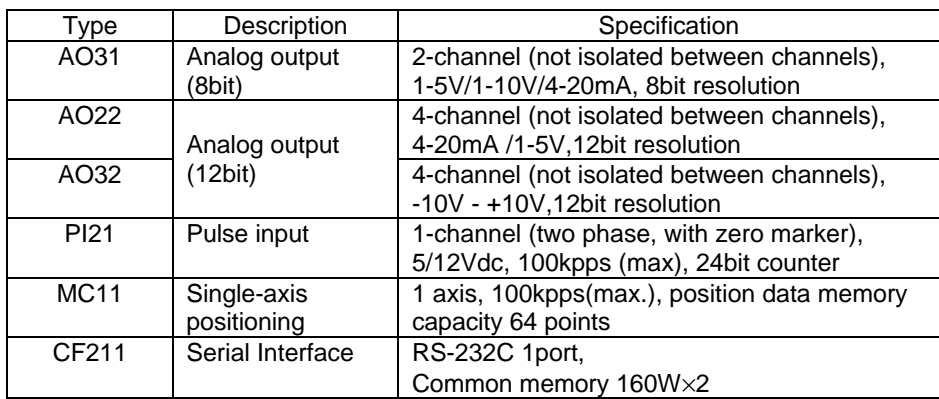

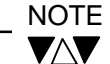

For detailed specifications of each I/O module, see Section 2.3 I/O Module Specifications.

1.8

Data Transmission By applying the following 4 types of data transmission module according to the<br>Module system requirements, the T2E can configure the flexible and efficient control system requirements, the T2E can configure the flexible and efficient control systems.

• TOSLINE-F10

PLC to PLC data linkage and remote I/O systems are configured by the TOSLINE-F10 data transmission equipment.

Up to 8 T2 stations can be mounted in any slots, in the same way as I/O modules.

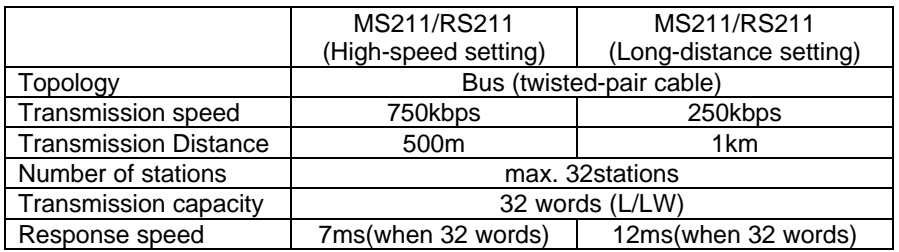

#### • TOSLINE-S20

The TOSLINE-S20 is a Local Area Network (LAN) for factory automation systems. It can achieve high-speed data linkage between PLCs and communication between industrial computers.

One T2 station can be mounted in any slot, in the same way as an I/O module.

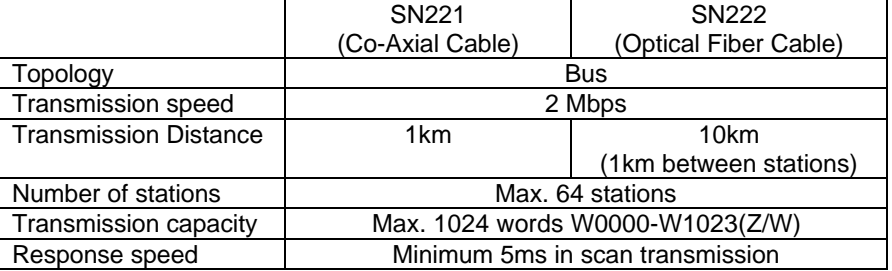

• TOSLINE-30

The T2E can use the TOSLINE-30.

It is effective when connecting EX series systems to the T2E.

Up to 4 T2 stations can be mounted in any slots, in the same way as for I/O modules.

The link relay/register(Z/W) is assigned for the TOSLINE-30, the same as the TOSLINE-S20. If the TOSLINE-S20 is used together with the TOSLINE-30, the link registers assigned to the TOSLINE-30 (starting with W0000) should not allocate for the TOSLINE-S20.

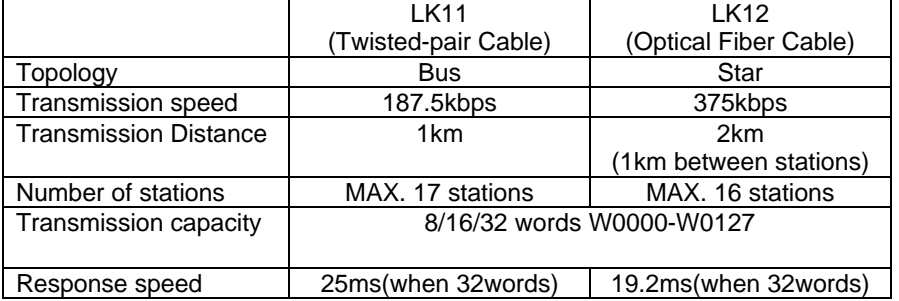

• DeviceNet (Scanner) : Under development

The DeviceNet is a field network. It can achieve data linkage between PLCs and remote I/O communication.

The T2E can use the DeviceNet scanner module.

It is effective when connecting DeviceNet systems to the T2E.

The T2E station can be mounted in any slots, in the same way as for I/O modules.

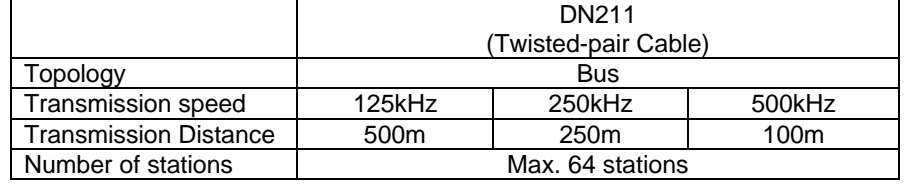

#### 2.1

#### <span id="page-35-0"></span>General Specification

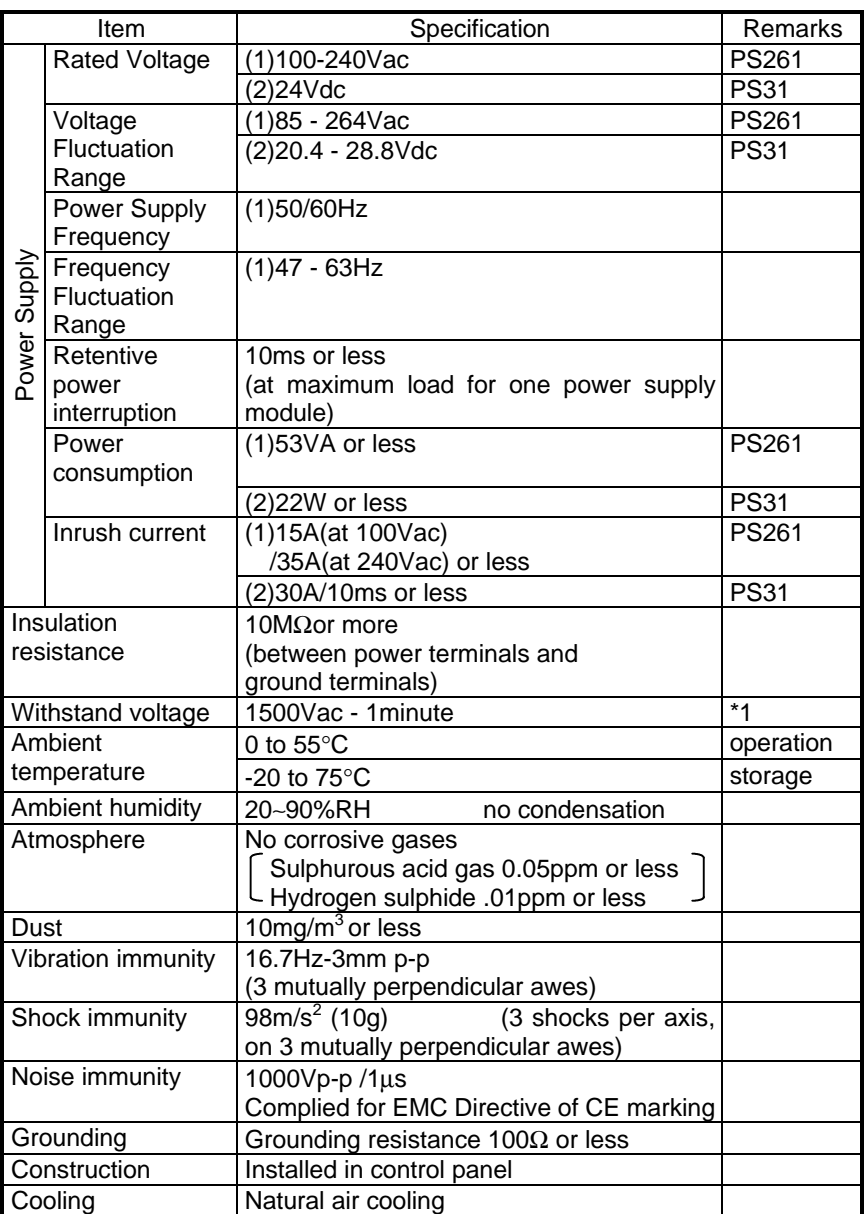

Notes \*1 Insulated Circuits

- between Power supply circuit and I/O circuit
- between Accessible metal parts and Power supply circuit
- between Accessible metal parts and I/O circuit
- between SELV circuit and Power supply
- between SELV circuit and I/O circuit

Accessible metal parts: Racks, Protective ground terminal, etc. SELV (Safety Extra Low Voltage) circuit: Internal logic circuit

The accessible metal parts of the peripherals which are connected to the programmable controller by the standard cable are connected to the Protective ground terminal, or double insulated.
## 2.2

## External dimensions

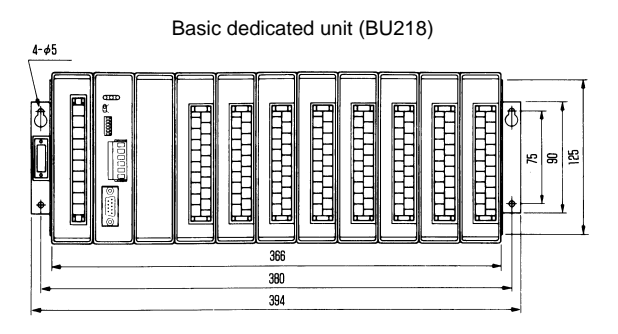

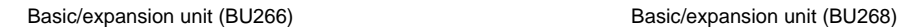

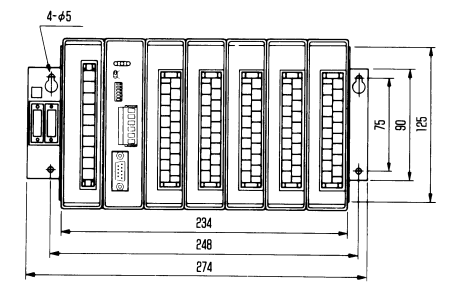

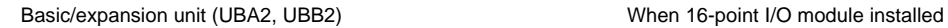

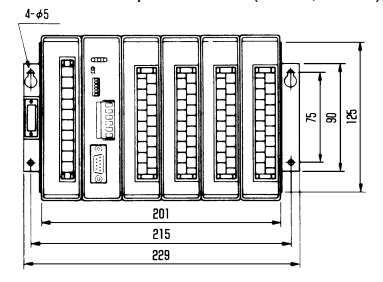

Basic/expansion unit (UBA1, UBB1) When 32/64-point I/O, MC11 installed

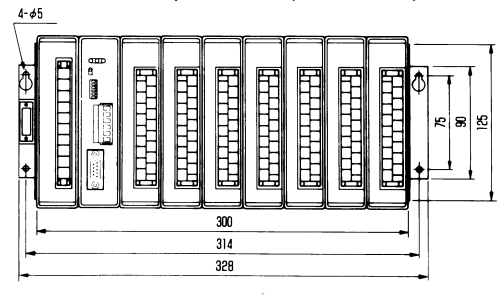

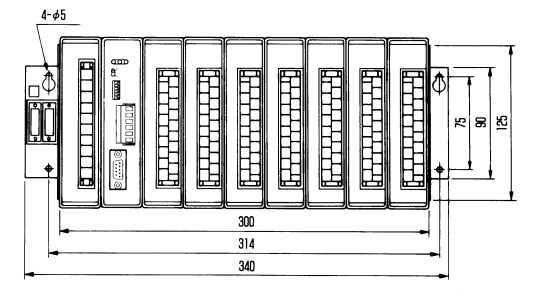

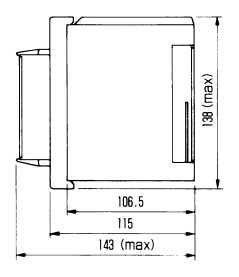

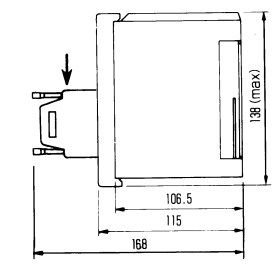

### 2.3

## I/O Module Specifications

16-point DC/AC input

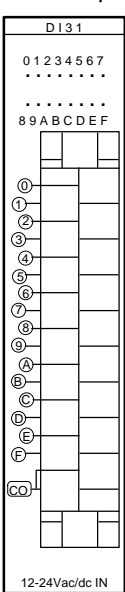

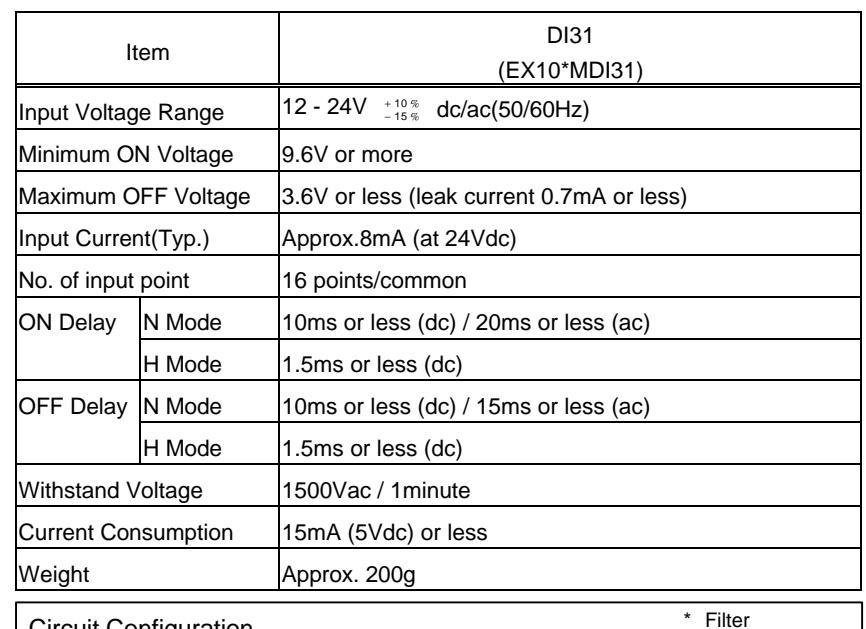

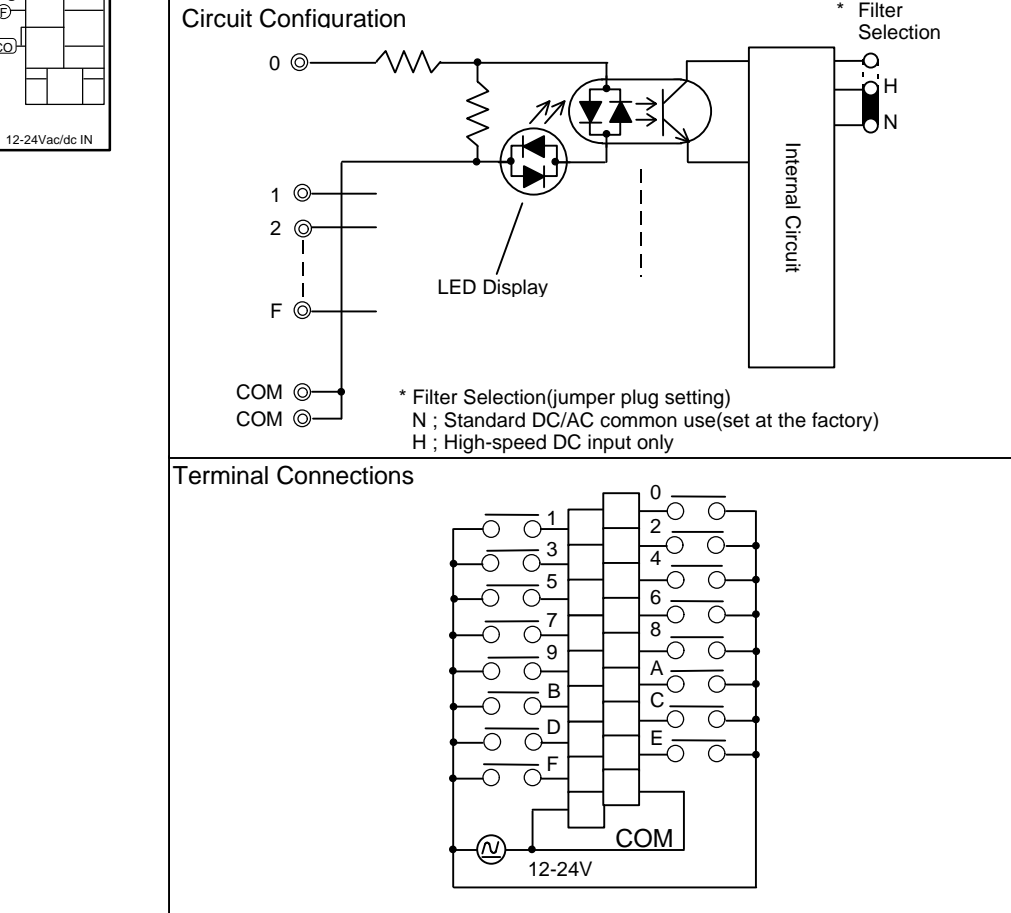

### 32-point DC input

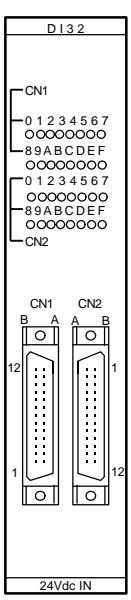

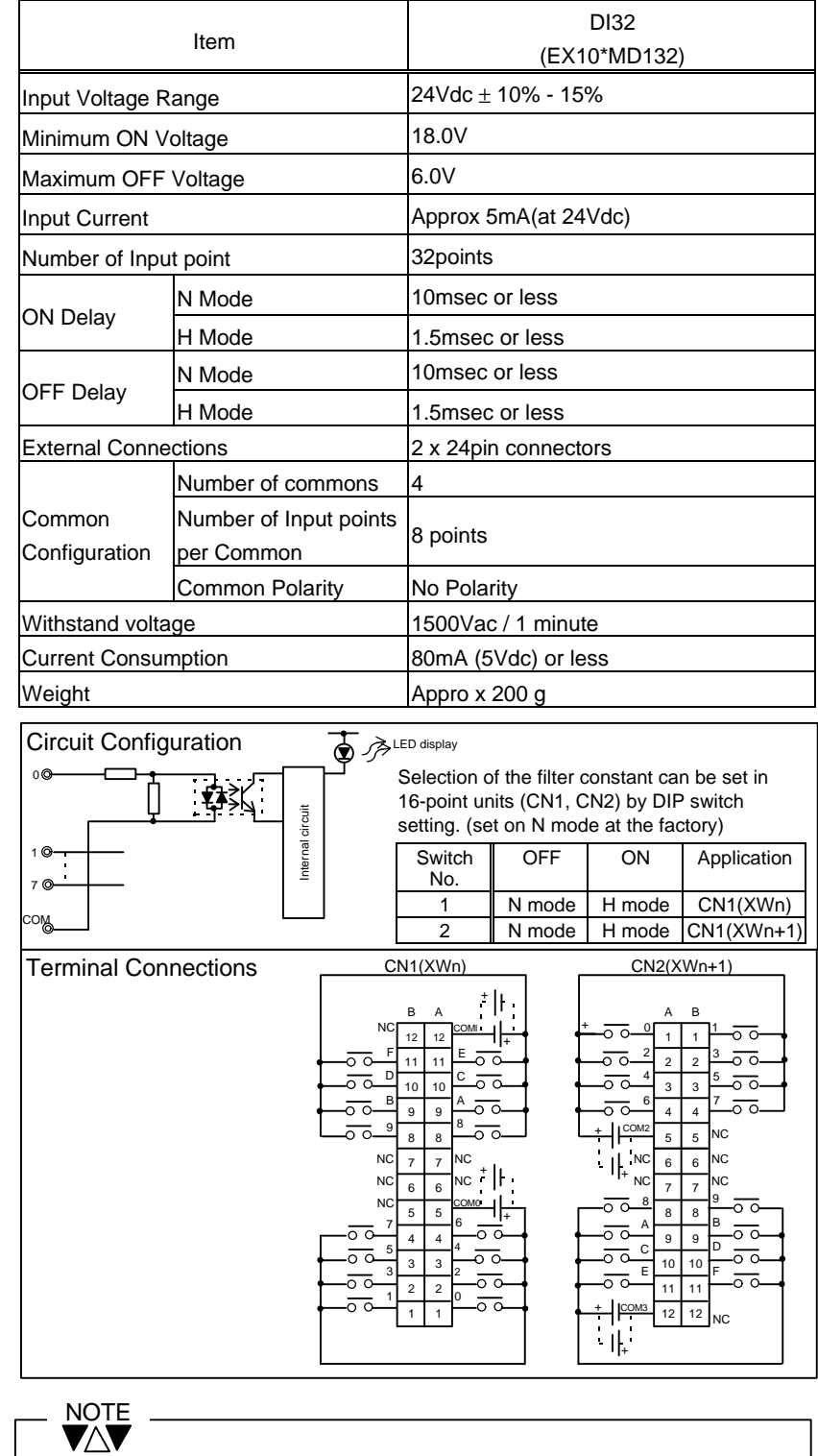

Connectors on the Module: FCN-365P024-AU (made by Fujitsu) Cable side connectors:

Soldering type (standard attached)

Connector FCN-361J024-AU (made by Fujitsu)

Connector cover FCN-360C024-E (made by Fujitsu)

64-point DC input.

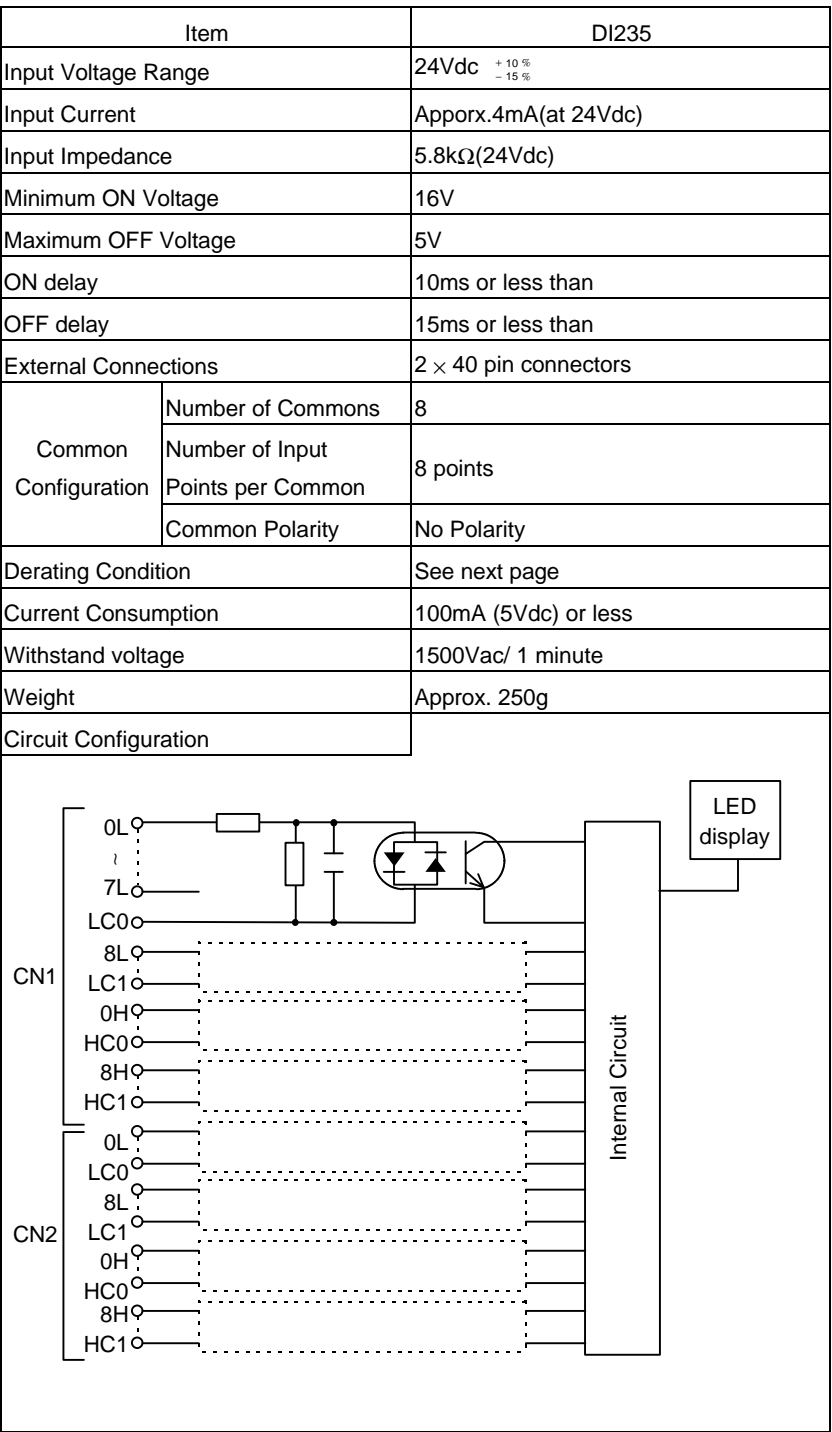

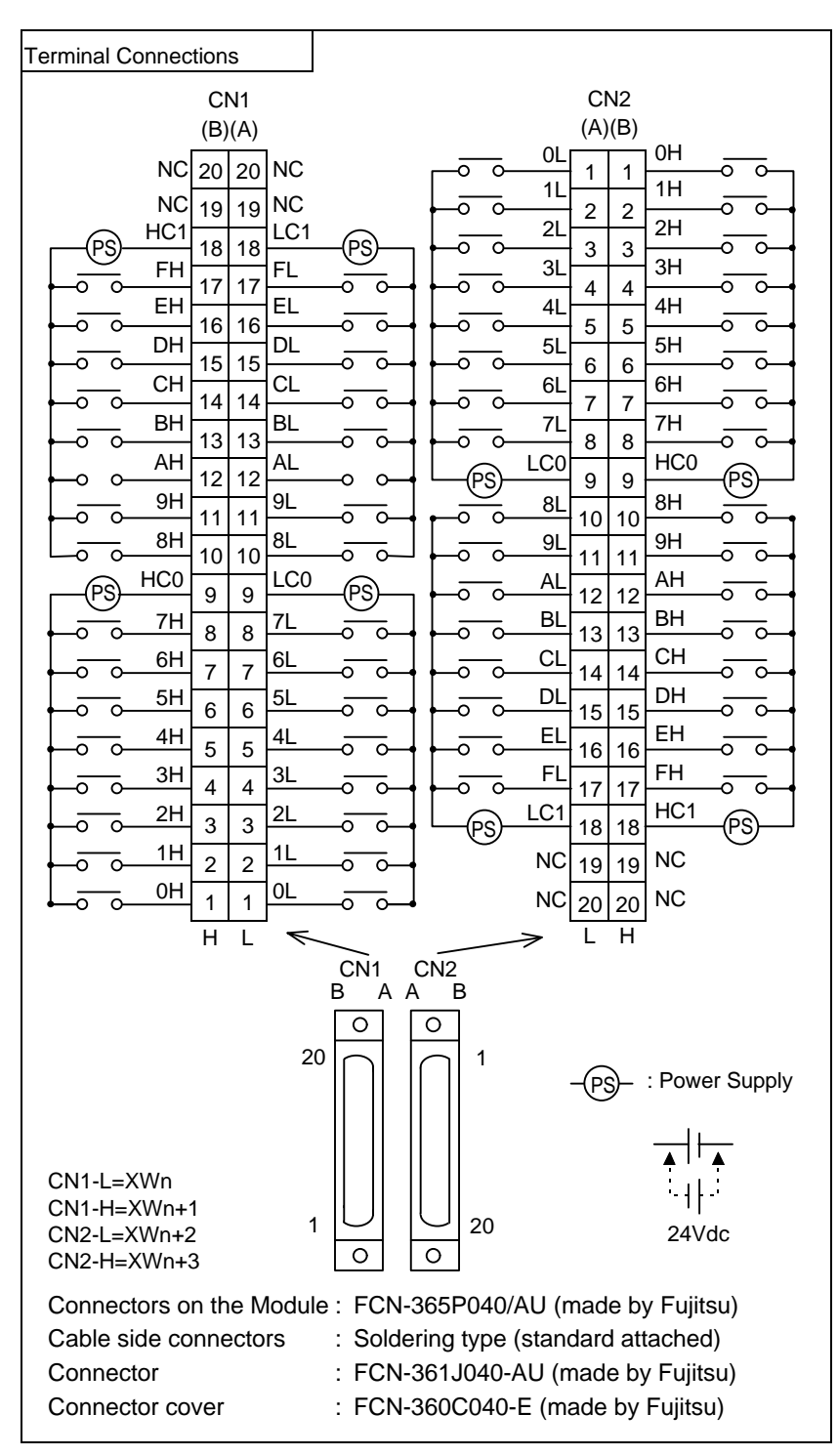

Derating Condition

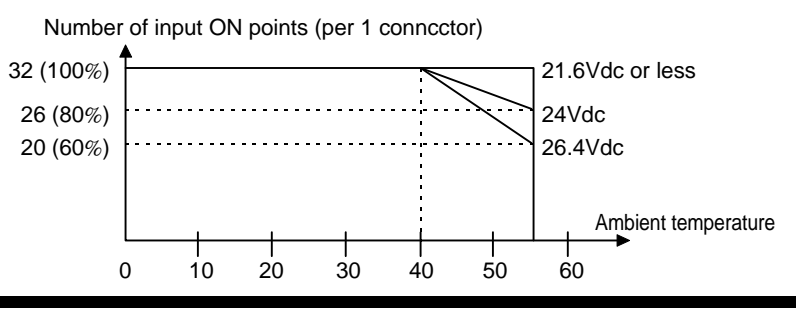

## 16-point AC input

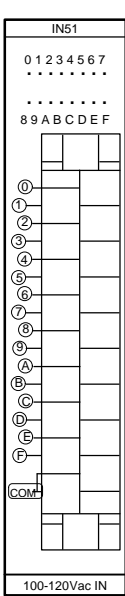

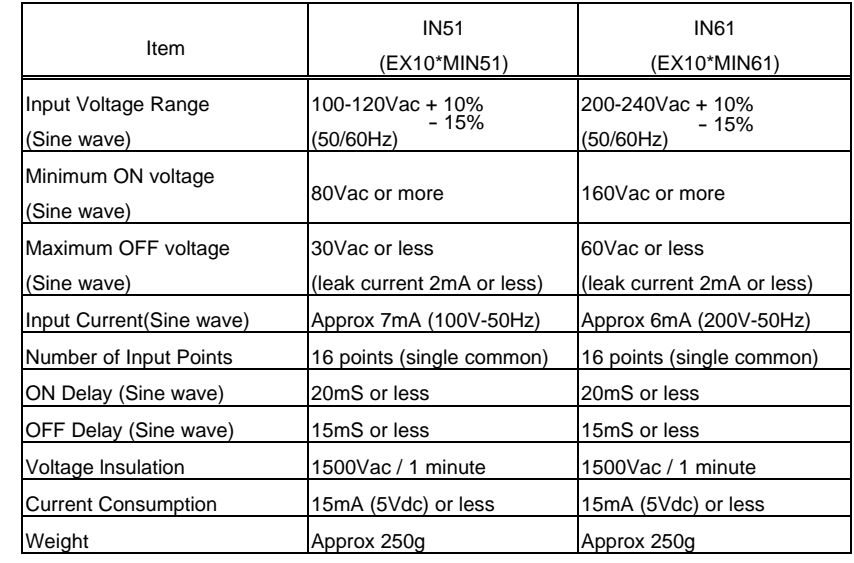

#### Circuit Configuration

Intermal circuit LED indication 2 0 <sup>o</sup> 1 F © COM @ COM @

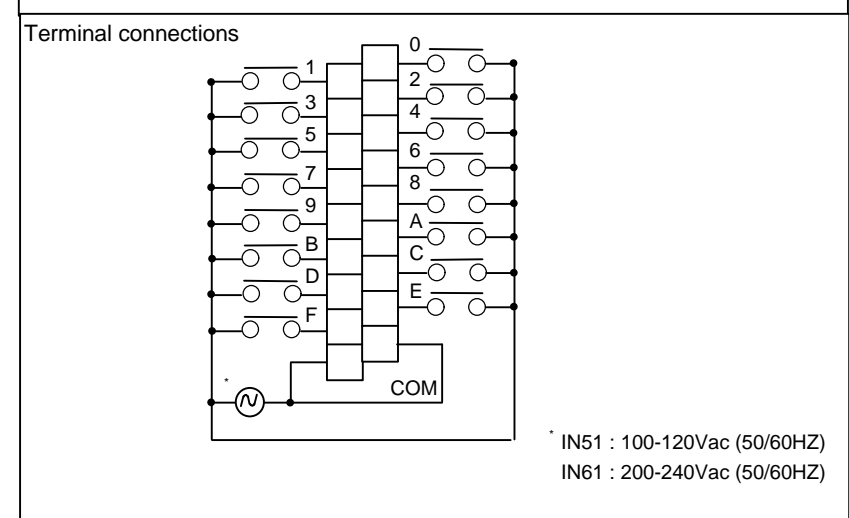

## 12-point Relay Output

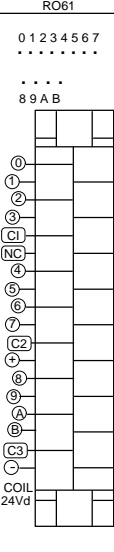

**RELAY OUT** 

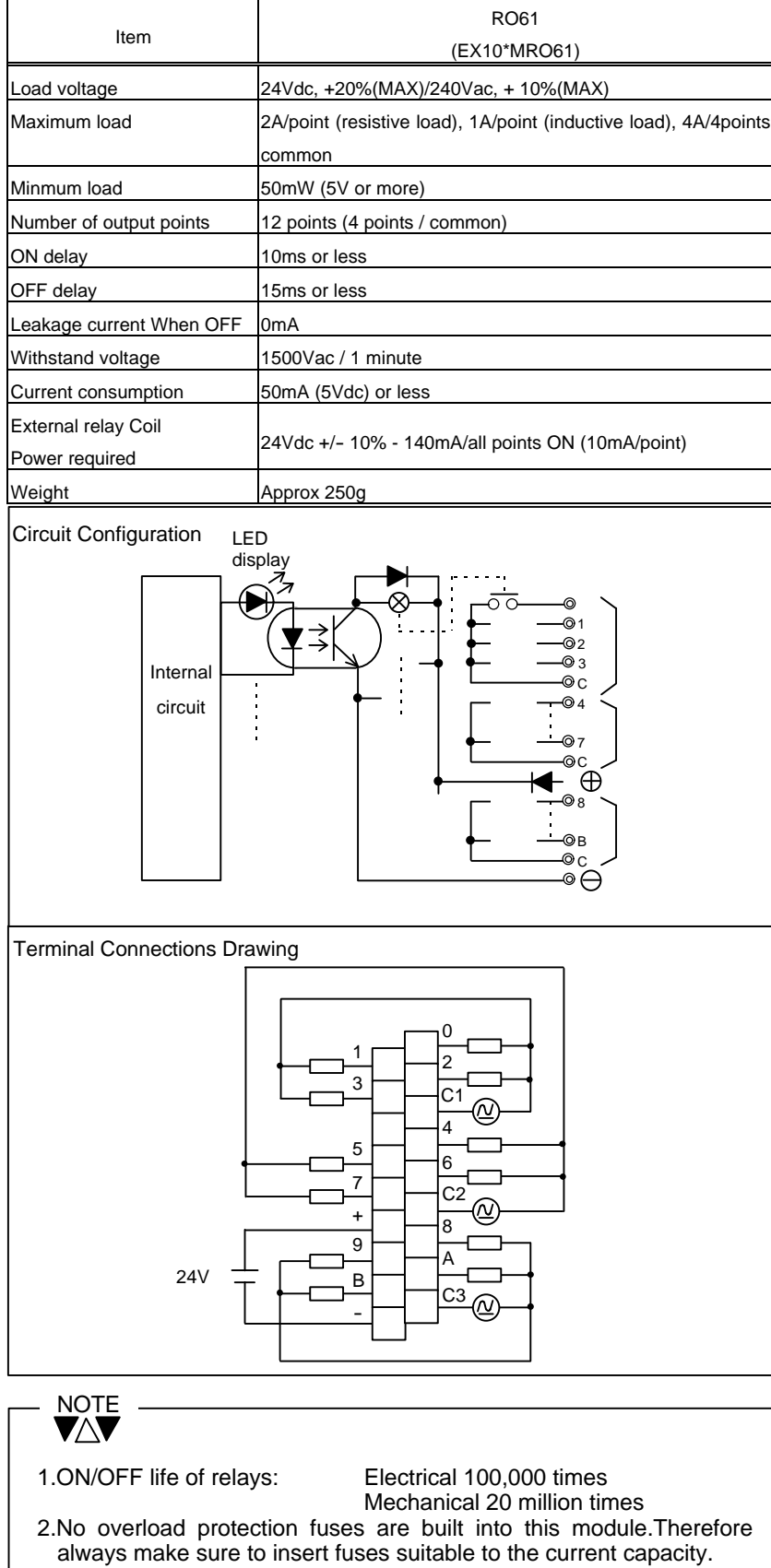

## 8-point Isolated Relay Output

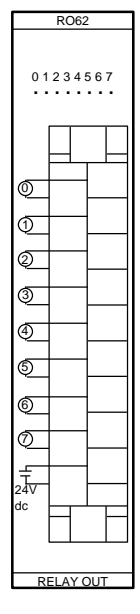

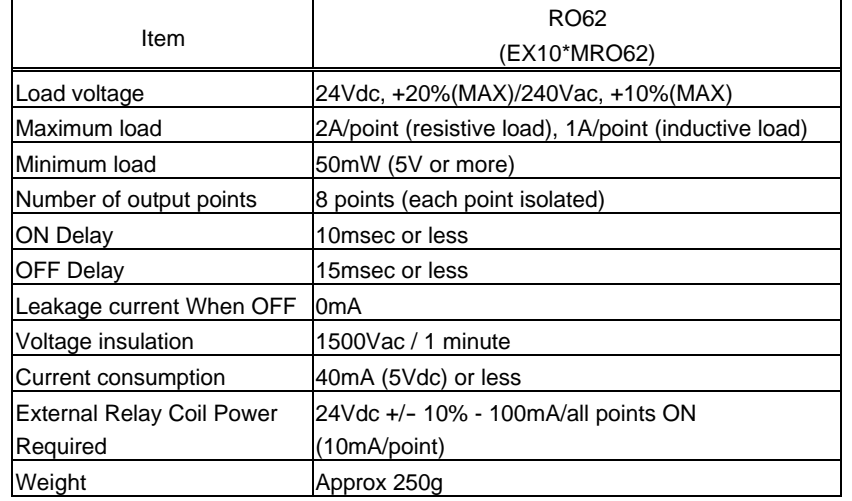

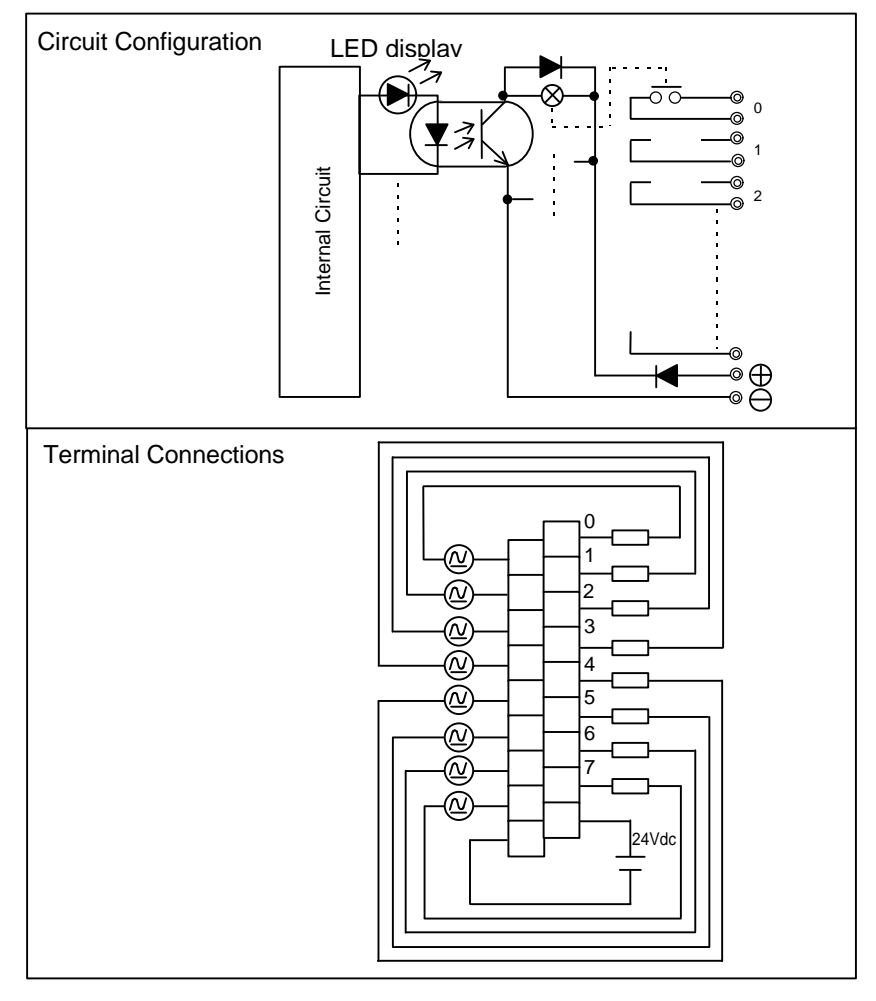

NOTE<br>VAV

1. ON/OFF life of relays: Electrical 100,000 times Mechanical 20 million time

2. No overload protection fuses are built into this module. Therefore always make sure to insert fuses suitable to the current capacity.

## 16-point Transistor Output

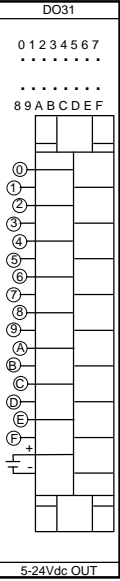

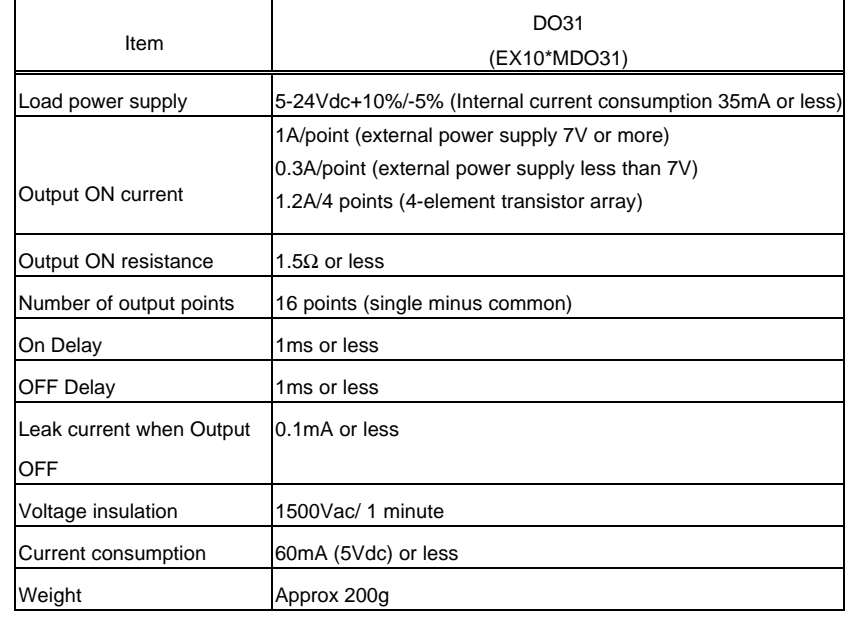

#### Circuit Configuration

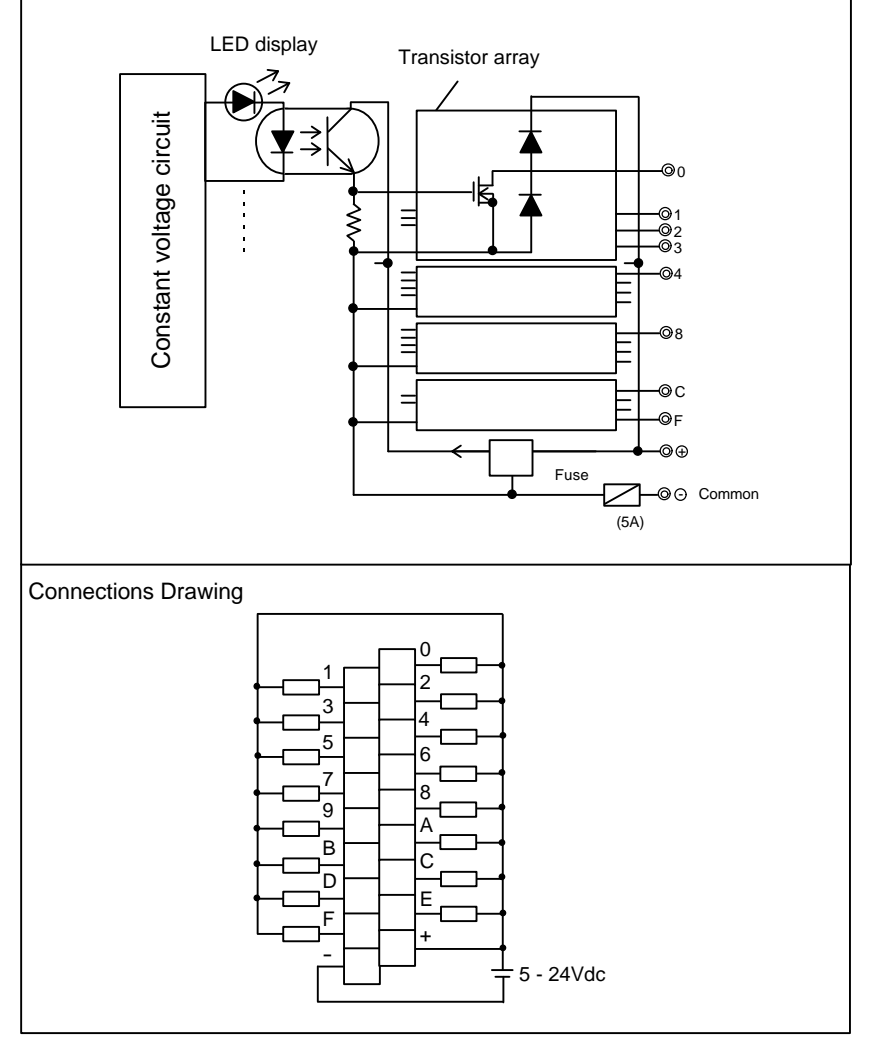

## 32-point Transistor Output

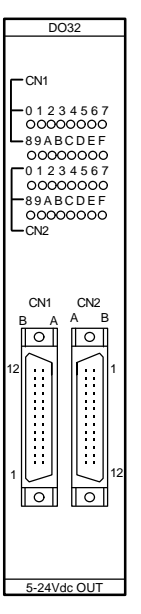

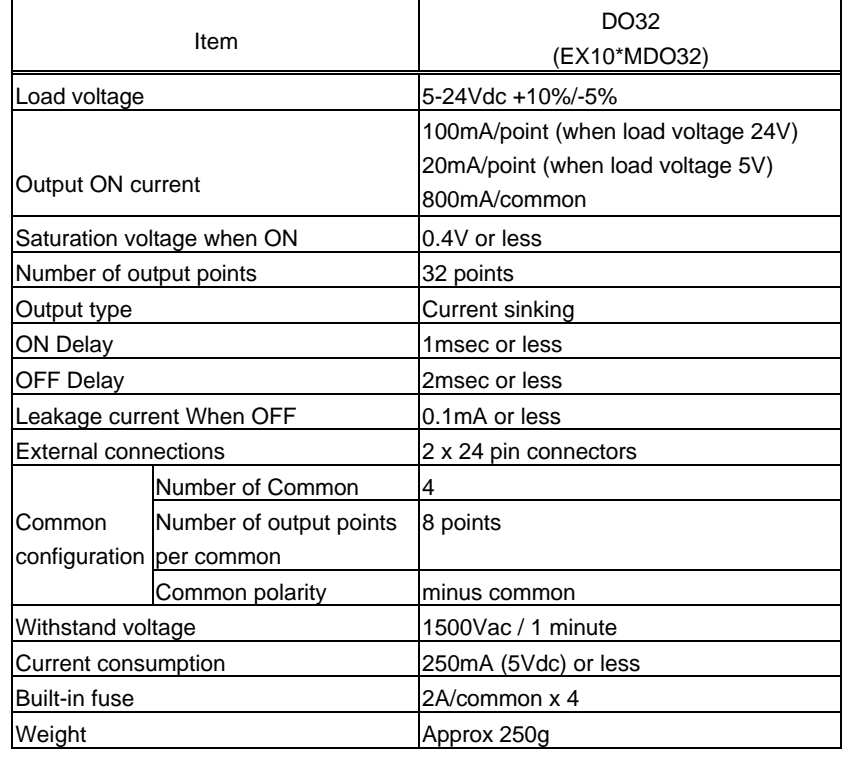

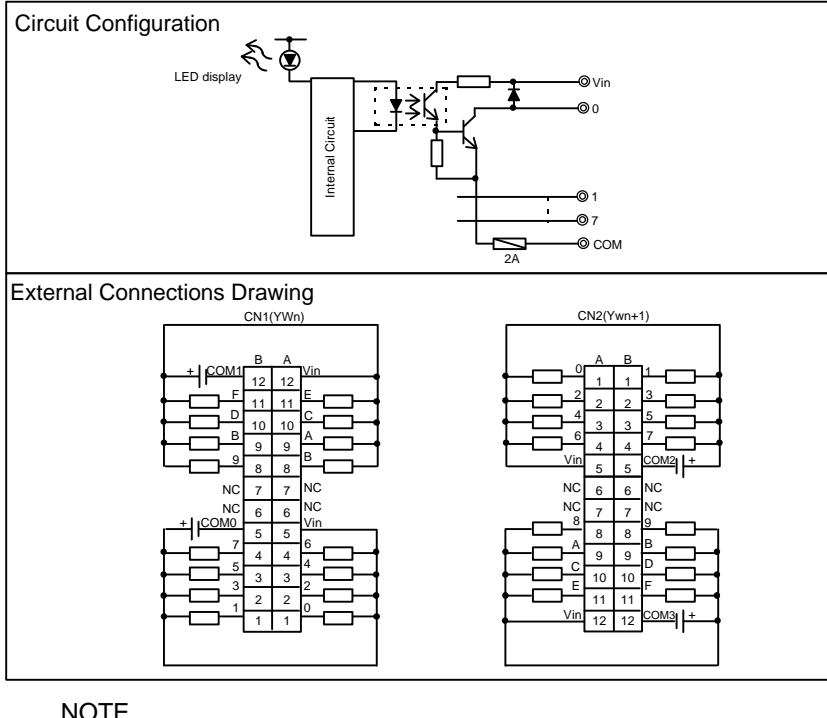

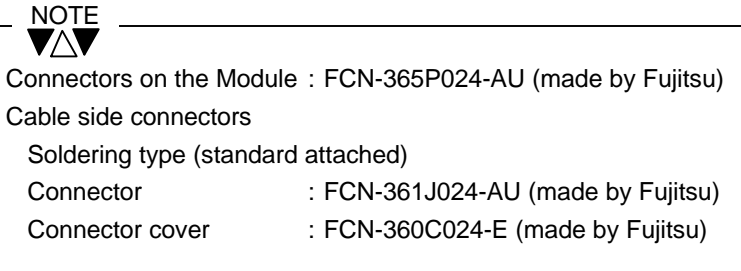

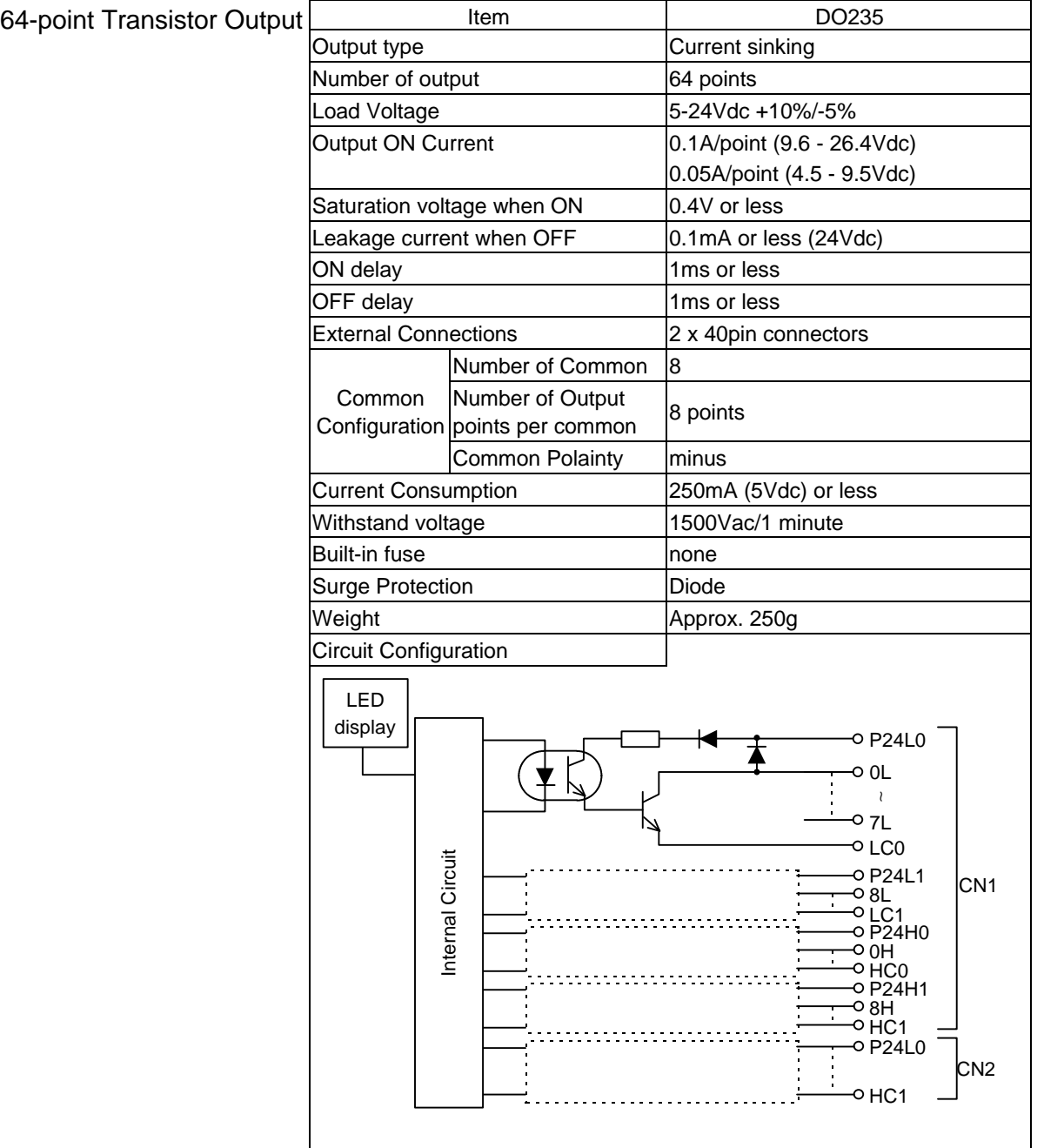

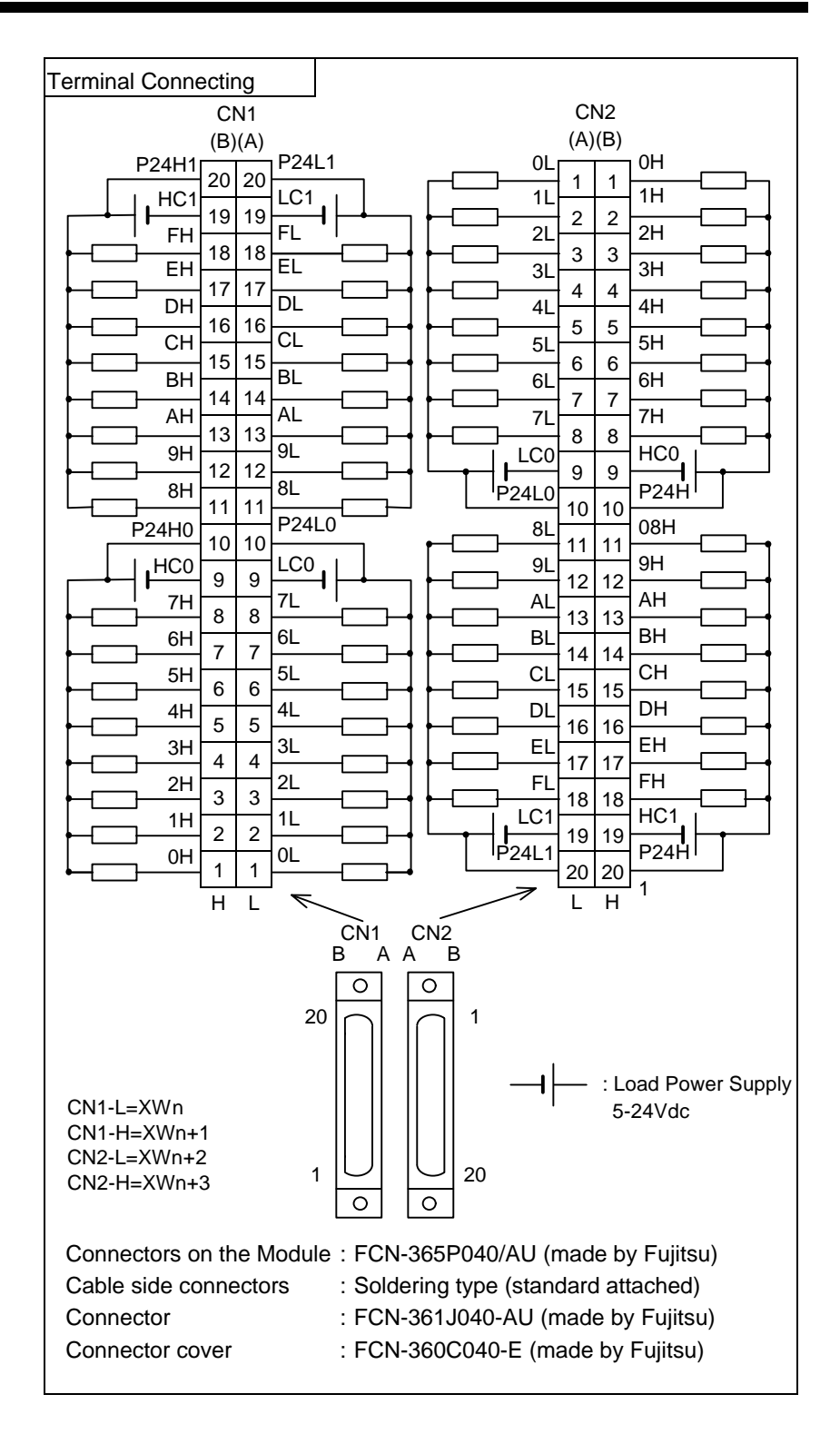

## 16-point Transistor Output

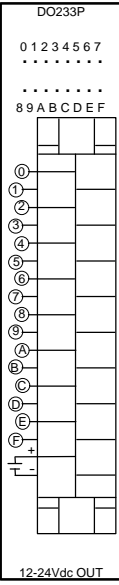

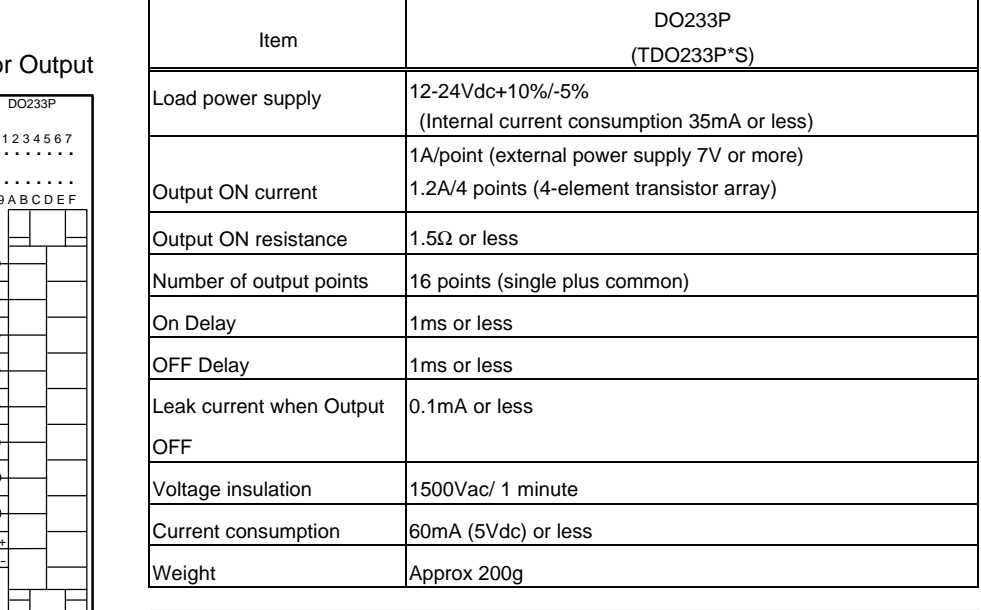

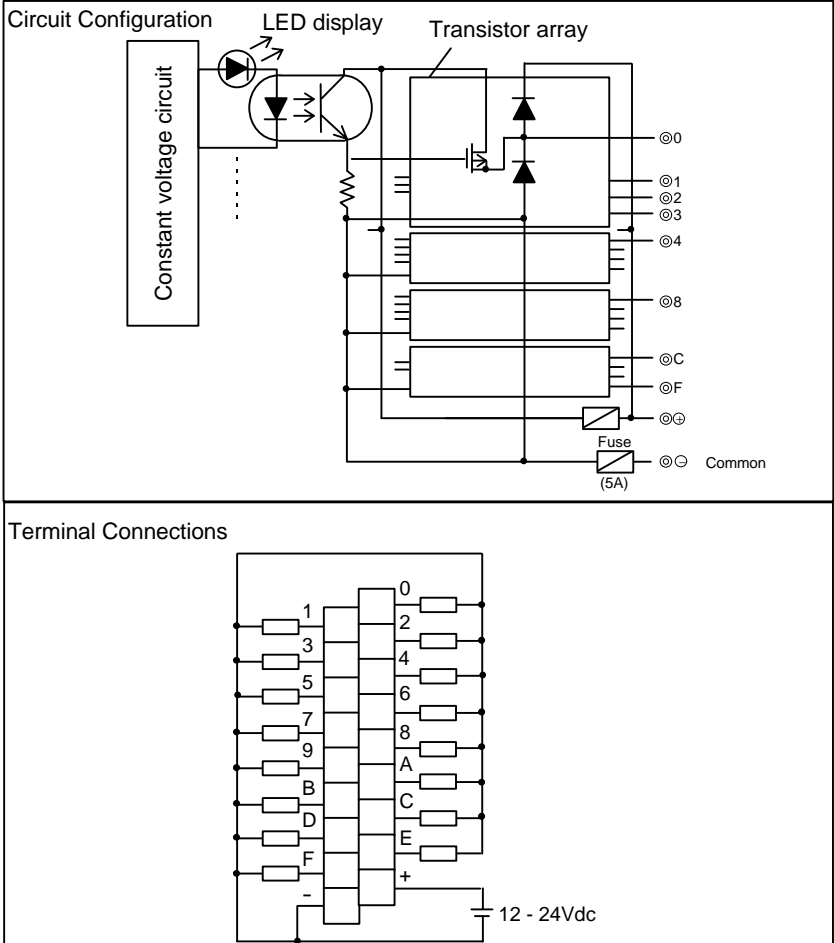

# 12-point Triac Output

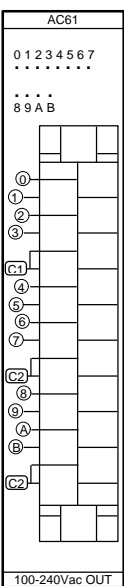

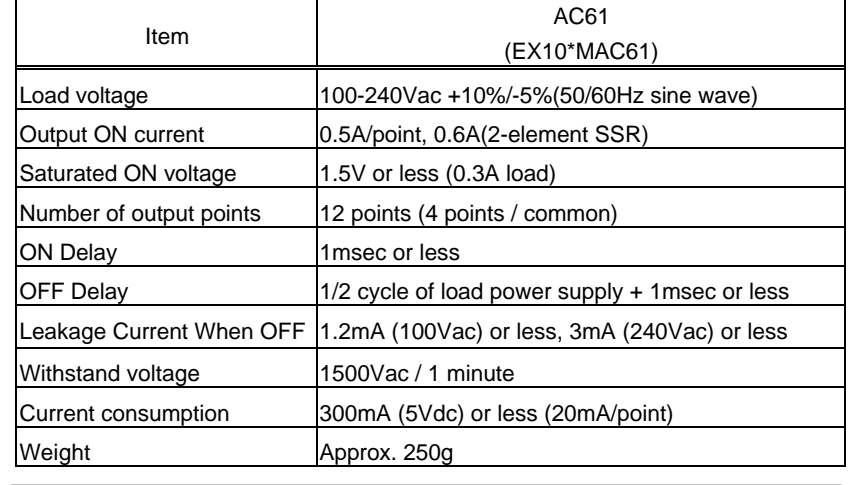

Circuit Configuration

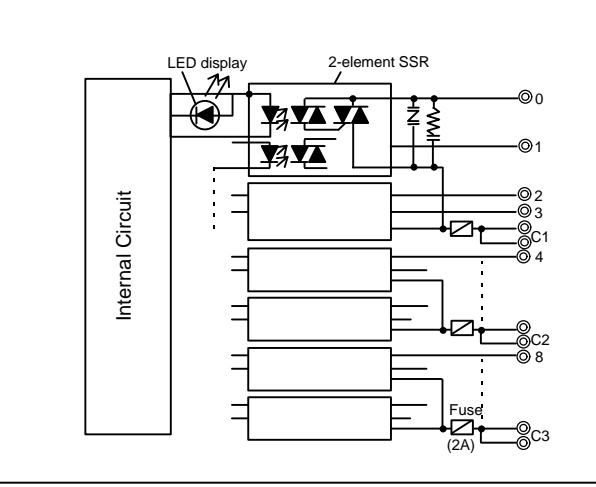

Terminal Connections Drawing

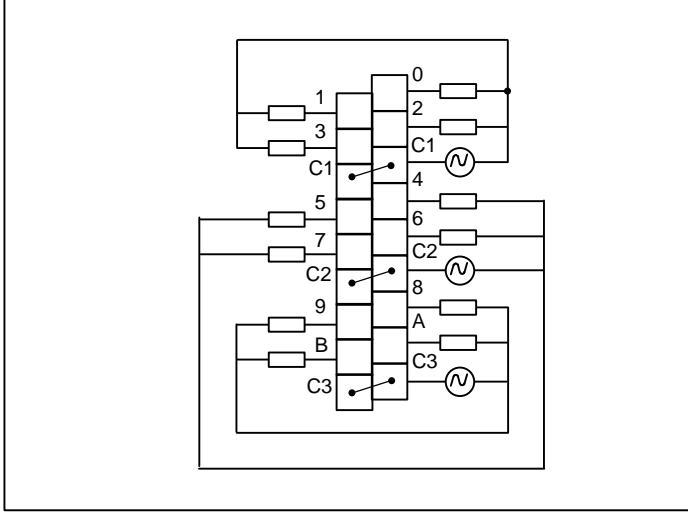

## 4-Channel Analog Input Input(8-bit)

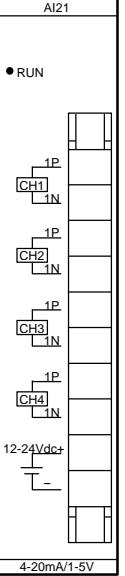

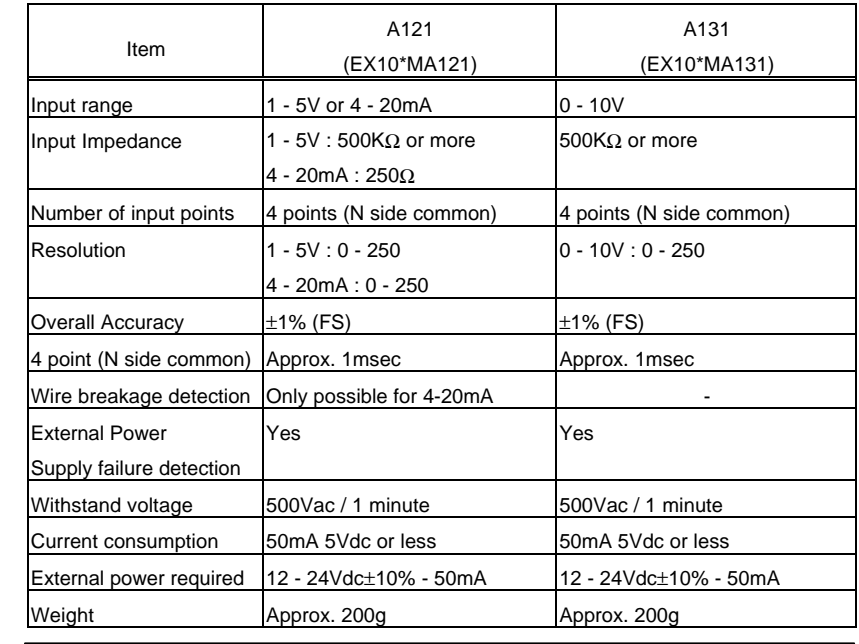

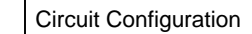

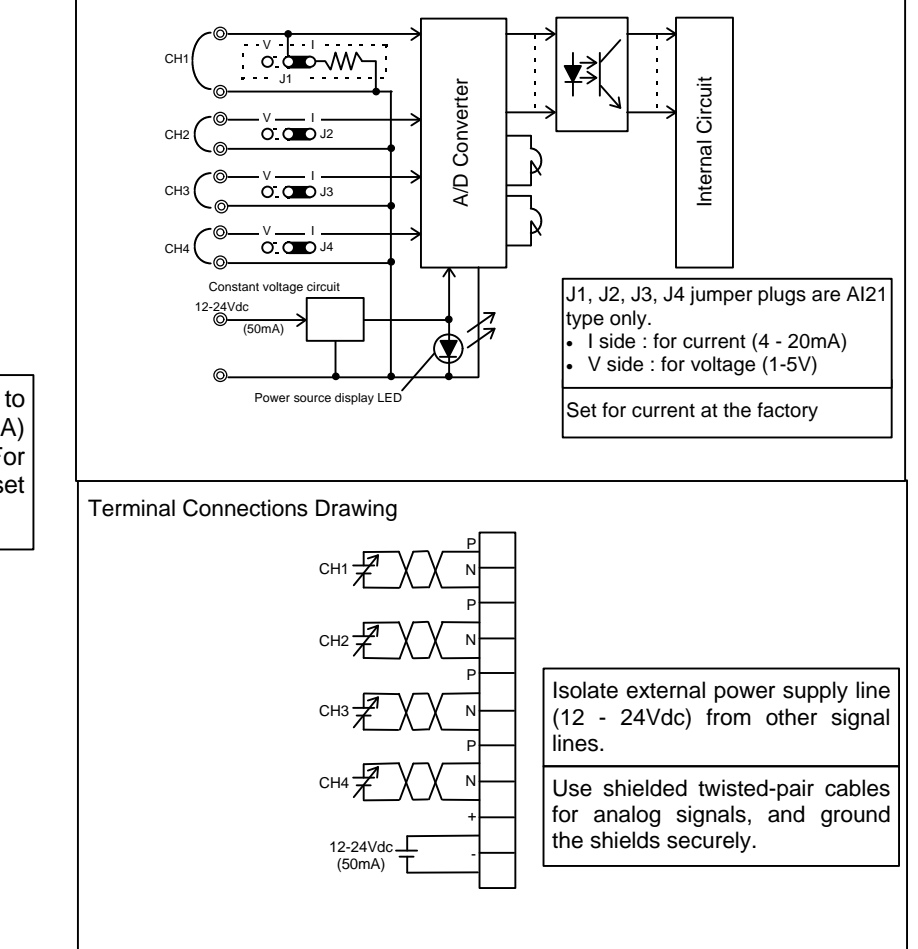

The AI21 type is set to current input (4-20mA) at the factory. For voltage (1-5V) input, set<br>J1 - J4 to the V side.

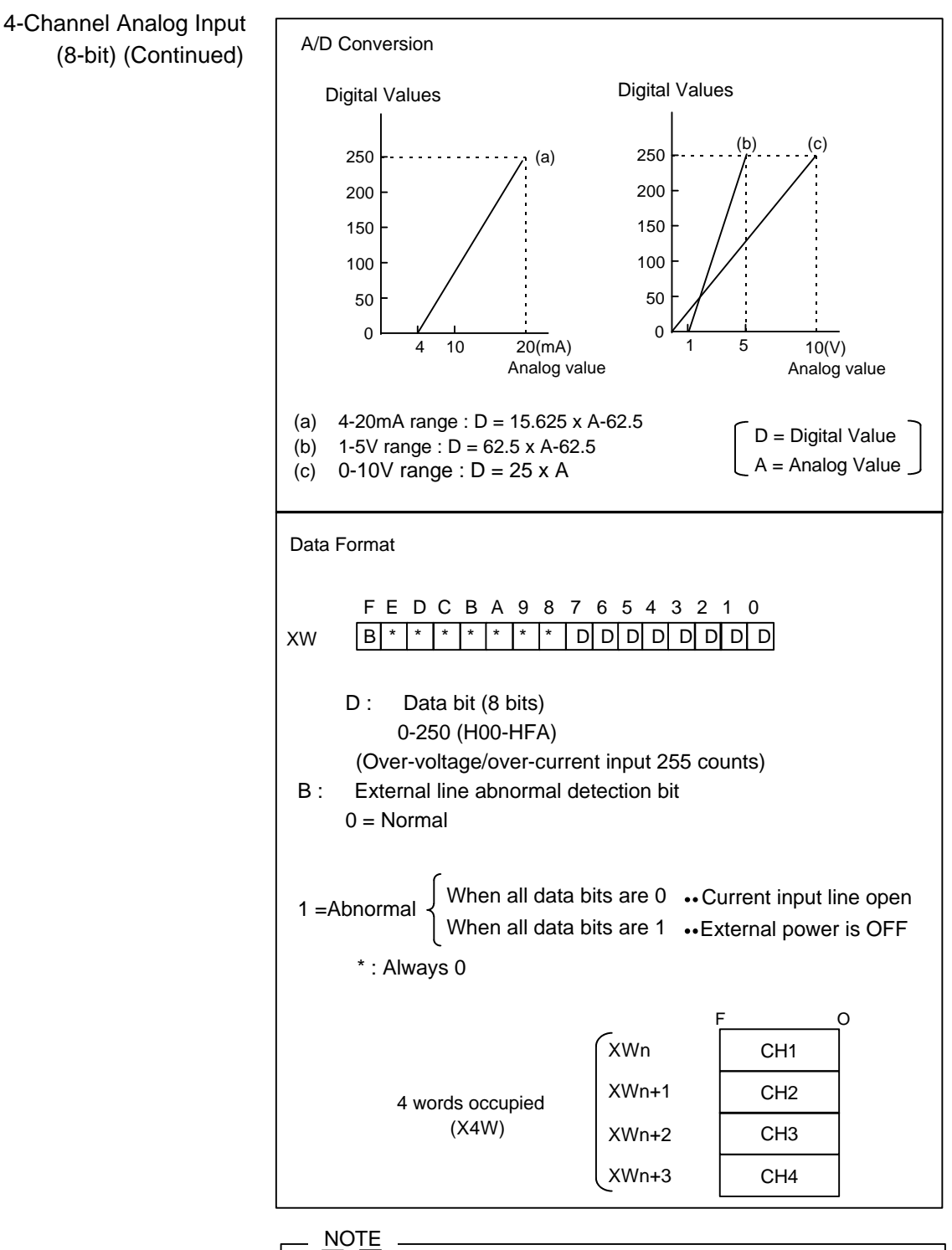

- VAV
- 1. In the voltage input specification, when there is an open-circuit between the input terminals, the data bits do not become 0. (They become indeterminate between 1 and 250).
- 2. It is recommended that unused channels be shorted between the input terminals.

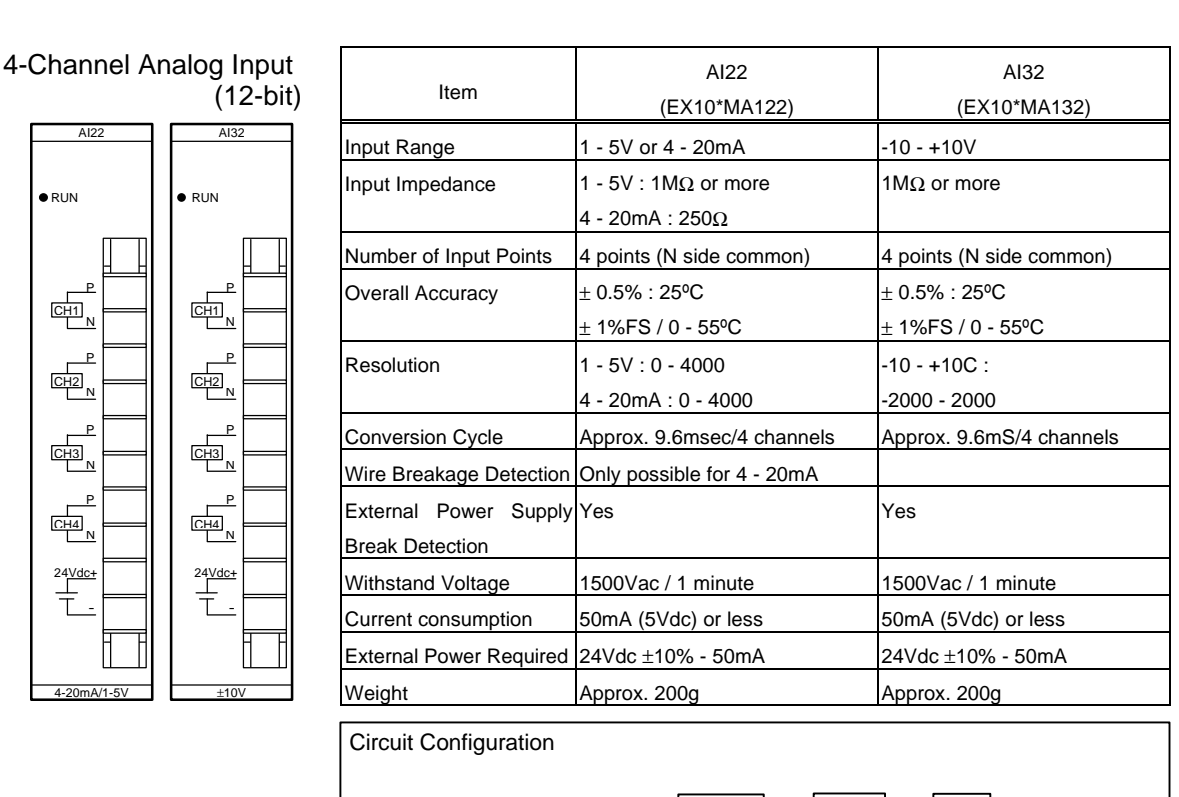

The AI22 type is set to current input (4-20mA) at the factory. When using voltage (1-5V) input, reset the jumper plugs

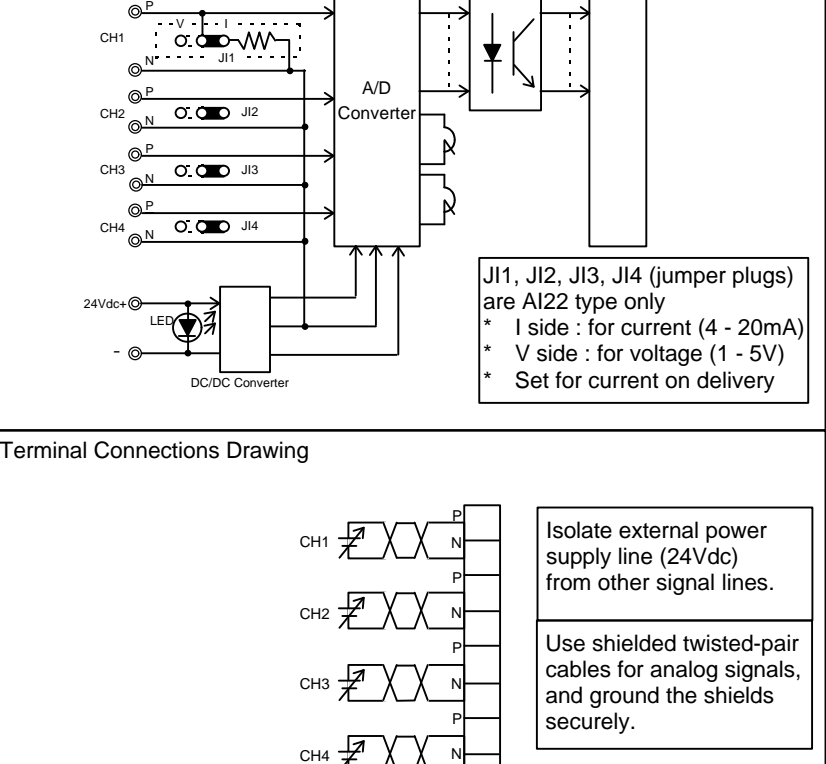

- +

DC24Vdc-(50mA)

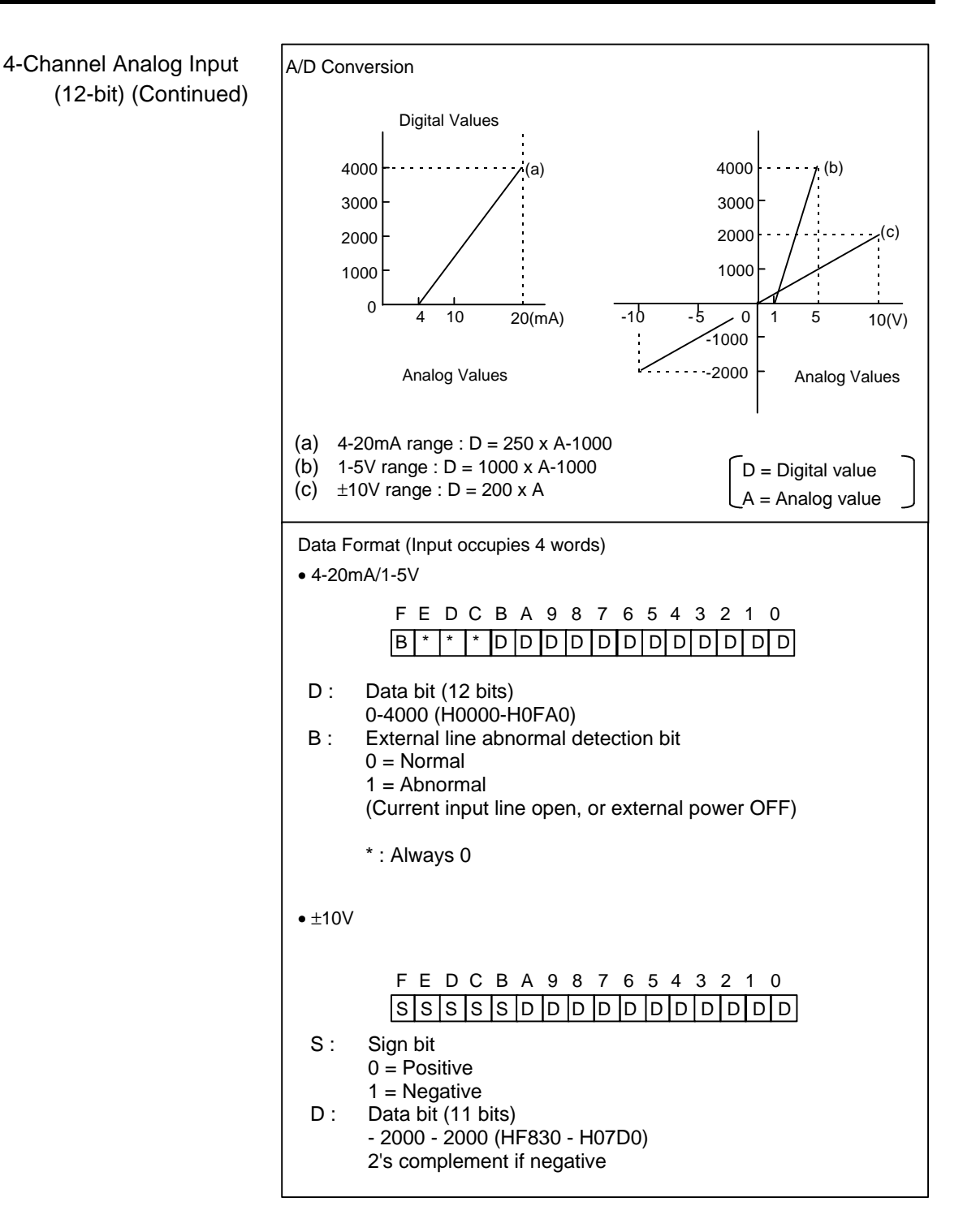

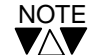

1. In the voltage input specification, when there is an open-circuit between the input terminals, the data bits do not become 0.

2. It is recommended that unused channels be shorted between the input terminals.

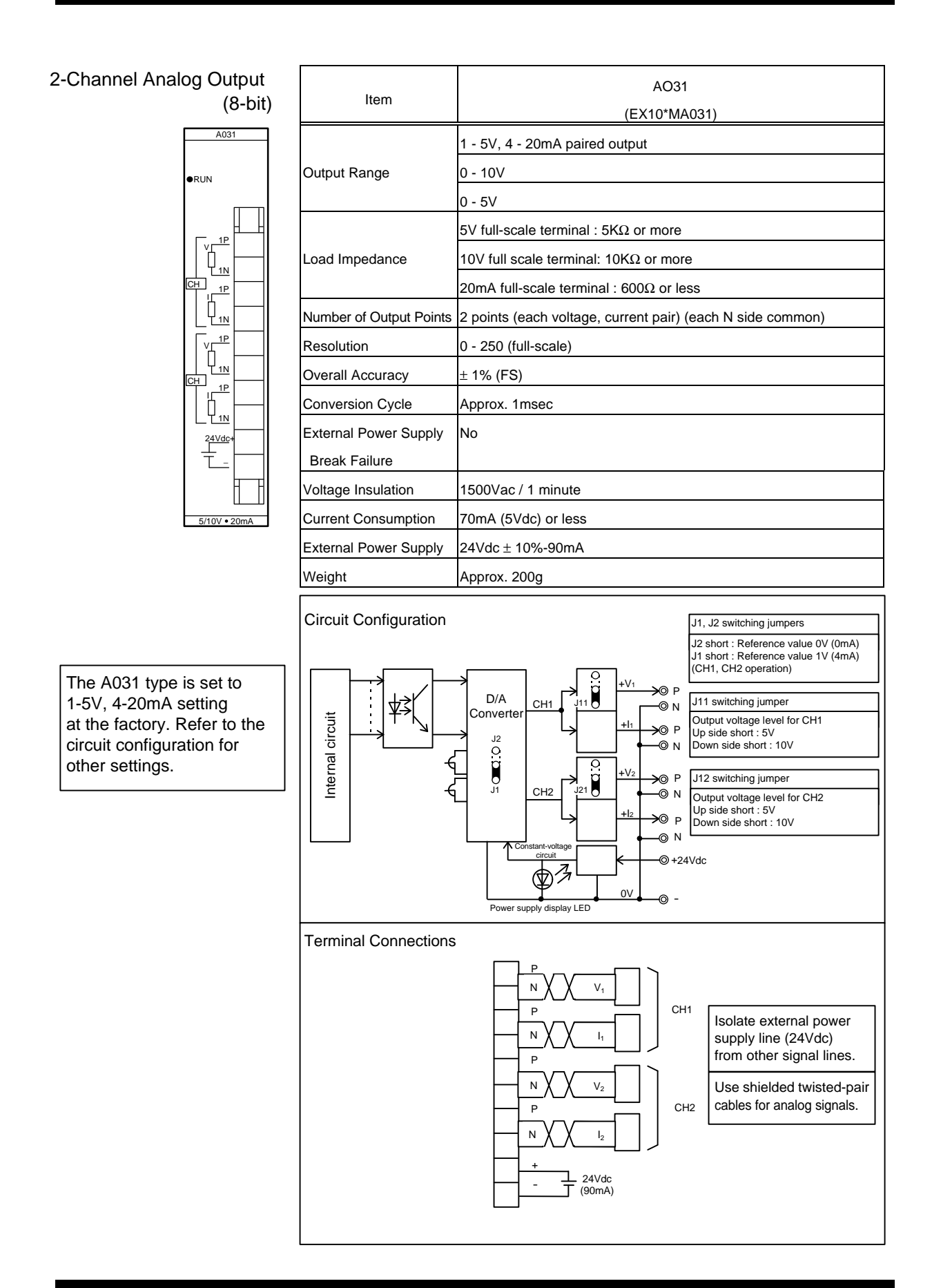

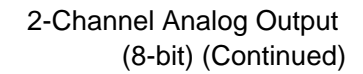

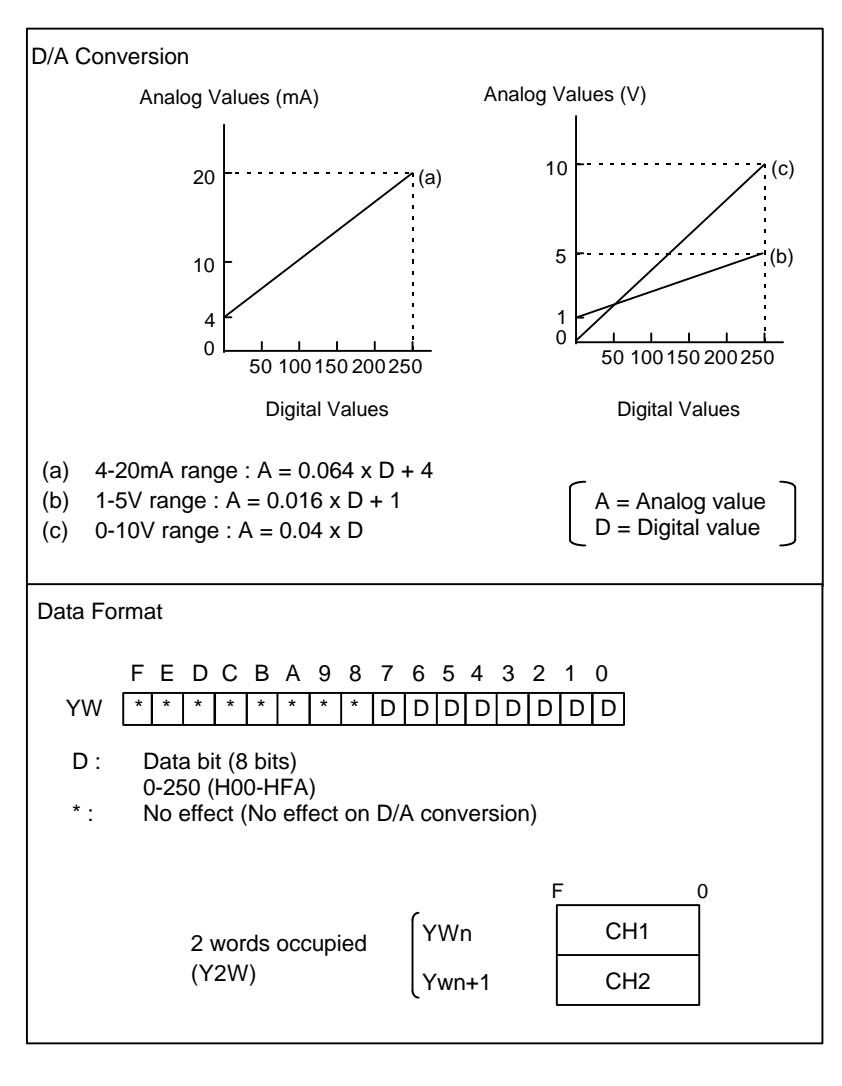

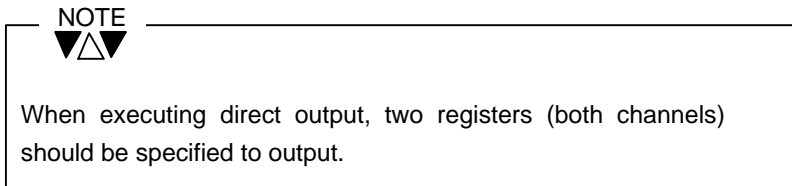

#### (12-bit)  $-20$ mA AO22 **O**RUN CH − 24Vdc+ V N P b N P V N P N P CH CH<sub>1</sub> CH<sub>1</sub> ± 10V AO32 **O**RUN − 24Vdc+ V N P "<br>[ N P

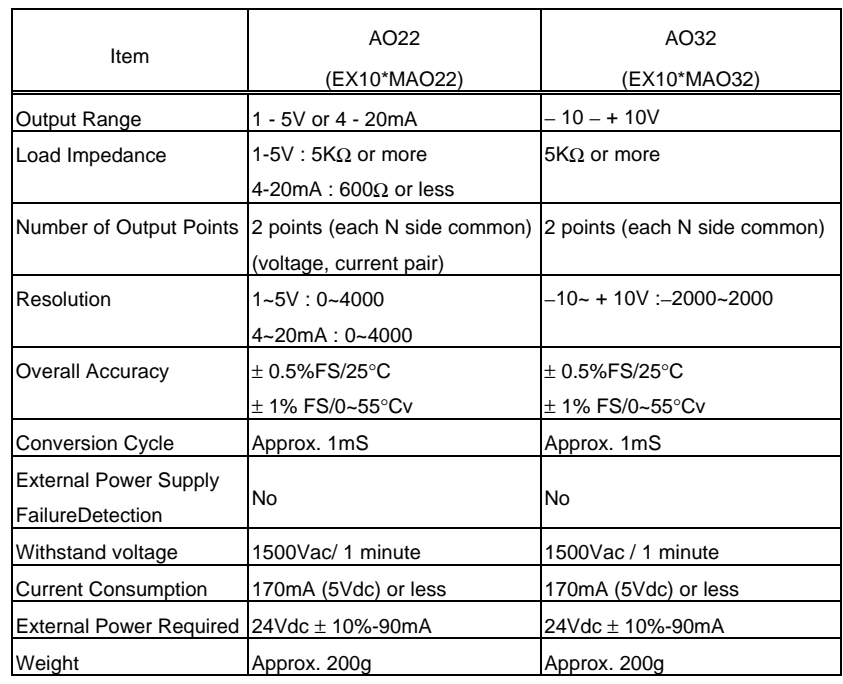

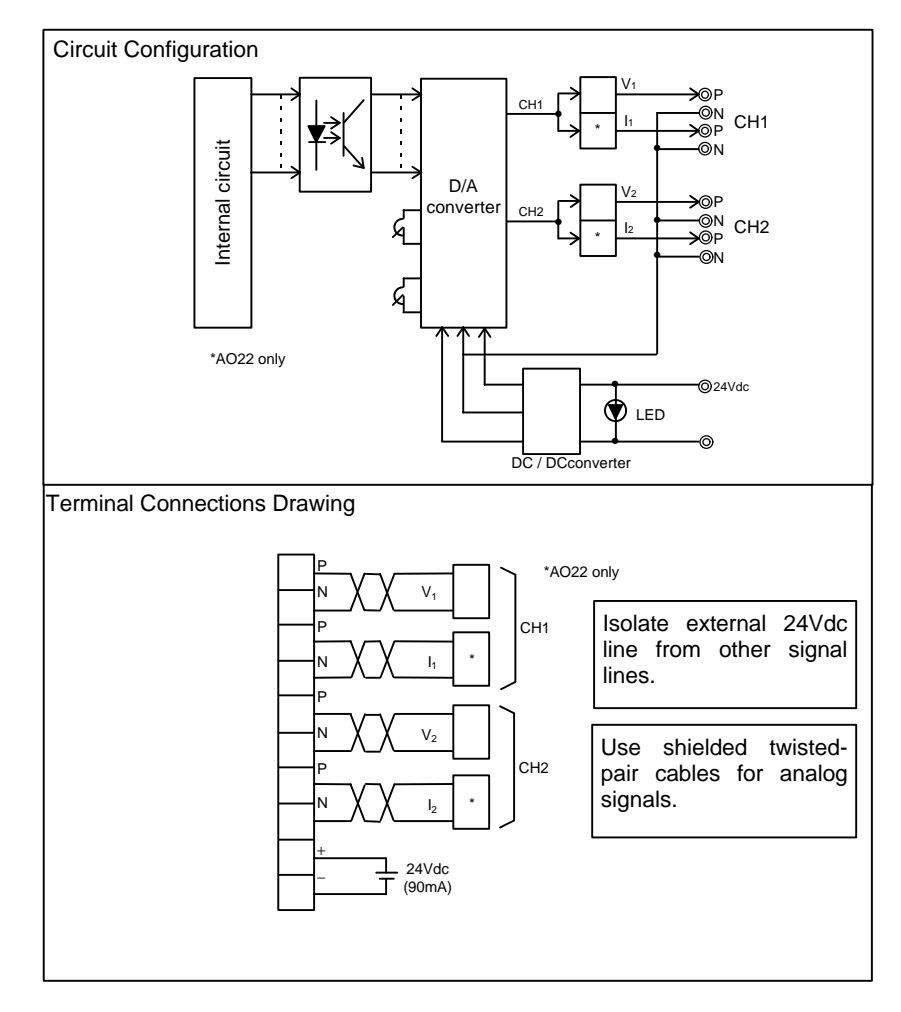

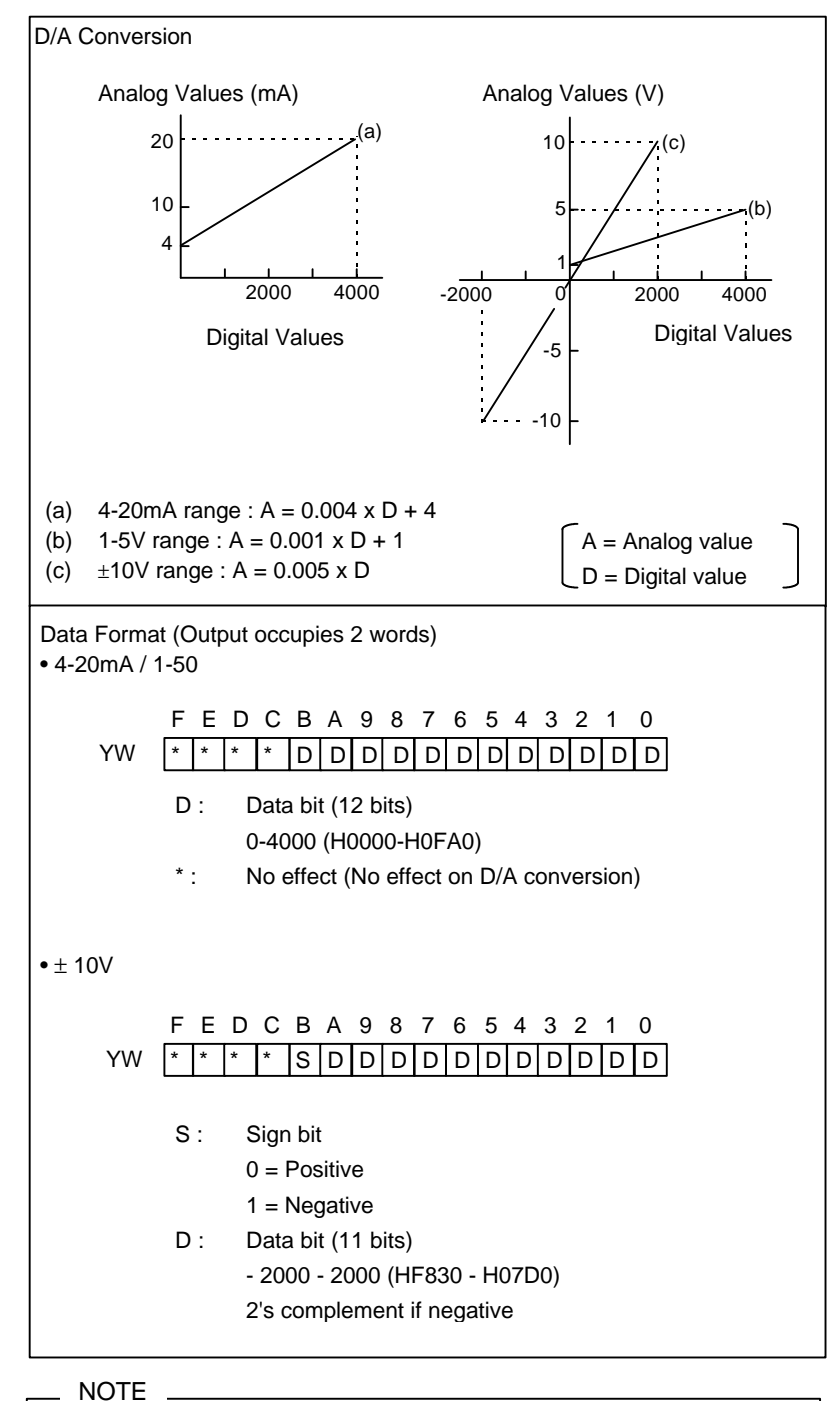

 2-Channel Analog Output (12-bit) (Continued)

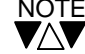

When executing direct output, two registers (both channels) should be specified to output

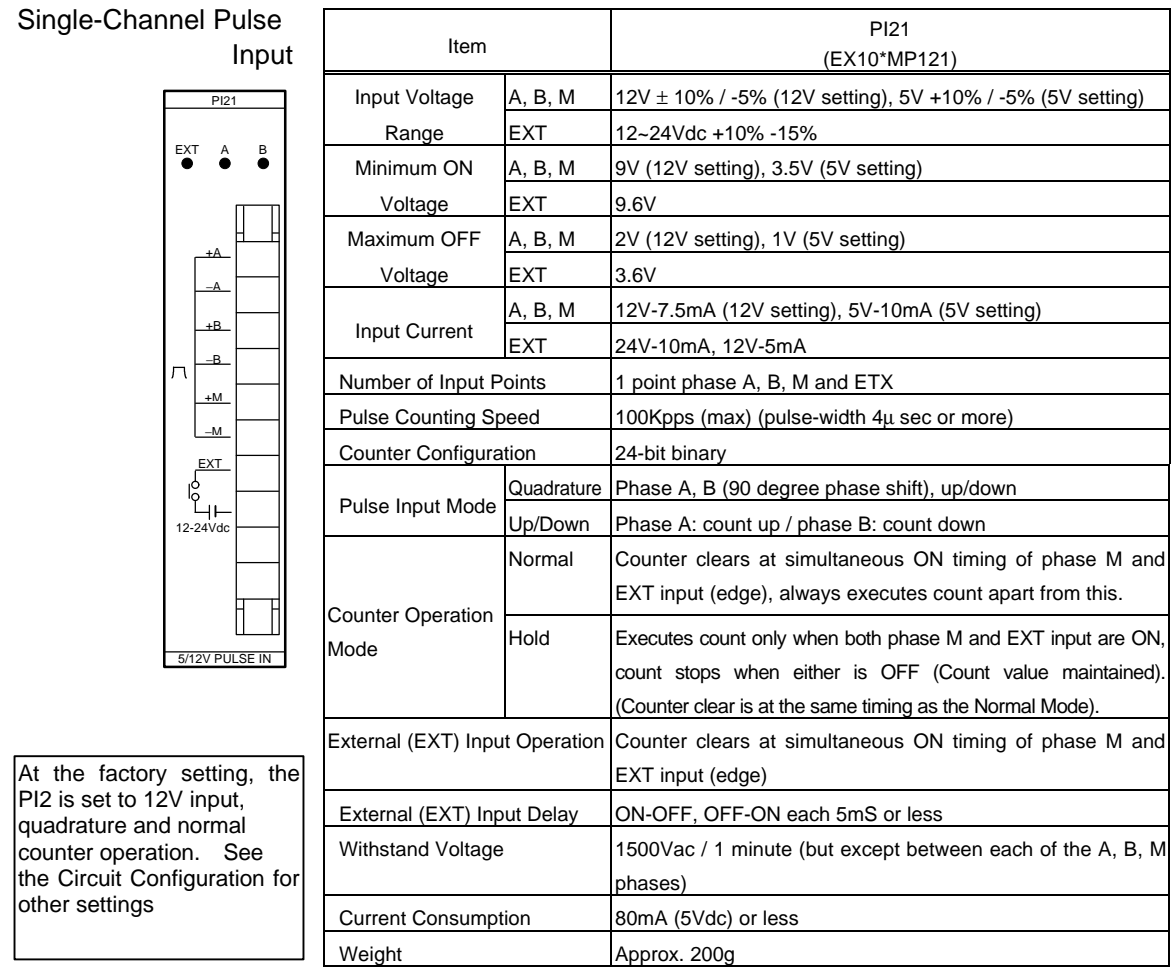

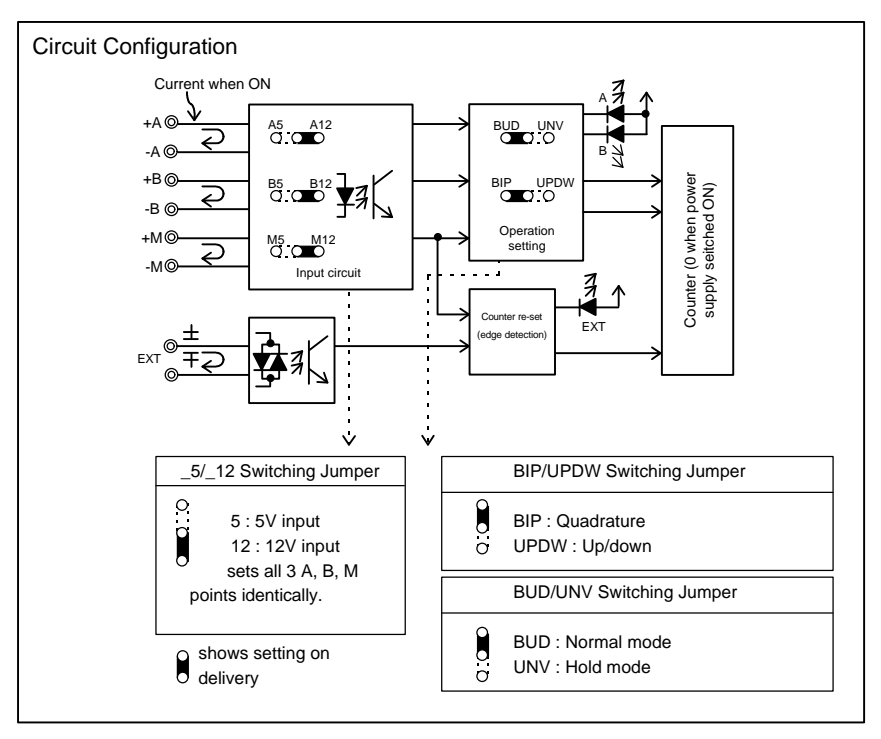

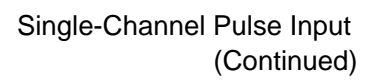

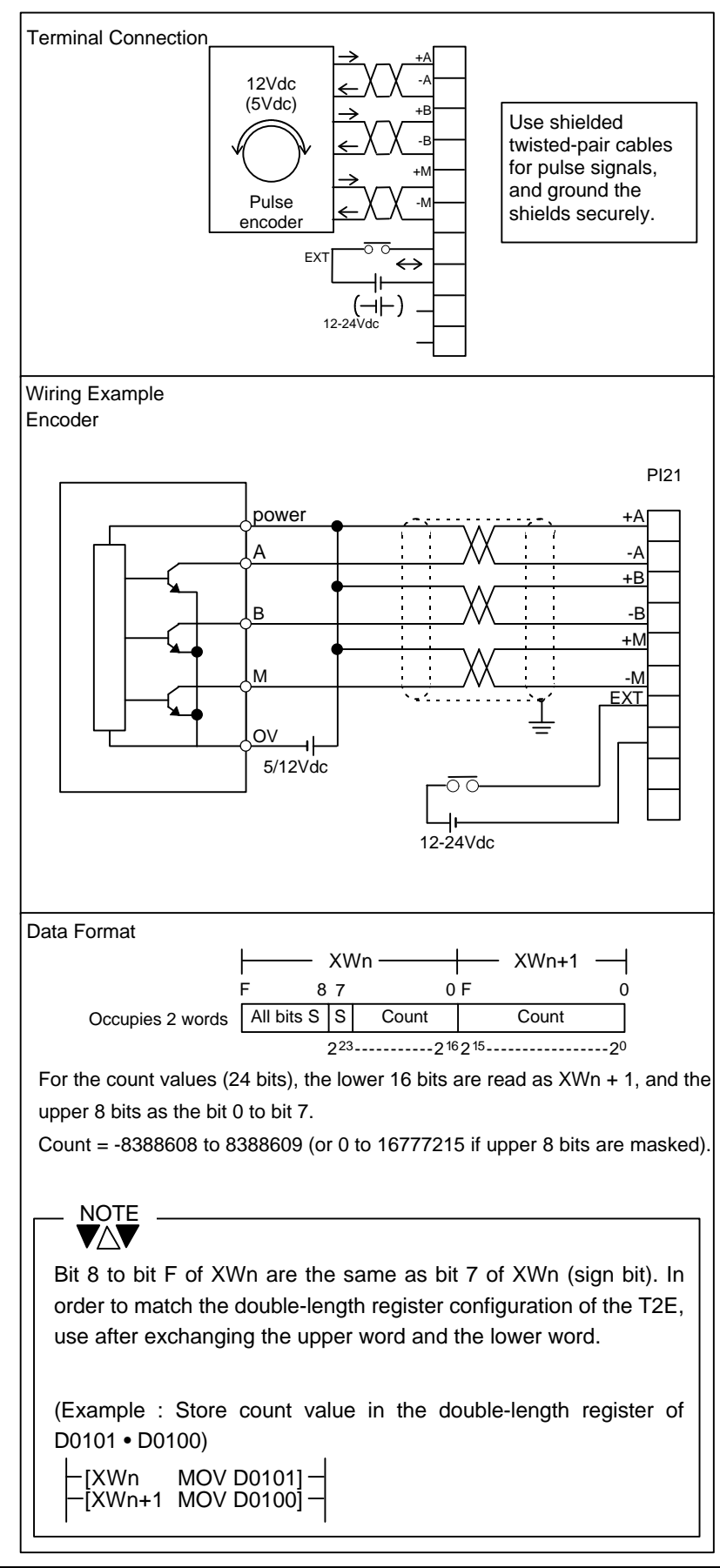

# 2.Specification

## Single-Channel Pulse Input (Continued)

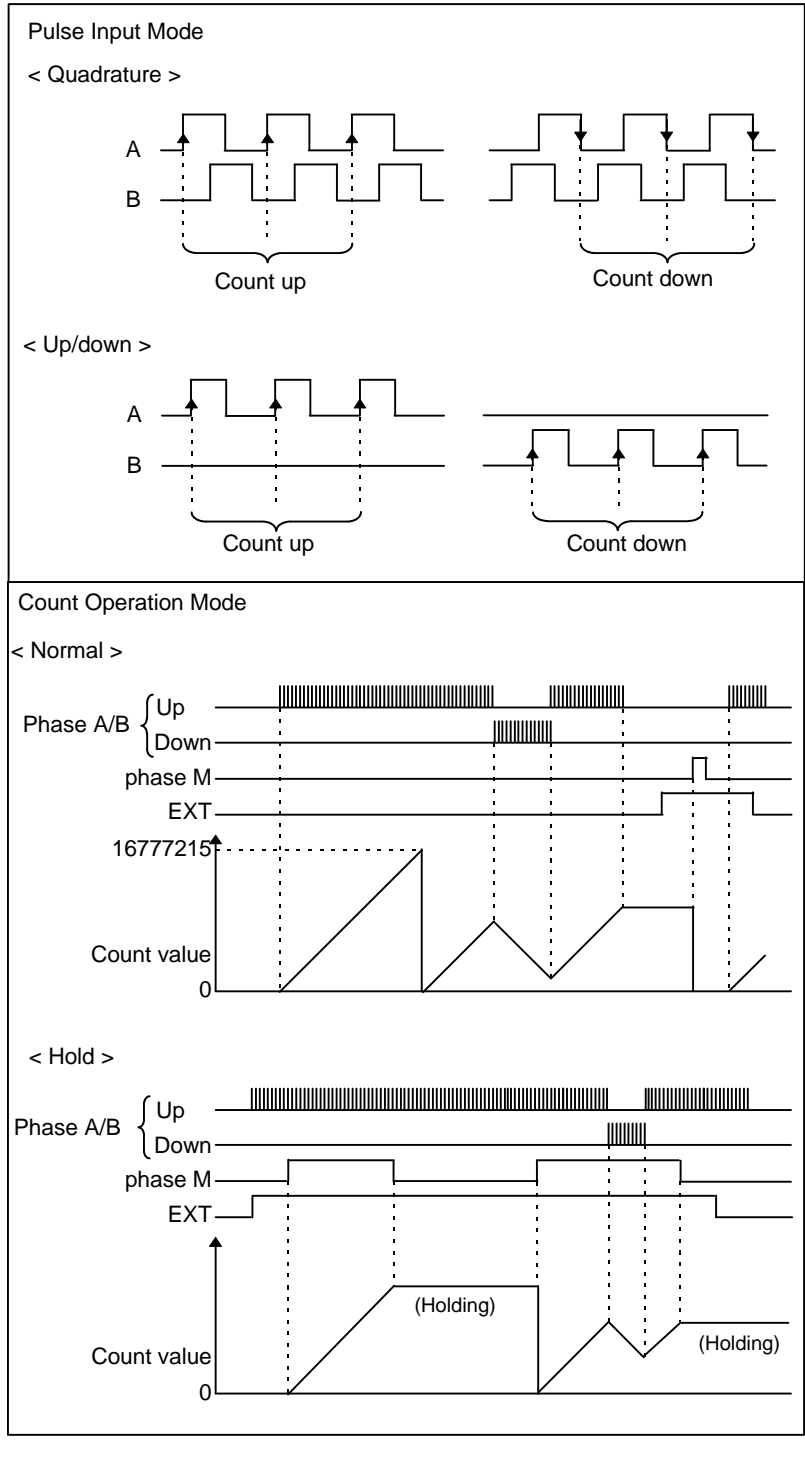

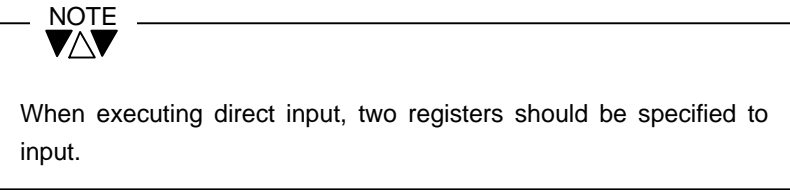

# Single-Axis Position

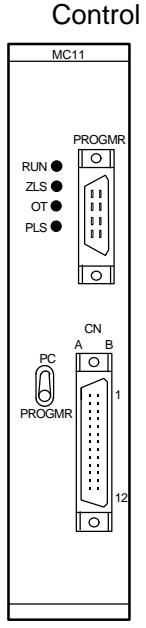

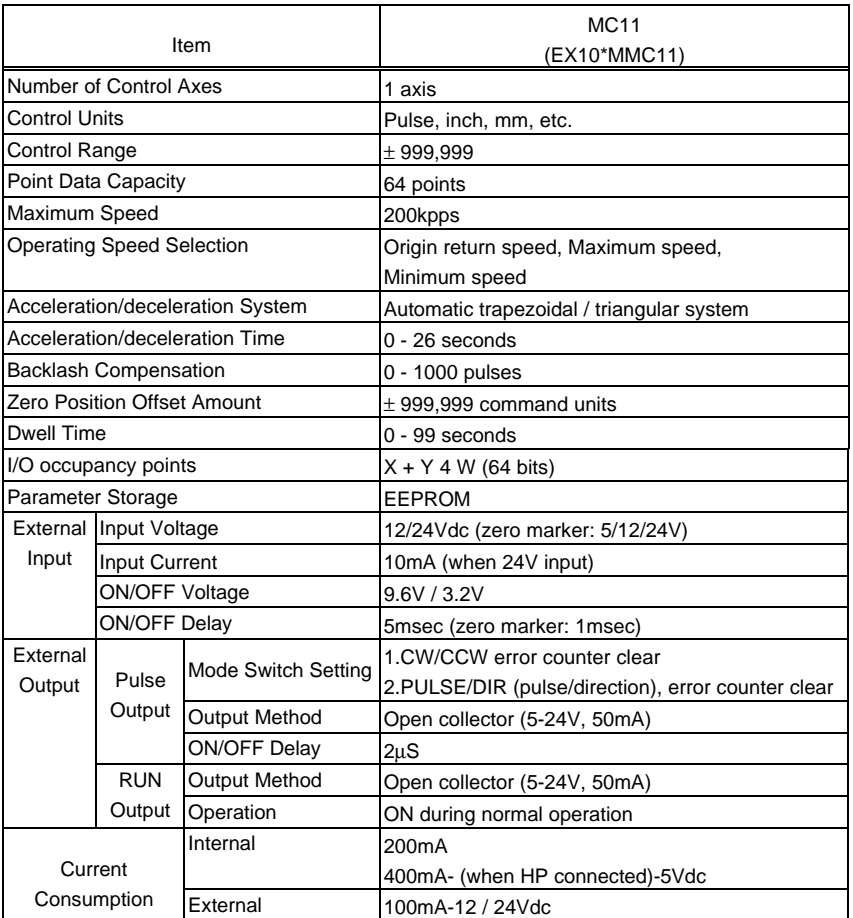

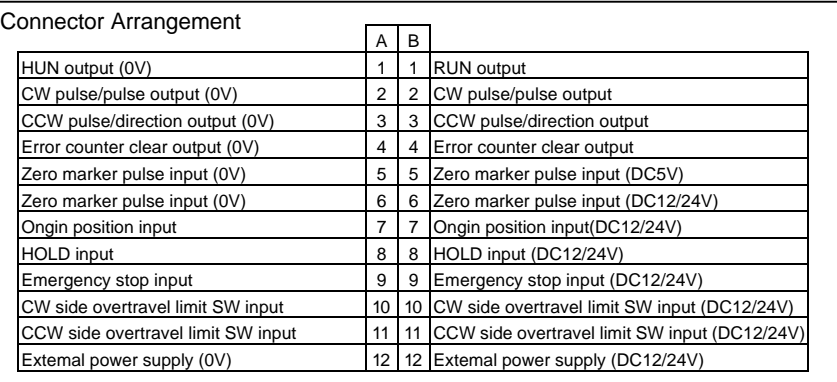

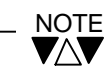

Connector on the Module:

FCN-365P024-AU (made by Fujitsu)

Cables side connectors

Soldering type (standard attached)

Connector FCN-361J024-AU (made by Fujitsu)

Connector cover FCN-360Co24-E (made by Fujitsu)

# 2.Specification

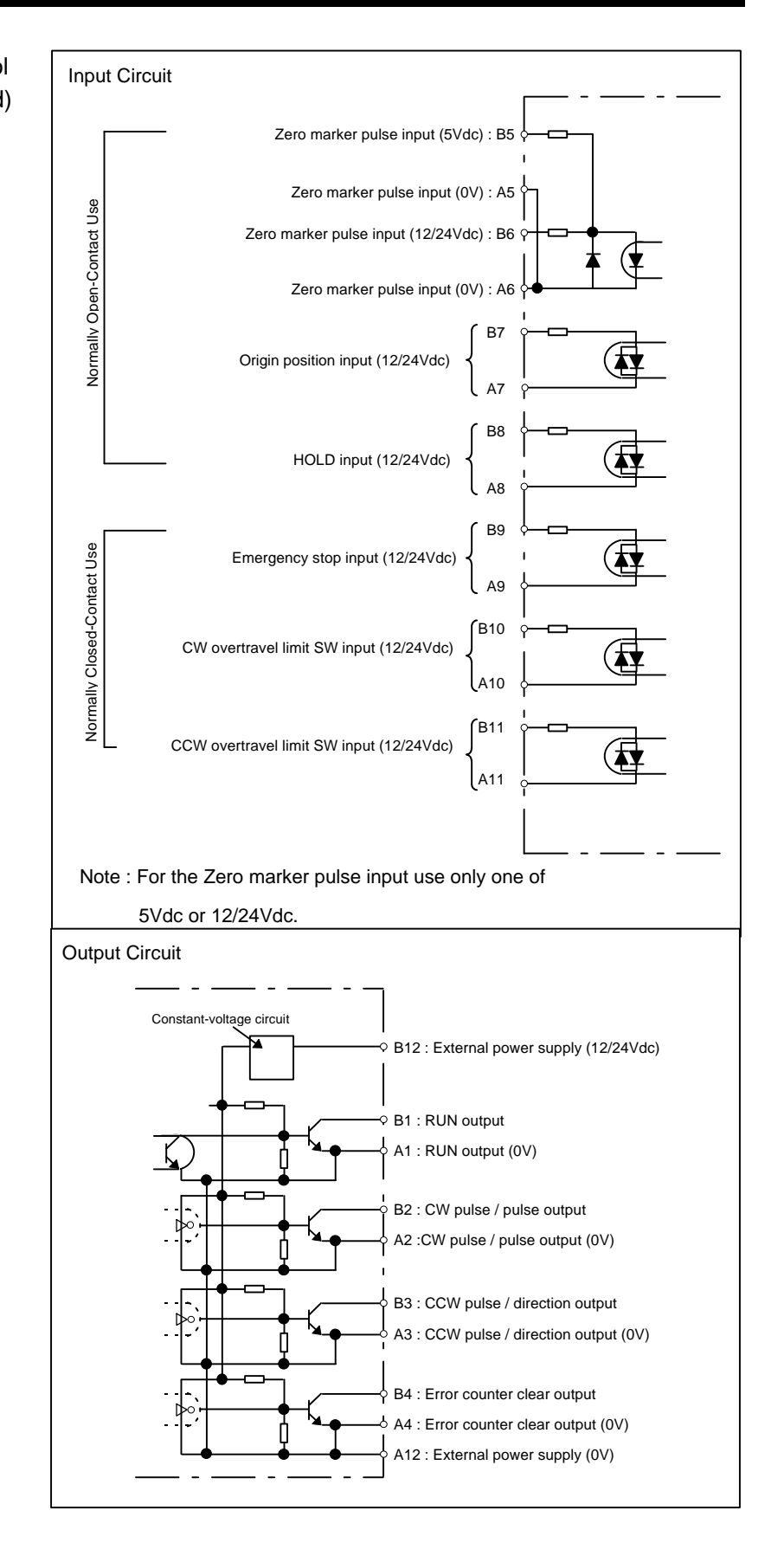

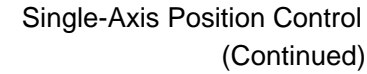

#### Serial Communication Interface

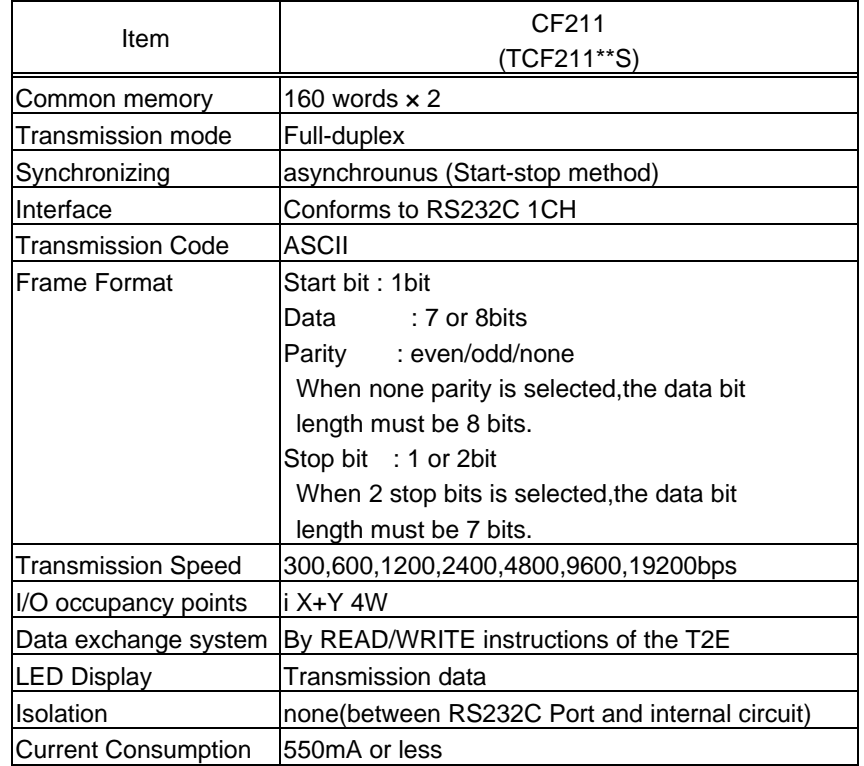

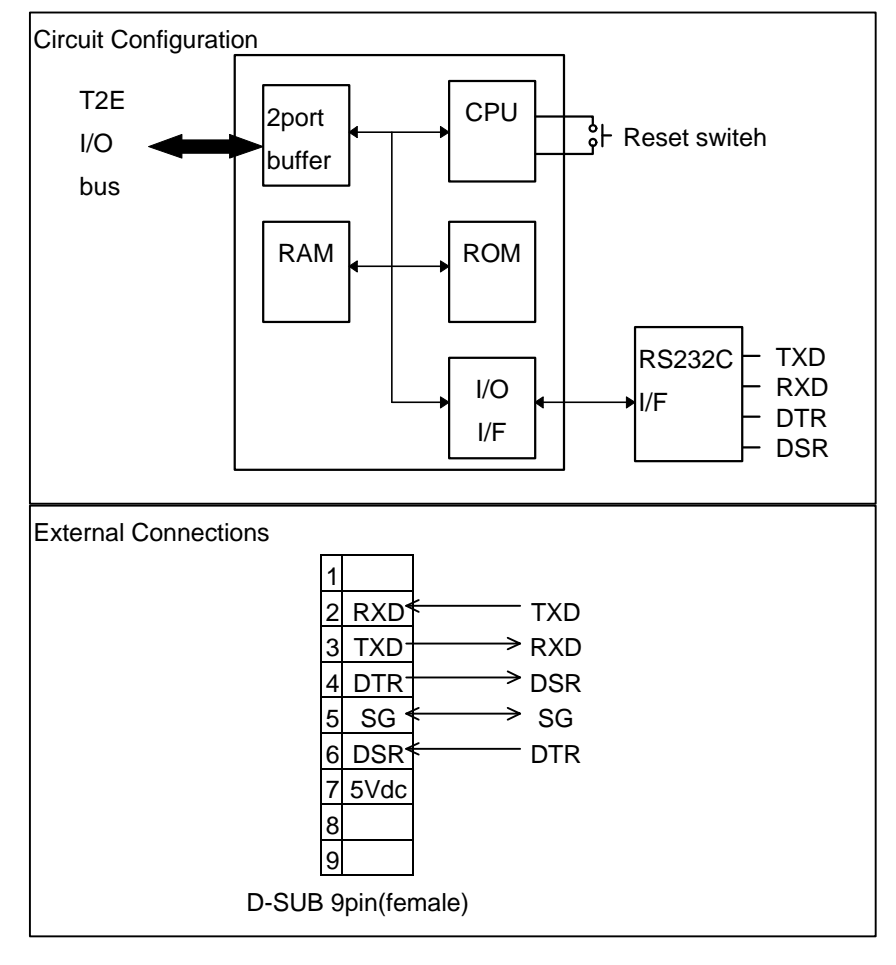

# 2.Specification

#### 3.1

(1) Minimum ON/OFF time of input signal Input Modules

Application Precautions

The conditions for guaranteed reading of the ON/OFF states of the input signal are:

Input ON time  $\geq$  ON delay time + 1 scan time

Input OFF time  $\geq$  OFF delay time + 1 scan time

Therefore, be sure to use longer times than these for the ON/OFF times of the input signal.

(2) There are some contacts for which the reliability of contact cannot be guaranteed at the specified input current, depending on the contacts. In such cases, install an external bleeder resistor and pass a dummy current.

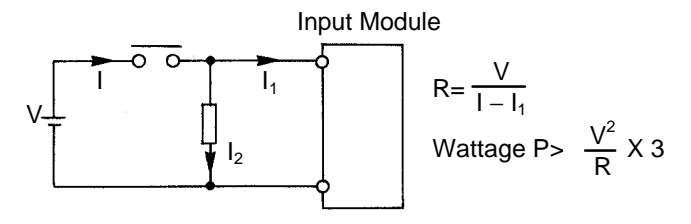

- (3) The following are examples of connection with transistor output equipment (such as proximity switches).
	- NPN open collector type (+common)

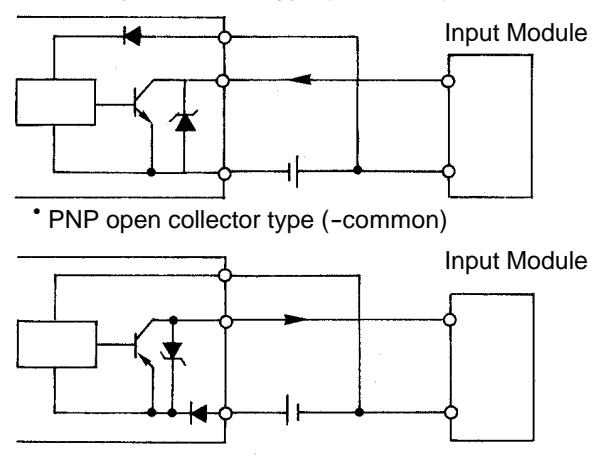

(4) When using a switch with an LED, if the LED-lighting current flows even when the switch is OFF, it sometimes cannot be recognised as OFF. In this case install bleeder resistor R and decrease the input impedance.

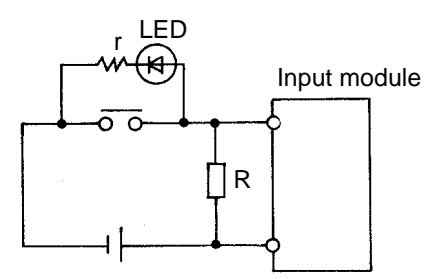

(5) When applying an AC input signal, if the external cables are long or if the number of cores of a multi-core cable is large, a current induced from the charged wires will flow in the open wire, depending on the mutual capacitance between the cables. Sometimes a voltage may be generated which reaches the ON level despite the contacts being open. In this case, the general method is to decrease the input impedance and lower the input ON level due to the induced current. Install a resistor or a resistor + capacitor between input and common, or use a multi-core shielded cable with a small cable capacitance.

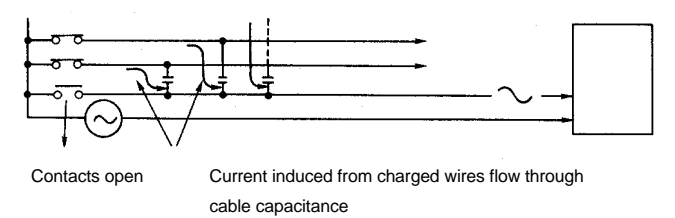

Current induced from charged wires flows through cable capacitance For the maximum distance of external cable to an AC input module, it is necessary either to take the above countermeasure within 100m length in the condition that, out of 20 cores, 19 are charged wires and 1 is an open wire, or to check whether the input voltage in this condition is less than the OFF voltage. When handling large numbers of AC input signals, precautions such as the above are required. Therefore, taking account of cost of the system as a whole, one method is to study the interface by DC signals.

(6) When connecting AC output type sensors, sometimes it is not possible to detect the OFF state due to the leak current when the sensor is OFF. In this case, counter by installing an external bleeder resistor as shown in the drawing below.

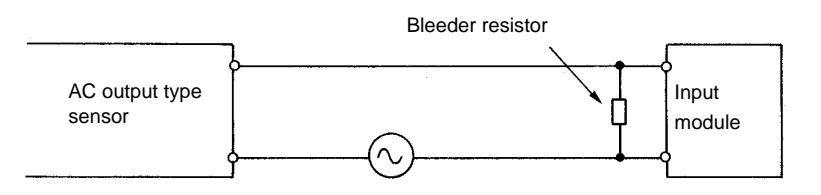

Select bleeder resistors using the following points as a guide.

- 1) When the sensor is OFF, the voltage between the input
- terminals must be less than the residual voltage in the OFF state
- 2) The current when the sensor is ON within the allowable value for the sensor
- 3) Determine the wattage of the bleeder resistor by making an allowance of approximately 3 times the current when the sensor is ON.

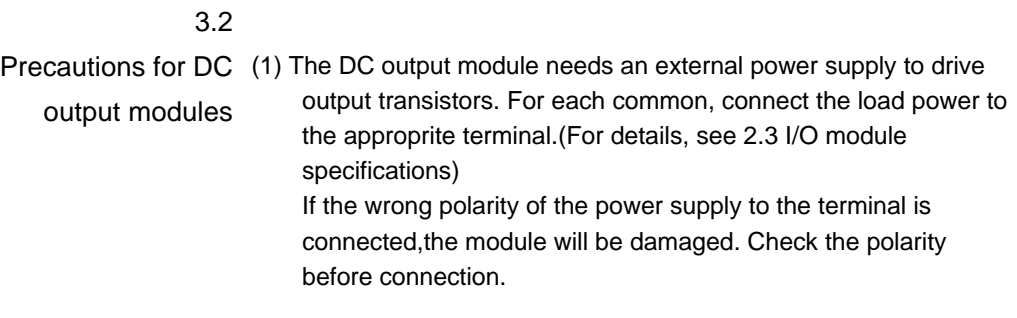

(2) Protection coordination against over-current of DC output module

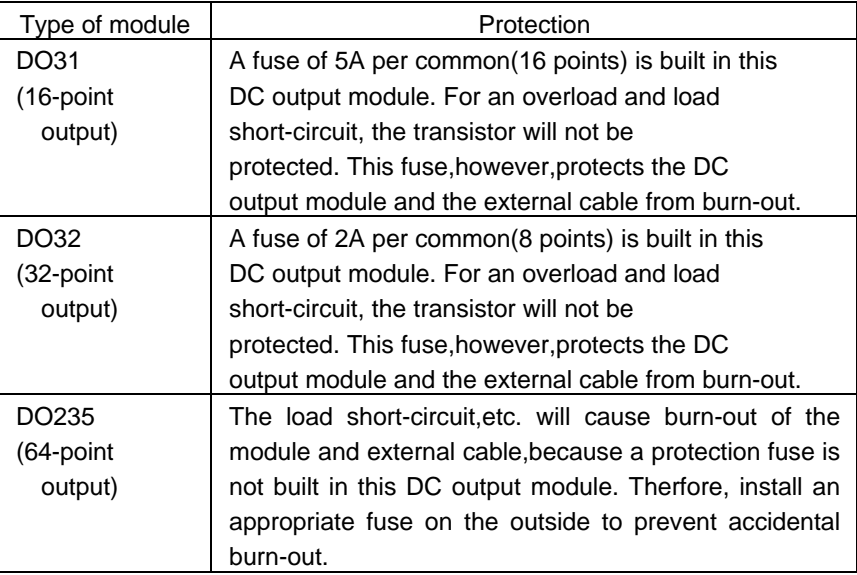

(3) A diode as shown in the figure below is built in to protect the transistor from transient overvoltage.

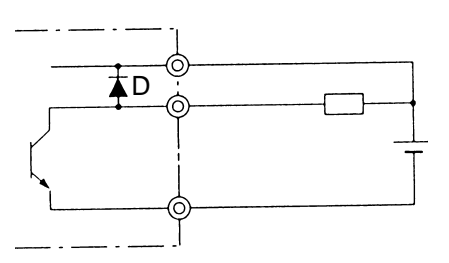

D:Bypasses transient overvoltage to the power supply and suppresses

the voltage between the collector and emitter of the transistor.

(4) For applying a doide to protect the transistor, pay attention as shown below.

〈Case1〉

When connecting to the external equipment in which DC power supply is provided from internal,if the voltage of P1 is higher than one of P2 or if P2 turns to OFF when P1 is ON, the external equipment may turn to ON in spite of the output status.

Because a load current flows through D:a diode.

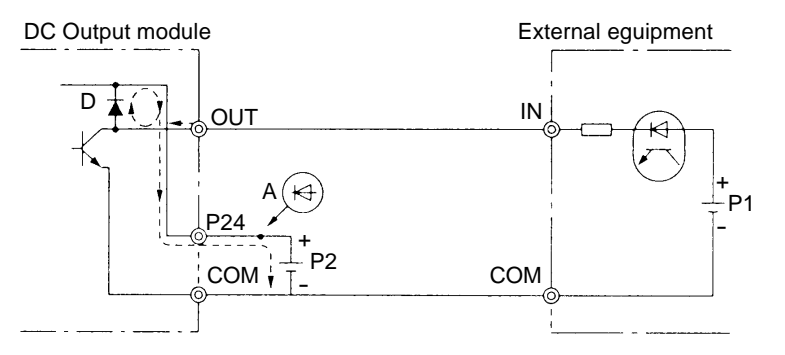

A power supply should be basically used for P1 and P2. In the above case,insert a diode for preventing a back current in the position A so that a back current is prevented from flowing into P2.

〈Case2〉

When the power cable connected to a P24 terminal of DC output module,is cut off,external load may be driven because the load current of OFF output circuit(OUT0) flows through a diode and a transistor of ON output circuit(OUT1) as shown below.

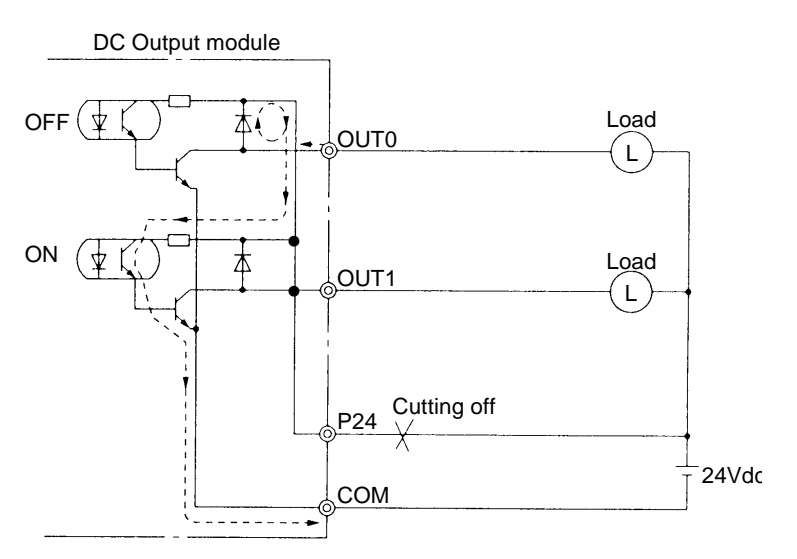

Pay attention for preventing a P24 line from cutting off.

(5) If a capacitive load is connected, rush current will flow when output is charged to ON.

At that time, necessary measures must be taken to protect the output transistor from being destroyed by the rush current.

To limit the rush current there are two effective measures. One is to connect a resistor to the load in series. The other is to apply dummy current to the load by conncting a resistor between the output terminals.

(6) If an inductive load is connected, transient overvoltage will occur when the output is changed to OFF.

This surge voltage will be absorbed into the diode D mentioned before so that the transistor will be protected. However,if the output cable is installed closely to other signal lines, the surge voltage may cause other problem. In this case, install a flywheel diode in parallel with the inductive load (as near as possible to the load).

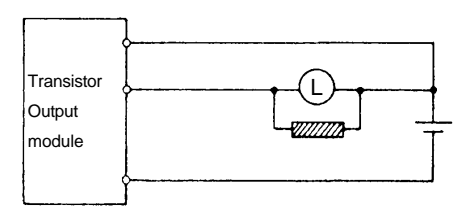

A suitable surge absorption element should be selected according to the application.

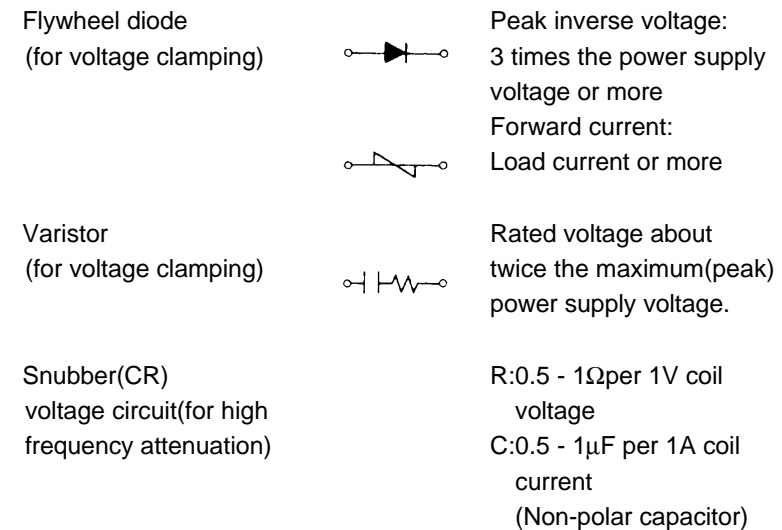

3.3

Triac Output Module (1) Over-Current Protection Coordination

Application Precautions

One 2A fuse per 4 output points is mounted in the triac output module. Although, taking account of protecting elements by the fuse blowing even in load short circuits, when the fuse blows the semiconductors are subjected to considerable damage. Therefore, take care in handling and wiring so that short circuits will not occur.

(2) Output Surge Protection

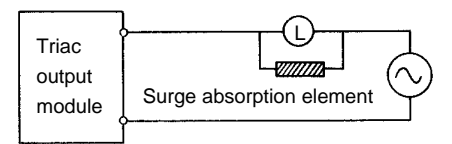

A suitable surge absorption element should be selected according to the application.

- 1. Varistor (for voltage clamping) (peak) voltage Rated voltage about 1.2 times the maximum power supply
- $\sim$   $\sim$ 2. Snubber (CR) circuit R : 0.5-1Ω per 1V coil voltage (for high-frequency C : 0.5-1μF per 1A coil attenuation) current (Non-polar capacitor)

3.4

Relay Output Module (1) It is necessary to supply a +24V power supply to the internal control circuit of the relay output module. Therefore, connect a 24Vdc + 10% power supply between the + and - terminals. Application Precautions

> (2) No overload protection fuse is built into the relay output module. Therefore, always install a fuse suited to the current capacity.

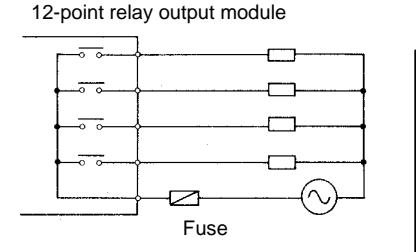

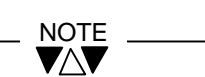

Please note that, if it is not protected with a fuse, the nodule pattern will burn out when there is a load short-circuit.

(3) Output Surge Protection

The installation of a surge absorption element for the induced load, as described in the paragraphs on the transistor output module and the triac output module, is recommended.

## 3.5

Analog Input Module Application **Precautions**  (1) Use a shielded twisted-pair cable for the analog input signal line, and wire over the minimum distance. Carry out the grounding of the cable shield on the analog input side(the T2E side).(1) in the dwawing below is the basic. Sometimes, operation is more stable if the wiring is as in (2)or(3).

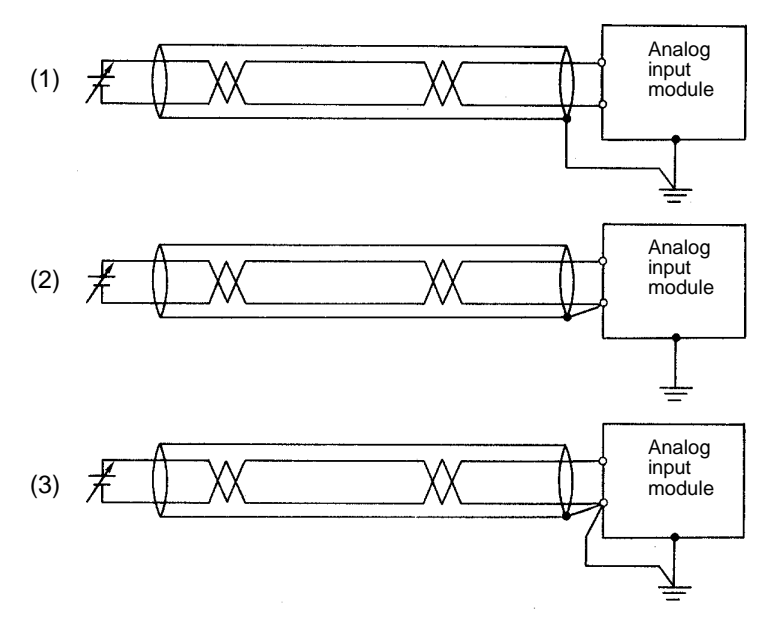

(2) Sometimes the conversion values are unstable,depending on the voltage state of the external 24Vdc power supply.

If the conversion result is not stable, make the external power supply for analog use a dedicated power supply.

Use of the 24Vdc external supply power source of the T2E power supply module is recommended.

(3) All intrinsically shielded cables are fitted with ferrite choke adjacent to analog inputs/outputs, and must have ground connections to grounded metalwork within 5cm for applying to the EMC Directive.
Analog Output Module Application Precaution (1) Use a shielded twisted-pair cable for the analog output signal line, and wire over the minimum distance. Carry out the grounding of the cable shield on the load side. (1) in the drawing below is the basic.

Sometimes, operation is more stable if the wiring is as in (2) or (3).

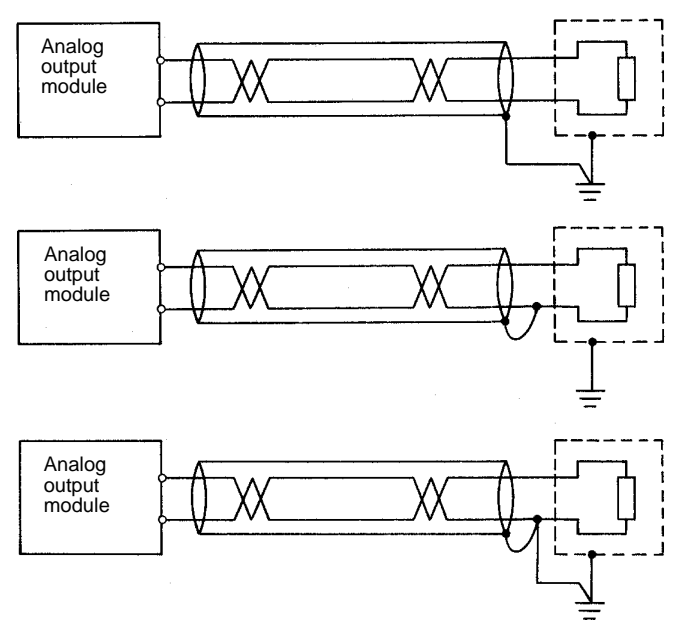

(2) Sometimes the conversion values are unstable, depending on the voltage state of the external 24Vdc power supply.

If the conversion result is not stable, make the external power supply for analog use a dedicated power supply.

Use of the 24Vdc external supply power source of the T2E power supply module is recommended.

(3) All intrinsically shielded cables are occasionally fitted with ferrite choke adjacent to analog inputs/outputs, must have ground connections to grounded metalwork within 5cm for applying to the EMC directive.

<sup>3.6</sup>

Operating Enviroment When installing the T2E, avoid the following locations.

- (1) Where the ambient temperature exceeds the 0-55°C range.
- (2) Where the relative humidity exceeds the 20-90% range.
- (3) Where there is condensation due to sharp temperature variations.
- (4) Locations subject to vibration in excess of the permissible value.
- (5) Locations subject to shock in excess of the permissible value.
- (6) Where there are corrosive gases or flammable gases.
- (7) Where there is dust,salinity or iron particles.
- (8) Locations exposed to direct sunlight.

When installing the panel which houses the T2E, take note of following items.

- (1) Install as far away as possible from high-voltage panels and power panels.(200mm or more)
- (2) When there are high-frequency machines or equipment,securely ground the housing panel.
- (3) When using the same channel base as other panels,ensure there are no leakage current from the other panels and equipment.

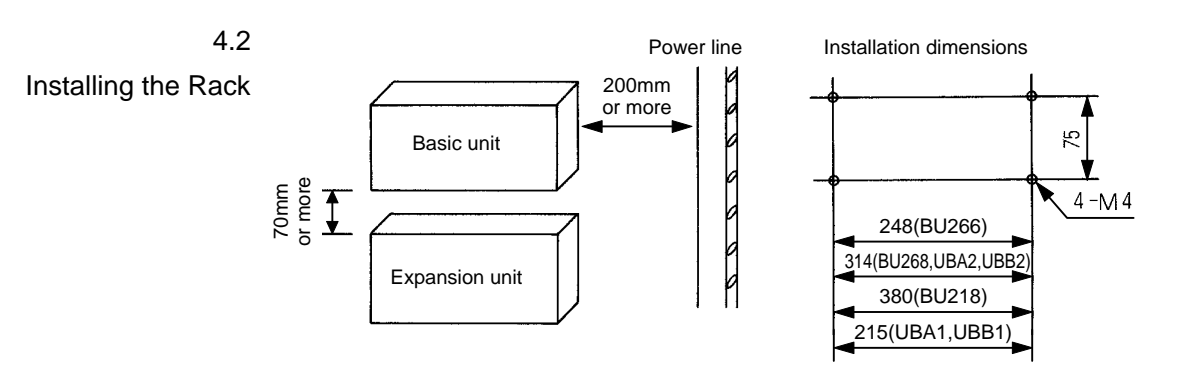

Installation Precautions

- (1) Since the T2E is not of dust-proof construction, install it in a dust-proof control panel.
- (2) Avoid installing the units directly above equipment which generates large amounts of heat (such as heaters, transformers and large capacity resistors).
- (3) Taking account of safety in maintenance and operation, either isolate at least 200mm from high-voltage equipment and power equipment, or separate by shielding, such as steel plate.
- (4) Separate at least 200mm from high-voltage lines and high power lines.
- (5) For ventilation, leave an air space of at least 70mm around the units.
- (6) In paticular, in the vicinity of high-voltage and power equipment, it is necessary to give consideration to grounding.(See 4.5 Grounding)
- (7) In the units, the power supply modules are always positioned on the lefthand side. Install them vertically on the mounting frame.
- (8) Mount the units securely, using the rack mounting screws of M4 size. (Screws torque : approx.1.47N ⋅ m=15kgf ⋅ cm)

Mounting the Modules Always mount the power supply module in the left end slot of the rack. Also, mount the CPU module in the slot next to the power supply module of the basic unit.

Execute the following procedure for module installation.

- (1) Taking care that they are securely inserted in the slots of the base unit, install modules in sequence starting with the power source module at the left end.
- (2) Push securely until the front panel of the module clicks into the base unit.

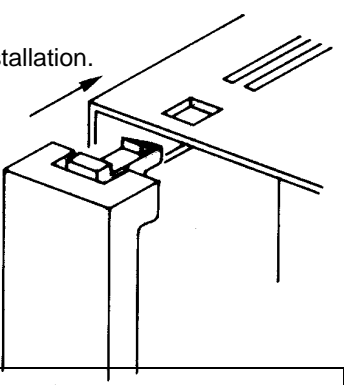

- 1. For safety, always turn power OFF before installing and removing modules or installing and removing terminal blocks.
- 2.After installing the modules, secure the unit so that it can be mounted vertically, including when in transport.

#### 4.4

**NOTE** 

## Connecting the Expansion Unit

Up to three expansion units (8-slot or 6-slot) can be connected in the T2E. For the expansion units, use BU268 (8-slot) or BU266 (6-slot) common-use basic/expansion units.

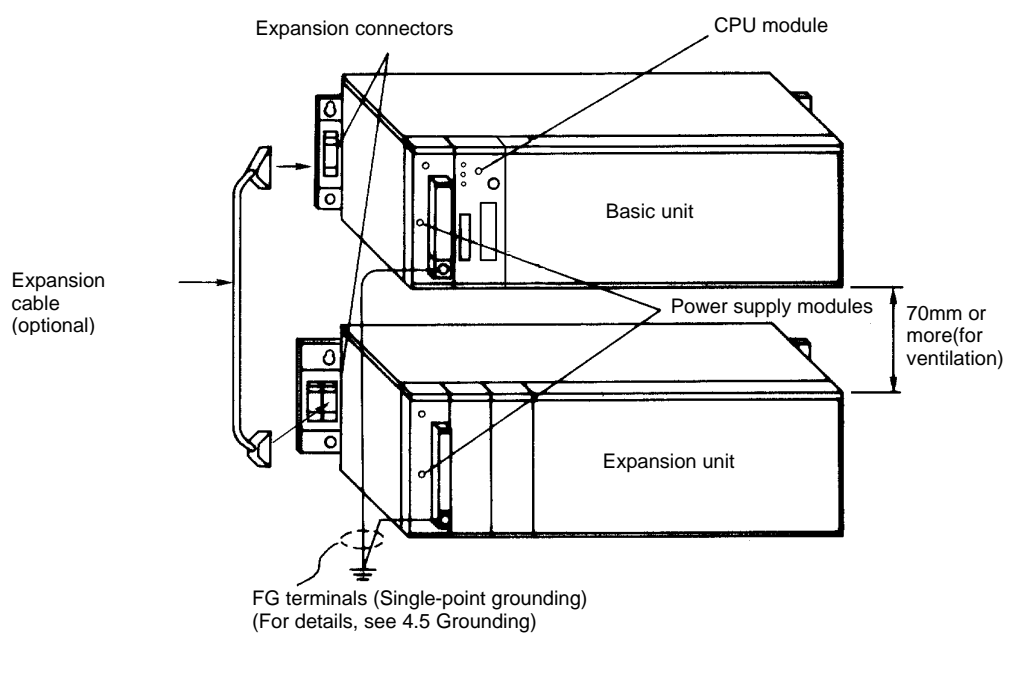

**NOTE** 

2 expansion connectors are fitted on the 5-slot I/O type (BU266) and the 7-slot I/O type (BU268) racks. The right-hand connector is for input from the previous unit, the left-hand is for output to the next unit.

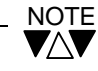

- 1. Separate the expansion cables as far as possible from other cables. In particular, isolate them at least 200mm from power lines.
- 2. 4 types of expansion cables are available 0.3m, 0.5m, 0.7m and 1.5m. Select according to the positions of the units.
- 4.5

#### Grounding Point **Grounding**

It is advisable, for the grounding of electronic devices to carry out dedicated grounding which is isolated from that of power systems, and to carry out single-point grounding between 2 or more electronic devices. In the T2E, noise-proofing is designed which takes the actual application into account, and it has a satisfactory noise-immunity without carrying out grounding of the device itself. However, as a precaution, correct grounding is recommended from the viewpoint of reliability.

Carrying out grounding, check against the following criteria.

- (1) The electronic equipment case must not become a path for a ground current. (High-frequency currents are particularly harmful)
- (2) Equalise the ground potentials when 2 or more units of electronic equipment are to be connected. (Single-point grounding is best)
- (3) Do not connect to power system earths. (High-frequency isolation is necessary)
- (4) Do not connect to unstable earths. (parts with unstable impedance such as painted screws, and parts subject to vibration)

Grounding Methods (1) Installation of a Conductive Panel.

When the mounting frame itself has good conductivity, and is not in common use with the earths of other power systems, proceed as below.

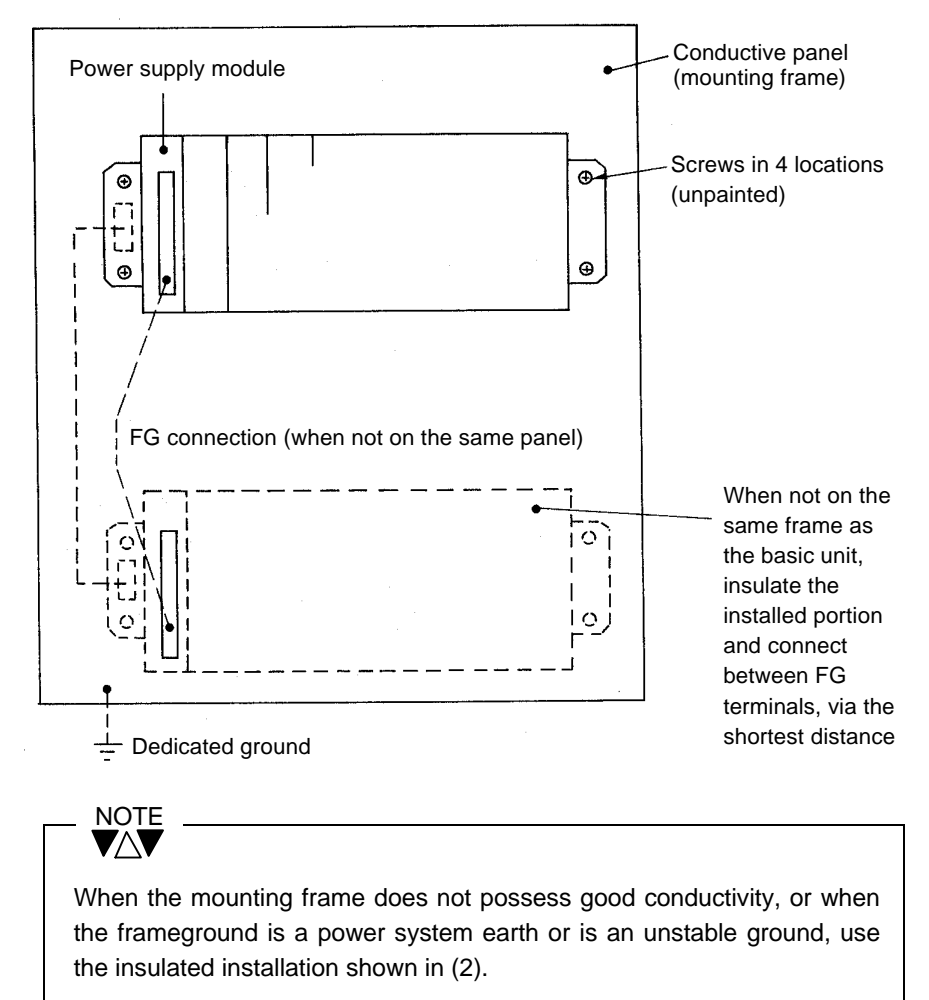

(2) Isolated Installation

When the mounting frame has an unstable earth potential, or when it is not conductive, securely mount the unit with isolation, as shown below.

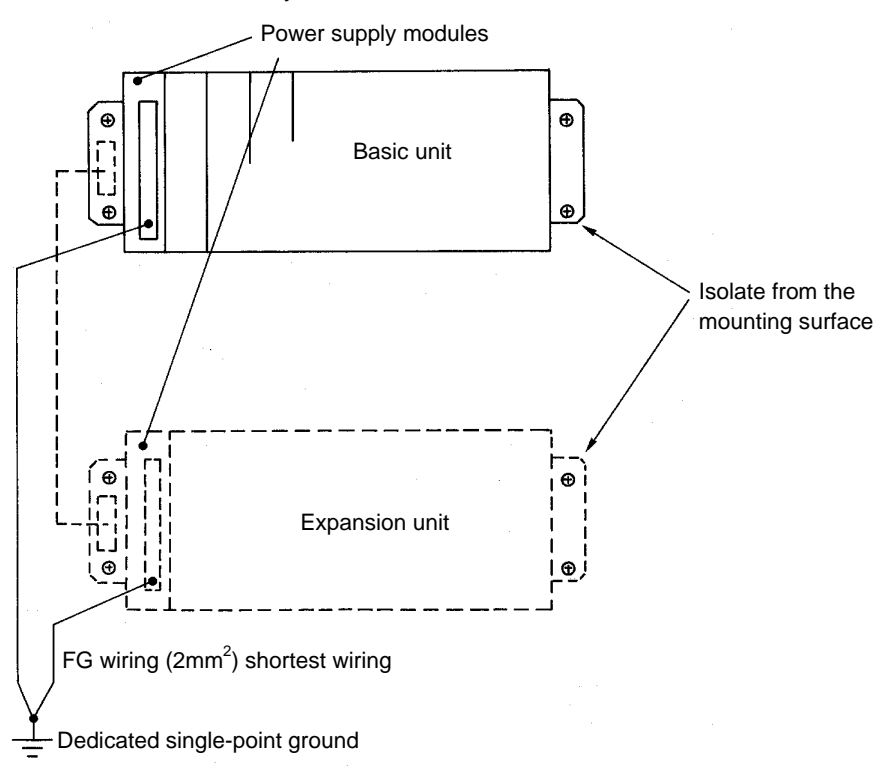

(3) When there is no grounding point

When suitable grounding is not available (no dedicated grounding point), mount by the method of (2) Isolated Installation.

There is no problem with operation if there is mutual connection between the FG terminals of the T2E itself. However, for safety, carry out singlepoint grounding via an impedance\* close to the frame.

: Ground the frame via 1W-1 $\Omega$  approx. When an inductance : Ground to the frame via 2A-100μH approx. \*; When a resistor

Wire the external power supply to the T2E power supply module in the following manner. Wiring

the Power Supply When using expansion units, arrange for power to be supplied simultaneouly to the basic unit and the expansion units (or to the expansion units before the basic unit).

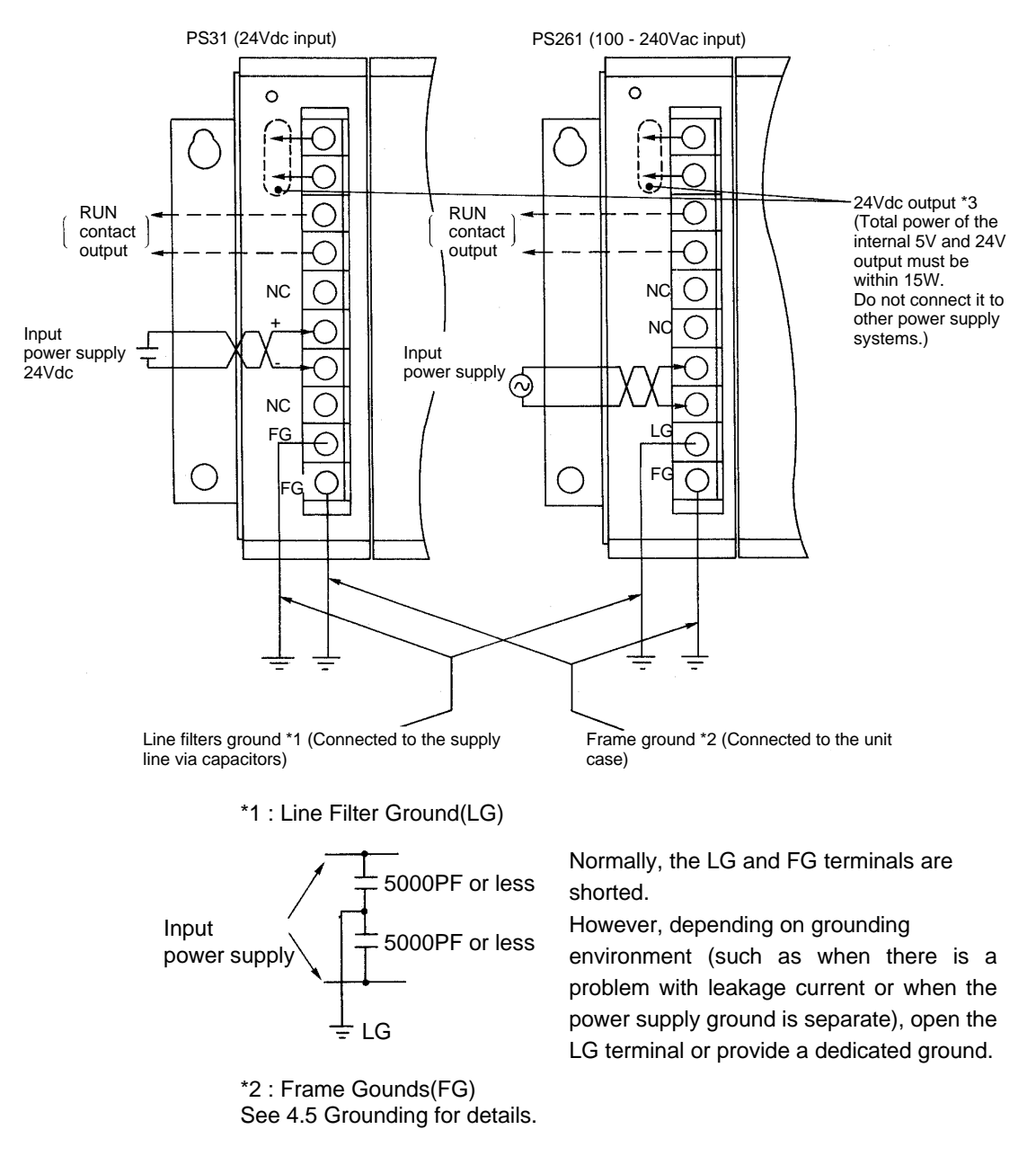

#### \*3 : 24Vdc output

The 24Vdc power cables must be suppressed with ferrite cores, immediately adjacent to the power supply module(s).

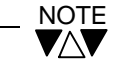

Use crimp-style terminals with sheaths as far as possible for wiring to the power supply module. When it is not possible to use crimp-style terminals with sheaths, cover with insulating tape so that the conductive parts are not exposed.

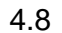

I/O Wiring Pay attention to the following points when mounting and wiring the I/O modules.

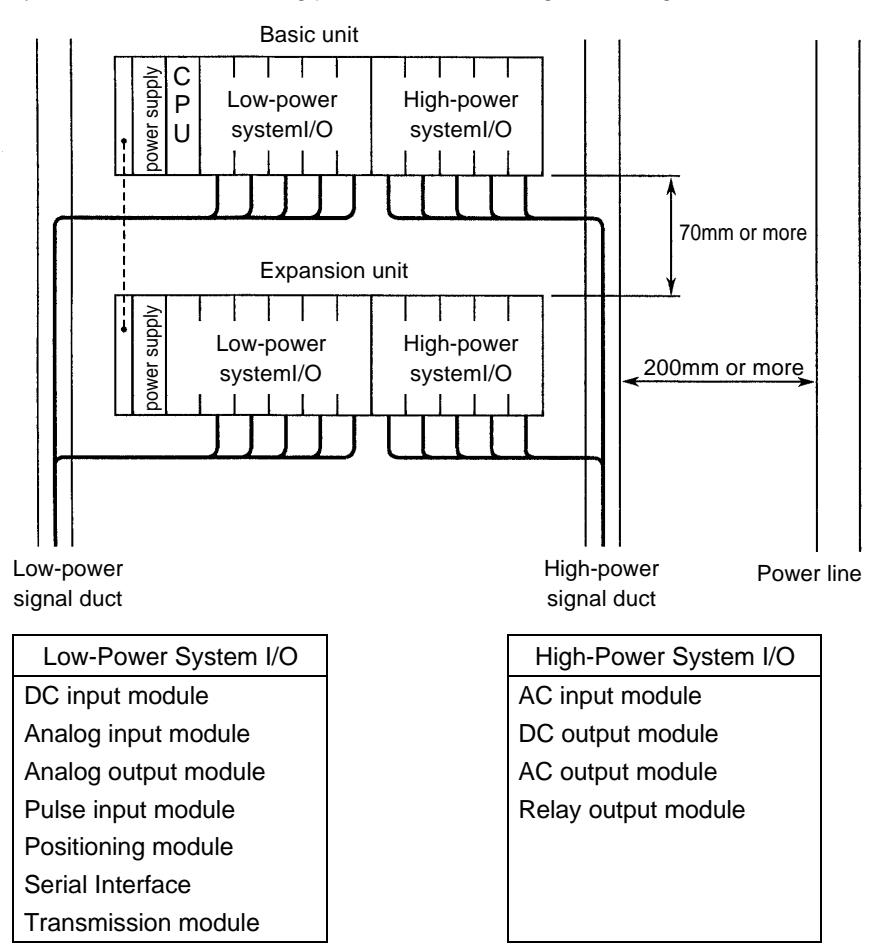

- (1) For the positioning of the I/O modules, arrange the low-power system I/O to the left and high-power system I/O to the right, and keep the wiring separate.
- (2) The gap between units should be at least 70mm for maintenance and ventilation.
- (3) Separate by at least 200mm from power lines and power equipment, or shield with a steel plate (the steel plate must be grounded).
- (4) For the sizes of input/output wiring, see the Table below.

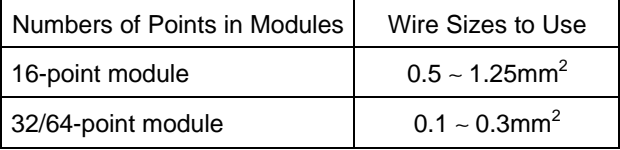

However, for common lines, use a thicker size which takes account of the current capacity. Also, for cables outside the panel, the use of cable of at least 1.25mm<sup>2</sup> is recommended to keep the impedance low.

- (5) The terminal screws are M3.5. For suitable crimp-style terminals, use terminals with width 7mm or less for M3.5 screws.
- (6) Both inside and outside the panel, always avoid wiring input/output signal lines in bundles with, in proximity, or in parallel with high-voltage lines and power lines. When separation is difficult, use multi-core shielded cable depending on the type of input/output signals, and make a single-point ground for the shield at the service entrance in the panel (in the cases of AC I/O,DC I/O and relay output modules).
- (7) Pay attention to 3.Application Precautions for I/O Modules.

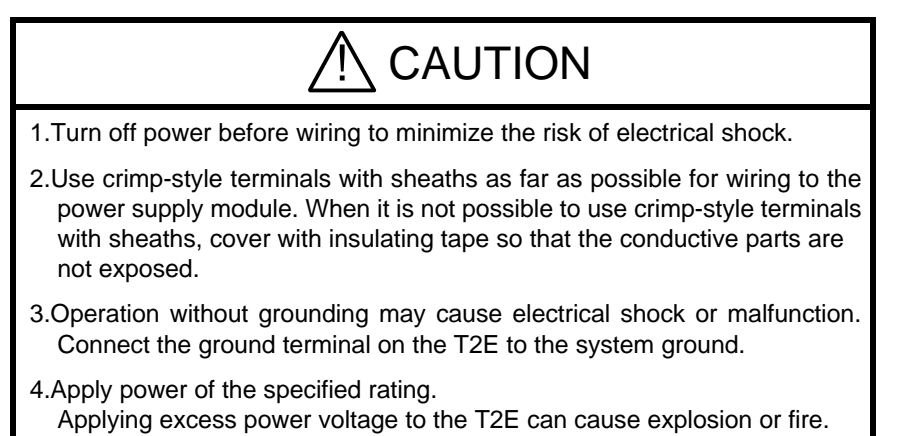

Power up/down Turn on power or turn off power of the T2E according to the following sequence so that the T2E is used safely and securely. **Sequence** 

(Power up sequence)

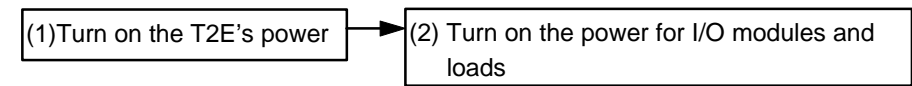

(1) Turn on power of the T2E at first. When using expansion units, arrange for power to be supplied simultaneously to the basic unit and the expansion units. Use the same power lines for them.

If it is difficult, turn on power of the expansion units before turing on that of the basic unit.

(2) Turn on power for I/O modules and loads simultaneously. Use the same power lines for them.

If it is difficult, turn on the external power for I/O modules before turing on the power for the loads.

(Power down sequence)

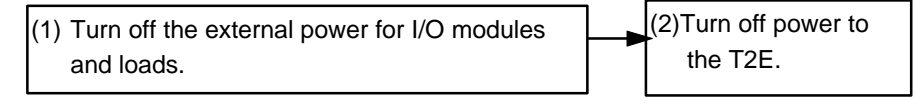

- (1) Turn off the external power for I/O modules and loads simultaneously. Or turn off power for loads and turn off power for I/O modules in turn.
- (2) Turn off power of the T2E.

When using expansion units, turn off power of the basic unit and the expansion units simulataneously

Or turn off power of the expansion units after turning off power of the basic unit.

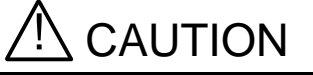

1. Configure the external circuit so that the external power required for output modules and power to the loads are switched off simultaneously. Also, turn off to the loads before turning off power to the T2E.

Safty circuit Configure emergency stop and safty interlocking circuits out of the T2E against faulty of the T2E or breaking wires.

Emergency stop circuit

Safty interlocking circuit (forward and reverse etc.)

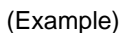

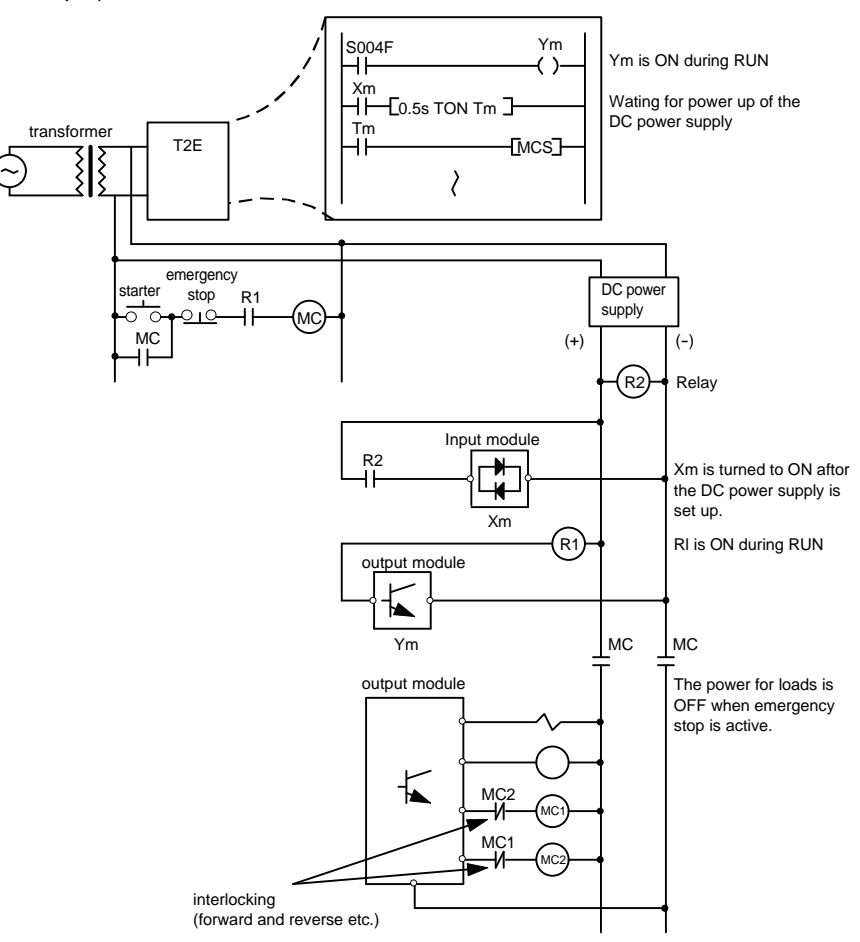

Daily Checks Recommended daily checks for optimum system performance

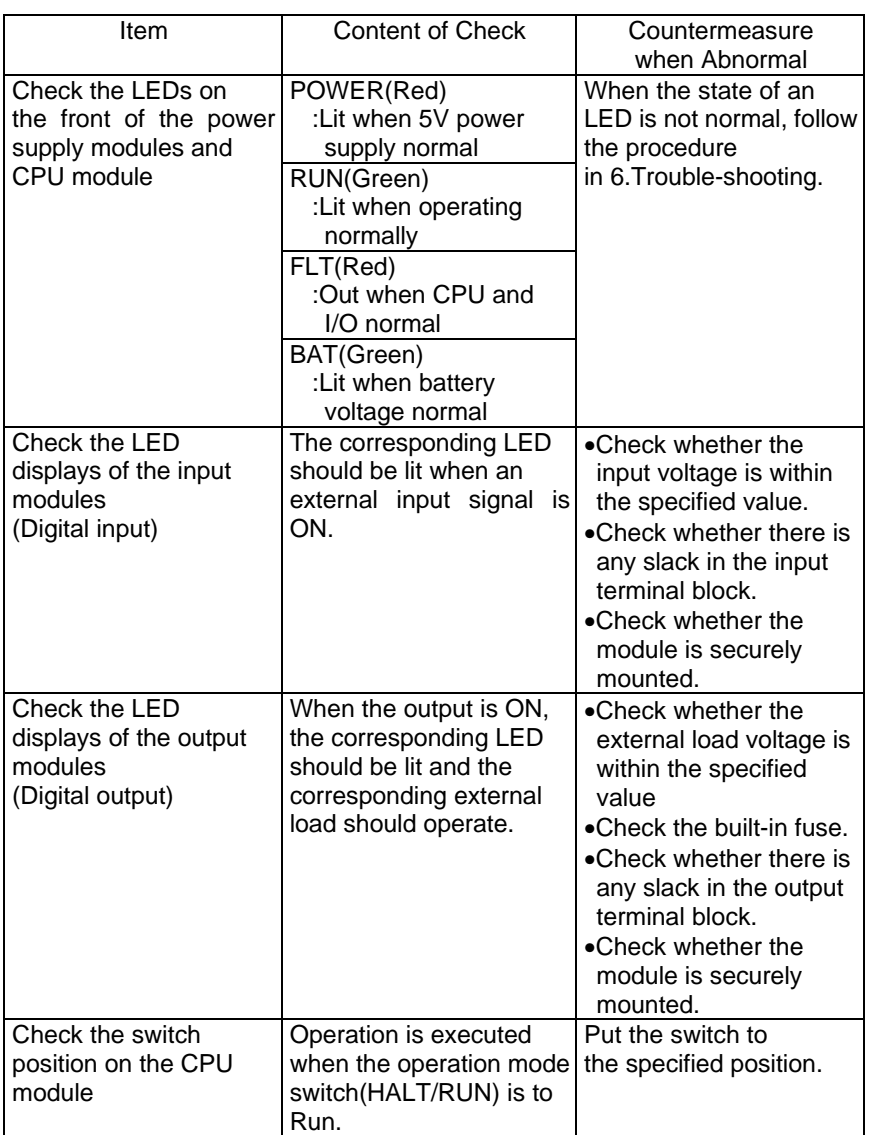

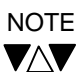

When a serious error (such as system RAM abnormal) is detected after power is switched ON, the FAULT LED on the CPU will blink. In this condition, communication with programmer cannnot be executed. When this condition does not change even if the power is switched ON again, exchange CPU modules.

Periodic Checks Check the following items periodically (about once every 6 months). Check also when the operating conditions/enviroment change.

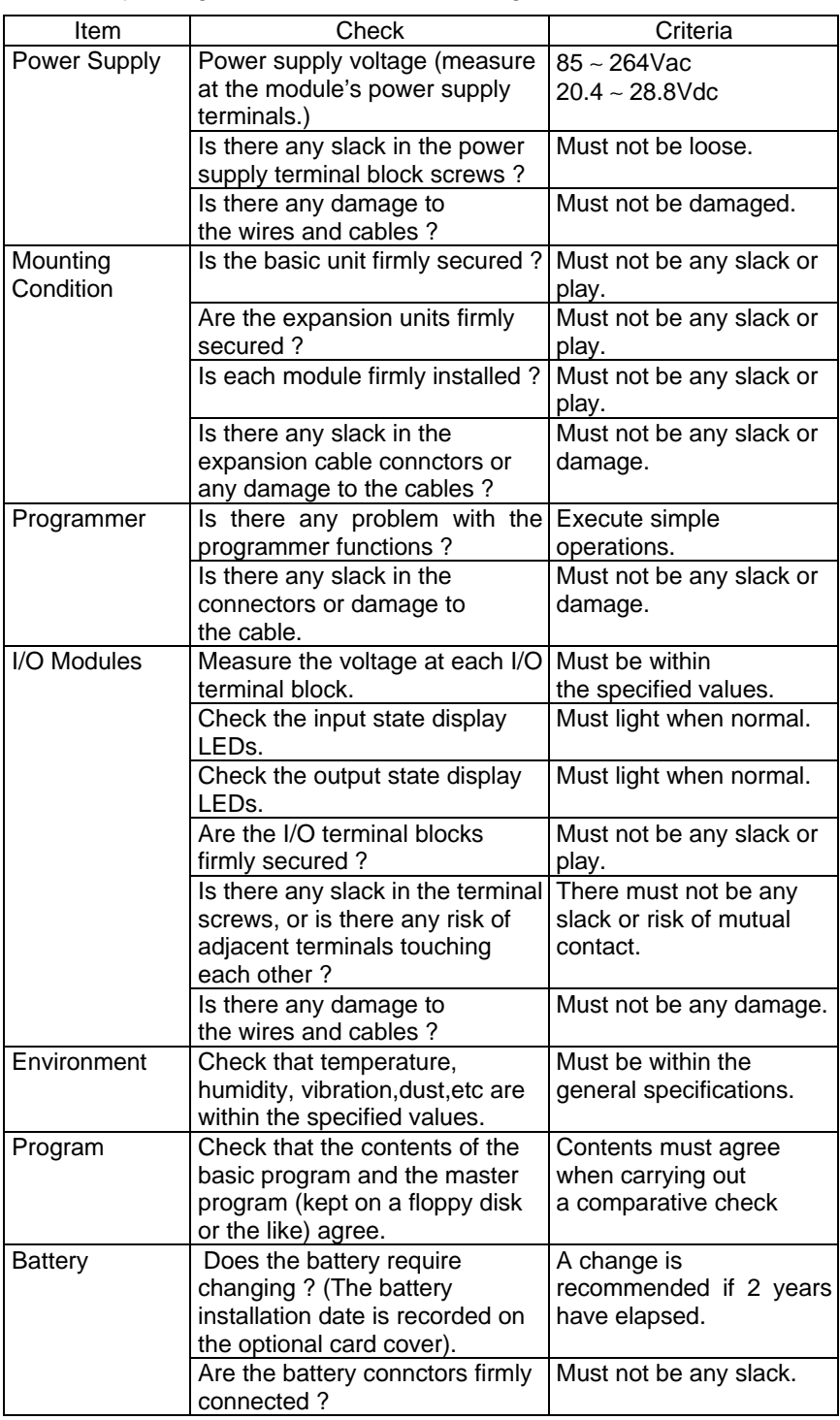

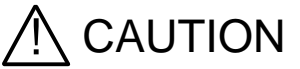

1. Turn off power before checking voltage on terminals. Failure to do so can cause electrical shock.

2.Do not modify the T2E in hardware nor software. This can cause fire, electrical shock or injury.

#### 5.3

#### Spare Parts to Keep in **Stock**

The following items are recommended minimum spares. These will allow operation to be resumed immediately in the event of any failure.

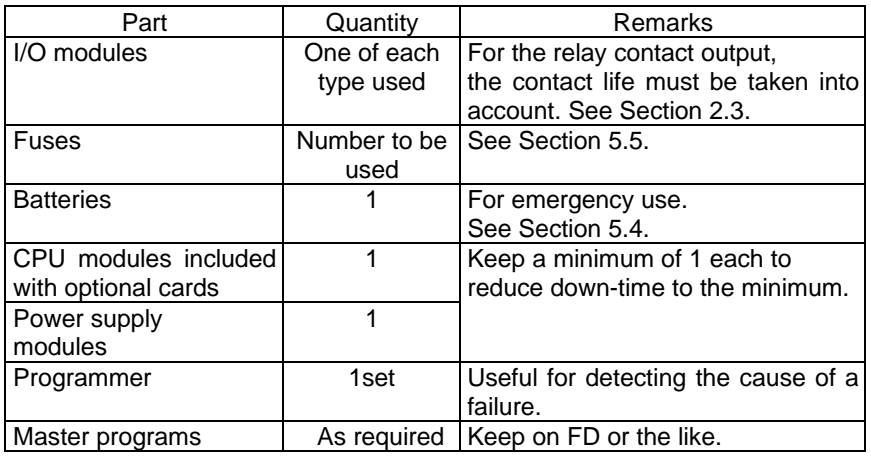

# $\overline{\mathcal{N}}$  CAUTION

Do not touch activated terminals of I/O modules and units. Keep the terminal covers closed during power ON.

This can cause electrical shock or injury.

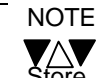

Store batteries in a cool (25°C or less) place as self-descharge is greater at high temperatures.

Battery Replacement (when using the CM231E, the CM232E or the BT231E)

Normally the program and 2kw data register are kept in the built-in EEPROM of the T2E. On the other hand, other retentive registers' value and real time clock's value can be kept in the RAM at least for 3 days (at 25°C). Therefore the battery-less operation is available in the T2E.

However use a battery of the optional card in order to maintain the RAM memory when the contents of retentive registers or others should be kept more than 3 days.

A lithium battery is used, which has little self-discharge and can be used over a wide temperature range. Therefore, during its period of use, and in paticular when the non-conducting time is long, it can be used with assurance.

The date of istallation of the battery is recorded on the optional card's panel.

Under normal use, it is recommended that the battery should be replaced every 2 years. Check the date of installation and replace using the following procedure.

There is an LED(BAT) which indicates normal battery voltage on the front of the CPU module. This is lit when normal. When this LED flashes or is out,

the battery comes into life. Therefore replace the battery within 14days. (It is recommended that the power supply should not be switched OFF until actual replacement, in order to protect the program.)

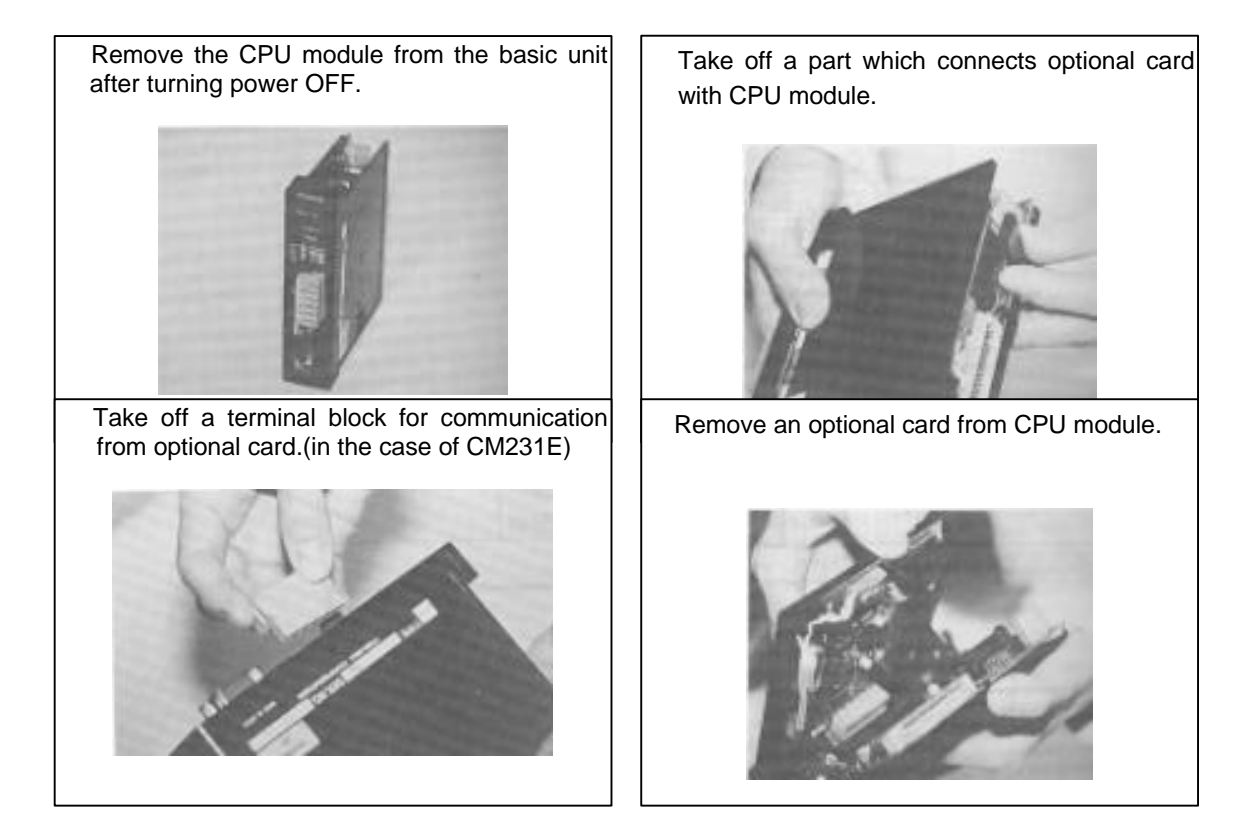

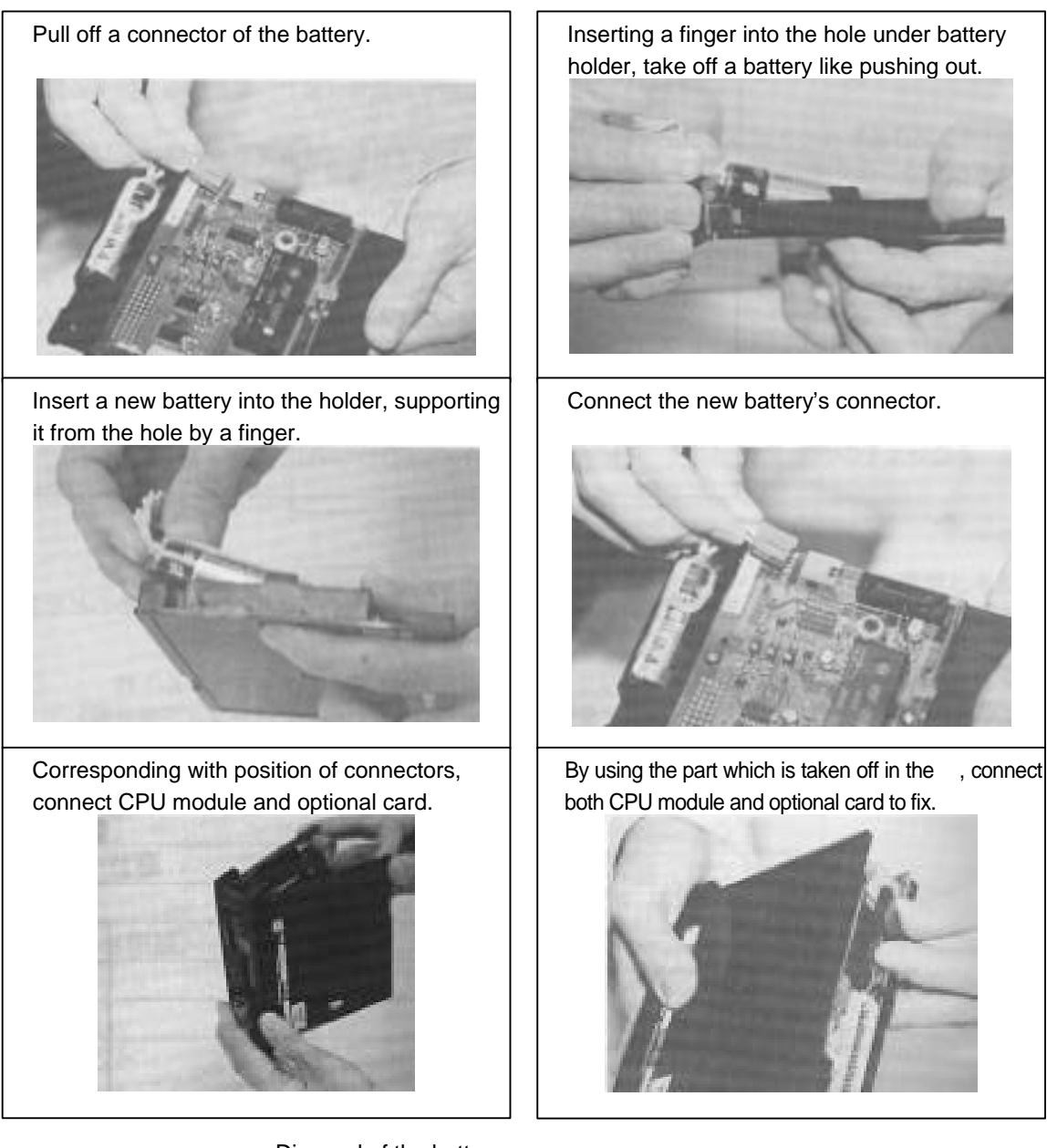

• Disposal of the battery

Dispose of the battery in the same way as general-purpose dry batteries. There is a risk of explosion if dismantled or burnt.

If the + and - of a lithium battery are allowed to short, this may lead to igniting and fumes.

Don not cut the lead wires and do not dismantle the connectors.

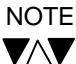

- 1.The battery should be replaced with power OFF. The time with battery removed should be within 5 minutes. If the battery is kept removed for a long time, the contents of the RAM memory will be erased, so please take care.
- 2.When the optional card is not mounted in the T2E or when connector of the battery is disconnected, an LED (BAT) is out.
- 3. When handling the battery, take care of the following points.
	- \* The voltage is not compatible with manganese dry batteries and alkali batteries. Do not use these as substitutes.
	- \* Never let the + and of the battery be shorted.
	- \* Never dismantle batteries, overheat them or put them into a fire.
	- \* Never try to charge a battery. This is not possible.
- 4. Do not use a battery which has been stocked more than 3 years since manufactured date.
- 5.The battery is a dedicated product with lead wires and connectors attached. Order it from Toshiba.(Product Code:EX25SER6)

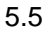

Fuse Replacement The following fuses are used in the T2E modules.

These fuses are recommended minimum spares and will allow operation to be resumed immediately in the event of any failure.

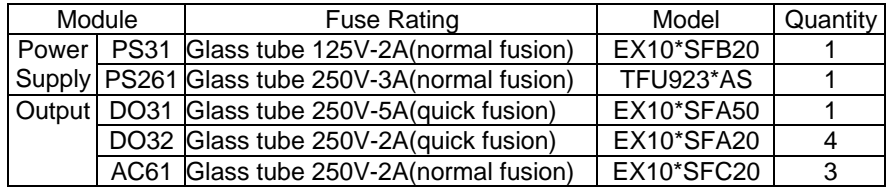

Troubleshooting When a problem occurs in the system, having first thoroughly understood the

Procedure content of the problem, it is important to determine whether the cause lies on the mechanical side or on the control system (PLC) side.

> Also, the cause of one problem frequently gives rise to secondary problems. Therefore it is important clearly to determine the cause of the problem by considering the system as a whole.

> When the problem is considered to be in the T2E itself or in the input/ output of the T2E, first check the following items.

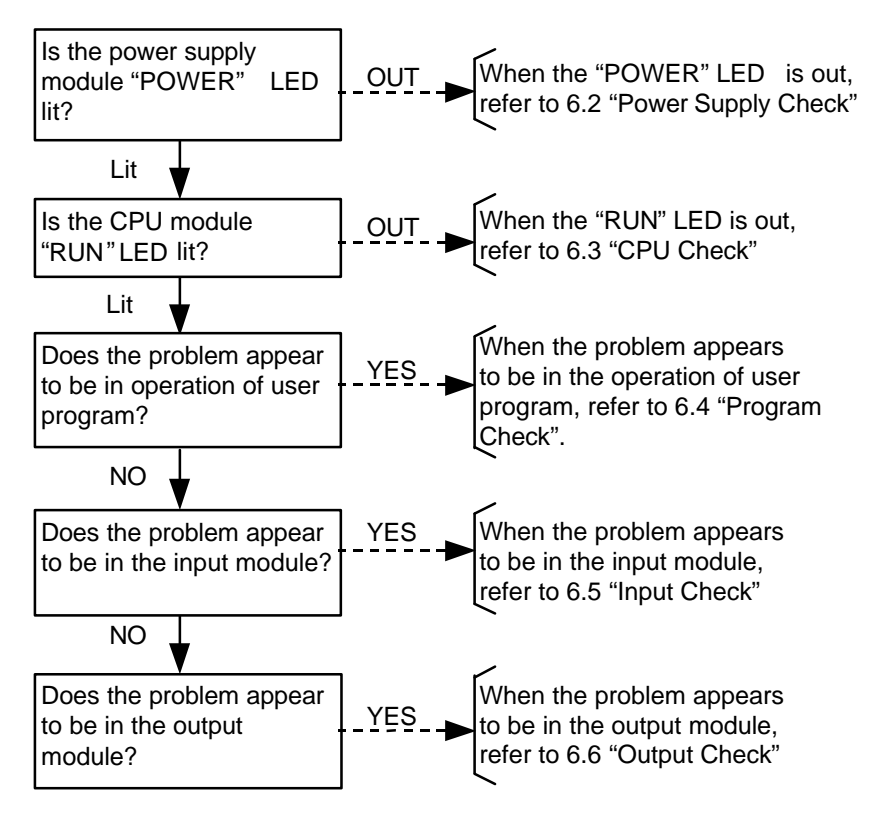

When the problem is temporary, and when the problem occurs with the synchronisation of system/mechanical operations, the influence of the external environment (such as noise and power fluctuations) may be considered to be the cause. Since the items to check in this case are collated in paragraph 6.7, carry out a check referring to that paragraph.

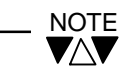

When the cause cannot be determined by the above checks, consult Toshiba.

Power Supply Check The following is a flow-chart of checks for use when the POWER LED does not light even when the power to the T2E is switched ON, or when a power supply

failure occurs after some specified time.

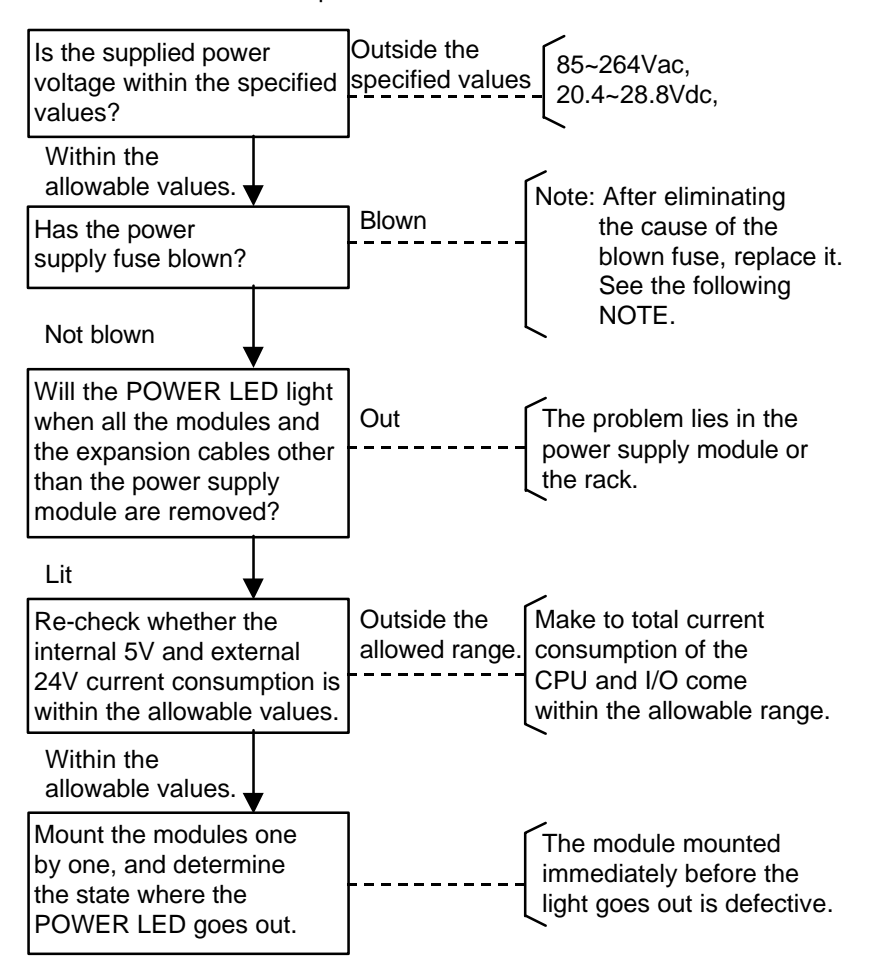

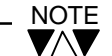

- 1.When carrying out the above checks, always check each step after switching the power supply OFF again.
- 2.When a fuse has blown, always determine the cause of the blown fuse and eliminate it. If the fuse is replaced and the power supply is switched ON again without eliminating the cause, there is a risk of progressive damage to the module.

When the cause of the blown fuse cannot be determined, consult Toshiba without replacing the fuse.

CPU Check When the "POWER" LED of the power supply module is lit, but the "RUN" LED of the CPU module is out, check the following items.

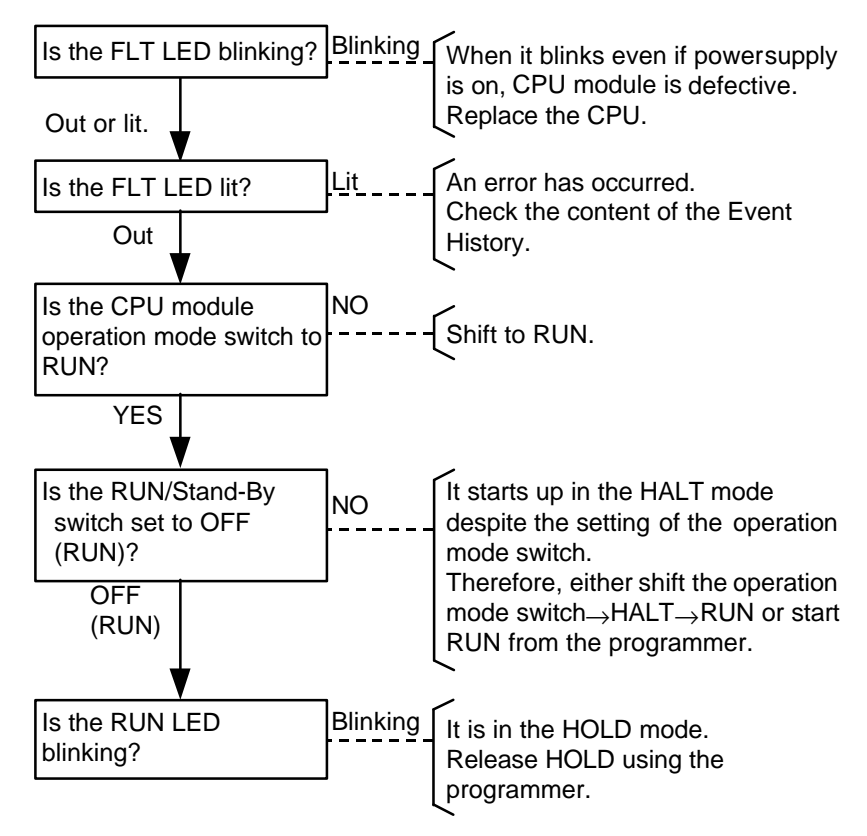

6.4

- When the control operation does not operate properly although the program is executed, check the following items. Program Check
	- (1) Is there an output to the same coil or register at 2 or more places in 1 scan, or, is there an overlap of the device for coil instruction and function block instruction?
	- (2) Is there an attempt to input a signal which changes faster than the scanning cycle?
	- (3) Is the same timer register or counter register being used for multiple timer instructions or counter instructions?
	- (4) When interrupt is in use, is a device or register operating during the interrupt program which affects the operation of the main program?
	- (5) Is any EEPROM error occured?(S0039, S0051 is 1.)

In this case, carry out EEPROM write command by the programmer.

Input Check When unable to read the input signal correctly although the program is being

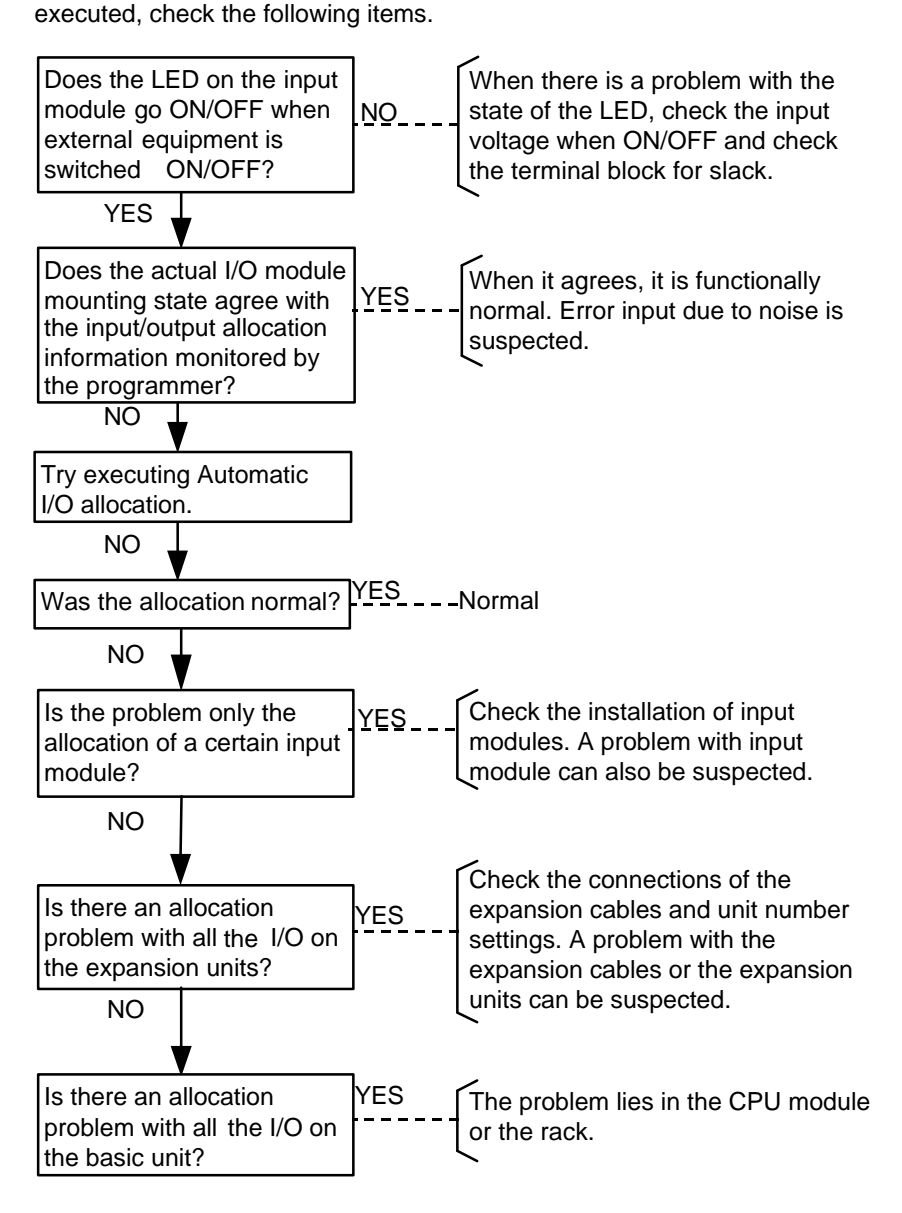

- Output Check When there is a problem with the actual operation of output equipment although correctly outputting to registers and devices on the program, carry out the following in preparation for checks.
	- (1) Save the program.(In a floppy disk, EEPROM, etc)
	- (2) Clear the CPU memory.
	- (3) Put the ROM/RAM shift switch to RAM (ON).

After making the above preparations, carry out checks in the following sequence.

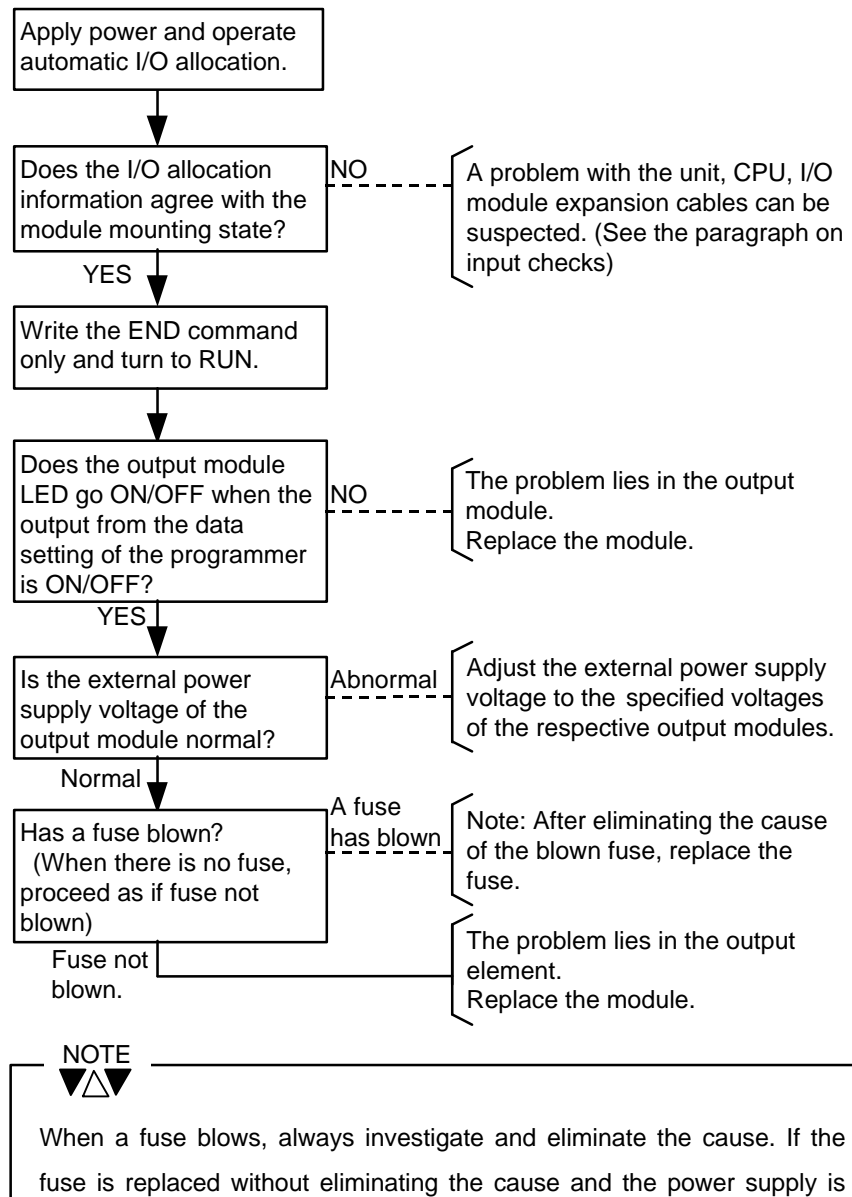

switched ON again, there is a risk of progressive damage to the module. When the cause of the blown fuse cannot be determined, consult Toshiba without replacing the fuse.

Faults Due to External When a problem with the T2E system occurs as one of the following Problems phenomena, external factors should be suspected.

> (1) When the problem occurs in synchronisation with the operation of input/output equipment In this case, there is a possibility that the cause is noise generated when the output equipment switches ON/OFF. Apply the noise counter-

measures described in Section 3 Application Precautions for I/O Modules.

- (2) When the problem occurs in synchronisation with the operation of peripheral power equipment and high-frequency equipment In this case, the effect of noise induced in the input/output signal lines may be suspected. Also, depending on the power supply system and the grounding system, the cause may sometimes be surges or voltage fluctuations in the power supply and fluctuations in the ground potential. Check with the Notes described in Section 4 Installation and Wiring. Depending on the case, one method is to try the effect of disconnecting the ground.
- (3) When the problem occurs in synchronisation with the operation of machinery, the effect of vibration may be considered. Check the state of installation of units/modules and, at the same time, study vibration countermeasures, such as the use of vibration-proofing rubber.
- (4) When similar problems re-occur even after replacing faulty modules, thoroughly check that there is no risk of entry of metal particles or drops of water.

Apart from the above causes, if, for instance, the ambient temperature exceeds the specified range, stable operation of the system cannot be guaranteed. Take thorough precautions over the environmental conditions.

List of Items for Self- When the T2E CPU has detected a problem through self-diagnosis, it registers in the Event History Table one of the error messages (and associated information) shown in the Table on the following pages. When the details of the problem are such that it is not possible to continue operation, the CPU switches all the outputs to OFF, and stops the operation. (Error Down) Diagnostic Check

> The latest 30 error messages and the times of their occurrence are stored in the Event History Table, and these can be displayed on the programmer. The times when any error were occured, can be recorded while the RAM and calendar are maintained by a capacitor or battery in the T2E. (Power supply ON/OFF can also be registered)

> When the T2E system has been stopped by Error Down, first connect the programmer and make it display the Event History Table, then check the details of the error.

> The following is the procedure for making the programmer display the Event History.

- (1) Connect the T2E CPU module and the programmer (T-PDS) by a dedicated cable.
- (2) Switch ON the power supply of the programmer (T-PDS). (The power supply of the T2E system should also be ON)
- (3) Start up T-PDS by keying-in TPDS [Enter] from the programmer (T-PDS).
- (4) If some key (any key) is pressed, the T-PDS initial menu screen will be displayed. At this time, "Receive Time Out" should not be displayed.
- (5) In this state, if S and E are keyed-in, the Event History will be displayed.

(Example of Event History display screen)

<Event History>

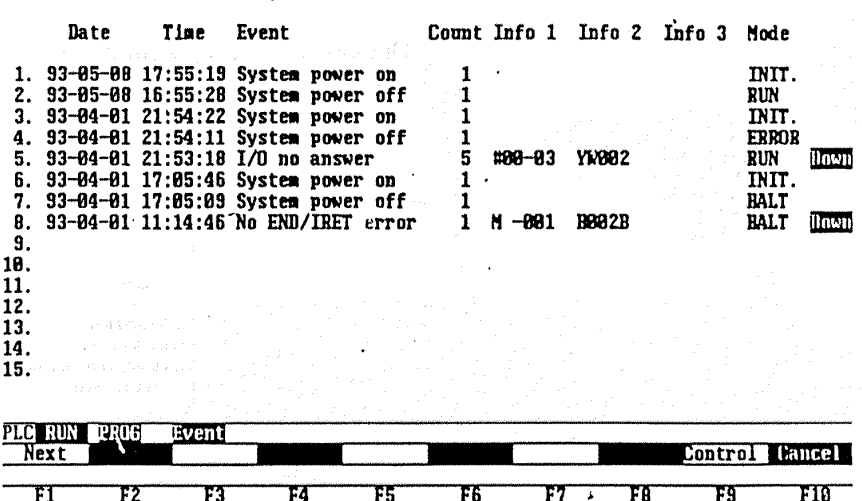

\*)The Event History can be registered even if initial set of the calendar is not executed or even if the contents of calendar is not maintained, which has no calendar, However, the Date and Time displays will be shown as "??-??- ?? ??:??:??".

When "Receive Time Out" is displayed in Step (4) above, communication between the programmer and the T2E system has not been established. When the FLT LED on the CPU module is blinking, there is a malfunction in the CPU module. When this state does not change even if the power supply of the T2E system is switched ON again, replace the CPU module. When "Receive Time Out" is displayed in states without FLT blinking, check the Connection method of the setup options of the programmer (T-PDS) and the connection state of the connector cable. When there is no problem with the environmental setting or the connector cable, a malfunction of communication circuit in the T2E system or the programmer is suspected.

When the Event History has been displayed, check the registered error message ("Event") (No.1 is the latest registered details).

On the next and following pages, the error messages and associated information registered in the Event History, related special relays, LED display states after the event and their meaning are collated. When an error occurs, check its cause and take the necessary steps.

In the "Error Down" state, operations such as program correction will not be possible. Therefore, carry out operations such as correction after executing "Error Reset" from the programmer. In order to start up RUN again, either shift the operation mode switch to RUN after first shifting it to HALT, or execute the Operation command from the programmer.

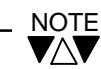

If RUN is started in the state in which the ROM/RAM shift switch has been set to ROM (other than when the protect run switch is at P-RUN), the contents of the EEPROM will be transferred to the RAM memory, and any corrected contents of the RAM memory will be erased. Therefore, when setting to RUN after correcting the program in order to check its operation, start up RUN after executing "program write" by a T-PDS Memory Management menu.

In the Table on the next and following pages, the meanings of the symbols for the system LED displays are as follows:-

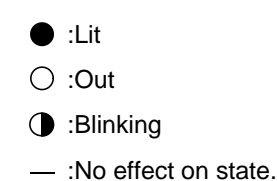

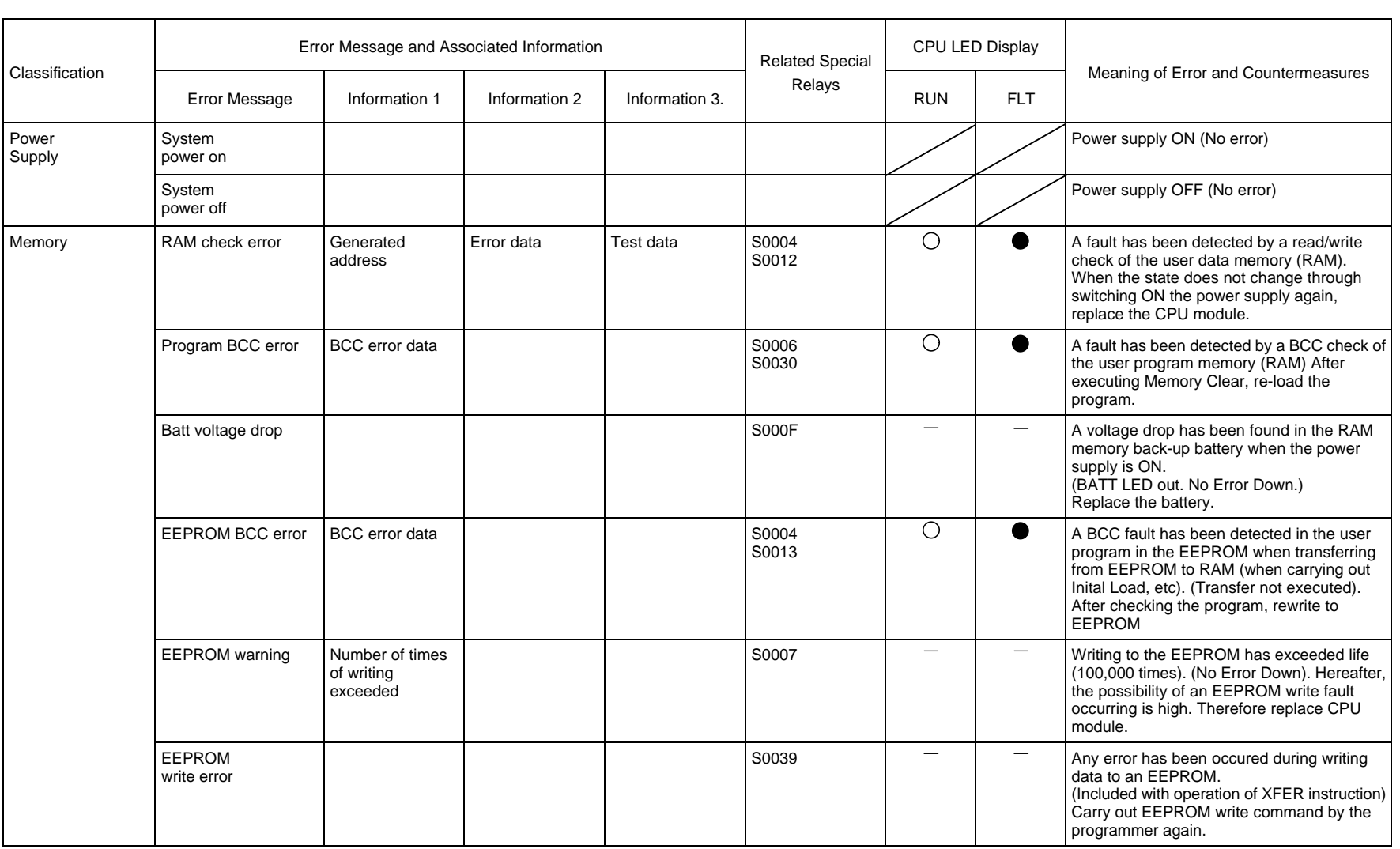

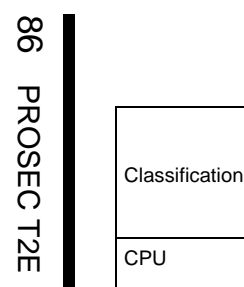

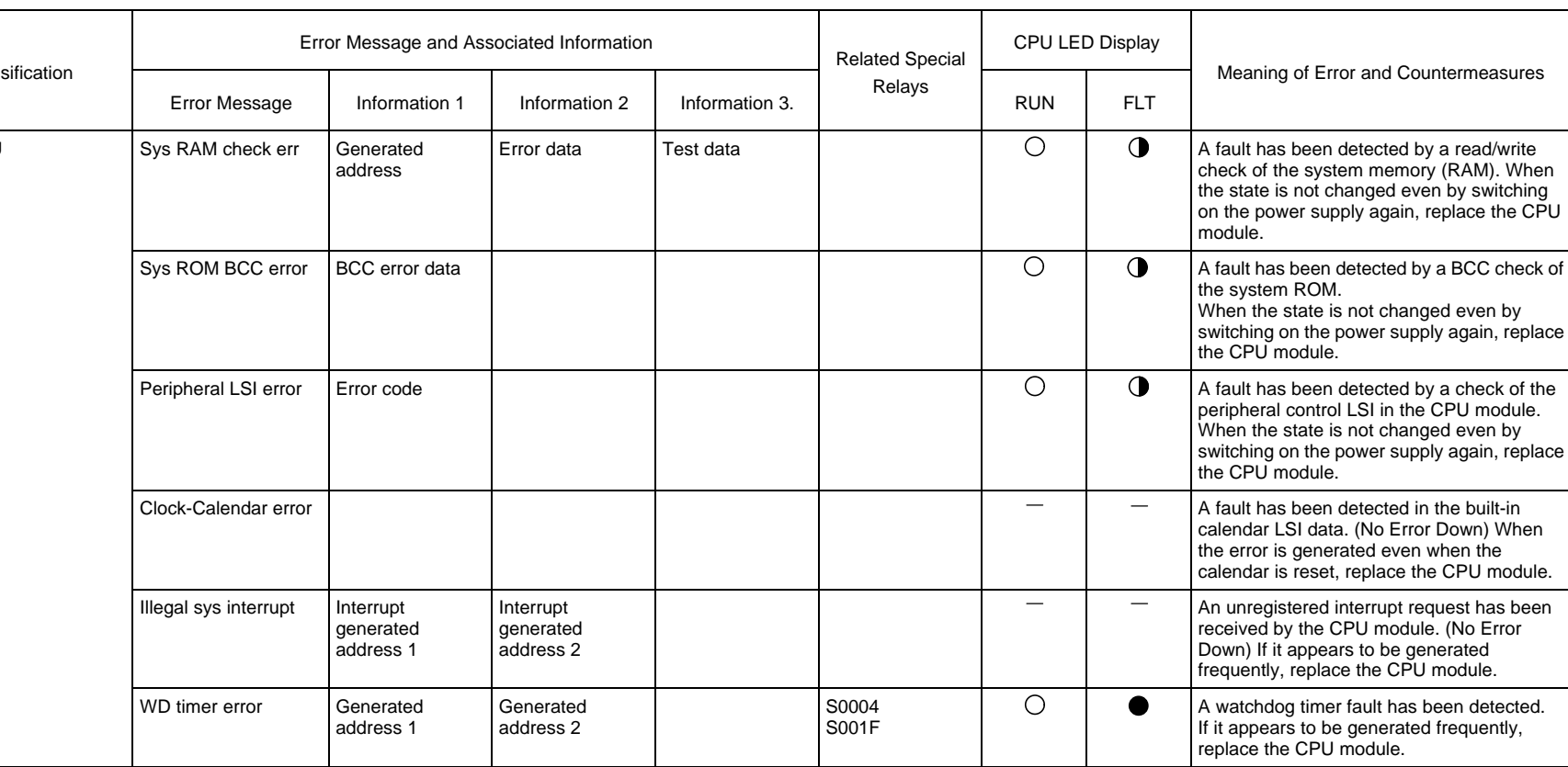

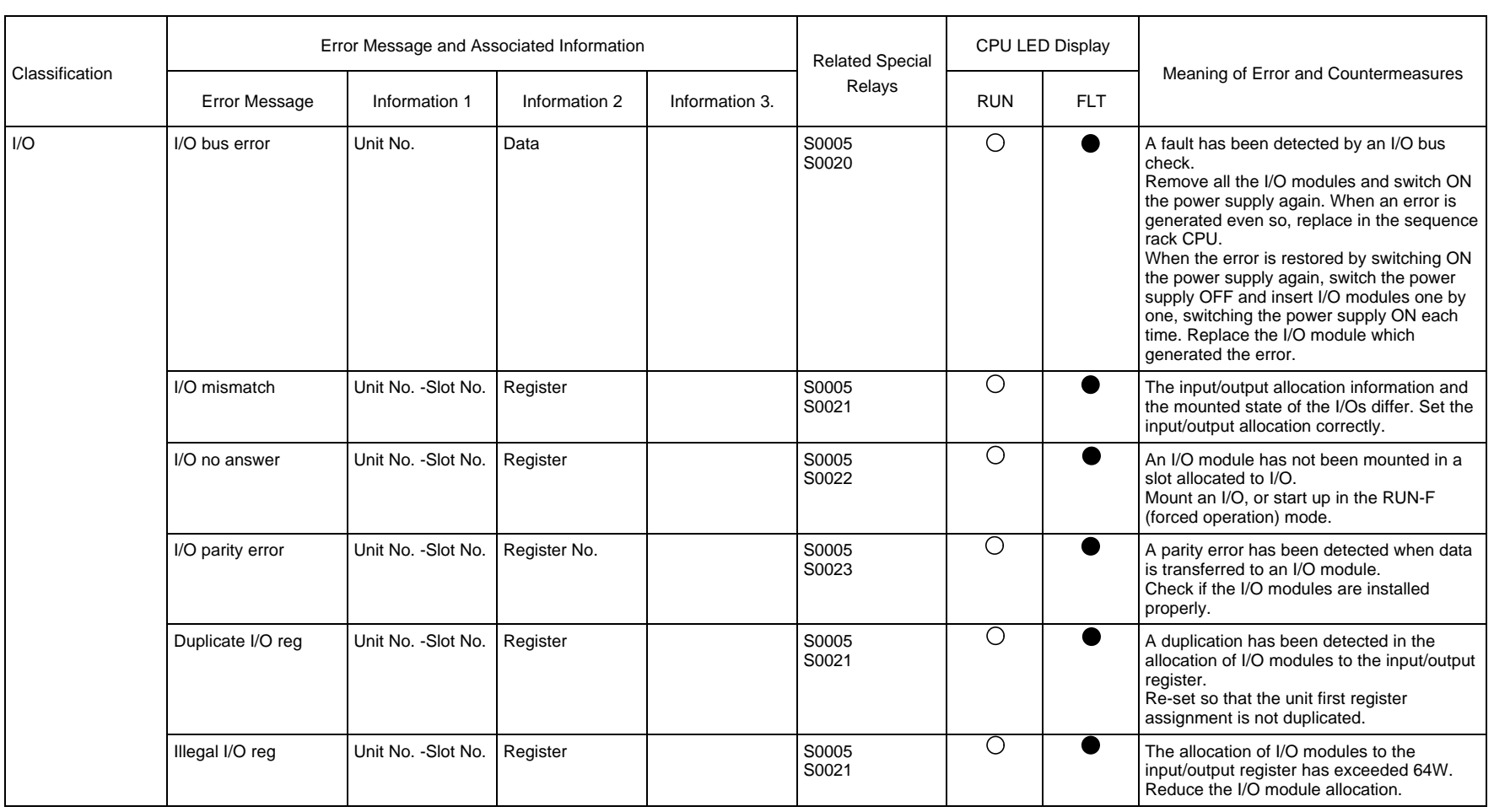

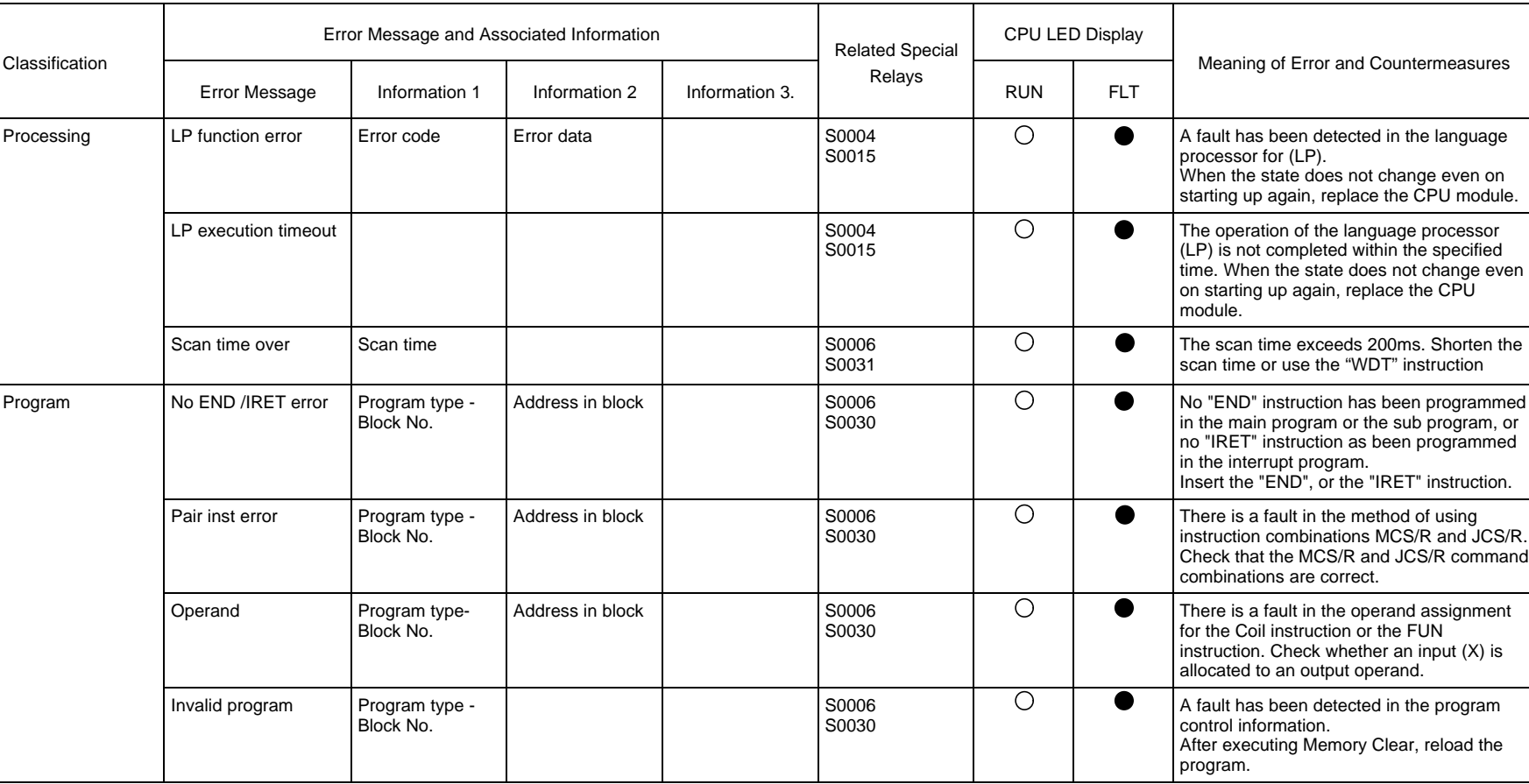

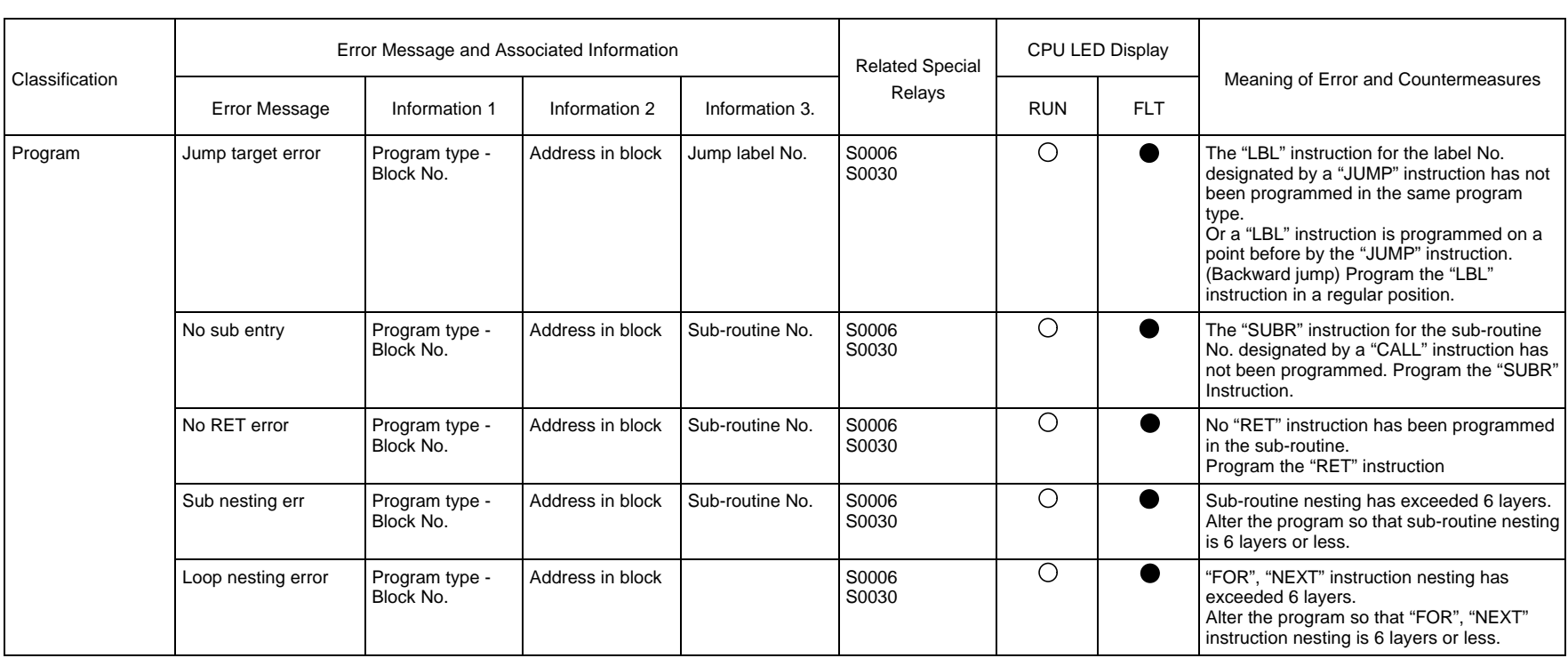

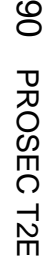

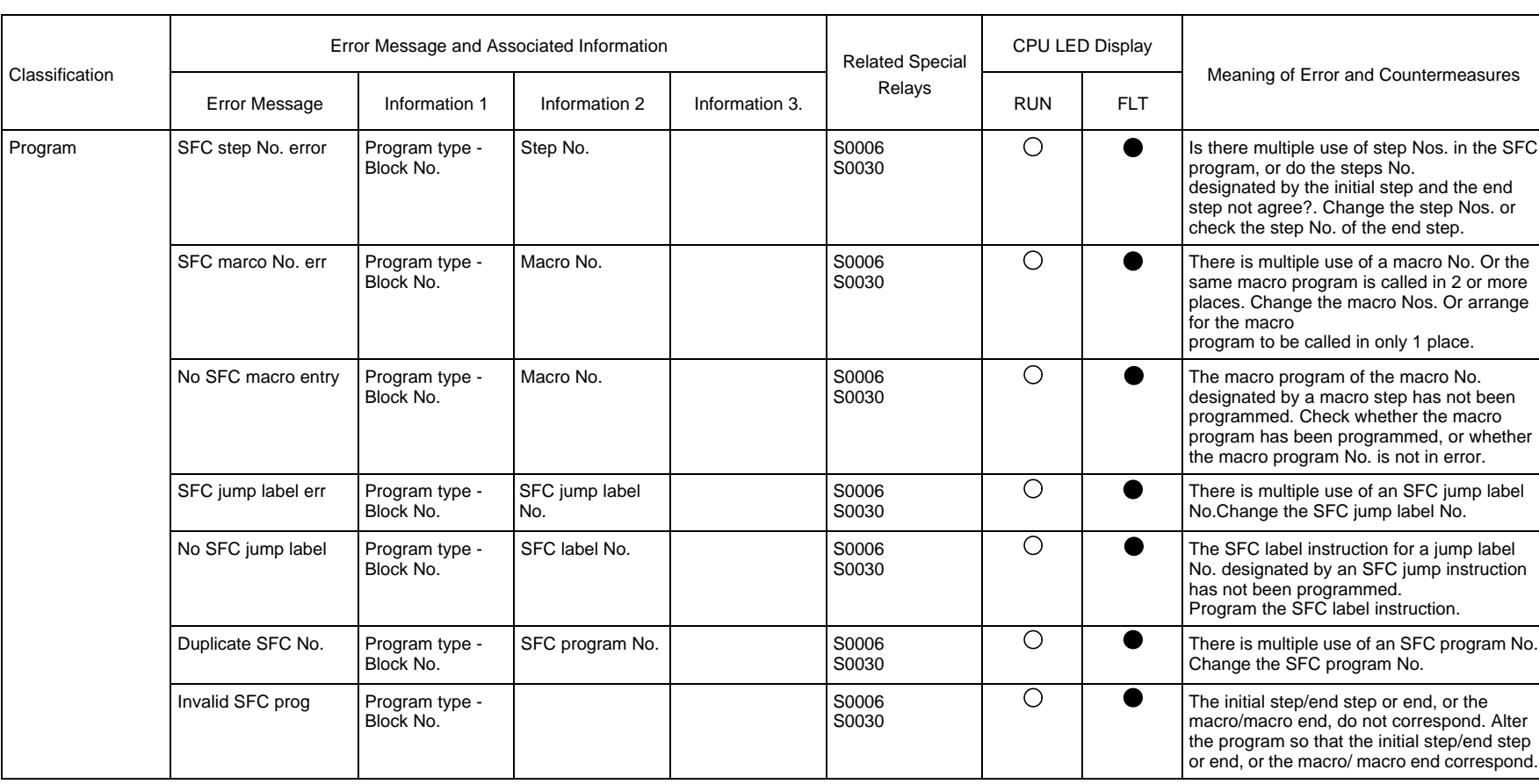

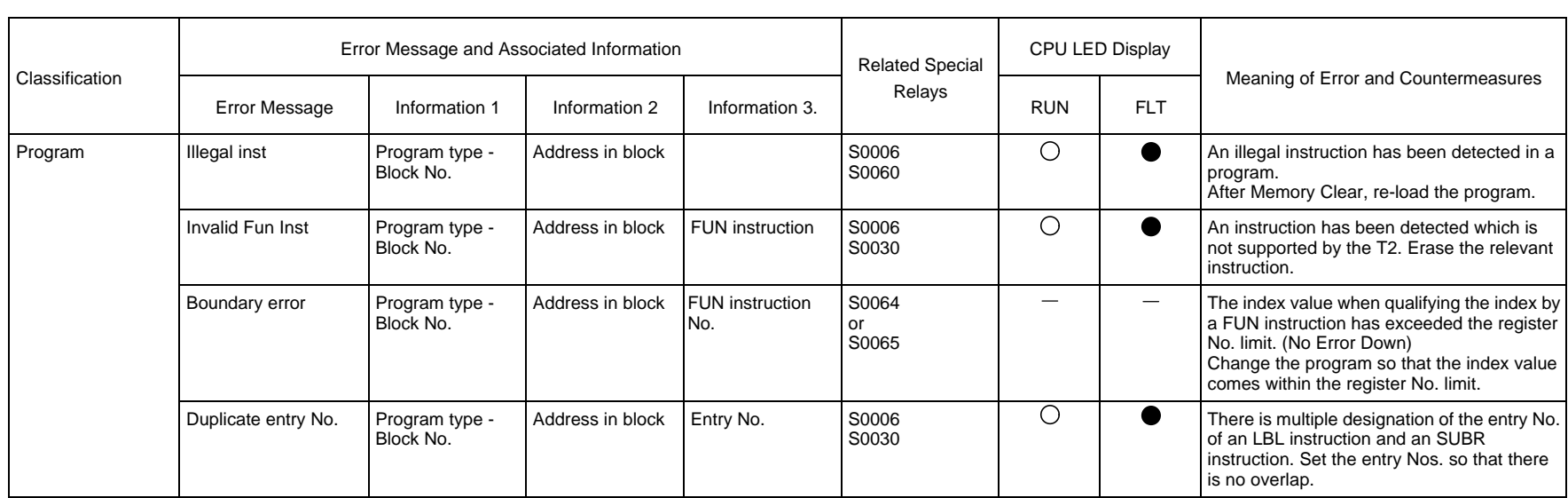

# **PART2 FUNCTIONS**

T2E System The T2E system configuration is shown in the figure below. Part 2 explains the Configuration T2E system functions, concentrating on the T2E CPU functions.

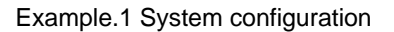

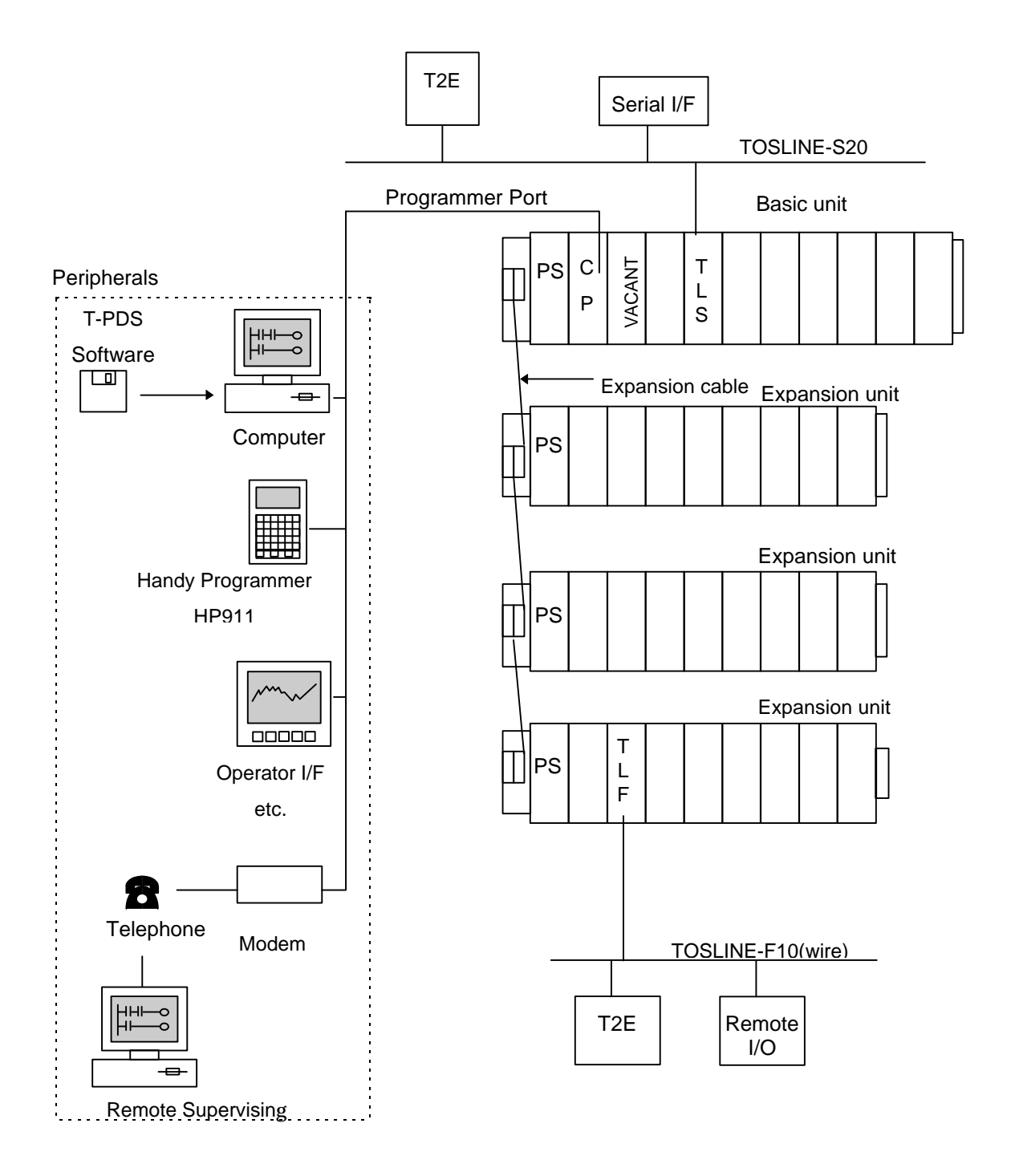
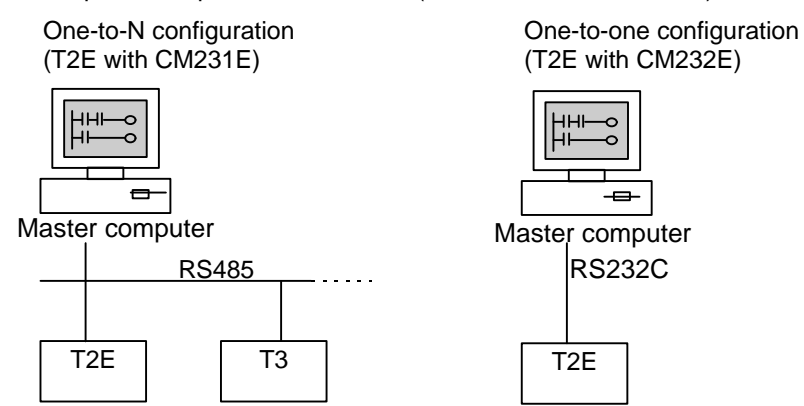

Example.2 Computer Link Function (with CM231E or CM232E)

Example.3 Data Link Function (with CM231E or CM232E)

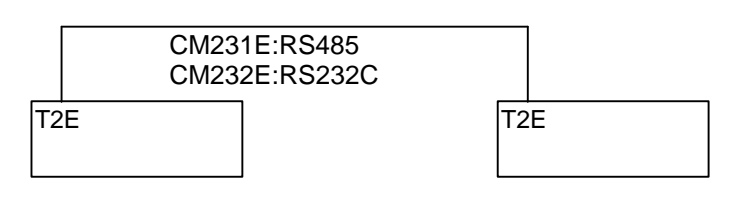

Example.4 Free ASCII Function (with CM231E or CM232E) One-to-one configuration (T2E with CM232E) One-to-N configuration (T2E with CM231E)

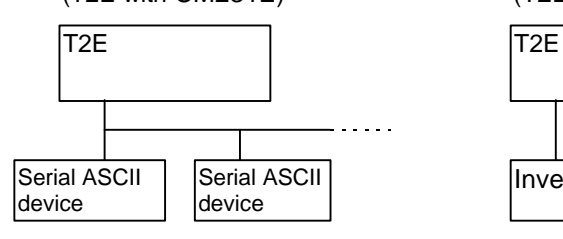

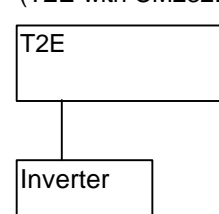

T2E والمتواصل T2E T3

Functional Specifications

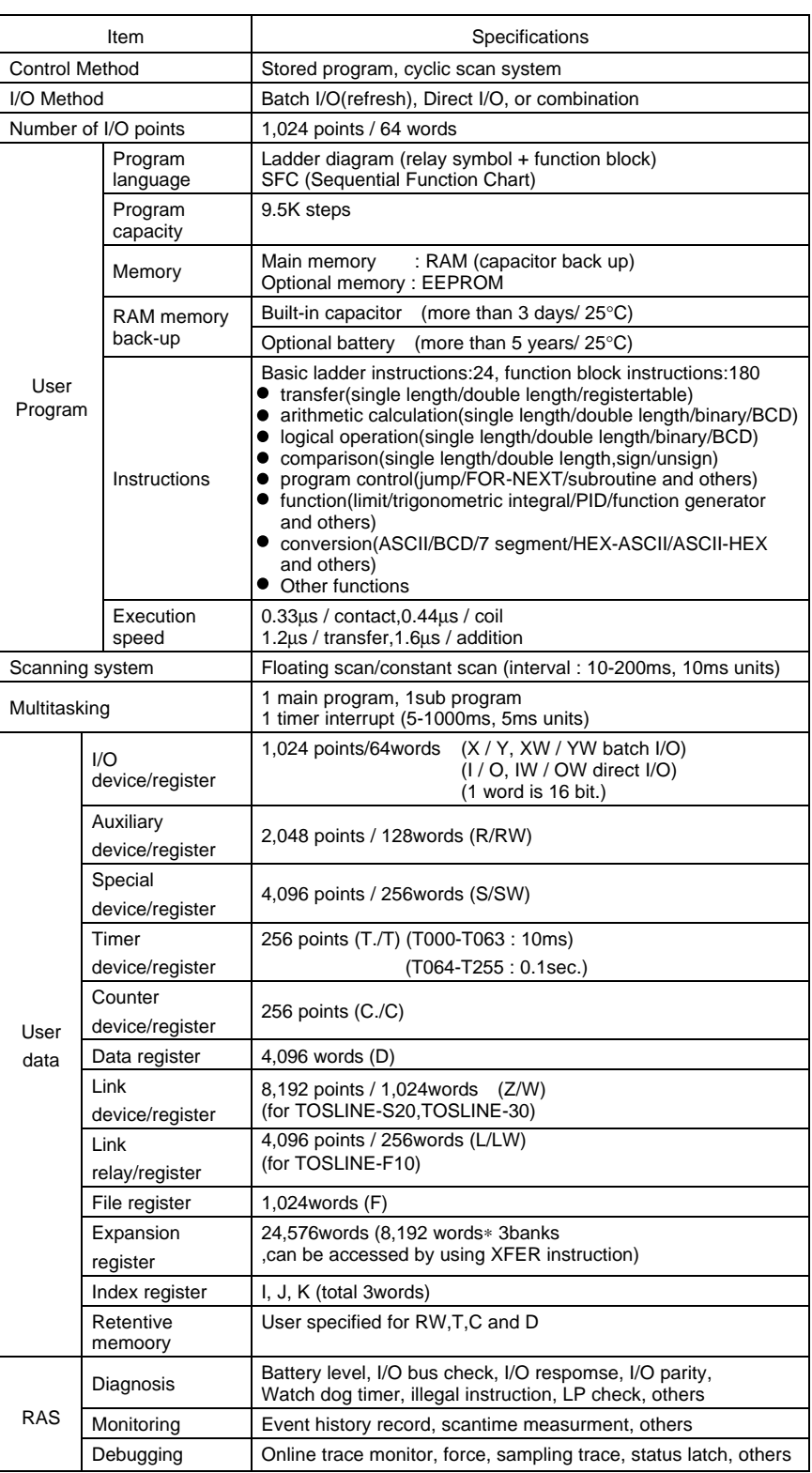

Basic Internal The T2E basic operation flow chart is shown below.

Operation Flow

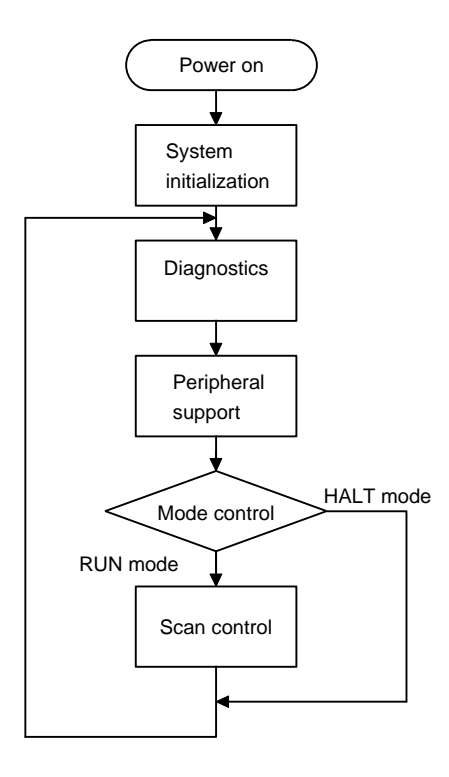

T2E performs diagnostics following power on and the first system initialization. In the absence of abnormalities, peripheral support is processed. However, if the programmer and the computer link is not required, this operation is not executed.

Next, if the RUN mode transitional condition is fulfilled, the scan control begins. The scan control is the basic function of the T2E for the user program execution operation. And if the RUN mode transitional condition is not fulfilled, T2E enters HALT mode and does not execute the program.

The details of these processes are explained in this section. Also, the diagnostics are explained in 5 RAS functions.

System Initialization The system initialization is performed after power ON. That is, Hardware diagnostics and initialization followed by system initialization as follows. The sequence of process is shown below.

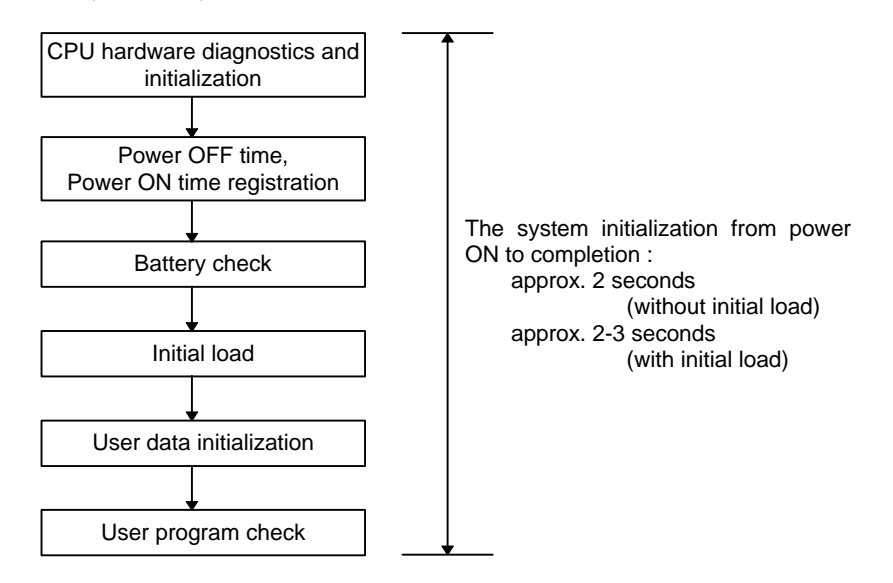

CPU hardware diagnostics and initialization

The system ROM check, the system RAM check and initial set up, the peripheral LSI check and initial set up, the calendar LSI, and the language processor (LP) check take place.

### Power OFF time, Power ON time registration

The last time the power was switched OFF is registered in the event history table, and the present date and time of Power ON read from the calendar LSI is recorded. Also, the special register (SW0007-SW013) are set into the present date and time. (when the contents of RAM is kept by built-in capacitor or optional battery)

### Battery cheak

The battery voltage is checked for the user program and the user data back up. If the battery voltage is lower than the specified value a message is recorded in the event hystory table 'batt voltage drop' together with the special relay battery alarm flag (S000F) setting.

The battery isn't built in the standard CPU module on which optional card isn't mounted. In that case, CPU checks the contents of RAM and the above take place if any error is detected.

### Initial load

The initial load means the term for the transfer of the contents of the user program and the first 2K words of the data register (D0000-D2047), from the peripheral memory (EEPROM) to the main memory (RAM), prior to running the user program.

The initial load is performed or not, depending on the position of operation mode switch and operation mode setting switches (DIP switches) when the power is turned ON.

The performance table of initial load is shown below.

Performance table of initial load(power on)

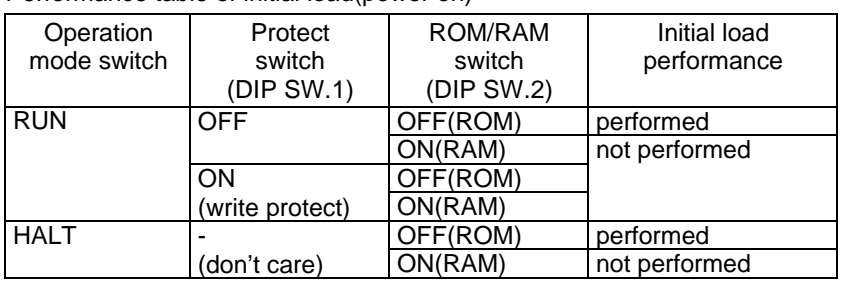

## NOTE

## $\blacktriangledown$

When the initial load is performed, the contents of EEPROM is transfered to RAM. That is, the contents of RAM is overwritten. Therefore it is necessary to write to EEPROM before power OFF when the user program is changed.

User data initialization

The user data (registers and devices) is initialized according to the conditions in the following table. :

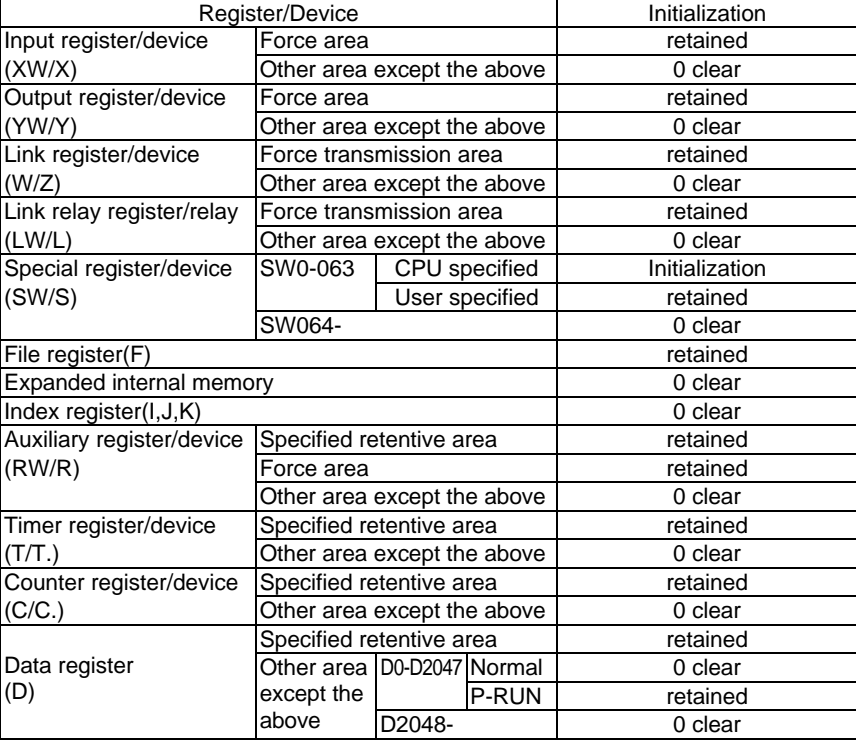

## NOTE

VAV

Refer to 5.6 Debug Support Function for forced functions. Refer to Part.3 2.2 for power failure support specification.

User program check

The content of the user program is checked by the main memory (RAM) on BCC.

Mode Control The T2E operation mode is selected according to the status of the mode switch on the CPU module and mode change requests from the peripherals (programmer,computer link,data transmission system).

> The T2E operation mode is basically divided into three, the RUN mode, the HALT mode and the ERROR mode. The ERROR mode is when diagnostic checks conclude that normal operation can not continue. This is a mode transition condition. Also, within the RUN mode, other than the usual RUN mode, there are also RUN-F, HOLD and DEBUG modes mainly for debugging.

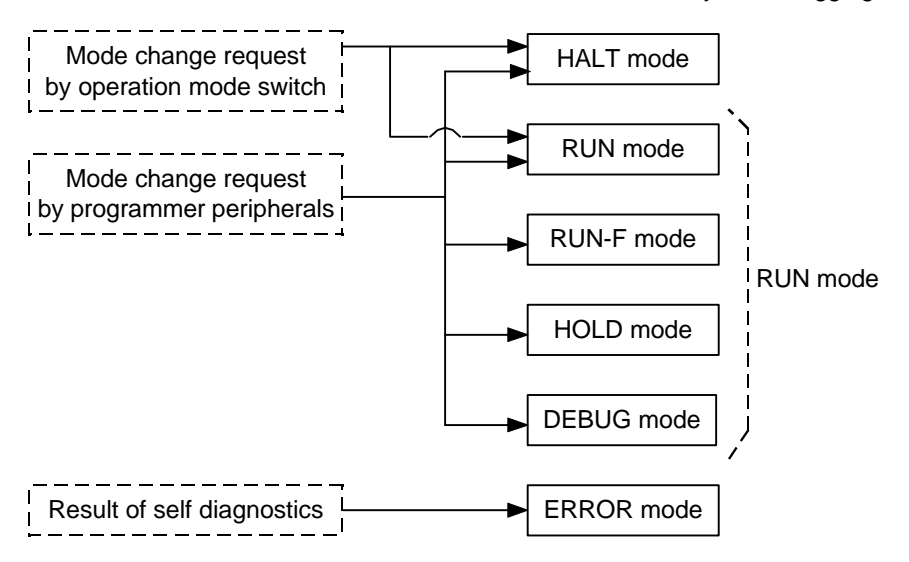

The operation of each mode and the mode transition condition are shown below.

- HALT : External all output OFF, user program execution and I/O processing halted. In HALT mode, the mode control is performed periodically (every 50ms). Peripheral support and self-diagostics are performed for the idle time. This is the mode for user to edit/change user program.
- RUN : After initial load (when neccesary), user data initialization, I/O module setting up, user program check and scan mode decisions, the T2E goes into RUN mode. Mode control, batch I/O, timer update and user program execution are repeatedly performed in RUN mode. This operation is called scan control. There are two kinds of scanning system, the floating scan repeats program execution continuously and the constant scan repeats program execution constantly according to user specified time. The selection is called scan mode selection. Scan control is explained in detail in 2.4 and 3.
- RUN-F : This is the forced run mode. It differ from the above RUN mode in that scan control begins even if the allocated I/O modules appearing on the status check initially are not actually mounted. (If other modules are mounted instead, the mode does not run.)

Otherwise the action is the same as the above RUN mode.

- HOLD : This is the scan hold mode. Only the batch I/O is run, but the timer update and the user program execution are halted. The scan mode continues previous scan mode. The I/O module test is performed by the data monitor and set up function.
- DEBUG : This is the program debugging mode. Program bebugging functions(single step execution, single rung execution, run N scan execution, break point set up, prohibition of external I/O update, etc.) can be used this mode. Refer to 5.6 for details of debug function..
- ERROR : This is the error mode. The T2E goes to this ERROR mode when any error is detected in the self diagnostic checks, operation cannot be resumed by the prescribed retry action and operation cannot be continued correctly. In ERROR mode, all output are OFF and the error reset command from the programmer is effective (the error reset command will recover from ERROR mode to HALT mode). Refer to 5. RAS Functions for details of diagnostic.

The transition conditions for each mode are shown below.

• When power turns to ON

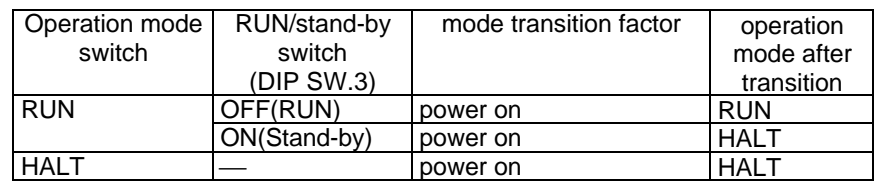

#### • When operation mode switch is changed

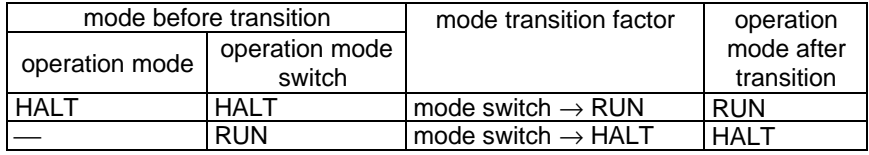

• When command is executed by peripherals (it is available only in RUN position of operation mode switch.)

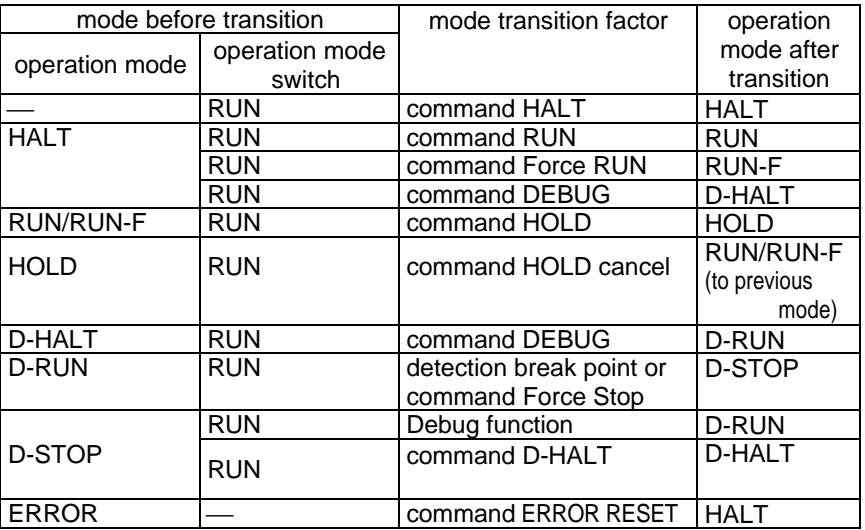

In the above table, the symbol  $\leftharpoonup$  means that mode transition is performed independing on switchs' setting or previous operation mode.

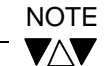

Refer to 5.6 for details of bedug mode. The FLT LED of the T2E CPU module is blinking in DEBUG mode.

Scan control As explained in 2.3, when the RUN mode transition conditions are set up, the initial load (when necessary), the user data initialization, the I/O mounting check, the program check and scan mode selection are performed, and scan control begins. In scan control, mode control, batch I/O processing, timer update and user program executions are repeated. The following diagram shows the scan control flow chart.

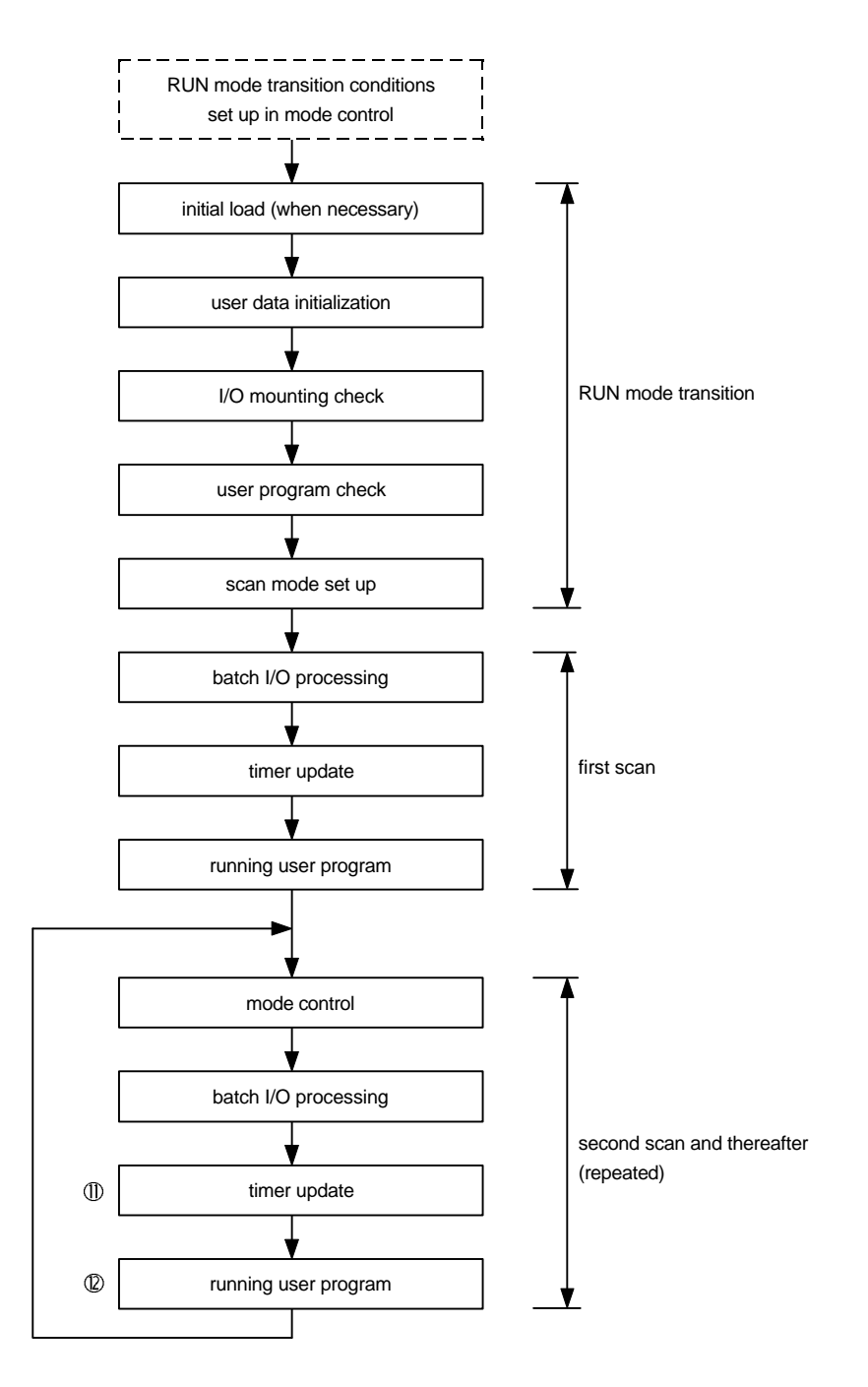

### Initial load

When RUN start up is taking place, with the protect RUN switch (Dip SW.1) and the ROM/RAM switch (Dip SW.2) on the front of the CPU module switched to OFF, the T2E will transfer the contents of the user program and the first 2K words of the data register (D0000 to D2047) from peripheral memory (EEPROM) to the main memory (RAM).

• The initial load is not performed if the user program is written in the EEPROM but the contents thereof are destroyed (BCC error detection). The T2E goes to ERROR mode.

### User data initialization

User data initialization takes place after transfer from HALT mode to RUN mode.

Refer to 2.2 System initialization for details of initialization.

#### I/O mounting check

The I/O module mounting is checked basing on the I/O allocation information.

Refer to 5.RAS functions for details.

### User program check

A BCC check is performed on the user program in the main memory (RAM).

Refer to 5.RAS functions for details.

### Scan mode set up

Setting of the scan mode (floating scan or constant scan) is performed. The scan mode is explained in 2.4.1.

### Batch I/O processing

The data exchange between the I/O image table (I/O register/device) and the I/O module is performed on the basis of the I/O allocation information. Data exchange with the data transmission module (TOSLINE-S20, TOSLINE-F10, TOSLINE-30) also takes place. The first scan is input only. Batch I/O processing is explained in 2.4.2.

### Timer update

The timer register using the timer instruction is updated and the special relay timing relay (S0040 - S0047) is updated.

Timer update is explained in 2.4.3.

### Running user program

The user program instruction word is run in sequence from the beginning to the END instruction. Here, the user program consists of a main program and sub program.

When the interrupt conditions are set up, interrupt programs halt other operations and are activated immediately.

The user program running control is explained in detail in section 3.

### Mode control

Checks the mode switch and for mode change commands from the programmer and changes operation mode. Also, scan timing control, measurement of the scan cycle and the user program running time are performed.

2.4.1 In the T2E the scan mode enables a choice of floating scan and constant scan.

The floating scan mode is that, immediately after one scan is complete the next scan commences. It is the shortest scan cycle but the scan cycle varies according to the user program running state. Scan mode

The action of the floating scan is shown in the following diagram.

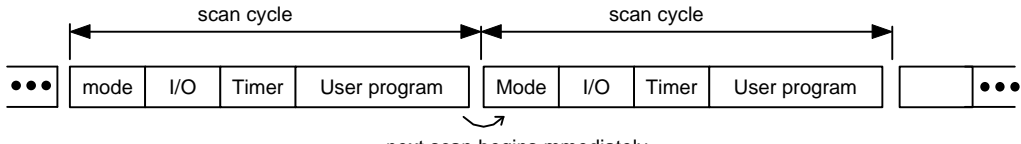

next scan begins mmediately

The constant scan mode has a specified time cycle for scanning. The set up range of the cycle is 10 - 200ms (10ms units). Use this scan cycle to avoid variation in scan intervals.

The action of the constant scan when the cycle is fixed at 50ms is shown in the following diagram.

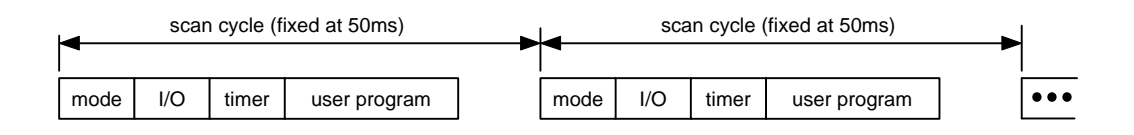

Scan mode selection is performed by setting up the scan cycle in the system information menu of the programmer.

To select floating scan, do not set up a scan time (leave blank).

With the constant scan the scan time can be set up within the range 10 - 200ms (10ms units).

Note) In the constant scan if the time for one scan is exceeded in a specified cycle it becomes a floating scan, and the fixed time scan retard flag (special relay - S0008) comes ON. Also, when the scan time reverts to within the specified cycle the scan cycle returns to the original constant scan.

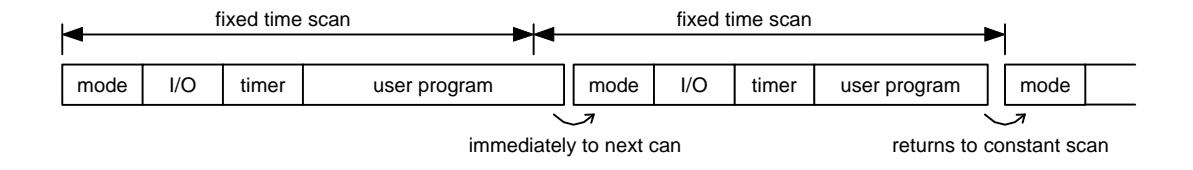

# 2.4.2

Batch I/O processing The status of the external input signals from the input module is read onto the I/O register/device (XW/X), the output register/device (YW/Y) status is output to the output module. This process takes place before user program execution and is done in batches, hence name batch I/O processing. Batch I/O processing proceeds as follows.

- Batch inputting  $\cdots$  signals from the input module with no i specification on I/O allocation and input registers/devices (XW/X) which are not forced
- Batch outputting  $\cdots$  output register/device (YW/Y) corresponding to output modules with no i specification on I/O allocation

Also, the data transmission module (TOSLINE-S20, TOSLINE-F10, TOSLINE-30) and the link register relay (W/Z and LW/L) within the CPU module run the data exchange.

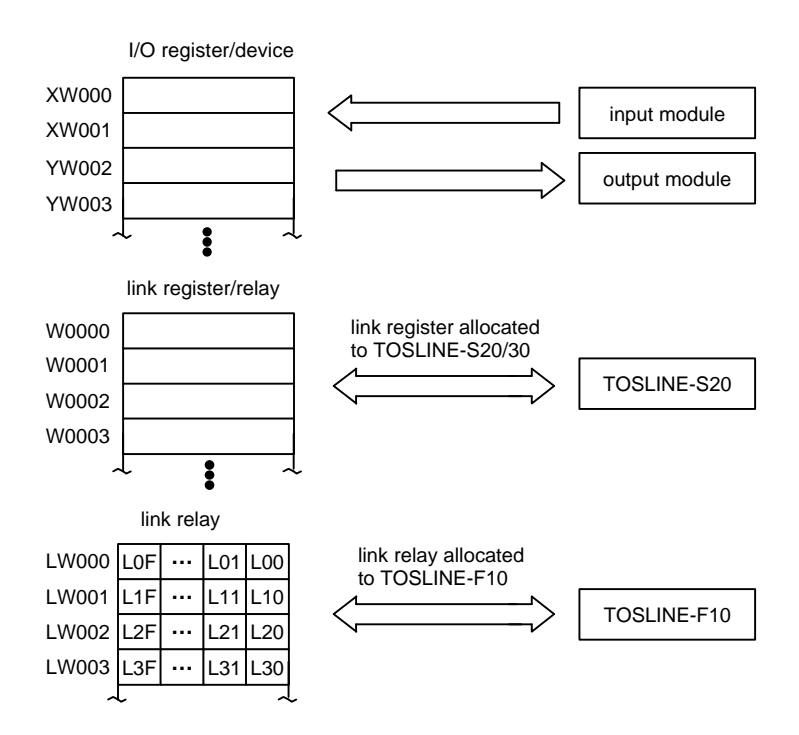

If we consider the T2E operation simply from the viewpoint of external signal exchange, batch I/O processing and user program execution can be considered to be repeated continuously, as shown in the following diagram.

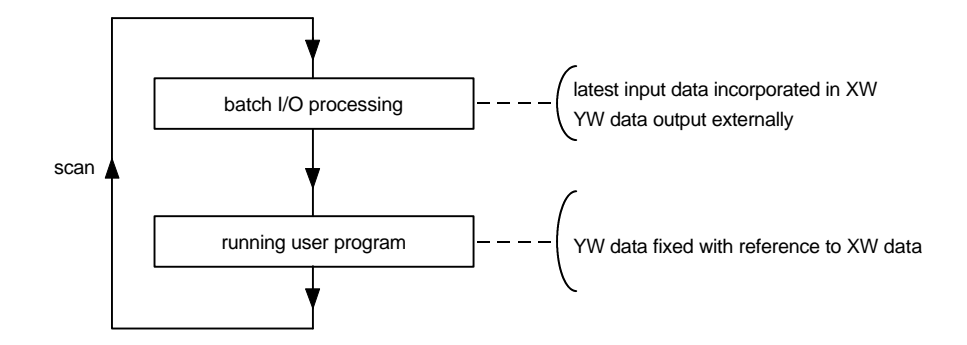

So basically, this has the advantage that high speed scans can take place so that I/O module data is not exchanged during user program execution and also it is easy to create program logic which prevents XW data changing during user program execution. This method is called the batch I/O processing method (refresh method).

There is also another method of the T2E operation whereby I/O module data exchange takes place during user program execution, using IW/I instead of XW/X and OW/O instead of YW/Y. This method is called the direct I/O processing method. It is recommended that the I/O modules used in direct I/O are inhibited the batch I/O (they have i specification on I/O allocation) so shorten the time for batch I/O processing.

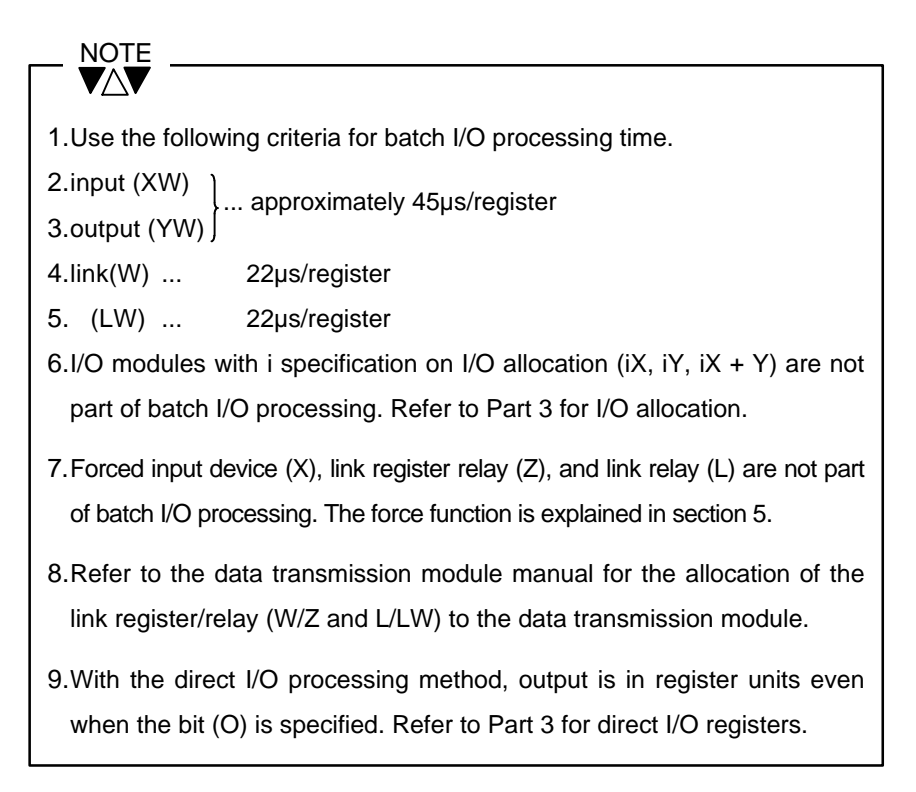

# 2.4.3

Timer update The timer register used in the timer instruction is updated (increased), and the timing relay within the special relays (S0040 - S0047) is updated.

• updating the timer register

10msec system interrupt

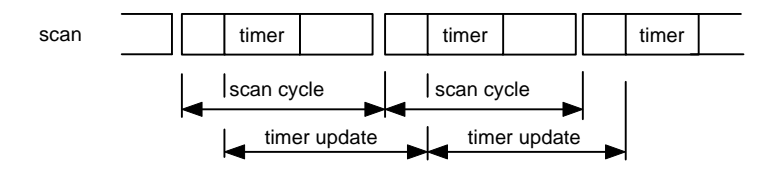

The number of system interrupts which occur during the timer update cycle (=scan cycle) are counted and these counts are added up in the timer register which is started up by the timer instruction (TON, TOF, SS, TRG).

The 10msec interrupt is used in the 0.01 second timer (T000 -T063), and the 100ms interrupts are used in the 0.1 second timer (T064 - T255). The 10 msec system interrupt is used for the timer update. The timer reset and the time up processing are performed when running the timer instruction.

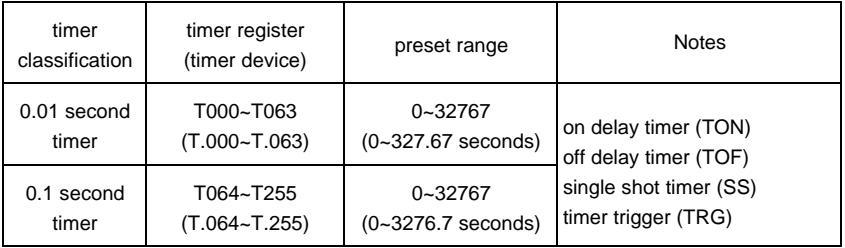

\*) Take the criteria for the time for performing the timer register update as follows.

22µs/timer register (update time)

• Timing relay update

The timing relay (S0040 - S0047) ON/OFF status is controlled by using the 10msec system interrupt. The binary counter is configured as shown on the next page. (When RUN is started up, they are all OFF.)

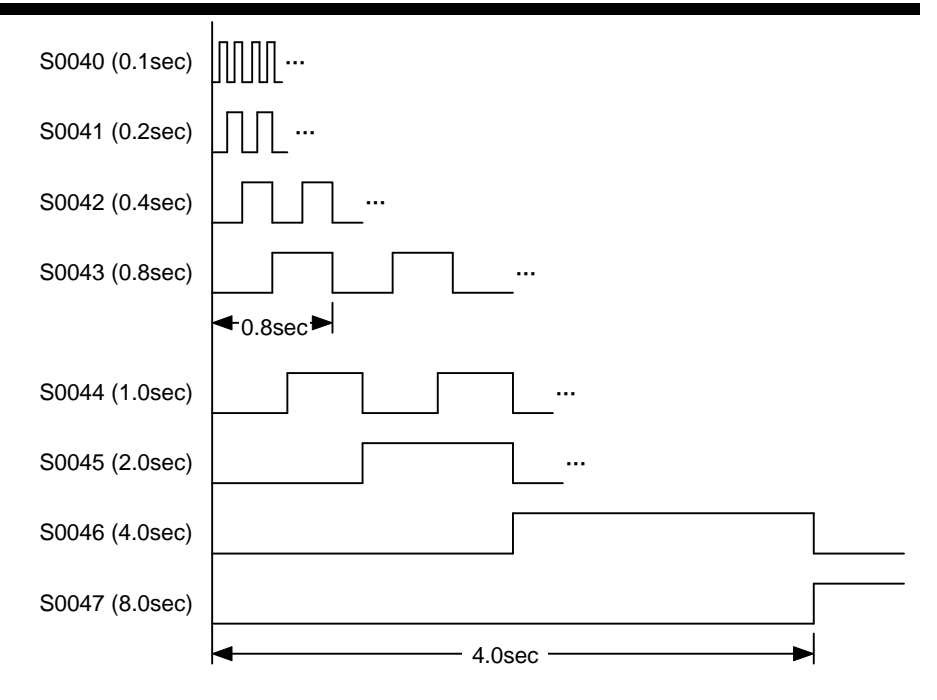

Peripheral support Peripheral support processing interprets the request commands from the periphrals (programmer, computer link, data transmission module), process the requests and responds.

> Peripheral support processing time is limited up to 2.5ms per one scan so that scan time is as constant as possible. If it takes more than 2.5ms to process peripheral support, this processing is stopped once within 2.5ms and remained processing is continuously performed in the next scan.

**SCAN** 

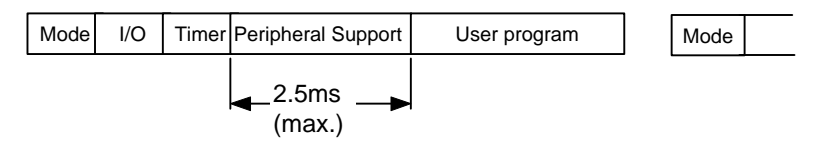

\*) When 2 or more request commands are received simultaneously from the request source, the processing priority is as follows.

Programmer Port > Optional communication port > TOSLINE-S20

### (Computer Link)

As for data link processing, it may take 0.5ms at the worst case in addition to the above.

<Peripheral support priority mode>

When special relay S158 is ON, peripheral support processing time is not limited and takes place in one scan.

It results in swift response for the peripherals although the scan time is extended.

<Computer link response delay mode>

Response of the T2E can be delayed on the communication port using SW57.

Programming support

The programming support functions form part of the functions realised as a result of peripheral support processing. Details of the programming support functions are explained in separate manuals for the programmer. The explanation here relates to an overview of the functions and their relation to the T2E operation modes. functions

(1) Memory clear

When the memory clear command is received, the content of the user program memory (RAM) is initialized and the content of the user data memory (RAM) is cleared to 0.

(2) I/O automatic allocation

When the I/O automatic allocation command is received, the types of I/O modules mounted are read and the I/O allocation information is stored on the system information. (System information is in the user program memory.)

(3) Reading the I/O allocation information

The I/O allocation information is read from the system information, and sent to the peripherals.

(4) Writing I/O allocation information

I/O allocation information received from peripherals is stored on the system information.

(5) Reading the system information

The system information (program ID, retentive memory specification, number of steps used, scan mode specification, other) is read and sent to the peripherals.

(6) Writing system information

The system information (user set up items) received from the peripherals is stored in the system information.

(7) Reading the program

In response to a request from peripherals, a specified range of instructions is read from the user program memory, and sent to the peripherals.

(8) Writing the program

A specified range of instructions is received from peripherals and written onto the user program memory. After writing, a BCC (check code) correction is carried out immediately.

(9) On-line program change

A BCC (check code) correction is carried out immediately after rewriting the content of the user program memory (adding / changing / inserting / deleting) in RUN mode. This action is performed after completion of one scan, so the scan cycle is extended while this is processed.

Changing the program on-line is subject to the following restrictions.

• You can not change the number or running order of instructions which are related to the program execution (see below).

END, MCS, MCR, JCS, JCR, JUMP, LBL, FOR, NEXT, CALL, SUBR, RET, IRET

- You can not change SFC structure in the SFC program section, but you can change the action part corresponding to a step and a transitional condition. (Ladder diagram part).
- (10) Batch reading of program

The content of the user program memory (including the system information) is read and sent to the peripherals.

It is used for the program uploading (T2E→Programmer→FD).

(11) Batch writing the program

The user program (including the system information) is received from the peripherals and stored in the user program memory.

It is used for the program download (FD→programmer→T2E).

(12) Search

The instruction operand specified by the peripherals is extracted from the user program memory and sent the address to the peripherals.

(13) Program check

When the program check command is received the user program syntax is checked. The results of this check are sent to the peripherals.

(14) Reading data

The specified data is read from the user data memory in response to a request from the peripherals, and sent to the peripherals.

(15) Writing data

User data address and data content received from the periphrals is stored in the user data memory.

(16) Program reading from the EEPROM

The checked EEPROM contents are transferred to the user program memory and user data memory (RW, T, C, D) of the main memory (RAM).

(17) Program writing to the EEPROM

The content of the user program memory and user data memory (RW, T, C, D) of the main memory (RAM) are transferred to the EEPROM.

The execution conditions for these functions are shown below.

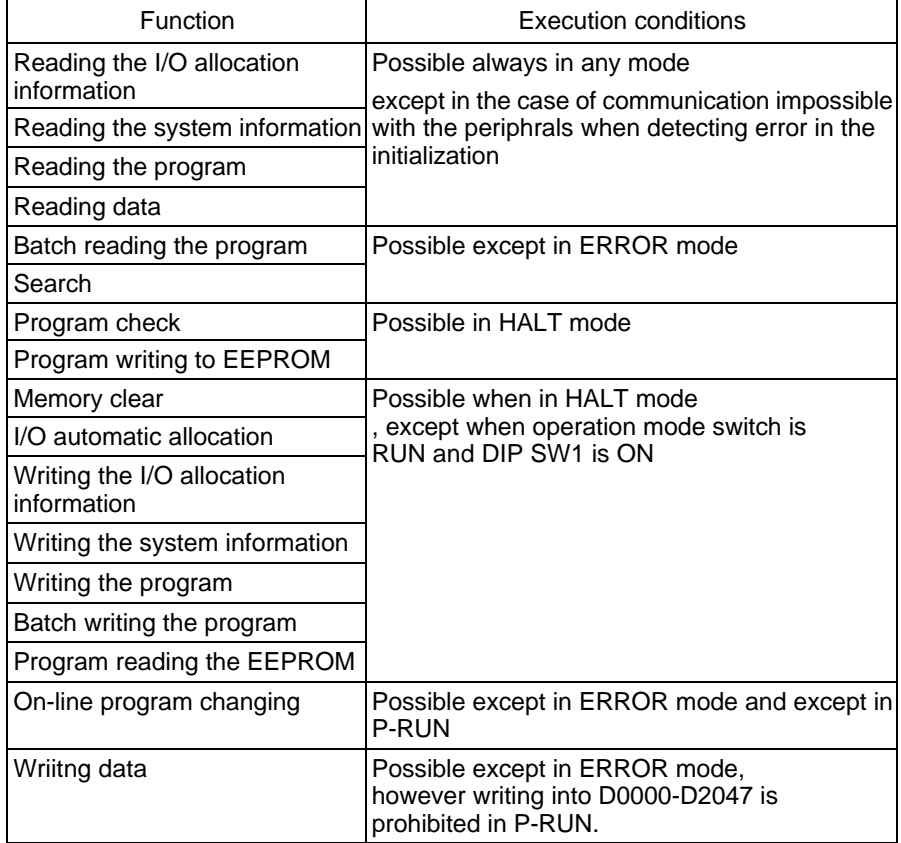

Program classification The T2E can run several different types of program, main program, sub program and interrupt program in parallel (this function is called the multitask function). This function can be used to realize the optimal response time for each application.

> The programs are classified into the following 3 types, there are a total of 3 programs.

•Main program (one)

This program is executed every scan and forms the main part of the scan.

•Sub program (one)

This program is called the sub program #1. When RUN starts up, it is executed once only before the main program and after batch I/O processing and timer update.

•Interrupt program (one)

When the interrupt condition is set up, the interrupt program stops other operations and is executed immediately. One program (fixed cycle timer interrupt program) starts up at user specified intervals.

By using the timer interrupt, it results in taking place time critical control and effective multitask control.

Sub program #1 and the interrupt program running method and the execution conditions are explained in this section.

When RUN starts up, sub program #1 is run once only before the main program is executed on the first scan. Therefore, use sub program #1 as the initial setting program at the starting of the operation. Sub program control

The first scan operation is shown in the following diagram.

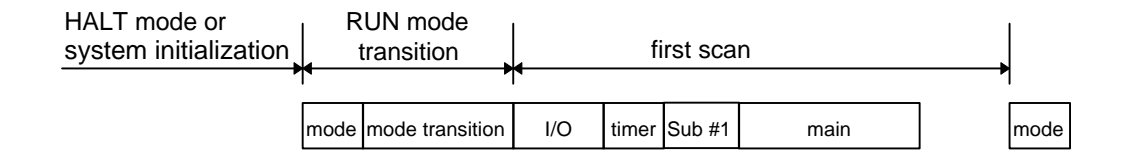

## 3.3

Interrupt program control

When the interrupt condition is set up, the interrupt program stops other operations and is executed immediately. One program (fixed cycle timer interrupt program) which starts up at user specified intervals can be registered.

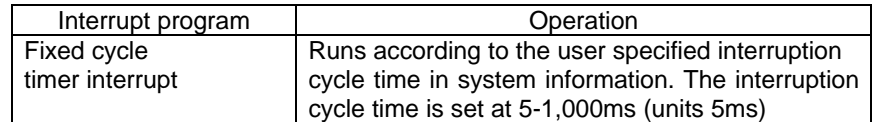

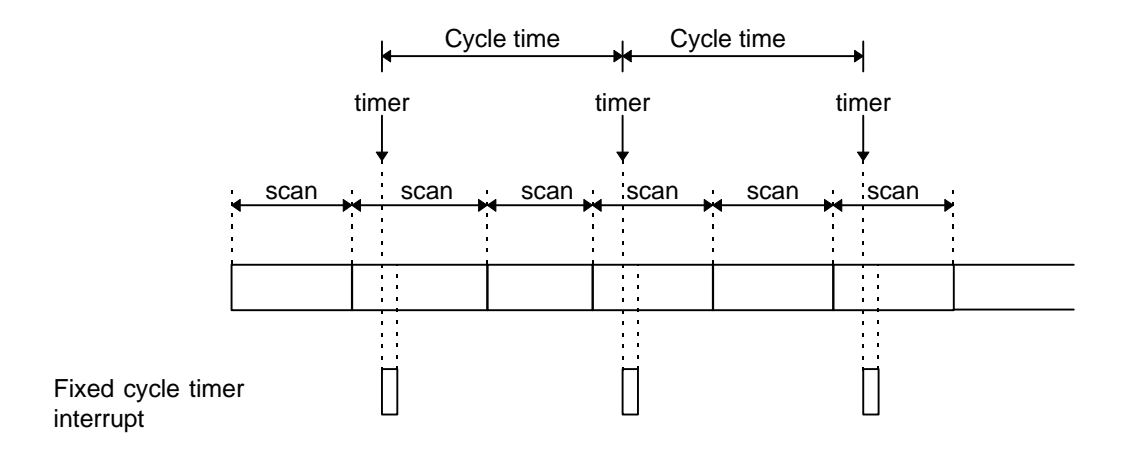

(1) Interrupt enable/disable

You can switch between interrupt enable and disable by executing DI instruction (interrupt disable) or EI instruction (interrupt enable) in the user program. The interrupt request is hold during interrupt is prohibited after executing the DI instruction. After the EI instruction is executed and this request is permitted.

Also, interrupt is prohibited in the first scan after the transition to RUN mode and it is permitted from the second scan.

EEPROM Support The contents of the user program and the register data (D) can be stored in the EEPROM and they can be read into the main memory (RAM) by the initial load function in the T2E or programmer operation (for maintanance).

The register data (D) in the EEPROM can be written to internal registers or be read out from them in the T2E during RUN operation by using special instruction XFER. The T2E can run without batteries and can be recovered easily from error down if user program is destroyed by using the EEPROM. The following functions are available with the EEPROM.

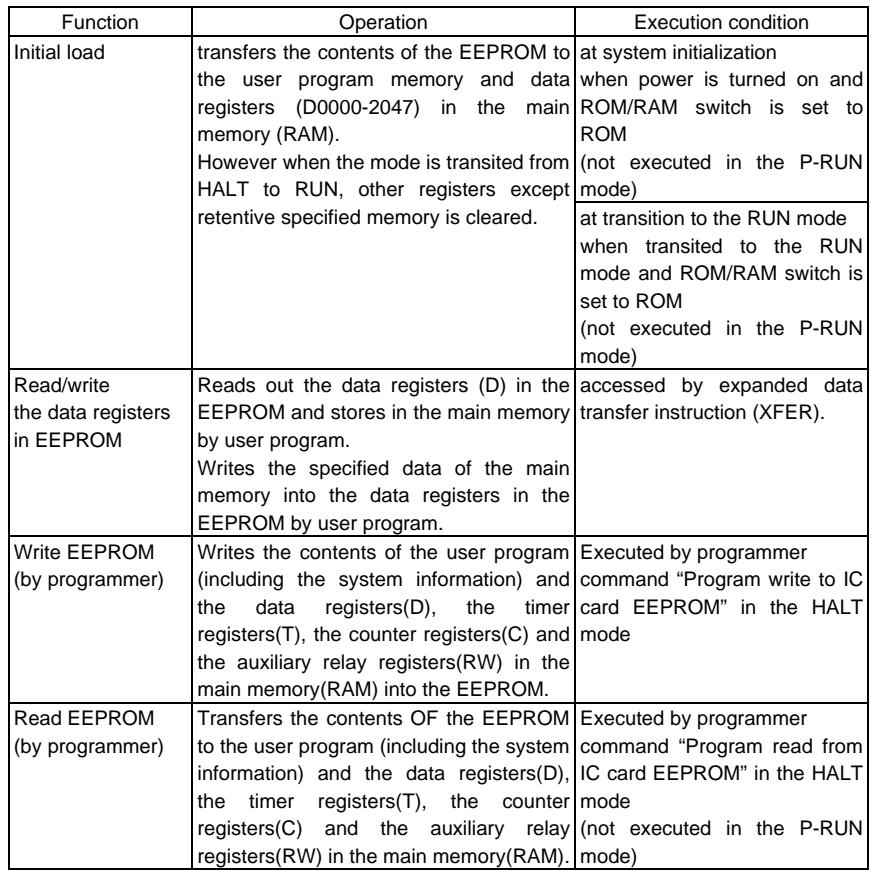

\*The P-RUN mode is when the operation switch is RUN and the protect switch (SW.1) is ON.

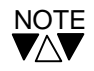

- 1.Refer to 2.2 System initialization and 2.4 Scan control for details of the initial load function.
- 2.The EEPROM can be written up to 100,000 times(guaranteed) depending on the hardware. The EEPROM alarm flag(S0039) comes ON if the EEPROM is written more than the limitation. Thereafter operation is not guaranteed.

S0039 may come ON when power is turned OFF during writing into EEPROM. In this case, carry out Write EEPROM command once. Nevertherless if S0039 is ON, it is recommended that the CPU module should be changed.

Overview The meaning of RAS is Reliability, Availability and Serviceability, the RAS function is the general term used for the functions installed in the T2E which increase the reliability and serviceability of the applied systems and support the operation of the system.

> This section explains the self-diagnostic functions installed in the T2E, the maintenance functions, the debugging functions and the system checks which can be run by the T2E user.

### 5.2

Diagnostics The T2E runs checks on itself. The details of these self-diagnostics which are designed to prevent abnormal operation, the timing of the diagnosis and procedure when malfunctions are detected are shown below.

> In building up the system, consider the system operation safety should a in case of a T2E shut down (fail safe) and the system operation backup function.

> In the following explanation, error registration means the storing of the details of the error and the time when it occurred on the event history table; error down means that all the outputs turn OFF and ERROR mode is entered; alarm means that the erroris registered, the special relay is set, and running is continued.

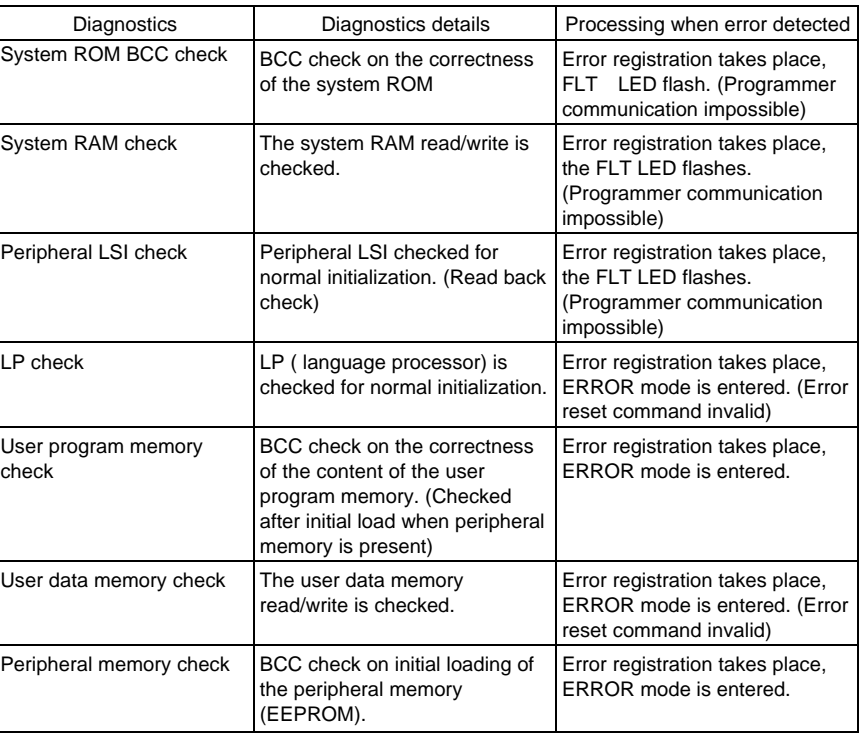

#### (1) Diagnostics at system initialization (when power supply is turned on)

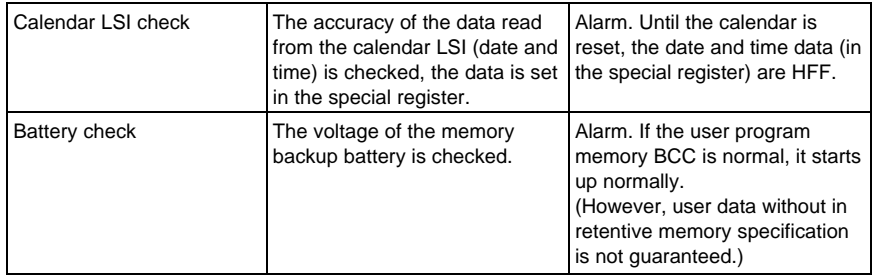

# (2) RUN start up diagnostics

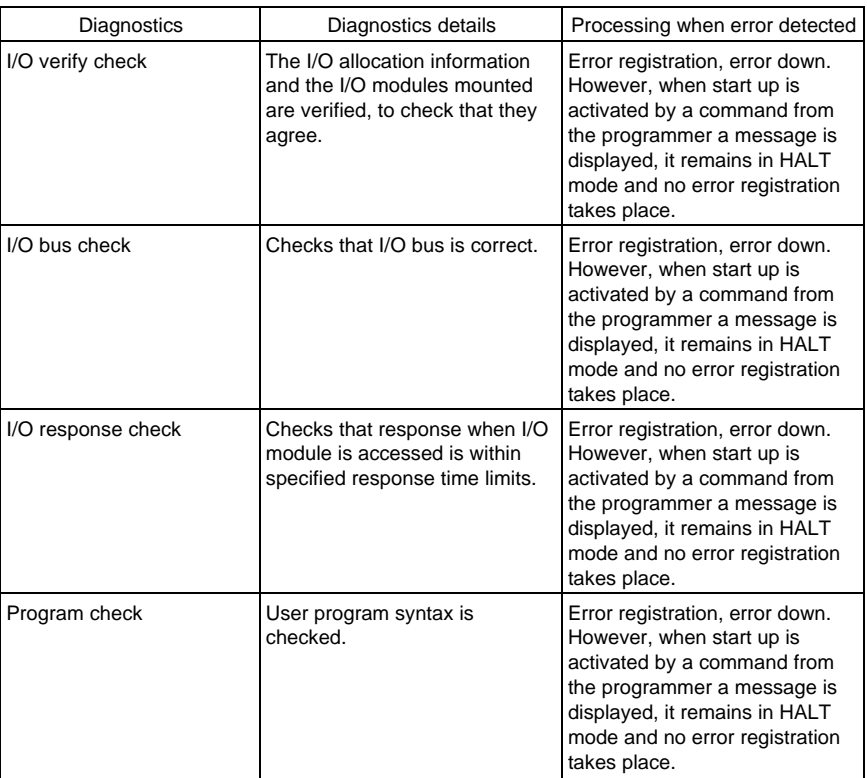

## (3) Diagnostics during scanning

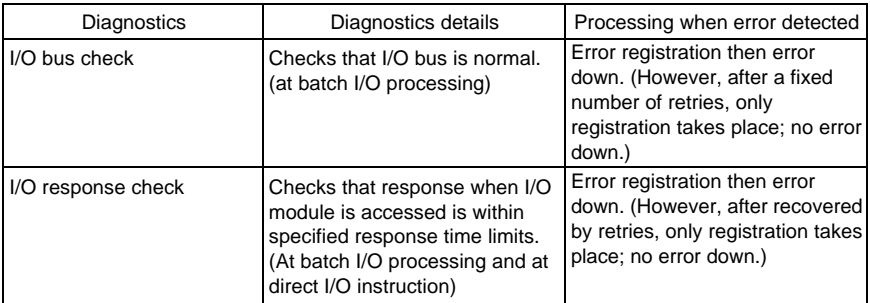

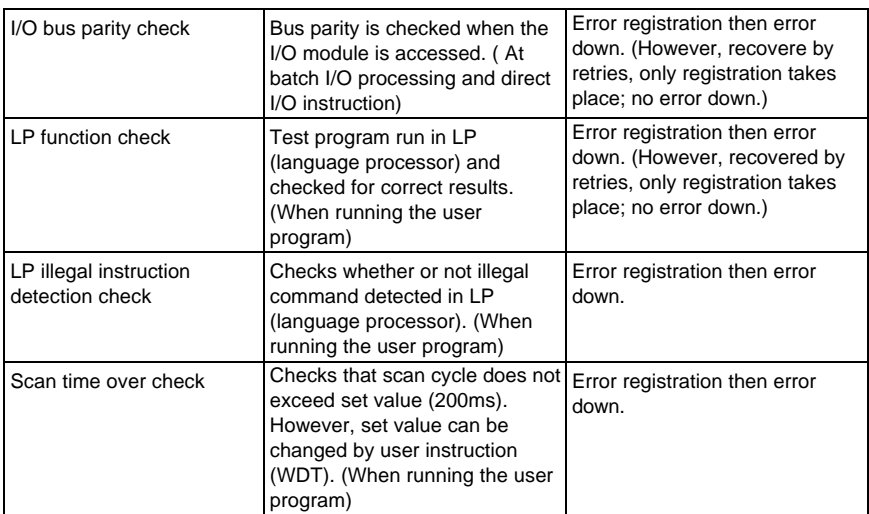

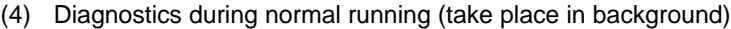

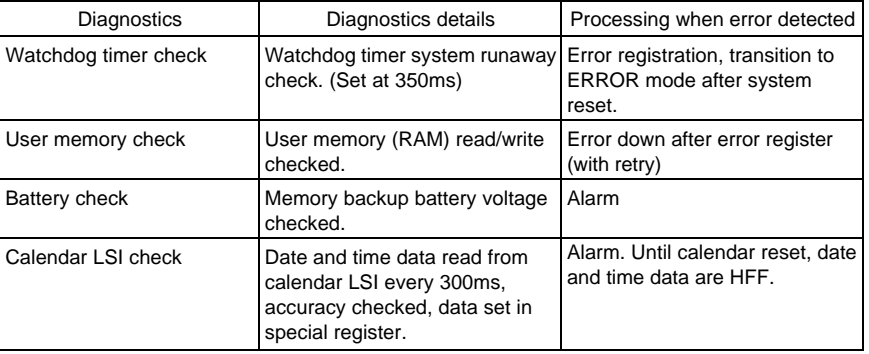

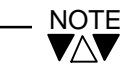

For details of registration in the event history table when a error occurs and the special relay addresses that are set, refer to Part 1, section 6.

Event history When an error is detected by the T2E diagnostics the details and time of occurrence are registered in the event history table (besides errors, the times power ON/OFF are also registered). The 30 recentest occurrences of errors are registered in the event history table. As new data is registered, the data registered previously is shifted down in sequence, and the oldest data is deleted.

> Use the event history table for maintenance since with the programmer connected you can display and details as on the following diagram. The details on the event history table are stored until executing the event history clear command or the memory clear command from the programmer.

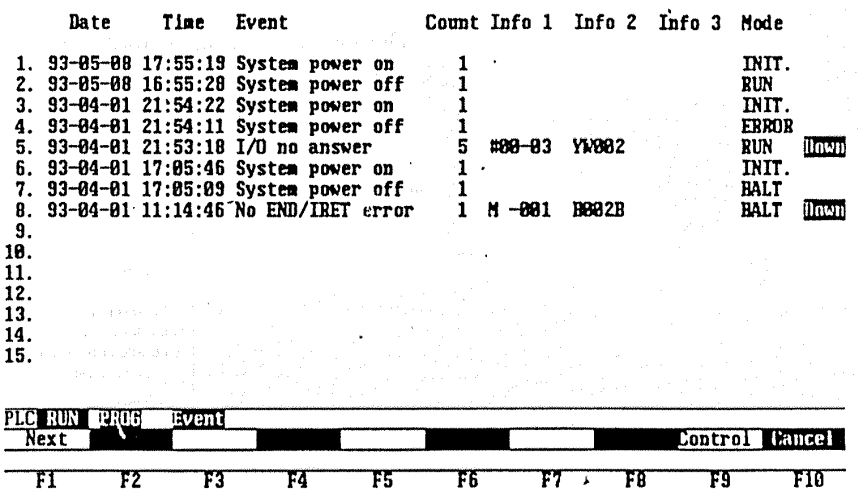

\*) When the calendar is not set initially or the calendar data is not backed up, event history is registered with the date and time displayed as "??-??- ?? ??:??:??".

The meaning of each item on the screen above is as follows.

(1) Number (1-30)

Indicates order of occurrence. Number one is the recentest.

(2) Date (year-month-day)

Indicates the date of occurrence. This is shown as "??-??-??" if the calendar data malfunctions.

(3) Time (hours:minutes:seconds) Indicates the time of occurrence. This is shown as "??-??-??" if the calendar data malfunctions.

<Event History>

(4) Event

Indicates the what sort of error has been detected. (System power on indicates when system power is turned on and system power off when system power is turned off.)

(5) Count

Indicates the number of times the error was detected. For example, an error is detected during a process, the retry is repeated 3 times, the malfunction does not change and it goes to error down. This is indicated as a count of 4 and DOWN is displayed under the Mode.

- (6) Information 1, Information 2, Information 3 Indicates supplementary information regarding malfunction. For example, with an I/O malfunction the I/O module position (unit No, slot No) where the malfunction occurred and the read/write register address etc are indicated.
- (7) Mode

Indicates the actual mode when the error was detected. Also displays DOWN when error down occurs. On the mode display, INIT. indicates system initialization after power is turned on.

 \*) Refer to Part 1 section 6 for display details of detected errors and methods of proceeding.

Memory Protect Function Memory Protect function is effective when the operation switch on the front of the CPU module is RUN and the protect switch (DIP SW.1) is ON. This is called memory protection.

> The following operations cannot be carried out by programmer in the memory protection. The message "Memory protected" will be displayed on the programmer screen if you try to do so.

The following operations are prohibited in the memory protection.

- (1) Memory clear
- (2) I/O automatic allocation
- (3) Write I/O allocation information
- (4) Write system information
- (5) Program editing (incliding on-line changes)
- (6) Program download to the T2E from FDD etc.
- (7) Program read from EEPROM (including initial load)
- (8) Write data to first 2K words of data register (D0000-D2047)

The memory protect function can prevent the program from being destroyed due to incorrect operation of the programmer.

Initial load is not performed in the memory protection as shown the above. Therefore it is recommended that password protect function should be used instead of this function when the T2E isn't mounted any batteries on. (standard type)

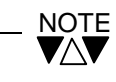

Memory Protect function is effective when the operation switch on the front of the CPU module is RUN and the protect switch (DIP SW.1) is ON.

Execution status The T2E support functions to monitor the status of T2E scan control, are as monitoring follows. (Refer to separate manuals for the programmer for these operation.)

(1) Execution time measurement function

Measures the following execution times. This data can be verified by reading the programmer.

- Scan cycle ... present value, maximum value, minimum value(1ms units)
- Main program execution time ... present value, maximum value, minimum value (1ms units)
- Sub program execution time (sub program No. 1) ... present value, maximum value, minimum value are all the same values (1ms units)
- Timer interrupt execution time ... latest value, maximum value, minimum value (0.1ms units)

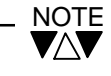

1.The scan cycle value includes the scan overhead and all interrupts occurring during the scan.

2.With the main program and the sub program execution times the interrupt time for any interrupts occurring are excluded.

(2) On-line trace function

This function traces the status during program execution and displays on the programmer screen (power flow display, register value display) in the circuit range being monitored by the programmer.

Since this displays data from the point in time that the instruction is executed rather than at the end of a scan cycle, it is also useful for program debugging.

(3) Status monitor function

Collects and displays the status of up to 8 points of devices/registers specified using the auxiliary display functions of the programmer on-line trace screen, immediately after the point in time when the above on-line trace is run.

(4) Sampling trace function

Collects data from specified devices/registers when the sampling conditions set by the programmer are realized, and stores it in the sampling buffer. Also, the number of sampling data may be selected:

3 registers + 8 devices ... 2048 times

7 registers + 8 devices ... 1024 times

The evaluation of the sampling trace conditions and the data collection are executed at the bottom of the scan.

The sampling data read by the programmer can be displayed in timing charts.

(5) Status latch function

Transfers specified device/register data in batches to the latch data store area when the latch conditions set by the programmer are realised or when the latch instruction is run.

The latch conditions are evaluated and data collected at the bottom of the scan. However, when the latch instruction is run, the data is collected when the instruction is executed. Latched data can be displayed on the programmer.

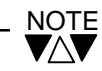

Any setting for the sampling trace function is not needed in the T2E. The T2E has built-in sampling buffer (8K words).

Debug Support Function The following T2E support functions enable the user program to be debugged. (Refer to separate manuals for programmers for operation of these.)

(1) Input force/coil force function

Batch input data is not updated in the input force specified register/device. The registers/devices which can be specified for forced input are the input register/device(XW/X), link register/relay (W/Z) in the receiver area and link register/relay (LW/L) in the receiver area.

On the other hand, coil force specified coil instruction can not be processed when the program is running, so despite the run state of the circuit, the coil device maintains its previous state. The coil force devices which can be specified as forced coil are the output device (Y), the auxiliary relay (R), the transmitter area link register relay (Z), and the transmitter area link relay (L).

Simulated input and simulated output are made possible by the combined use of the I/O force/coil force function and the data setting function.

(2) Constant operand change function

This function enables to change the constant values of timer and counter instructions (preset values) and the constant values used in function instructions in on-line mode (during RUN) .

The constant values for the timer and the counter can also be changed while in memory protect mode (P-RUN).

(3) On-line program change function

This function enables to change the user program on-line (during RUN). The changes are made after completion of one scan, so it extends the inter-scan cycle.

On-line program change is subject to the following conditions.

- You cannot make changes to the number or order of run control related instructions (below). END, MCS, MCR, JCS, JCR, JUMP, LBL, FOR, NEXT, CALL, SUBR, RET, IRET
- You cannot change the SFC structure in the SFC program section, but you can change the run detail sections (ladder diagram) which relate to steps and transitions.

The following functions are available only when in the DEBUG mode.

- (4) Single step execution function Starts and halts in units of one instruction. The trace of run state is displayed on the screen being monitored by the programmer.
- (5) Single rung execution function Starts and halts in units of one rung. The trace of run state is displayed on the screen being monitored by the programmer.
- (6) N scan execution function Starts and halts only with respect to the number of times the specified scan is run. The trace of run state is displayed on the screen being monitored by the programmer.

### (7) Break point set up function

Starts and halts up to the instruction which is set uo as the break point. The break point can be set in one location only. The trace of run state is displayed on the screen being monitored by the programmer.

(8) I/O simulation

No batch I/O processing is not performed during scan control. Also if you run direct I/O instruction, the data exchange with the I/O module does not take place, and the image table (XW/YW) data is used.

This is used when the program debug is run and is not output to the external output. The input state can be set up from the programmer. Also the run state is displayed as on-line trace.

(9) Trace back function

The on-line trace information of the latest 5 scan is stored in the DEBUG mode except single step execution funtion and single rung execution function.

The information (line monitor and registers) displayed on the screen is stored by this function.

(Refer to T-PDS commnad reference manual for details of operation in the DEBUG mode.)

System diagnostics The following functions are provided for diagnosis of operation/status. The system can be monitored easily using of these functions.

(1) Diagnostics display function

Use of the diagnostics display instruction (DIAG) in the user program displays the relevant error code (1-64) and error message (maximum 12 characters per message) can be displayed on the programmer screen should a malfunction occur. Also, the error code generated is stored in the special register (SW016-SW033) in order of generation up to a maximum of 16 codes and the annunciator relay (S0340-S037F) corresponding to the error code goes ON. It is possible to use the special register/relay to display the error code on an external display monitor.

The error codes registered can be reset one at a time (shift up after erased) using the programmer or by the diagnostics display reset instruction (DIAR).

This function may also be used effectively in conjunction with the bit pattern check and the sequence time over detection mentioned below. (Refer to details of diagnosis display command in other manual on instruction set.)

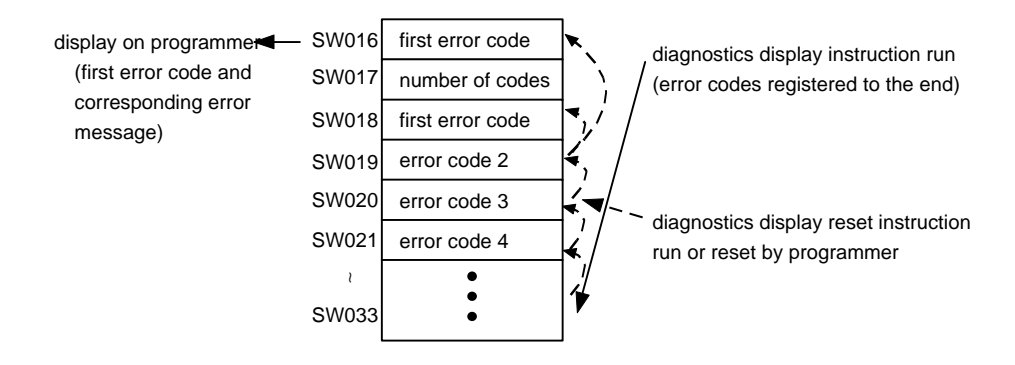

When error codes are registered, for example 3, 10, 29, 58, each corresponding annunciator relay, S0342, S0349, S035C, S0379 comes ON.

#### (Annunciator relay)

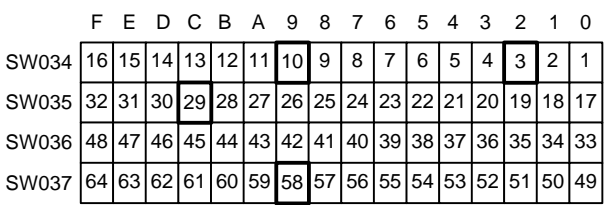

### (2) Bit pattern check function

This function checks that the device ON/OFF status for a number of devices are in the normal combinations (pattern). For example, checks that not more than 2 from device 1, 2 and 3 are ON simultaneously. When a maximum of 8 devices are registered up to a maximum of 16 patterns are possible. The check is carried out immediately before starting a scan, the results are reflected in the special relay S0142.

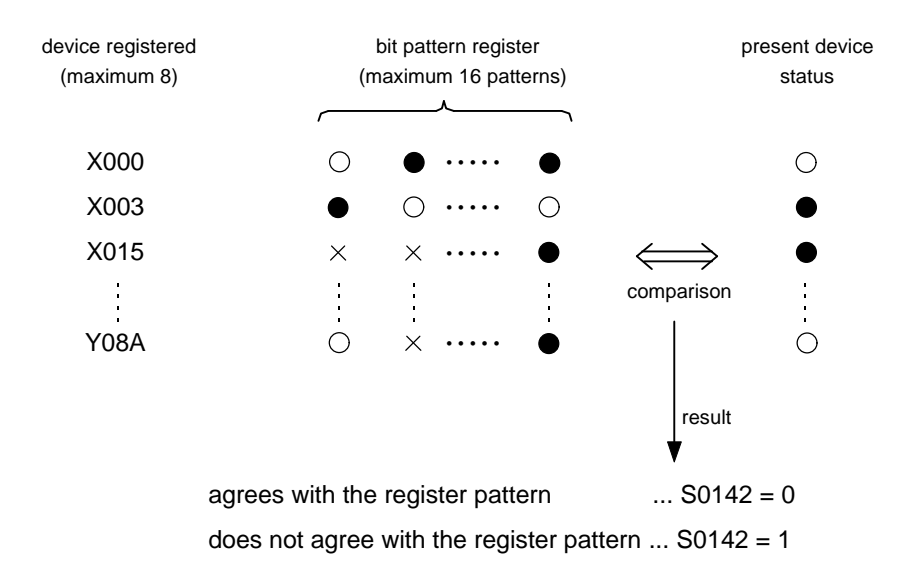

Also, within the register pattern OFF is shown as  $\bigcirc$  , ON is shown as  $\bullet$ and do not care is shown as X.

The device and bit pattern registration takes place in programmer system diagnosis mode.

## (3) Register value validity check function

This function checks that the register value is within the specified numerical value range. There can be up to a maximum of 4 registers, a minimum and maximum value is registered for each. Also, it is possible to select the register value to be taken as an integer (signed) or as a positive integer (unsigned).

The check is carried out immediately before starting a scan, the results are stored in the special relay S0143-S0146 (within the range: 0, outside the range: 1).

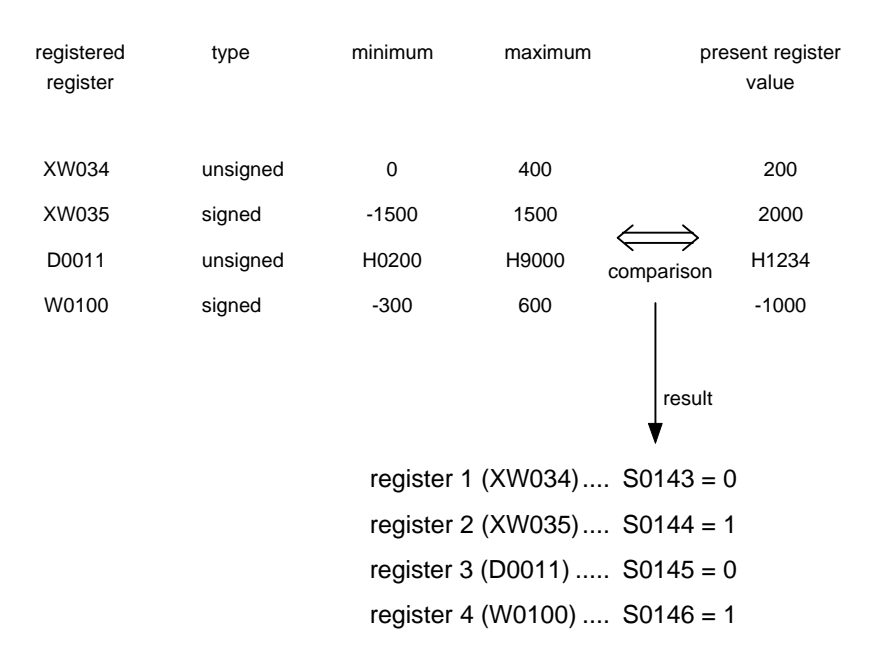

The register and the numerical value range are registered in programmer system diagnosis mode.

(4) Sequence time over detection function

The alarm step is provided for one of SFC (sequential function chart) instructions. This Alarm step turns ON the specified device when the following transition is not come true within the preset time from the start of the step.

This function allows easy detection of operation holds up in sequential control process.

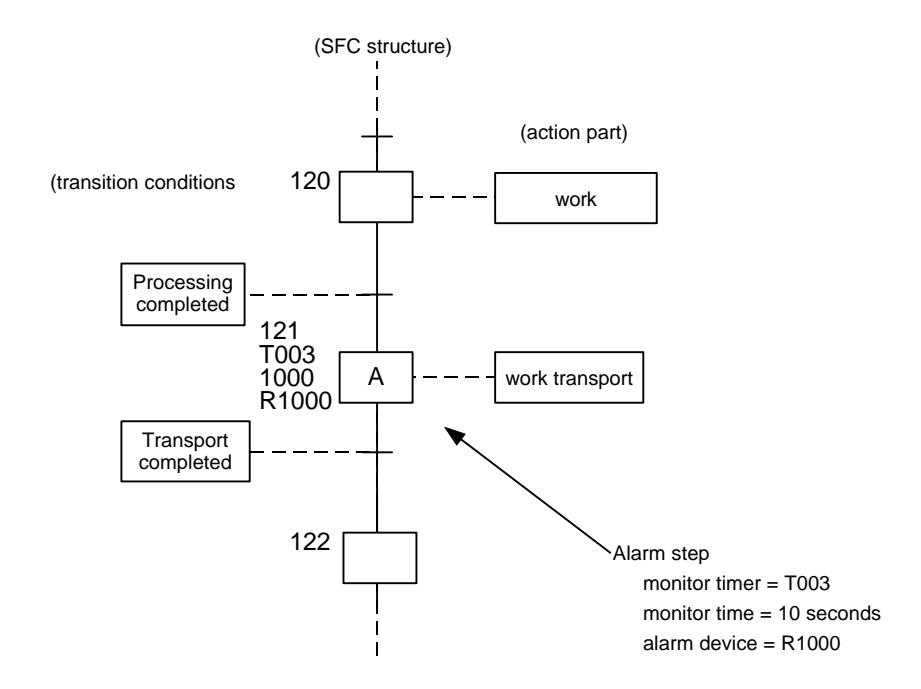

With the above example, if the transport has not been completed (work arrived signal ON etc) within 10 seconds from when the work processing started, the specified alarm device (R1000) comes ON. By this means a malfunction generated by the work drive or the sensor can be detected.

Refer to Part 3 of this manual and the other instruction set manual for explanation with respect to SFC.
## **PART 3 USER PROGRAMS**

# 1. Overview

#### **1.1 Aims of Part 3**

The main functions of the T2E are to store the user program, to execute the stored user program and to control and monitor the operation/state of machines/processes which are the result of such execution. The user program records such items as operation sequences for achieving the request control function, operation conditions, data processing and the interface with the operator by using a series of instructions. It is stored in the user program memory. The execution of the user program is the sequential performance of the processes of reading user data in which external input/ output data and control parameters are stored, processing the respective instructions and storing the results of this in the user data memory.

Part 2 described the types of processing which are executed by the T2E internally, how the user program is executed, and also the internal configuration of the T2E and the types of functions which the T2E supports to maintain the machines/processes which are controlled by the T2E in the correct state. Part 3 describes the required information for creating user programs, that is to say detailed user data, detail of the input/output allocation and the programming languages. Also, the user program configuration in the T2E is described in order.

The following diagram shows the user memory configuration of the T2E. **1.2 User Memory Configuration**

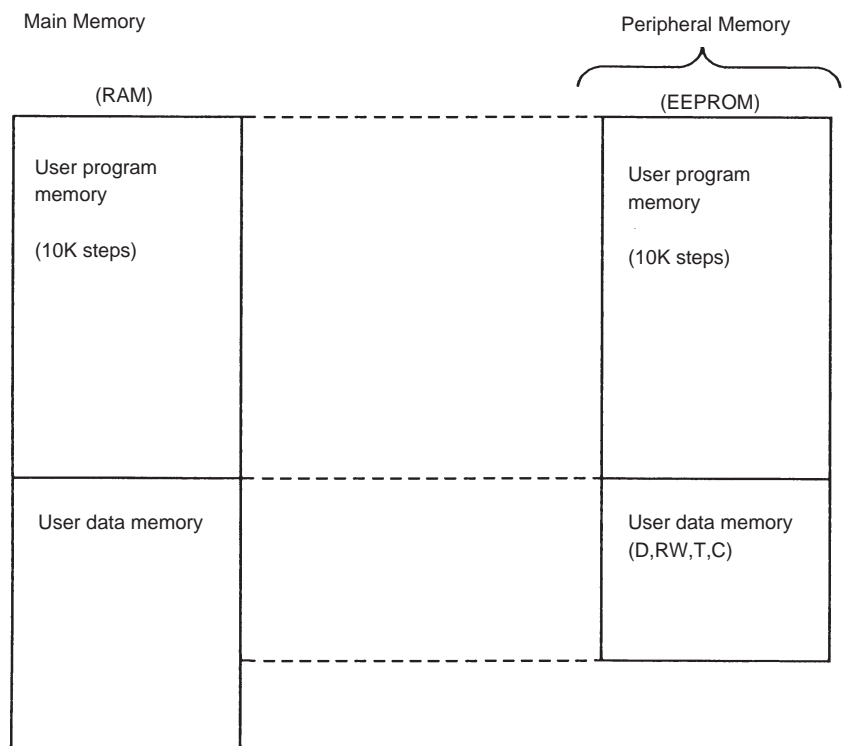

The memory are which can be used by user is called user memory. The user meomery can be divided by configuration into main memory and peripheral memory. And the user memory can be devided by function into user program memory and user data memory.

The main memory is a built-in RAM memory with capacitor backed up. On the other hand, the peripheral memory is a memory configured by EEPROM. The peripheral memory can be used as back up for main memorry (user program and register data) .

The user program memory has a capacity of 10K steps (step is a unit for instruction storage), and stores the user program configureed by a series of instructions.

The user data memory stores variable data for user program execution. It is separated by function into input/output registers, data registers, etc.

The user program memory can be divided into the system information storage area and the user program storage area, as shown below. **2.1 Overview**

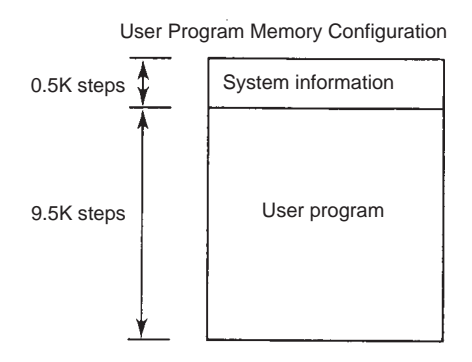

System information is the area which stores execution control parameters for executing the user program and user program control information, and it always occupies 0.5K steps.

The user program is divided into the program types of main program, subprograms, interrupt programs and sub-routines, depending on the function.

Of these, the main program is the core of the user program.

On the other hand, when it is difficult to achieve the requested control functions by the main program alone, sub-programs and interrupt programs are used as required, but need not be provided.

Also, sub-routines are used when repetition of the same process in a program is required, or in order to see the program more easily by making one function into a block, but may not be provided if not required.

## 2. User Program Configuration

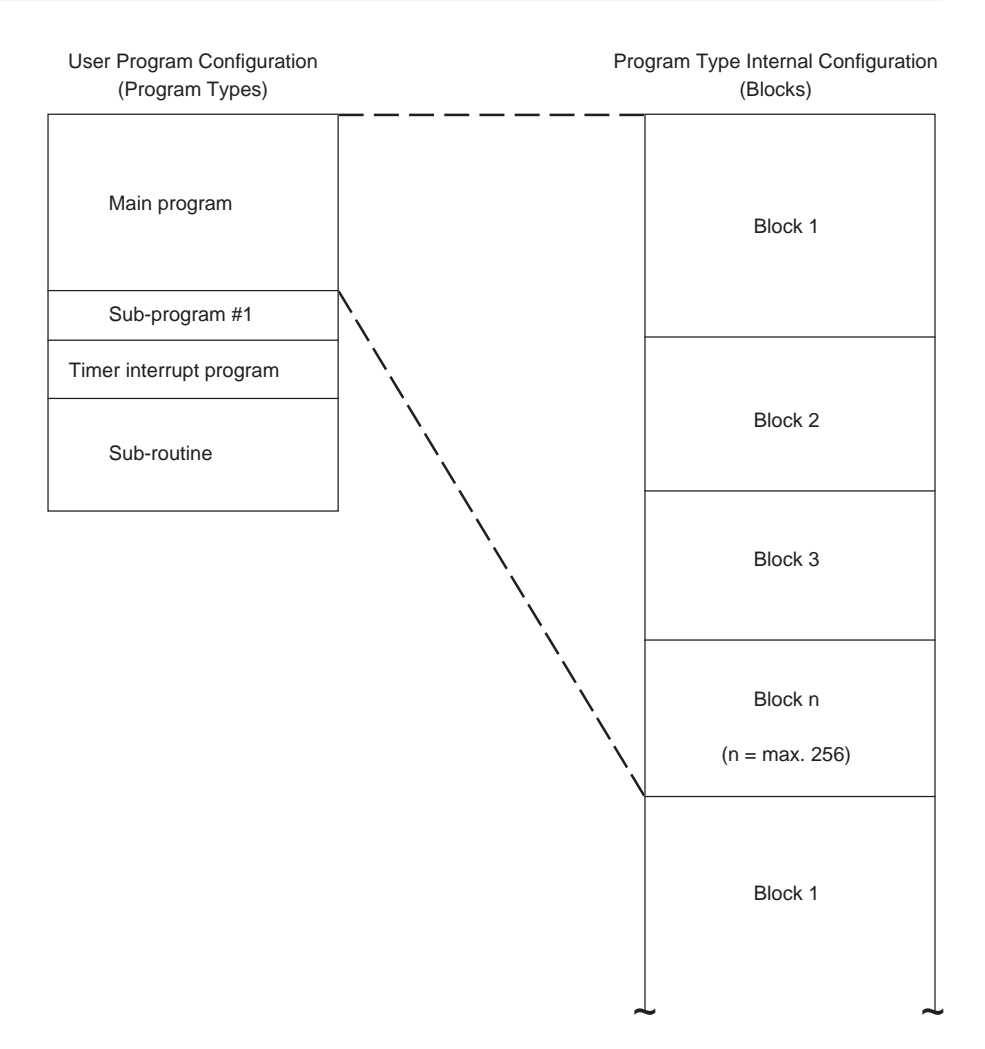

Also, in each program type, the user program is arranged by units called 'blocks'.

Internally, a block definition label is present at the head of each block. The program type, block number and programming language information are in the block definition label (there is no need for the user to be concerned with the block definition label).

Although the 2 programming languages of ladder diagram and SFC can be used in combination in the T2E, only 1 language can be used in any 1 block.

# NOTE\_<br>V/V

- 1. In each program type and block, there is no limit to the program capacity (number of steps). The only limit is the total capacity (9.5K steps).
- 2. The block numbers need not be consecutive. In other words, there may be vacant blocks in the sequence.

#### System information is the area which stores execution control parameters and user program management information when executing a user program, and occupies 0.5K of the user program memory. The following details are included in system information. **2.2 System Information**

- (1) Program ID This is the user program identification. A setting of up to 10 alphanumeric characters can be set. The program ID can be registered/monitored on the system information screen of the programmer.
- (2) System Comments These are comments attached to the user program. A setting of up to 30 alphanumeric characters can be set. The system comments can be registered/monitored on the system information screen of the programmer.
- (3) Memory Capacity

This stores the memory type (user program capacity/data register capacity). Since the system side will be automatically registered, registration by the user is not required. The memory capacity can be monitored on the system information screen of the programmer.

(4) Steps Used

This stores the number of steps used in the user program. Since the system side performs automatic up-dating every time a user program is written, registration by the user is not required. The number of steps used can be monitored on the system information screen of the programmer.

(5) PLC Type

This stores the model type. Since the system side performs automatic registration, registration by the user is not required. The PLC type can be monitored on the system information screen of the programmer.

- (6) Program Size Setting The T2E is fixed at 10K steps. The program capacity can be registered/monitored on the system information screen of the programmer. (no need to set for T2E)
- (7) Sampling Buffer Setting
	- This performs the setting and registration of the storage capacity of the sampling data from the sampling trace function. In I/O allocation it automatically performs the setting of 8K words. The sampling buffer capacity can be monitored on the system information screen of the programmer. (Setting is not needed in the T2E.)
- (8) Retentive memory area Designation This sets and registers the address limits for the auxiliary register (RW), timer register(T), counter register(C) and data register(D) which retain pre-power cut data out of the user data when there is a power cut/power restoration. The limits registered here are outside the subjects of the user initialization process. For each of these registers, the limits from the leading address(0) to the designated address are the retentive memory areas. The power cut retention limit designations can be registered /monitored on the system information screen of the programmer.
- (9) 10ms Timer Range Setting This is invalid (setting is not needed.) in the T2E.
- (10) Start Mode This is invalid (setting is not needed.) in the T2E.
- (11) Scan Time Settting

This sets and registerd the scan mode (floating/constant). When no scan time is registered (blank), the mode becomes the floating scan mode. When a numerical value is set for the scan time, the mode becomes a constant scan mode which takes that time as the scan cycle. The setting for the scan cycle is 10-200ms (in 10ms units). The scan time setting can be registered/monitored on the system information screen of the programmer.

- (12) Sub-Program Execution Time This is invalid (setting is not needed.) in the T2E.
- (13) Fixed cycle Timer Interrupt Interval This sets and registers the interrupt cycle of the time interrupt program. The setting limits are 5-1000ms (in 5ms units). The fixed timer interrupt cycle can be registered /monitored on the system information screen of the programmer.

#### (14) Computer Link Parameters

This sets and registers the parameters when using optional communication functions (Computer link, Data link, Free ASCII port). These parameters can be registered/monitored on the system information screen of the programmer.

The parameter items and their setting limits are as follows.

i) Computer link, Free ASCII port

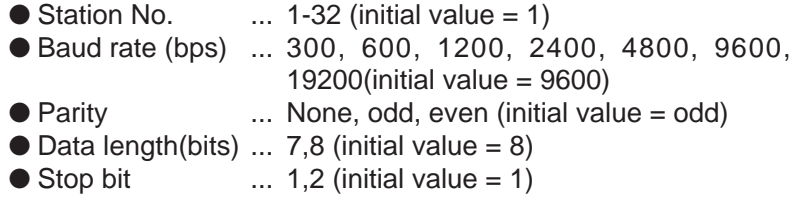

ii) Data link

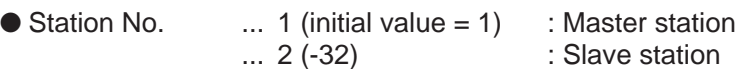

(15) Input/Output Allocation Information

This stores input/output allocation information and unit leading address designation information. This information is created either by executing the automatic I/O allocation command or by setting and registering an I/O module type for each slot (manual I/O allocation on the I/O allocation information screen of the programmer.)

(16) Network Assignment Information Information on the link register areas allocated to data systems (TOSLINE-S20,TOSLINE-F10) and information on the data input/ output methods are stored here. The network assignment information can be registered/monitored on the transfer input/output allocation information screen of the programmer.

The user program is composed of each of the program types of main program, sub-program #1, interrupt program (Timer) and sub-routines. Of these program types, a main program must always be present. However, the other program types may not be present at all if they are not used. Therefore, needless to say, a user program can be configured with a main program only. **2.3 User Program**

> Also, among the program types, the programs can be divided into units called 'blocks' (block division is not necessary unless required). Block division is required in the following cases.

- When using languages other than ladder diagrams (1 language/ block)
- When creating multiple SFC programs (1 SFC/block, see Section 5.3)
- When block division by control function units makes the program easier to see.

There are no restrictions on program capacities (numbers of steps) by program types and blocks. (Except in the case of SFC)

As block numbers, 1 to 256 are available. However, the block numbers need not be consecutive. When executing the program, the program is executed in sequence from the block with the lowest number.

In programming, the program type and block number is designated by the program read function of the programmer, and the specified portion is displayed on the screen. Then, the required program editing can be performed.

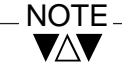

Whether it is possible to use ladder diagram and SFC is shown below by program types.

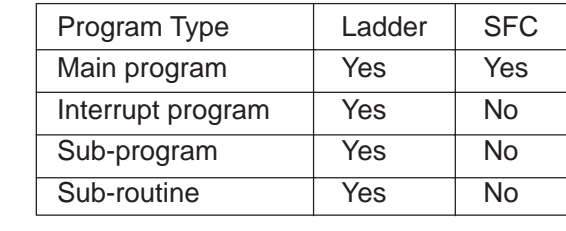

The main program is the portion which is the core of the user program and is always executed every scan. The limits of what is recognised as the main program are as follows. **2.3.1 Main Program**

> \*From the leading instruction of the lowest numbered block in the type \*To the END instruction of the ladder diagram in the type (this may be in a different block)

> Although instructions may be present after the END instruction, these portions will not be executed. (However, they count in the number of steps used)

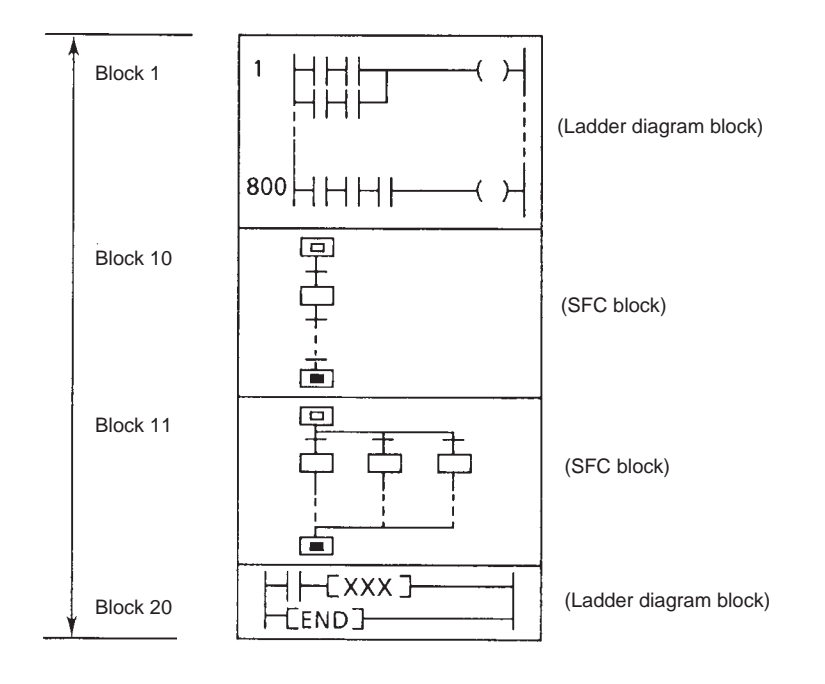

(Example of Main Program Configuration)

Sub-program #1 can be created which is executed only once at the head of the first scan when the T2E starts to RUN. **2.3.2 Sub-Program**

> Therefore, when used for the initial value setting of registers, in order that it may not be programmed in the main program, it also has the effect of reducing the total scan time.

- \*) For details of sub-program operation, see Part2 Section 3.2.
- Input Procedure for Sub-Program #1 When first ccreating the program, if the program editing mode is entered without designation, main program edit is selected. Therefore, when editing sub-program #1, select sub-program edit with the following procedure when starting to edit. (T-PDS operation)
- (1) Press "[F2] Read" with the program edit screen.
- (2) Select "Sub-program" from the window.
- (3) Select "Block designation" from the window.
- (4) Designate the program number. Always designate "1".
- (5) After designating the block number (usually "1"), create the program in the same way as for the main program.
- (6) Enter the END instruction at the end of the sub-program as well.
- \*) For details, see "T-PDS operation manuals.

### **2.3.3**

There is one type of interrupt program. This is 1 fixed cycle interrupt program which is executed cyclically with specified cycle time in system information. There is one type of interrupt program. This is 1 fixed cycle interrupt program which is executed cyclically with specified cycle time in system information. **Interrupt Program**

Fixed cycle Timer interrupt program

This is executed cyclically with a cycle of 5-1000ms which is registered in system information. When no cycle is registered (blank), it is not executed. Set the interval setting of the timer interrupt with 5ms units in item 16 of the T-PDS system control information screen.

For details, see T-PDS operation manuals.

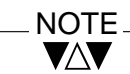

For details of interrupt program operation, see Part 2 Section 3.3.

For an interrupt program.

- From the leading instruction of the lowest block number in fixed cycle interrupt program
- To the IRET instruction of the ladder diagram in fixed cycle interrupt program (this may be either in the same block or in a different block) is registered as fixed cycle timer interrupt program.

Input Procedure for Interrupt Programs

When first creating the program, if the program editing mode is entered without designation, main program edit is selected. Therefore when editing without an interrupt program, select interrupt program edit with the following procedure when starting to edit. (T-PDS operation)

- (1) Press "[F2]Read" on the program edit screen.
- (2) Select "Timer interrupt program" from the window.
- (3) Select "Block designation" from the window.
- (4) After designating the block number (usually "1"), create the program in the same way as for the main program.
- \*) For details, see T-PDS operation manuals.

When it is necessary to execute repetitions of the same process in a

program, this process can be registered as a sub-routine. This sub-routine can be executed by calling it (this is referred to as 'sub-routine calling') at the required location. By this means, the number of program steps can be reduced and, at the same time, the program becomes easier to see since the functions have been put in order. **2.3.4 Sub-Routines**

> Sub-routines can be called from other program types (main program, subprograms, interrupt program) and from other sub-routines (they can also be called from the action part portion of SFC).

For sub-routines,

\*from the SUBR instruction of the ladder diagrams in a type (sub-routine) \*to the RET instruction of the ladder diagrams in the type (this may be either in the same block or in a different block)

is registered as 1 sub-routine. A maximum of 256 registrations is possible.

It is necessary to assign a sub-routine number to the SUBR instruction (subroutine entry instruction). The limits of effective numbers are from 0 to 255.

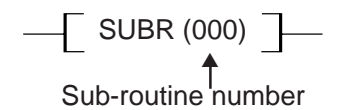

The RET instruction (sub-routine return instruction) has no sub-routine number.

The instruction which calls a registered sub-routine is the CALL instruction

(sub-routine call instruction) of ladder diagrams. The CALL instruction requires the number of the sub-routine it calls.

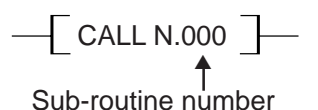

The following is an execution sequence when sub-routines are included.

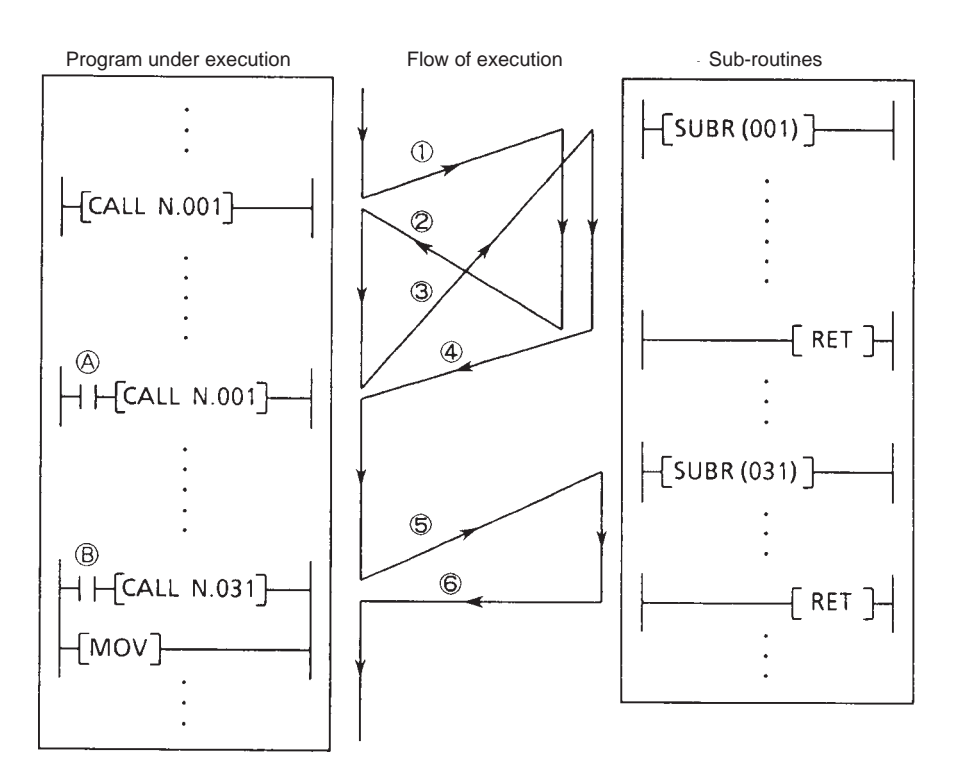

- By the sub-routine 001 CALL instruction execution, the execution shifts to sub-routine 001
- When it has proceeded to the RET instruction, the execution returns to the instruction following the CALL instruction in  $(1)$
- $\circled{3}$  When device  $\circled{A}$  is ON, the CALL instruction is executed, and the execution shifts to sub-routine 001
- When it has proceeded to the RET instruction, the execution returns to the instruction following the CALL instruction in  $(3)$
- $\circled{S}$  When device  $\circled{B}$  is ON, the CALL instruction is executed, and the execution shifts to sub-routine 031
- When it has proceeded to the RET instruction, the execution returns to the instruction following the CALL instruction in  $(5)$  (the MOV instruction in this example)

#### NOTE VAV I

- 1. Multiple sub-routines can be programmed in a block. However for execution monitor by programmer, 1 sub-routine on 1 block is recommended.
- 2. SFC cannot be used in a sub-routine.
- 3. Other sub-routines can be called from a sub-routine (nesting), up to 6 layers.
- 4. Since the operation will become abnormal in cases such as calling the same sub-routine during the execution of a sub-routine, take care that the following do not occur.
	- The case of an interrupt occurring during the execution of a subroutine by the main program and the same sub-routine being called in the interrupt
- Input procedure for sub-routine programs When first creating the program, if the program editing mode is entered without designation, main program edit is selected. Therefore, when editing a sub-routine program, select sub-routine program edit with the following procedure when starting to edit. (T-PDS operation)
	- (1) Press "[F2] Read" with the program edit screen.
	- (2) Select "Sub-routine" from the window.
	- (3) Select "Block designation" from the window.
	- (4) After designating the block number (usually "1"), create the program in the same way as for the main program.
- \*) For details, see T-PDS opeartion manuals.

The area which stores the external input/output data, current values of timer instructions and counter instructions which are used in user programs and the values of the variables for data processing is called the 'user data' area. **3.1 Overview**

> For user data, the storage location of the data is expressed by a combination of 'function type' and a sequence of numbers which starts from 0 (this is called the 'address').

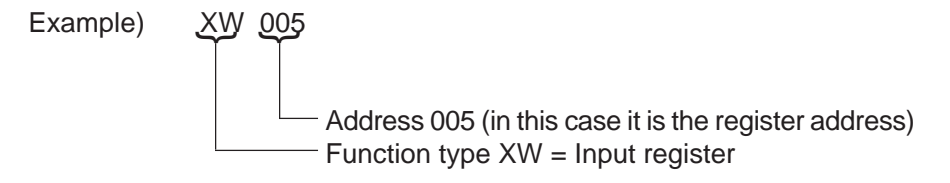

To say that the content of XW005 is 100 is to say that the numerical value 100 is stored in a location in the user data memory indicated by XW005.

Also, user data is divided into registers and devices according to the type of data to be stored. (Although the expression 'relay' is also used, a relay should be regarded as one type of device)

A 'register' is area which stores 16 bits of data (provided it is a positive integer, the register can express any numerical value from 0 to 65535) and it is expressed as a combination of a function type and a register address. (the register address is a decimal number)

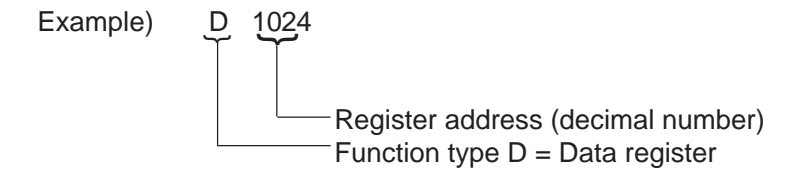

On the other hand a 'device' is an area which stores 1 bit of data (it expresses 1 or 0, in other words ON or OFF), and it is expressed as a combination of a function type and a device address. However, a device does not use an independent memory area. It is allocated as 1 bit in the 16 bits of the corresponding register. Therefore, the device address is expressed in the form of the corresponding register address + bit position.

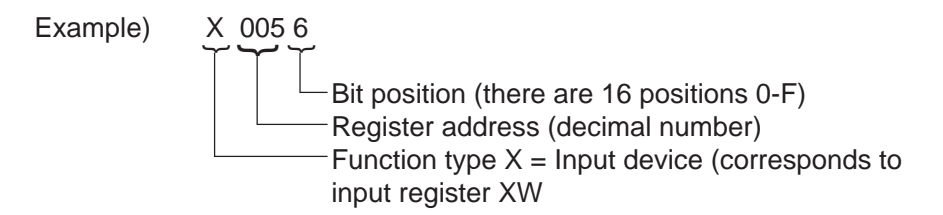

The correspondence between register data and device data should be considered as follows.

Example) When it is said that the content of XW005 is 100, since the decimal number 100 is expressed as 1100100 in binary notation, this indicates that each of the bits of XW005 will be as follows.

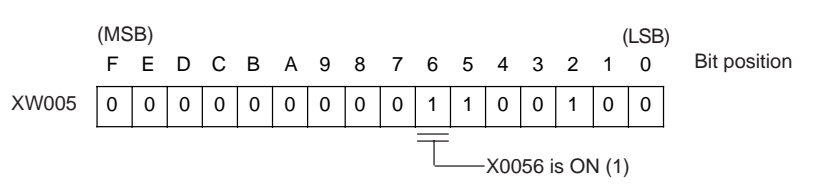

At this time, the data of device X0056 corresponding to bit position "6" of XW005 is 1, that is to say X0056 is ON.

The correspondence of registers and devices is shown by function types.

- Input device  $(X)$  ... corresponds to 1 bit of input register  $(XW)$
- Output device (Y) ... corresponds to 1 bit of output register (YW)
- Auxiliary device (R) ... corresponds to 1 bit of auxiliary register (RW)
- Special device (S) ... corresponds to 1 bit of special register (SW)
- Link device  $(Z)$  ... corresponds to 1 bit of link register  $(W)$ (but only in the leading 512 words)
- Link relay (L) ... corresponds to 1 bit of link register (LW)

The treatment of the other devices, I, O, T. and C., is slightly different. It is described in detail in Section 3.2.

The following Table shows the types of registers and devices and their address ranges. Their functions and methods of use are described in Section 3.2.

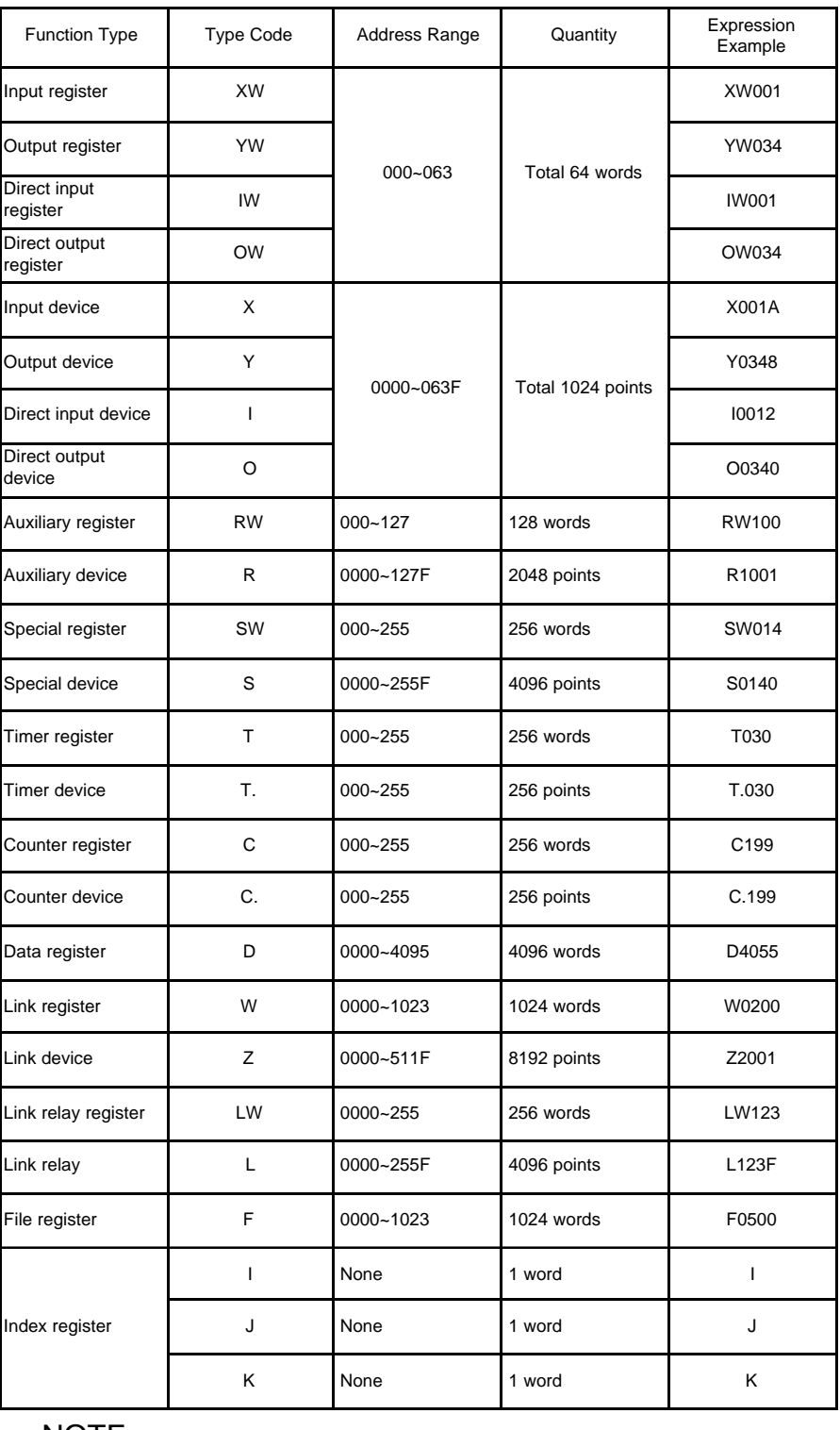

. Note \_\_<br> vav

In the T2E, 1 word is treated as equal to 16 bits, and the number of registers is counted in word units.

#### **3.2 Registers and Devices**

Input Registers and Input Devices The following Tables describe the functions and address ranges for each function type of registers and devices.

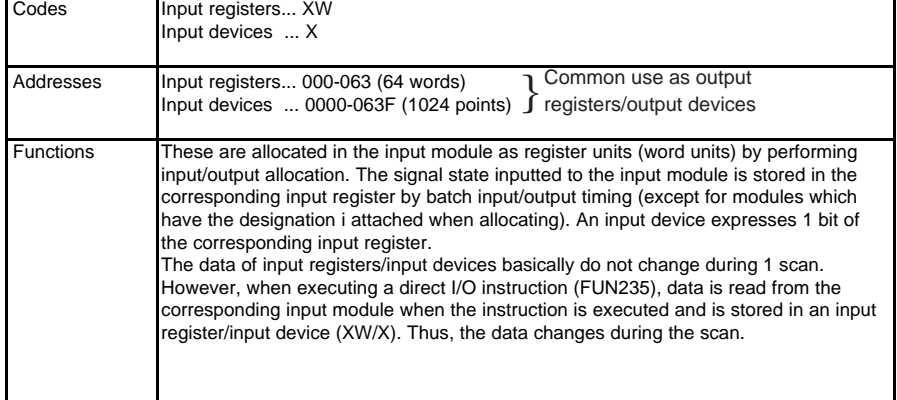

### Output Registers and

Output Devices

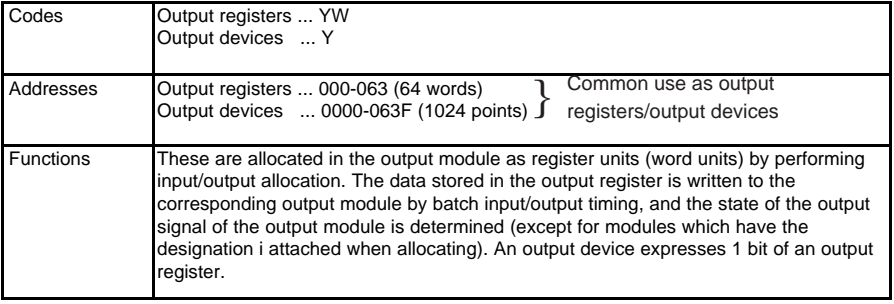

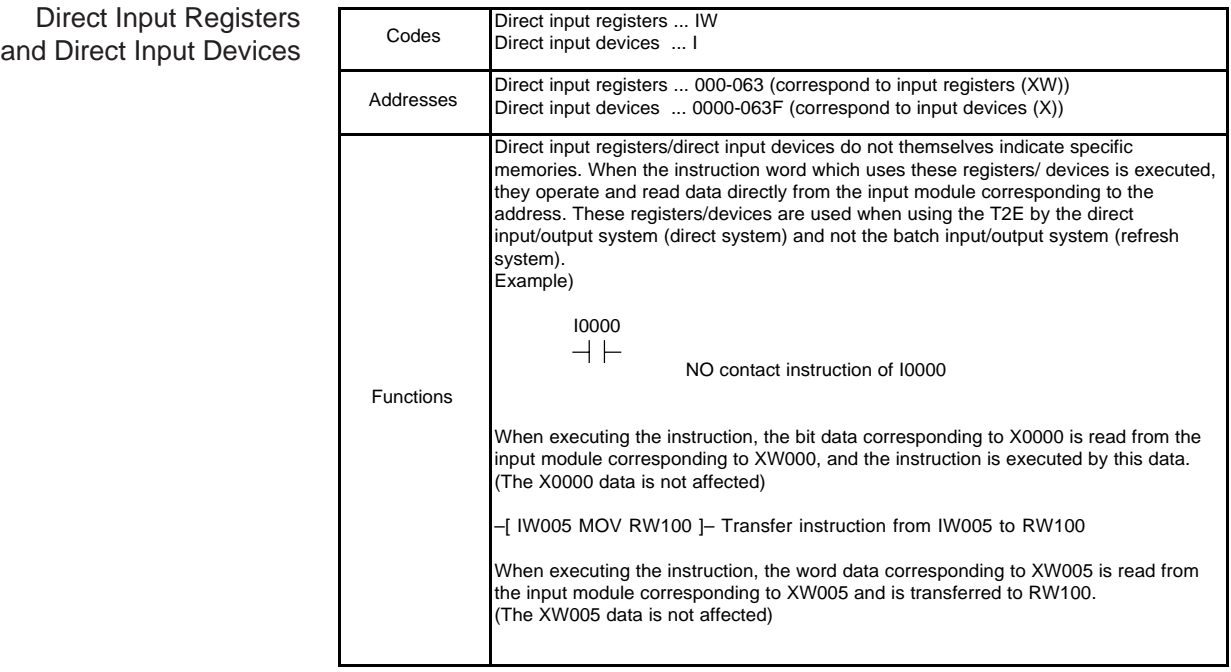

Direct Output Registers and Direct Output Devices

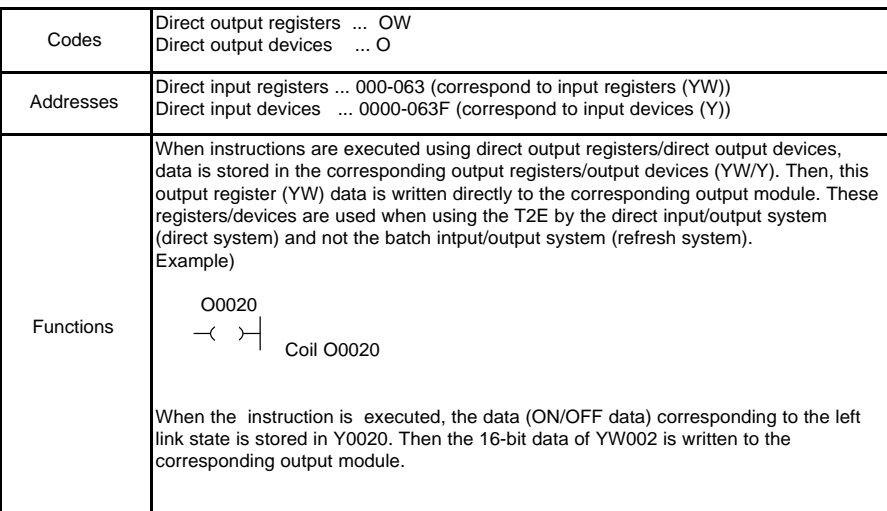

## 3. User Data

### Auxiliary Registers and Auxiliary Devices

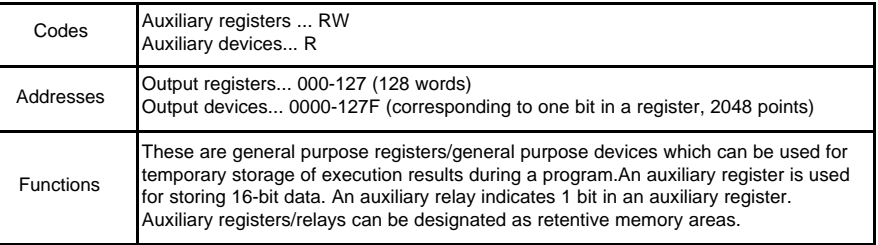

### Special Registers and Special Devices

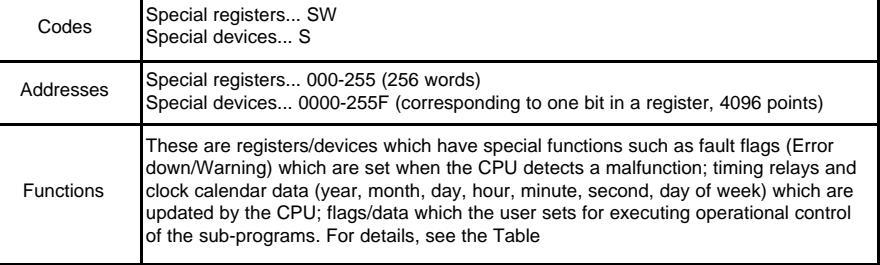

#### Timer Registers and Timer Devices

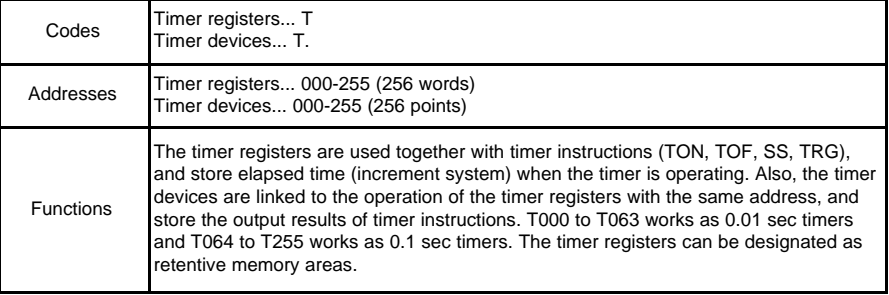

#### Counter Registers and Counter Devices

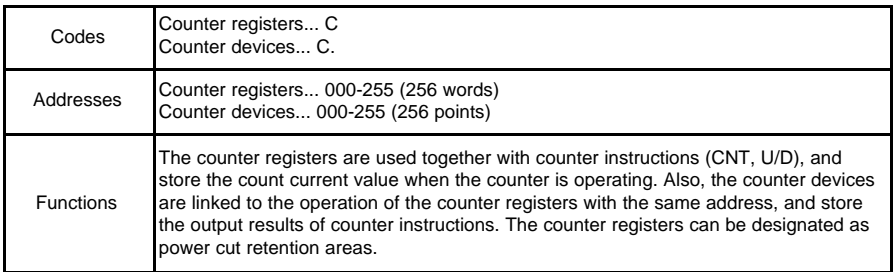

### Data Registers

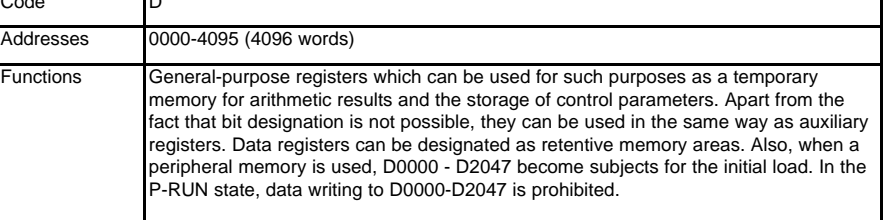

#### Link Registers and Link Device (TOSLINE-S20/30)

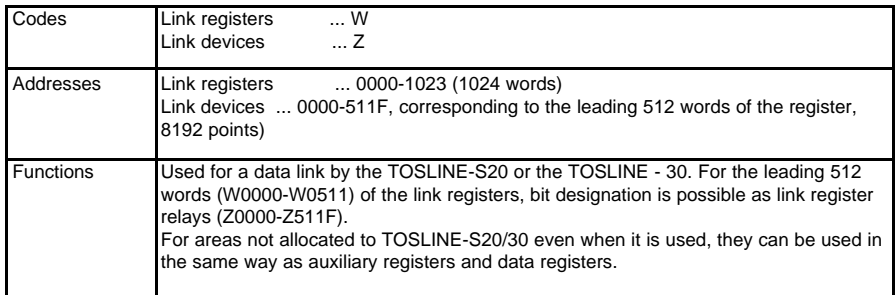

#### Link Registers and Link Relays (TOSLINE-F10)

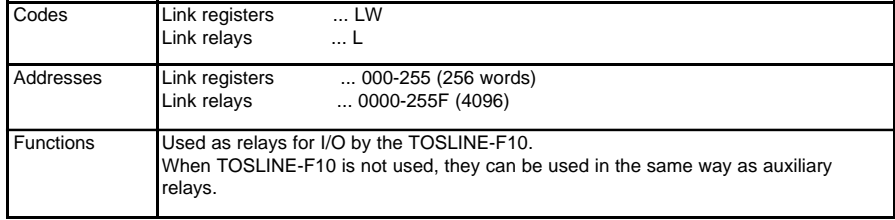

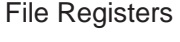

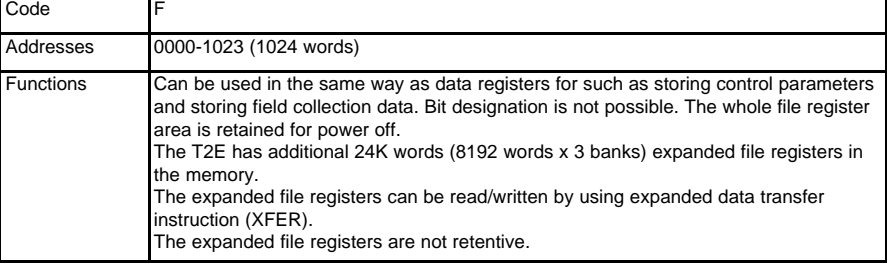

#### Index Registers

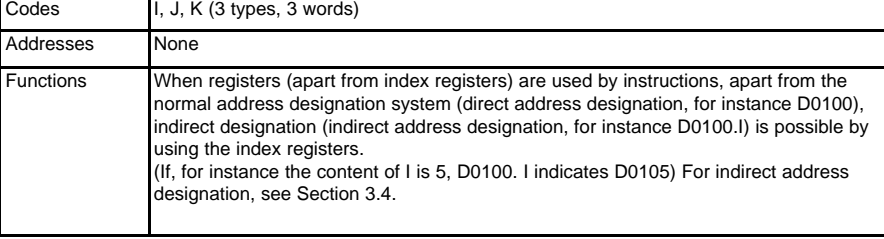

Tables of special registers/special relays are shown below.

Map of all the special registers

| Register                   | Content                                                   |
|----------------------------|-----------------------------------------------------------|
| <b>SW000</b>               | Operation mode, error flag, waring flag                   |
| SW001                      | Flag related to CPU error                                 |
| SW002                      | Flag related to I/O error                                 |
| SW003                      | Flag related to Program error                             |
| SW004                      | Timing relay                                              |
| <b>SW005</b>               | Carry flag, Error flag                                    |
| <b>SW006</b>               | Flag related to error during program execution            |
| <b>SW007</b>               | Clock calendar data                                       |
| ₹<br>SW013                 | (Year, month, day, hour, minute, second, day of the week) |
| SW014                      | Reserved (for future use)                                 |
| SW015                      | Flag related to periphral support                         |
| SW016                      |                                                           |
| ı<br>SW033                 | Registration for Diagnosis display (system diagnosis)     |
| SW034                      |                                                           |
| $\lambda$<br>SW037         | Annunciator relay (system diagnosis)                      |
| <b>SW038</b>               | Reserved (for future use)                                 |
| SW039                      | Interrupt program execution status                        |
| <b>SW040</b>               | <b>HOLD</b> device                                        |
| SW041                      | Sub-program execution status                              |
| SW042                      |                                                           |
| ,<br><b>SW067</b>          | Reserved (for future use)                                 |
| <b>SW068</b>               | Related to optional communication card                    |
| SW069                      | Reserved (for future use)                                 |
| <b>SW070</b>               |                                                           |
| ı<br><b>SW077</b>          | TOSLINE-30 Scan healthy status                            |
| <b>SW078</b>               |                                                           |
| ı<br><b>SW93</b>           | TOSLINE-F10 Command/status                                |
| SW94<br>$\lambda$<br>SW109 | TOSLINE-F10 Scan error map                                |

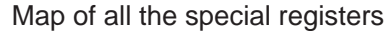

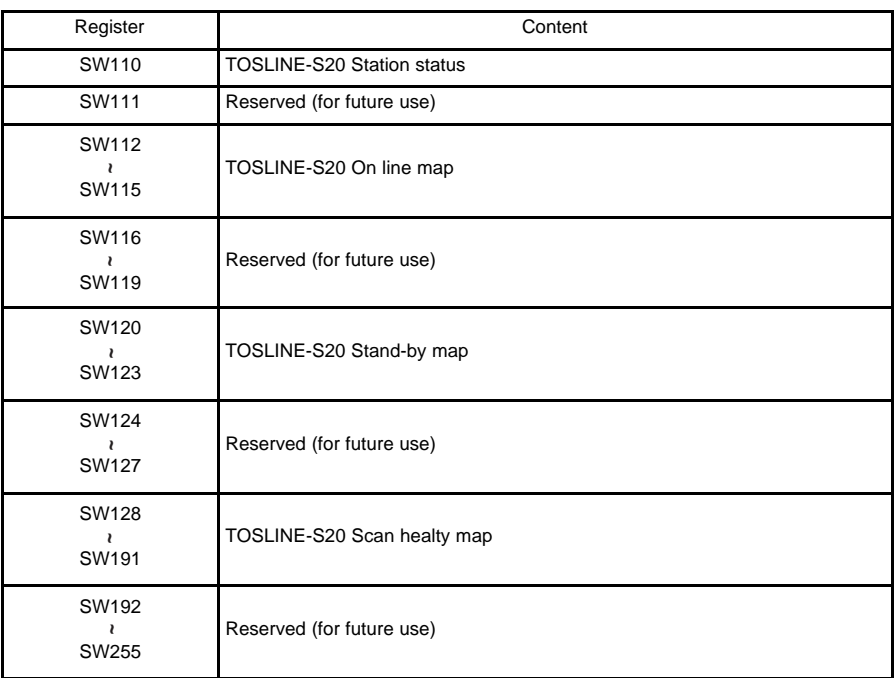

### 3. User Data

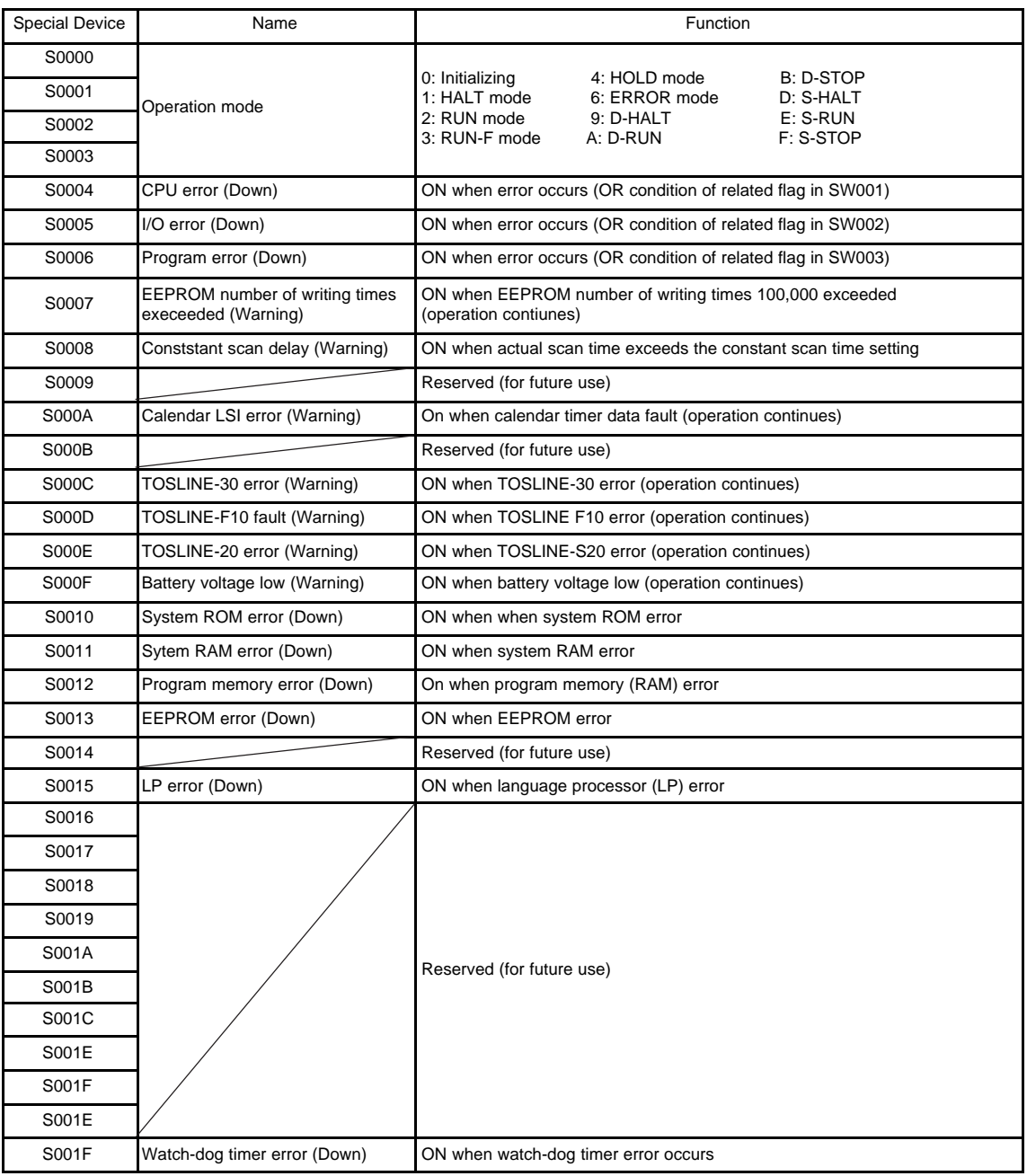

- \*1) This area is for reference only (Do not write)<br>\*2) The error flag becomes ON and is so maintal
- The error flag becomes ON and is so maintained through the occurrence of a cause (it is re-set when RUN starts-up)

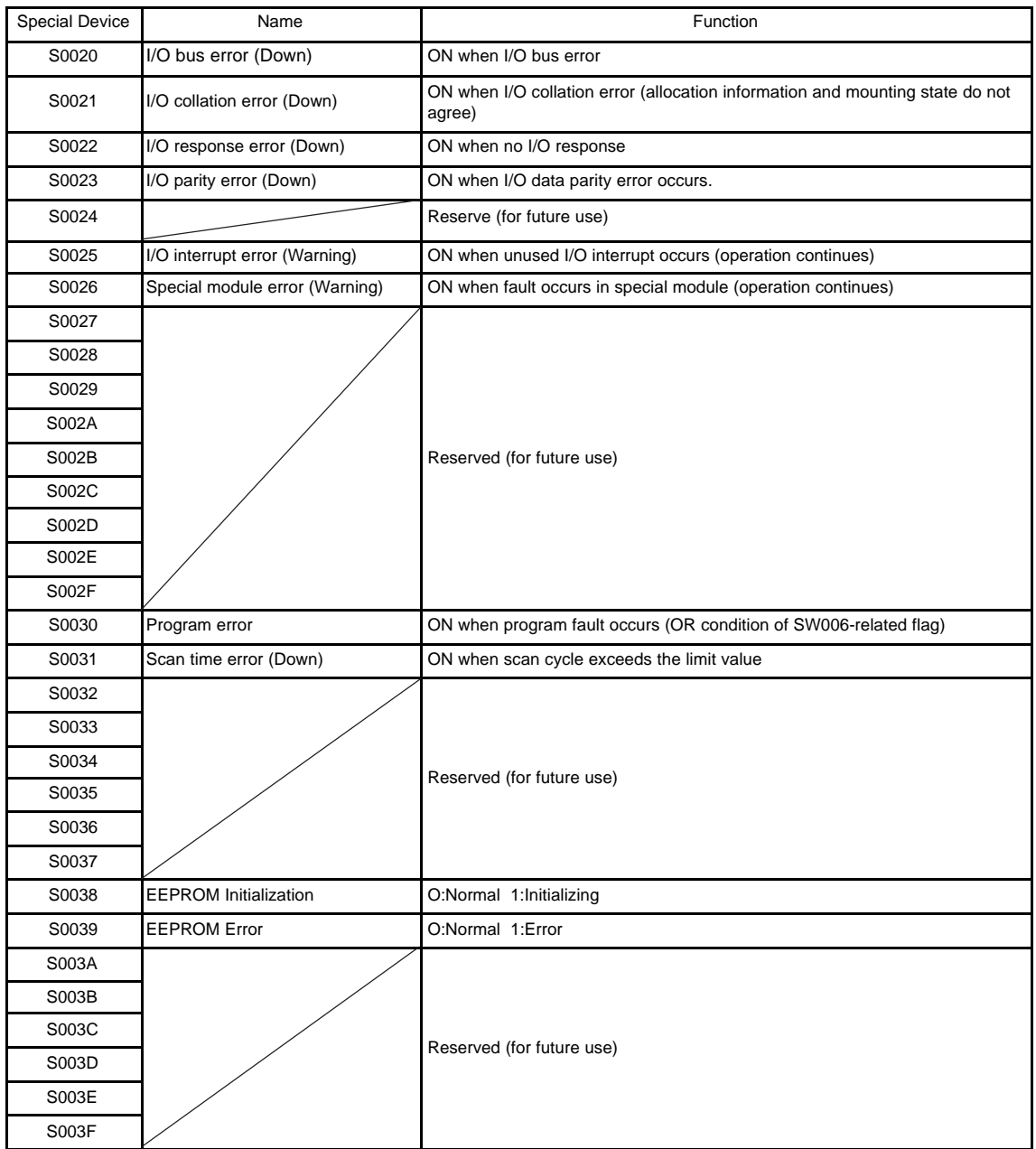

- \*1) This area is for reference only (Do not write)<br>\*2) The error flag becomes ON and is so maintain
- The error flag becomes ON and is so maintained through the occurrence of a cause (it is re-set when RUN starts-up)

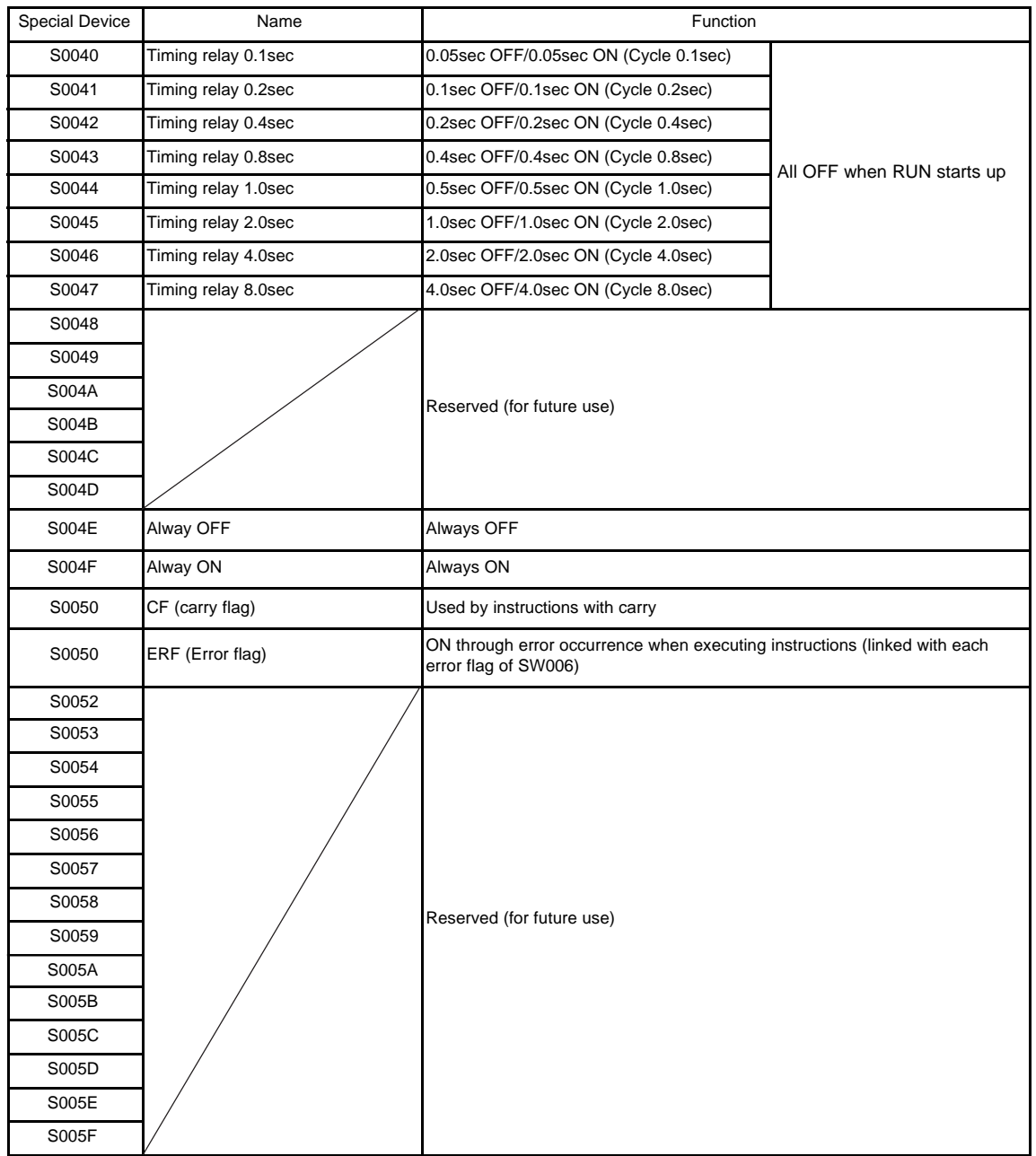

\*) This area (except for S0050, S0051) is for reference only (writing is ineffective)

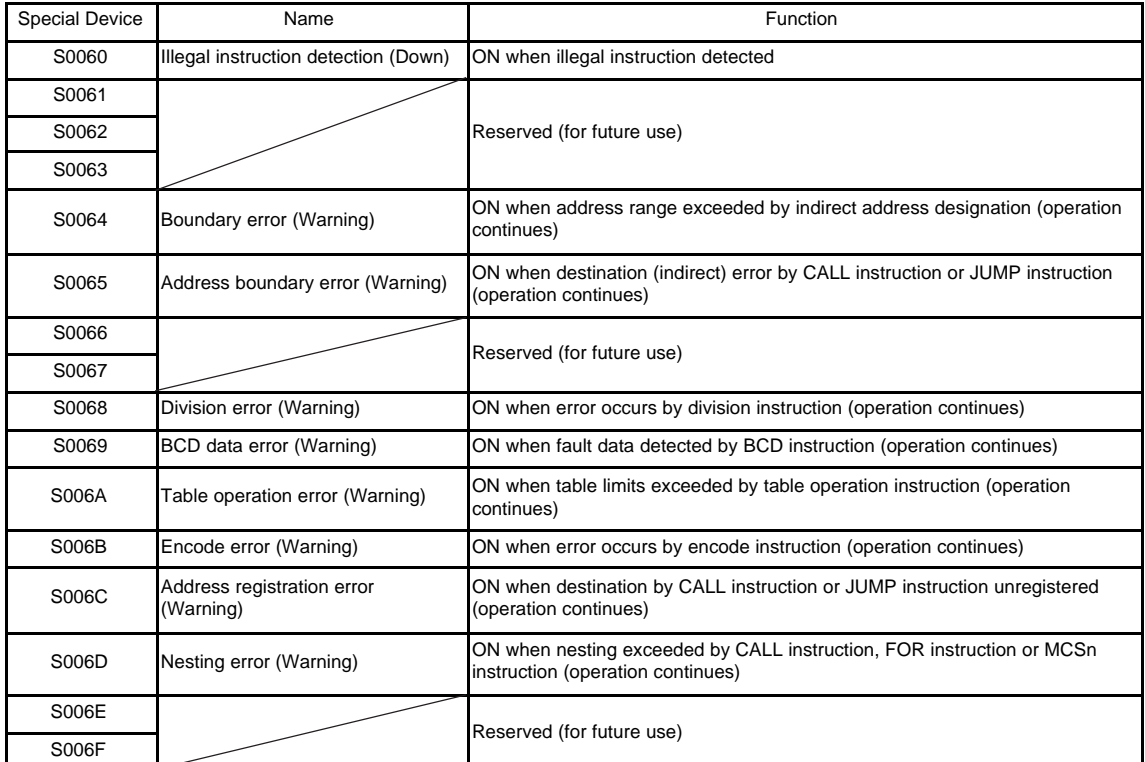

\*1) Becomes ON and is so maintained through the occurrence of a cause (it is re-set when RUN starts-up)

\*2) Re-setting of warning flag executed by user program as required.

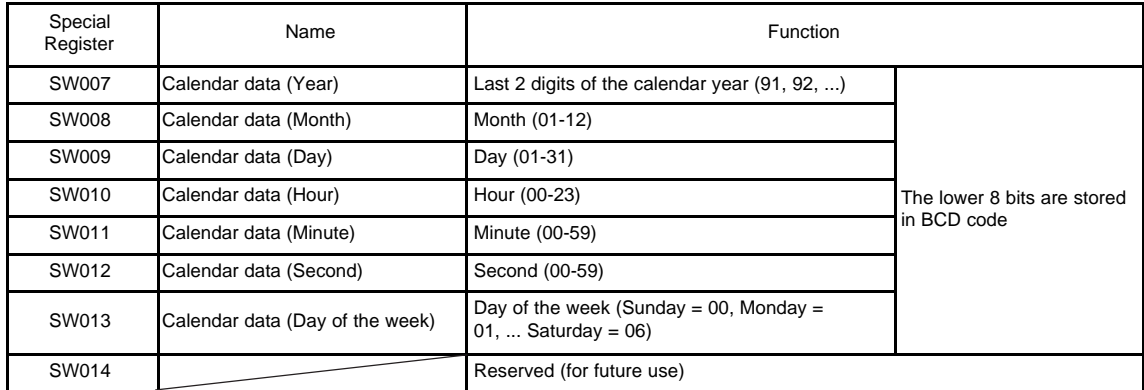

\*1) The calendar data setting is performed by calendar setting instruction or by calendar settingoperation by programmer. (It is ineffective to write data directly to the special registers)

- \*2) When the data cannot be read correctly due to a calendar LSI fault, these registers become H00FF.
- \*3) Calendar accuracy is  $\pm$  30 seconds/month.

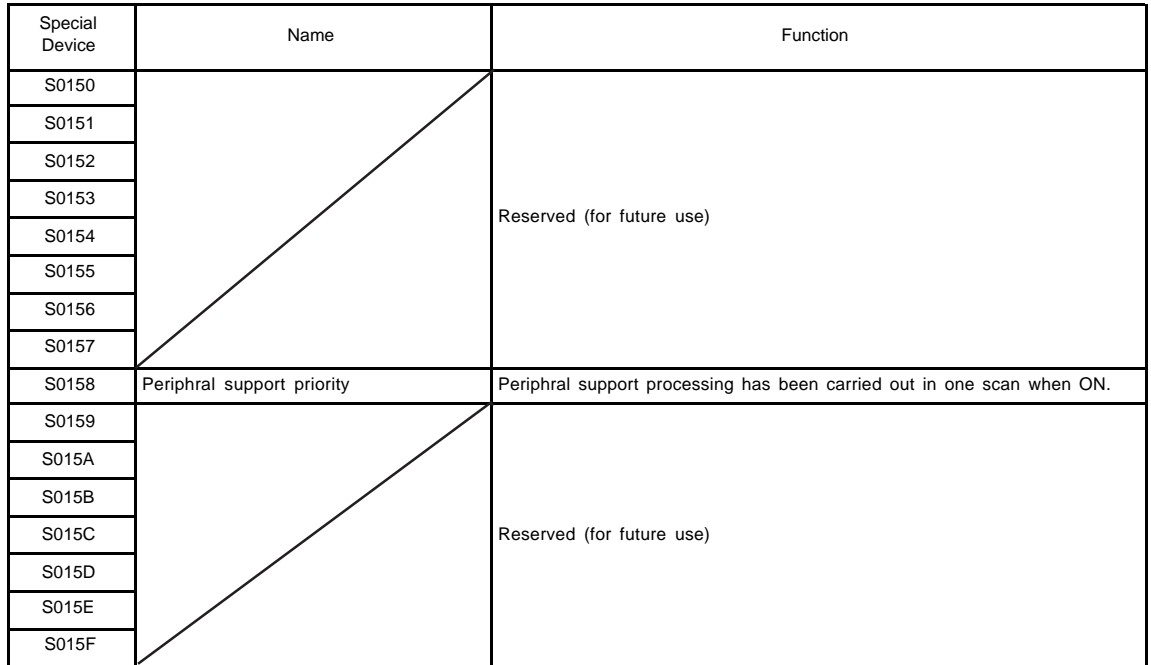

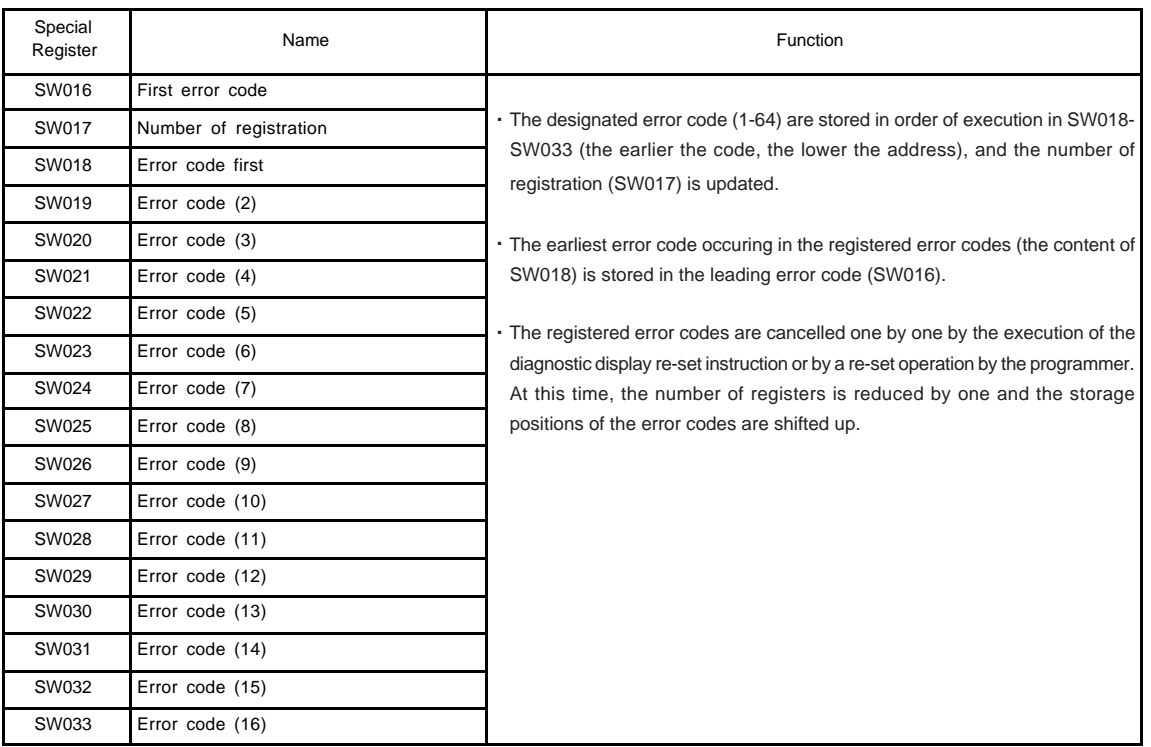

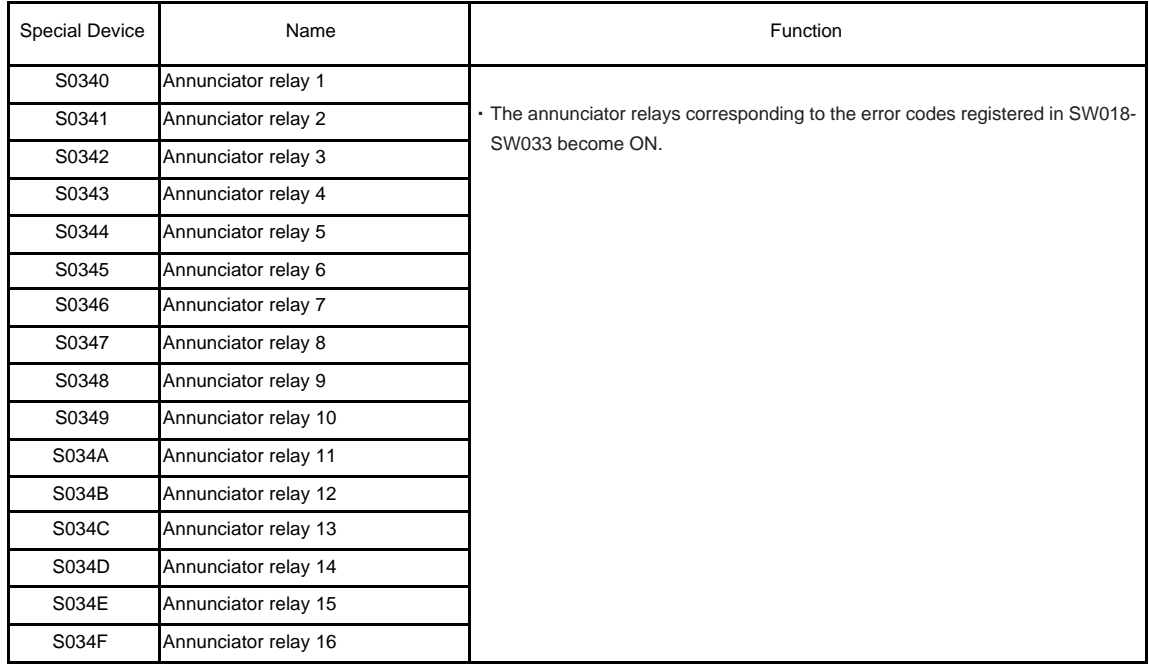

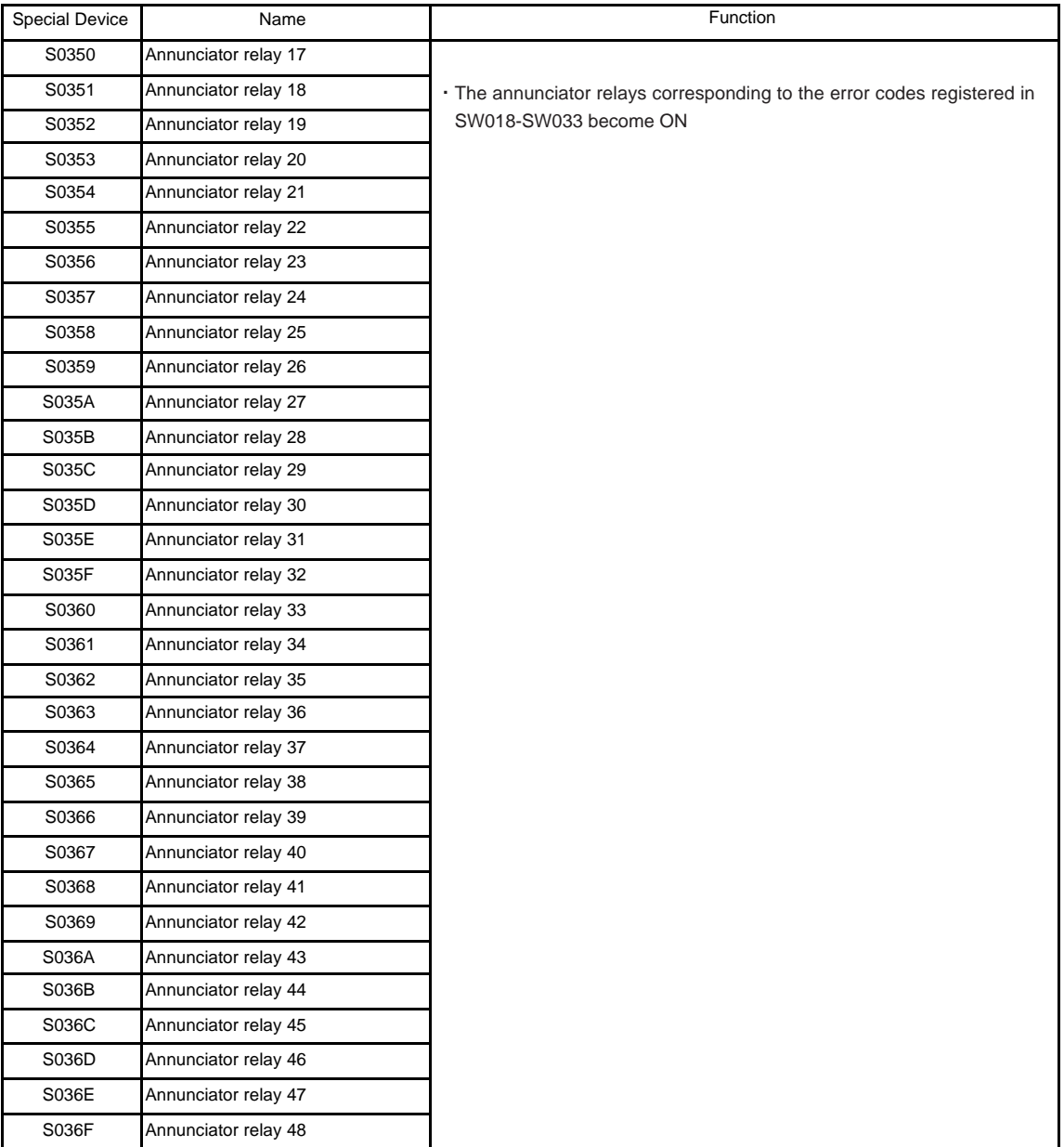

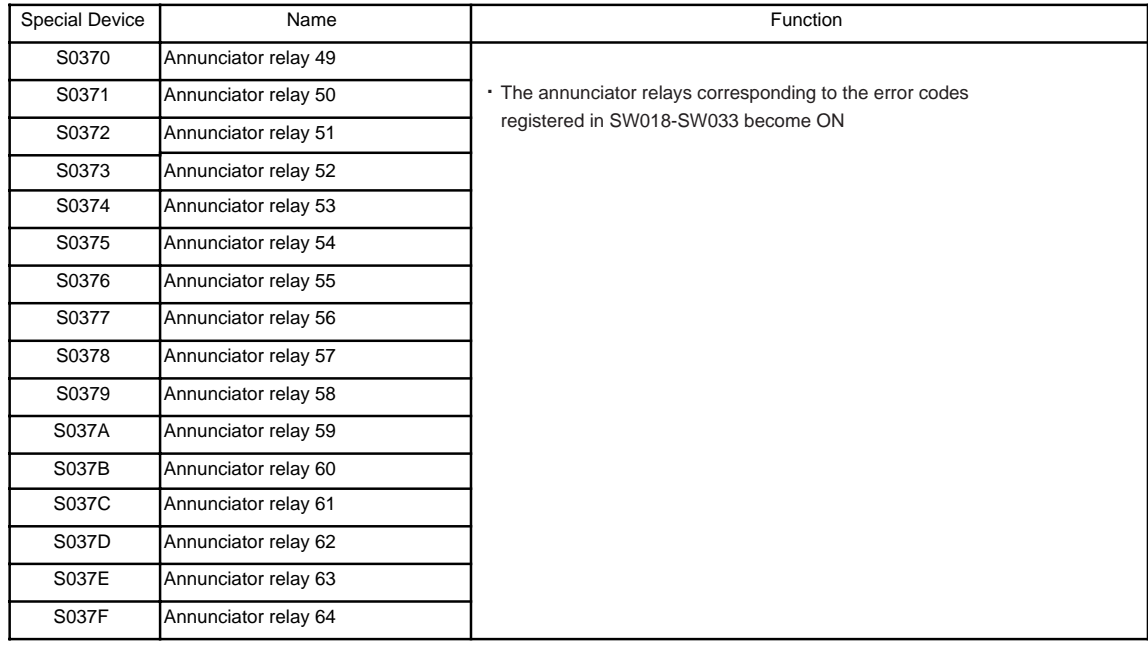

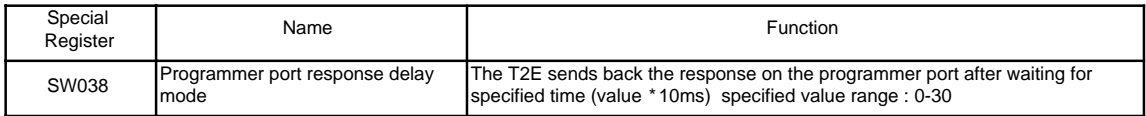

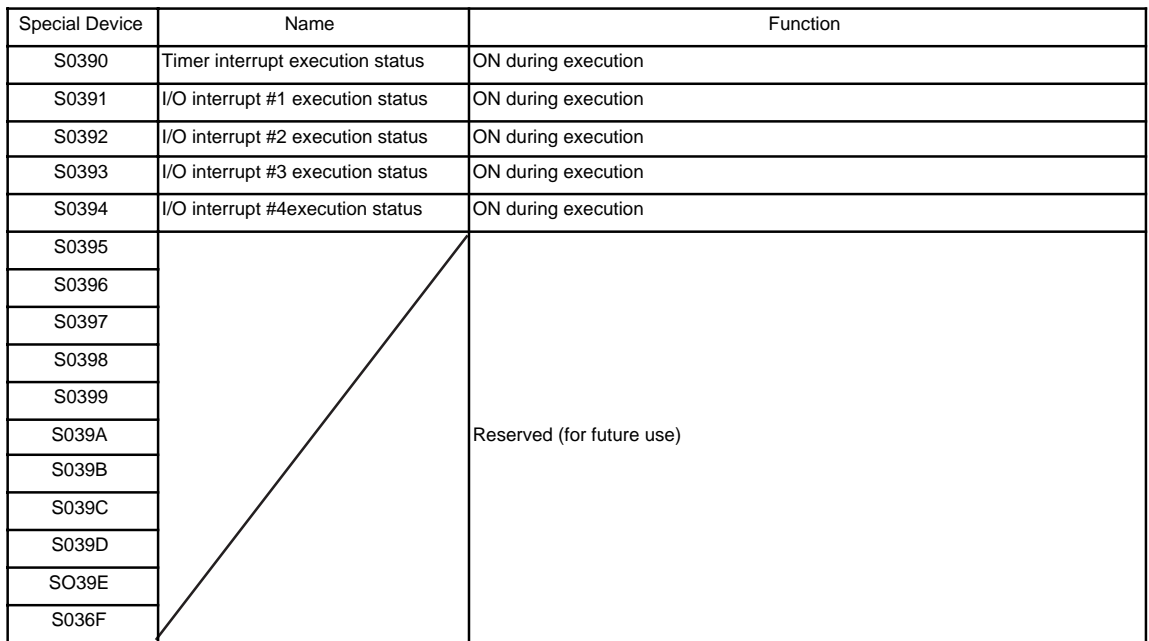

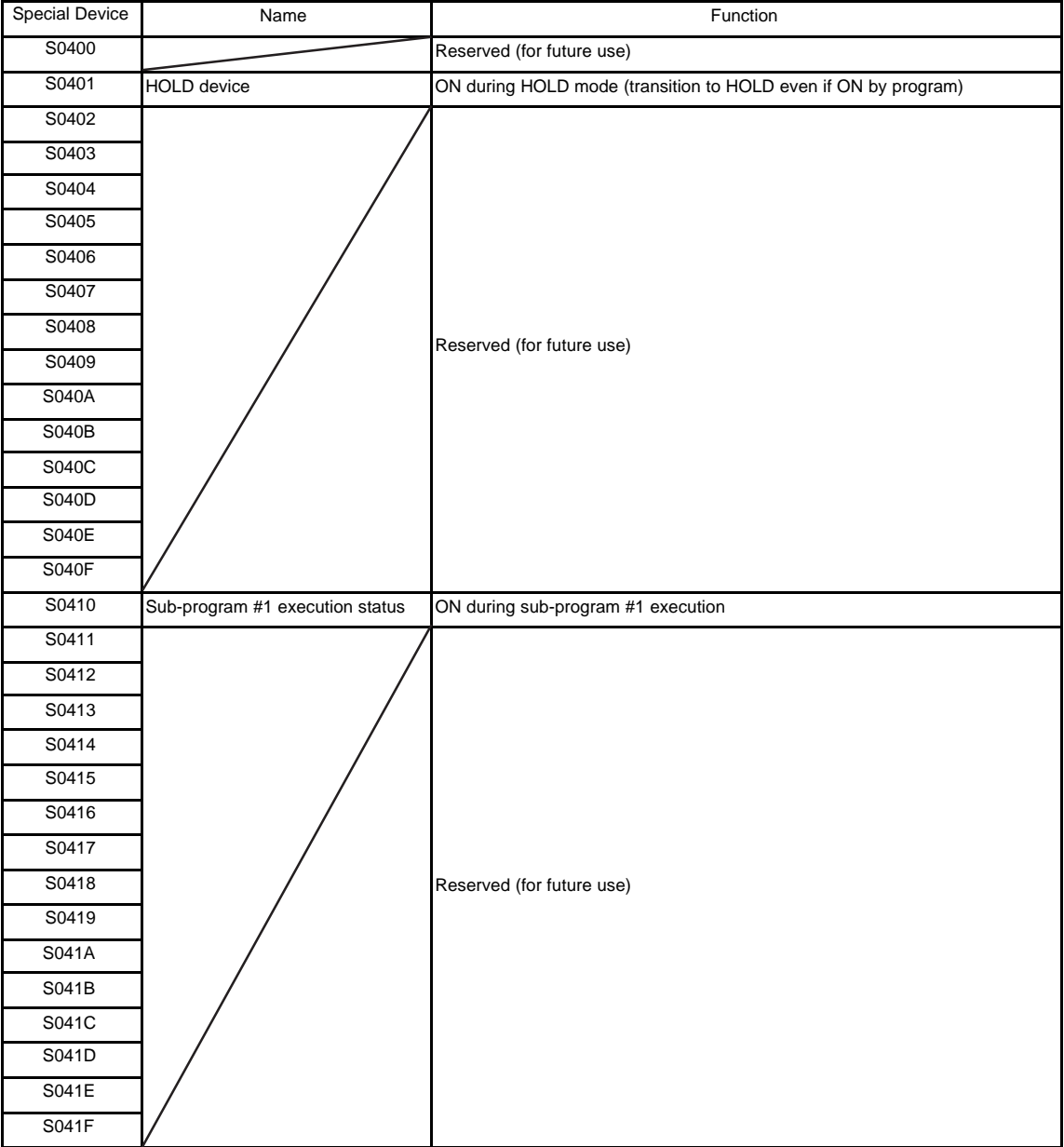

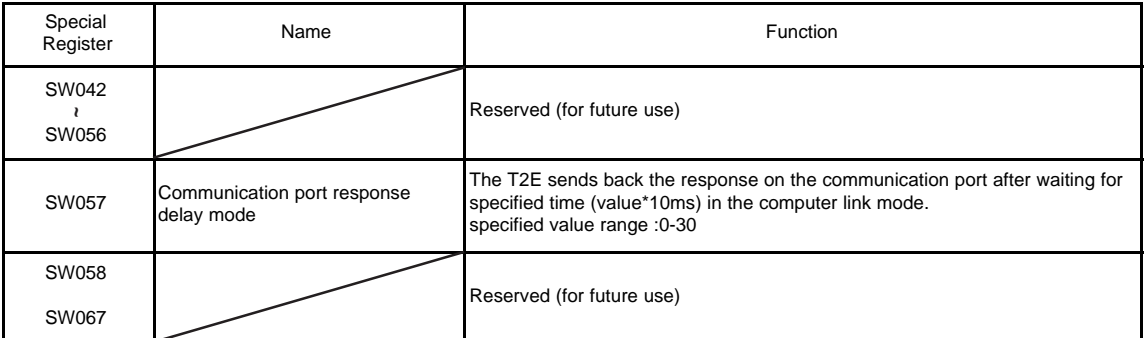

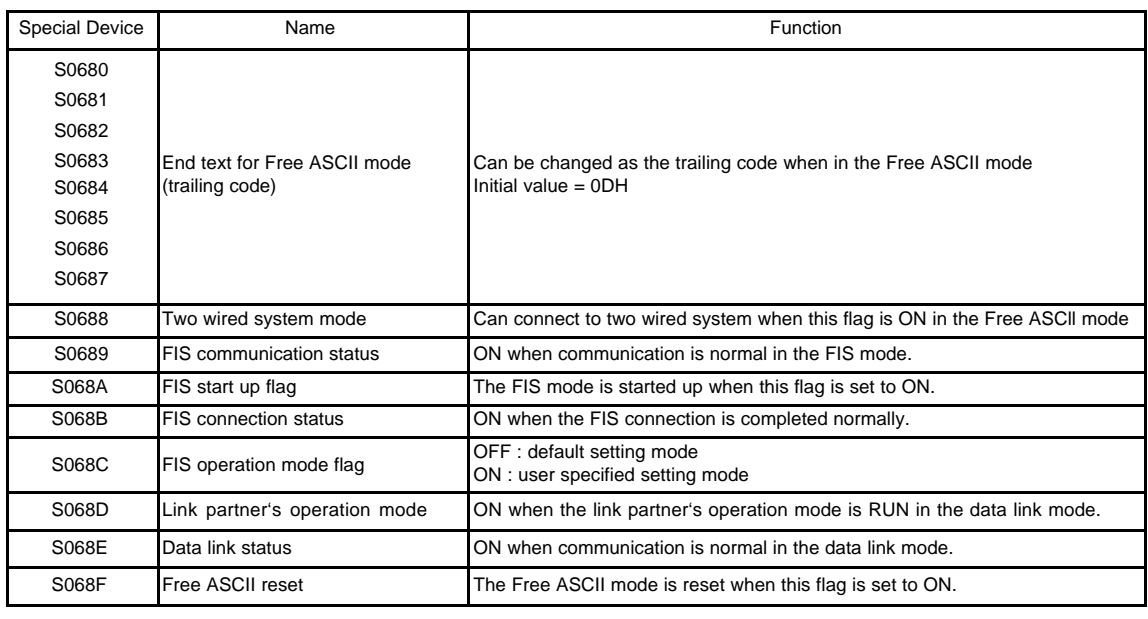

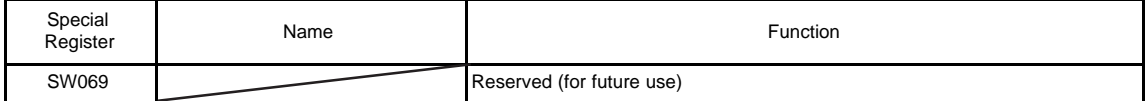

# 3. User Data

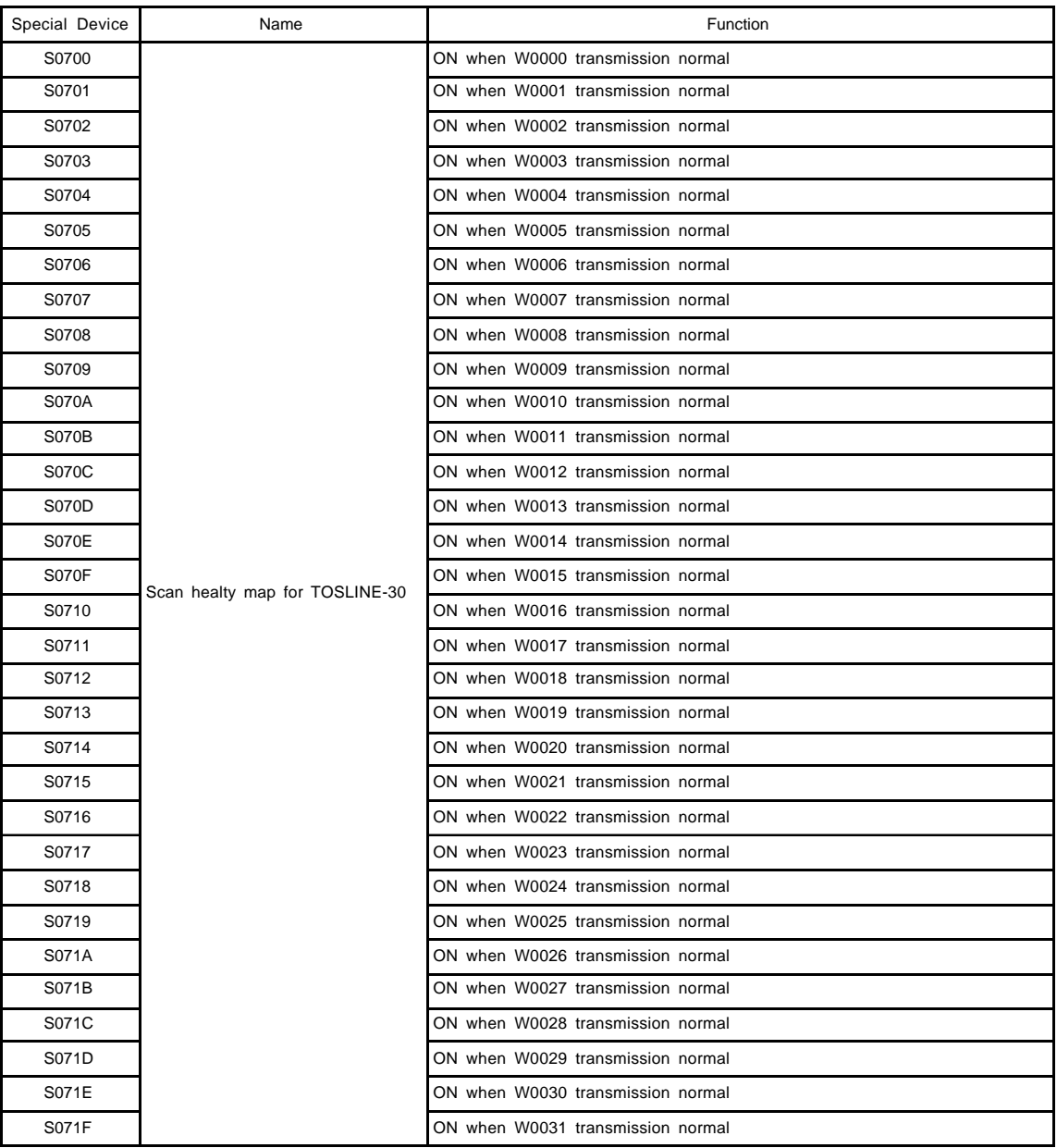
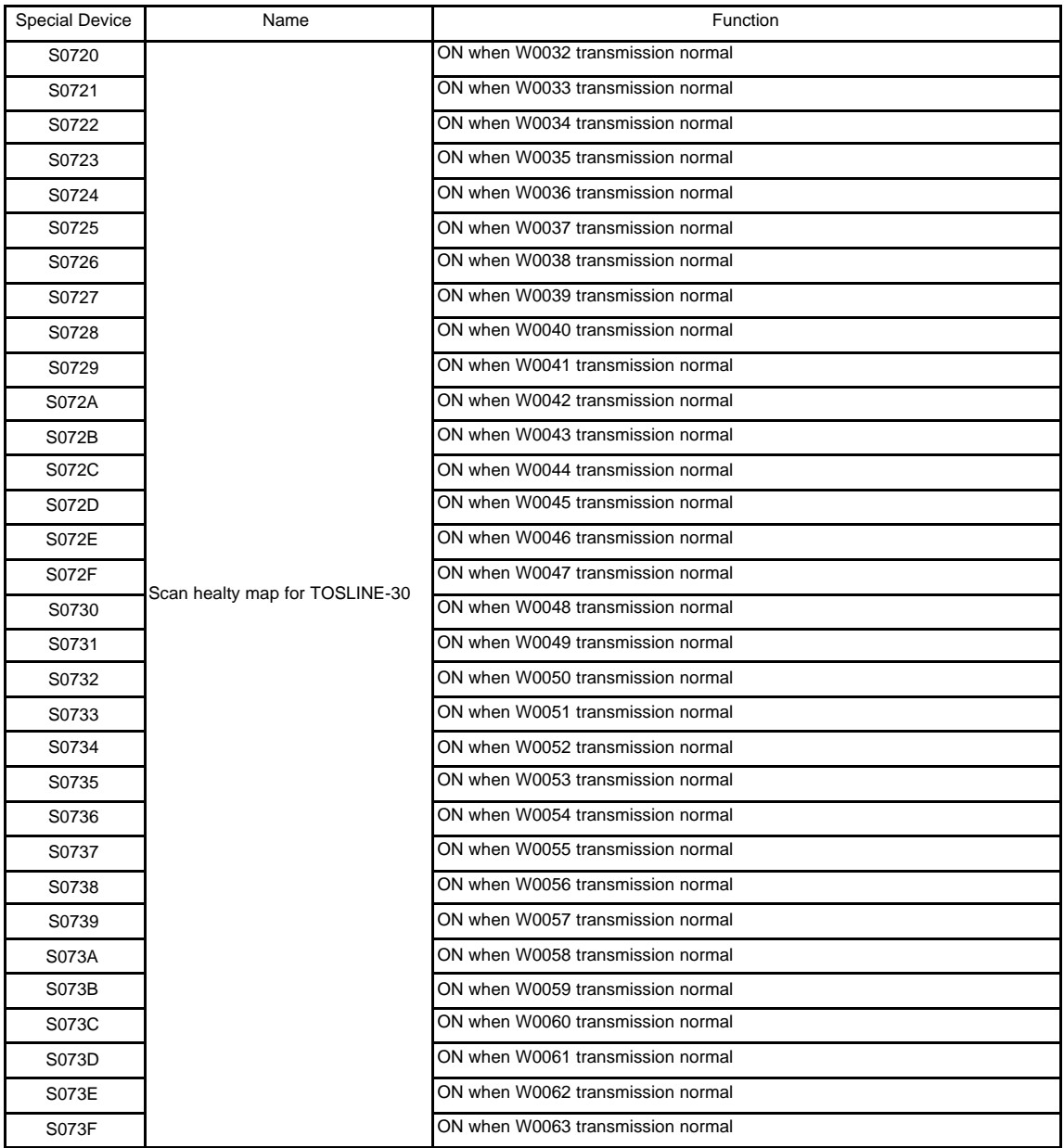

# 3. User Data

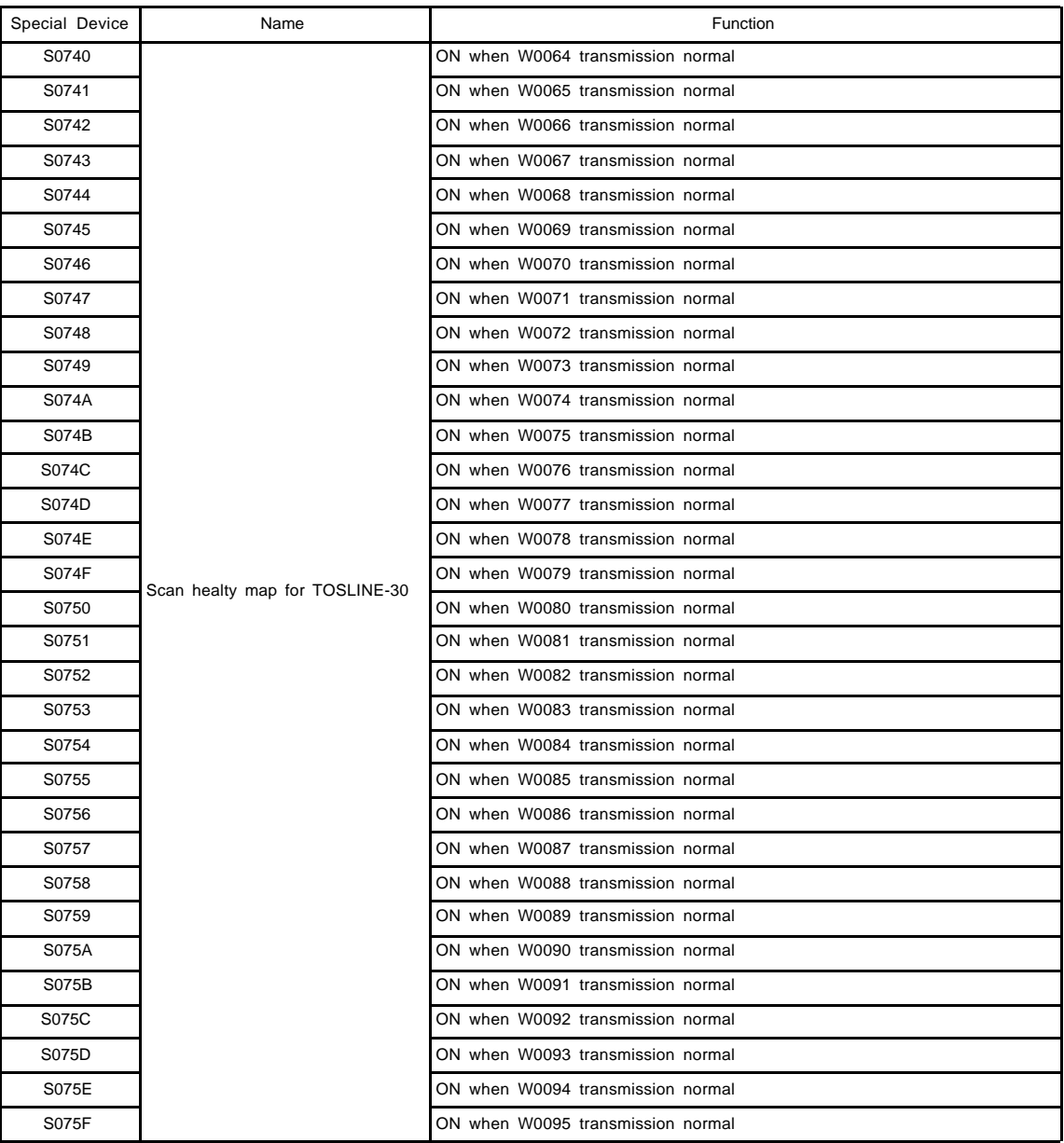

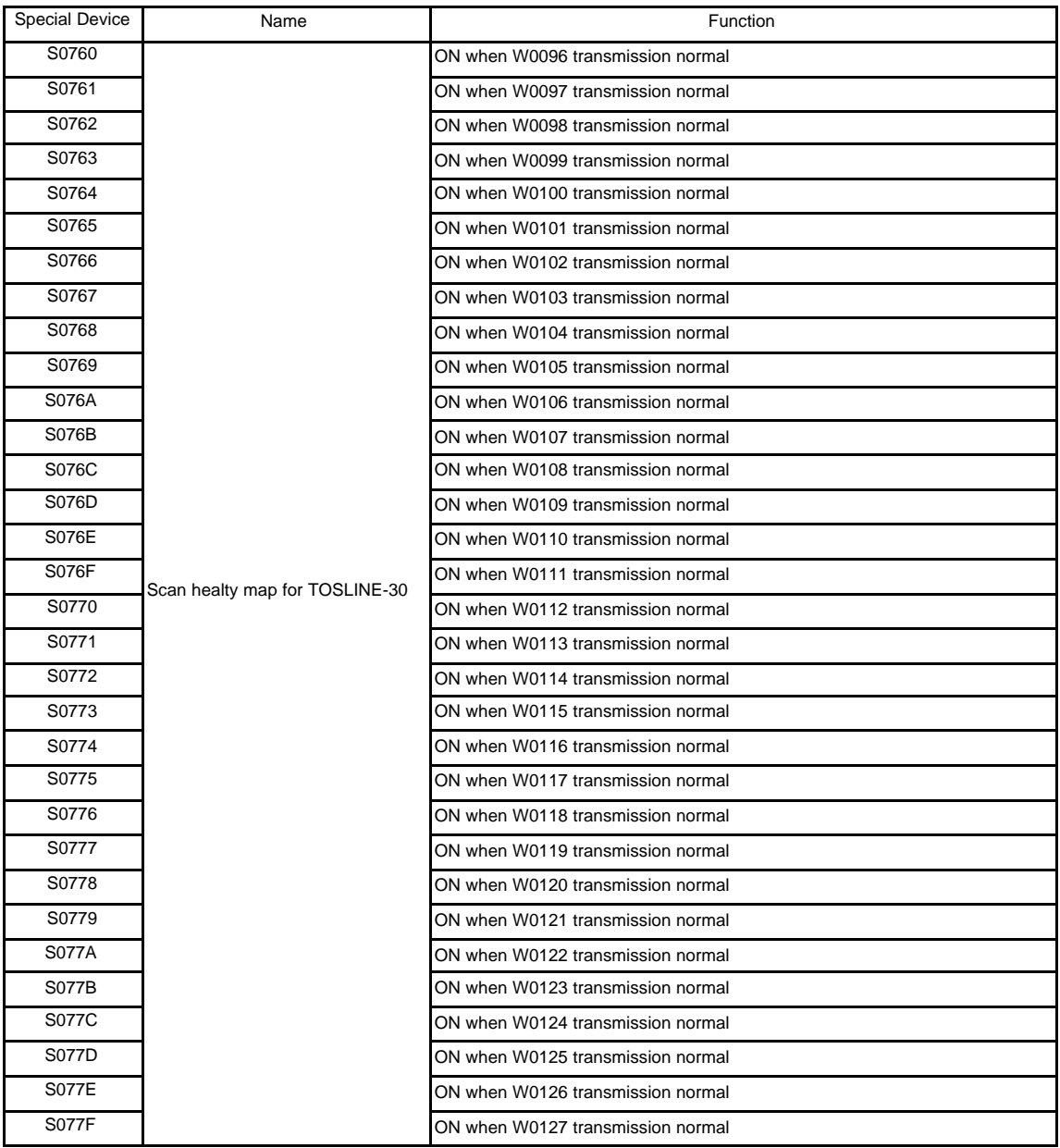

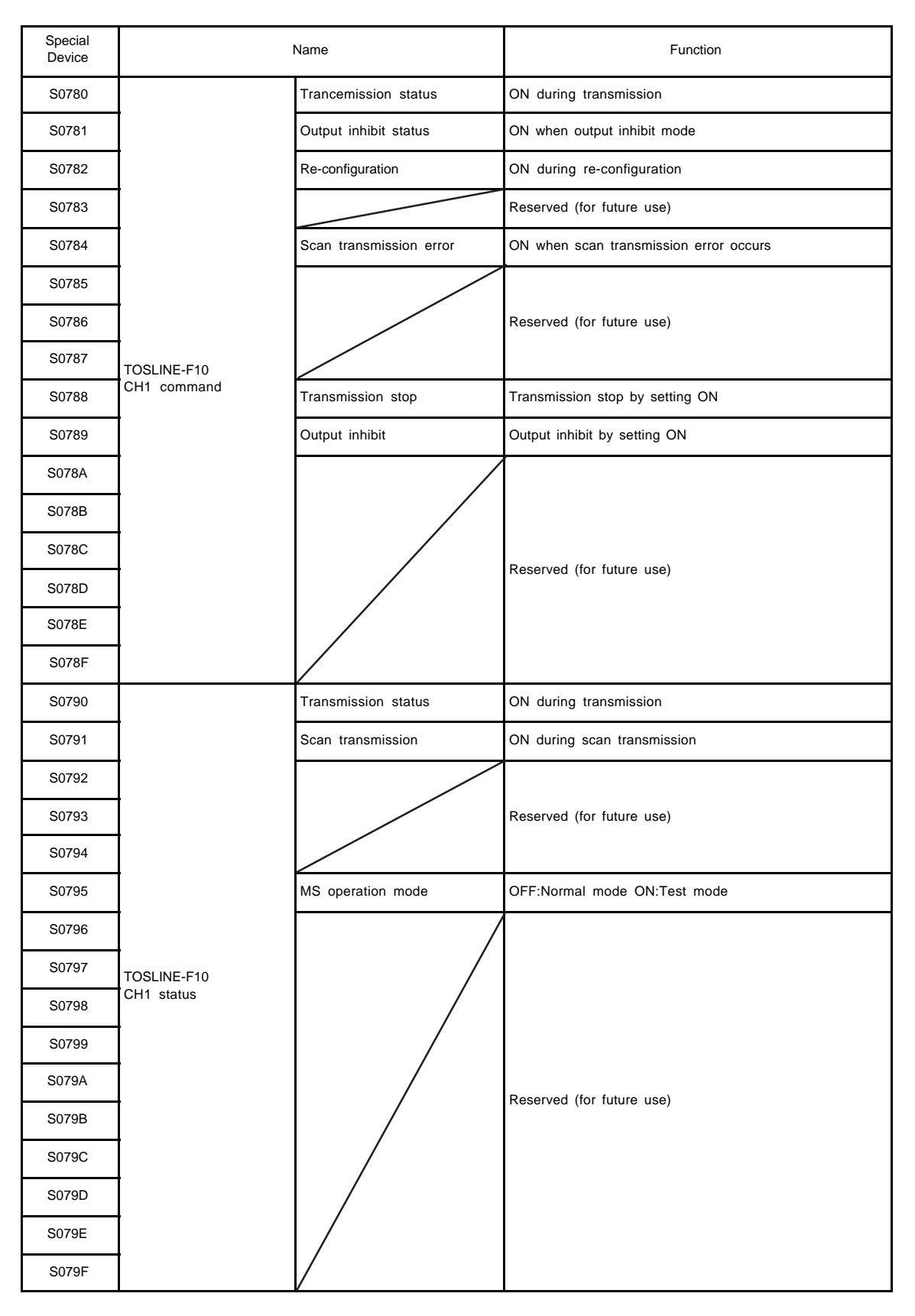

\*) Refer to the TOSLINE-F10 manual for details.

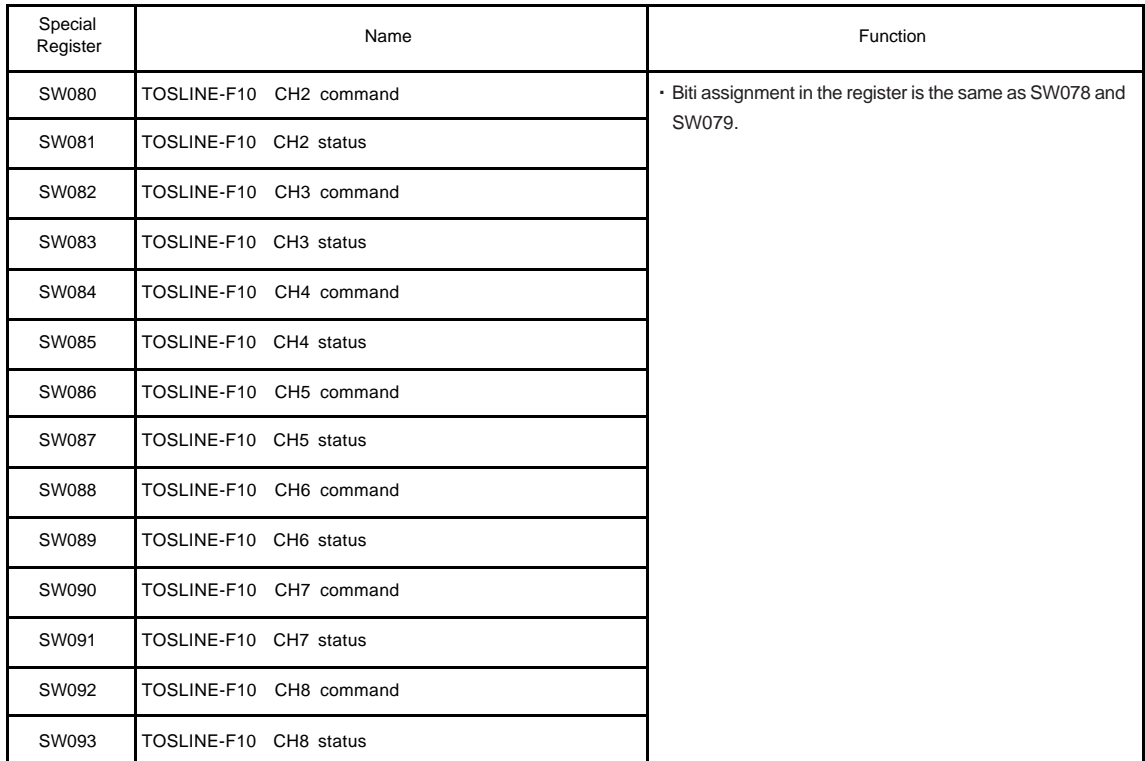

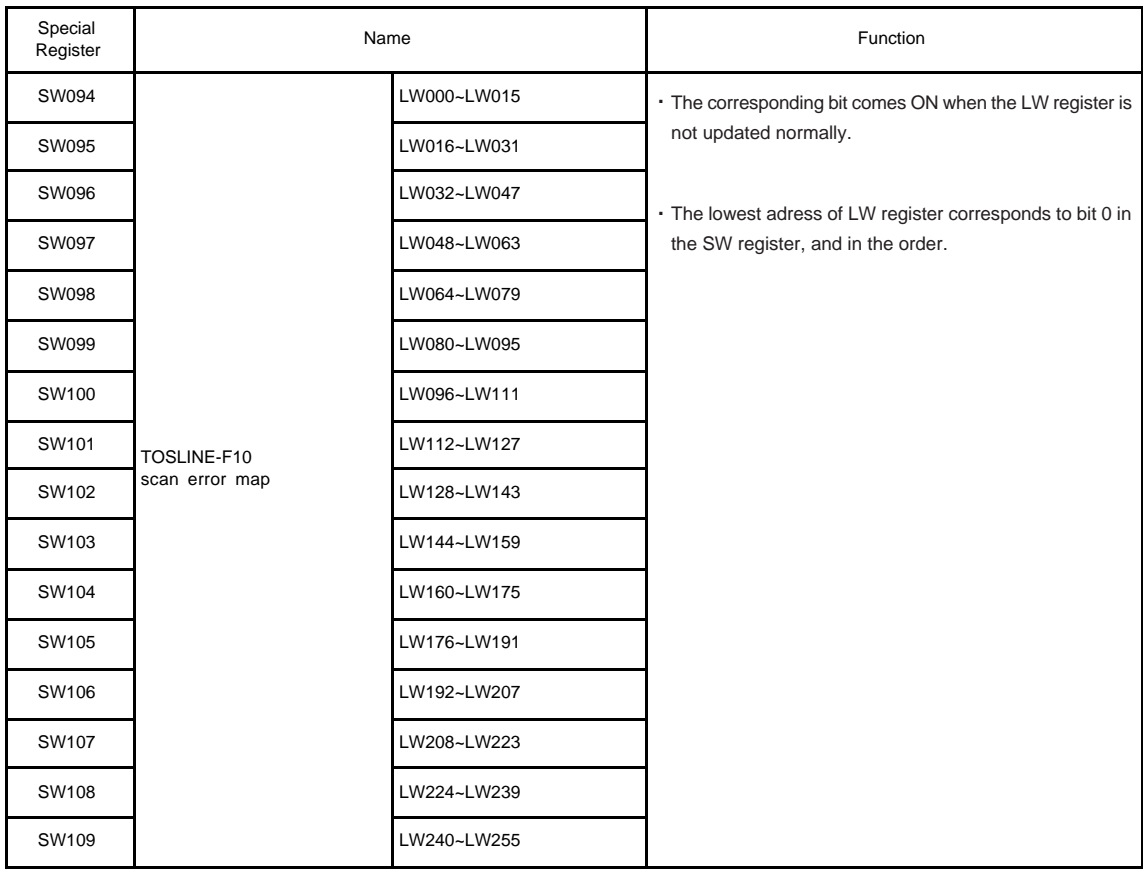

\*) Refer to the TOSLINE-F10 manual for details.

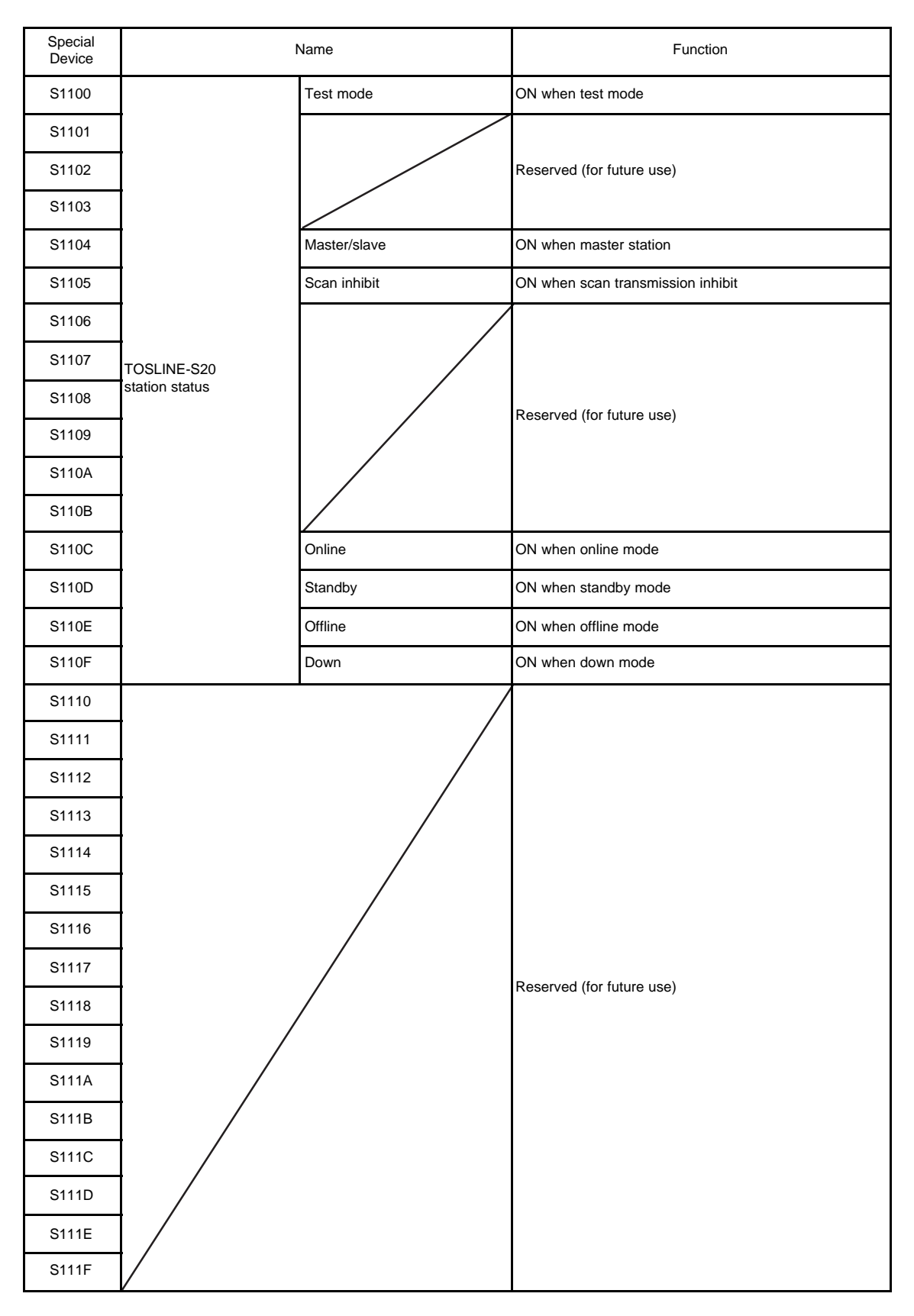

\*) Refer to the TOSLINE-S20 manual for details.

## 3.User Data

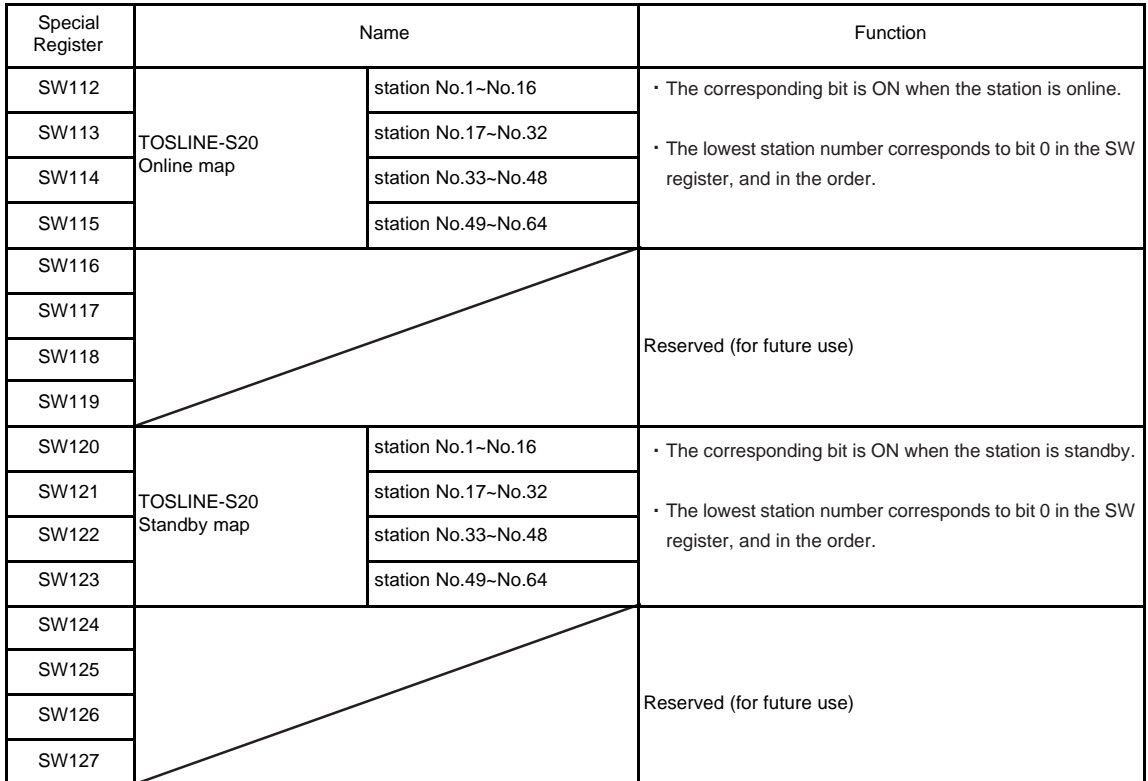

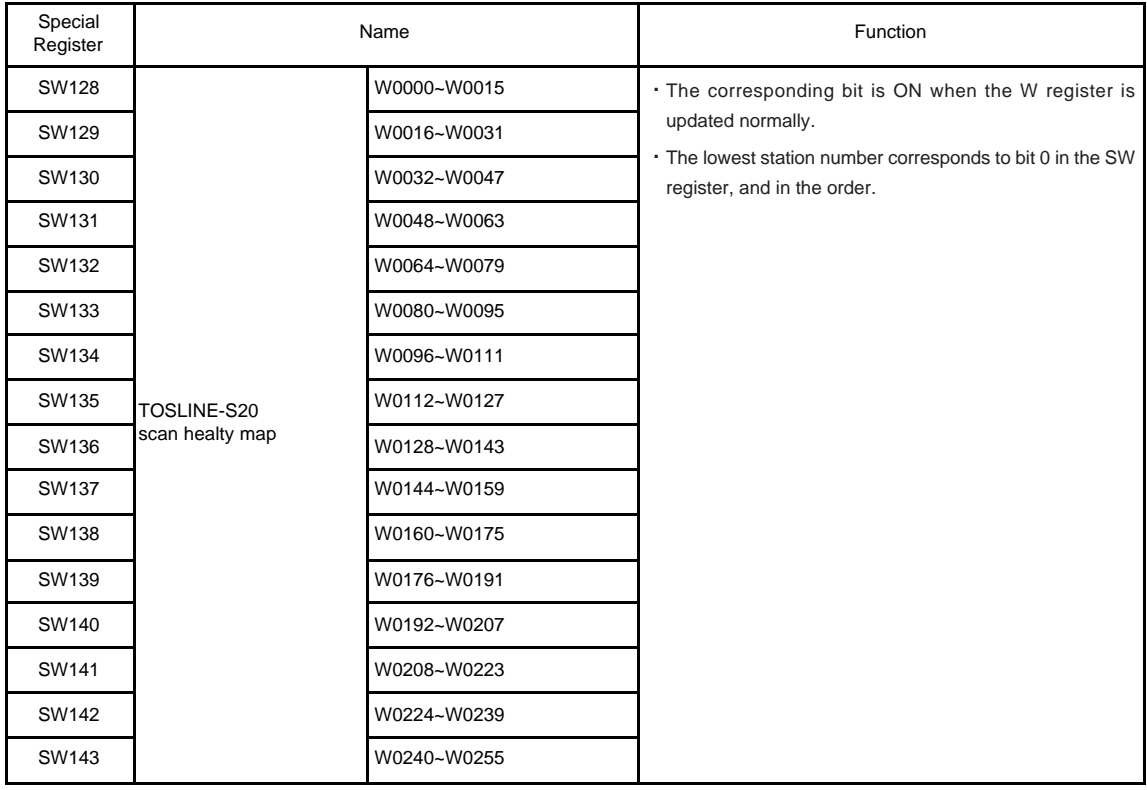

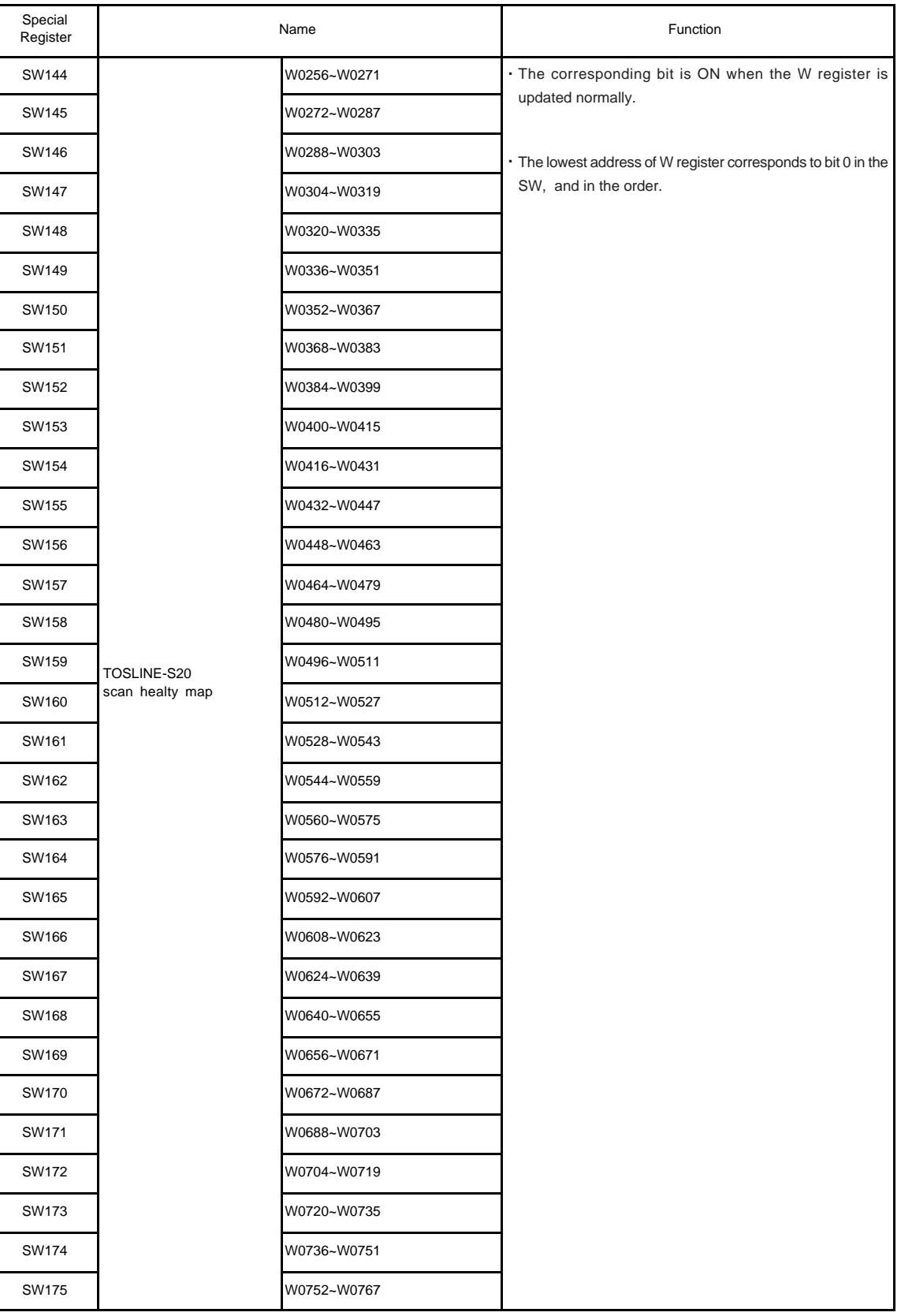

# 3.User Data

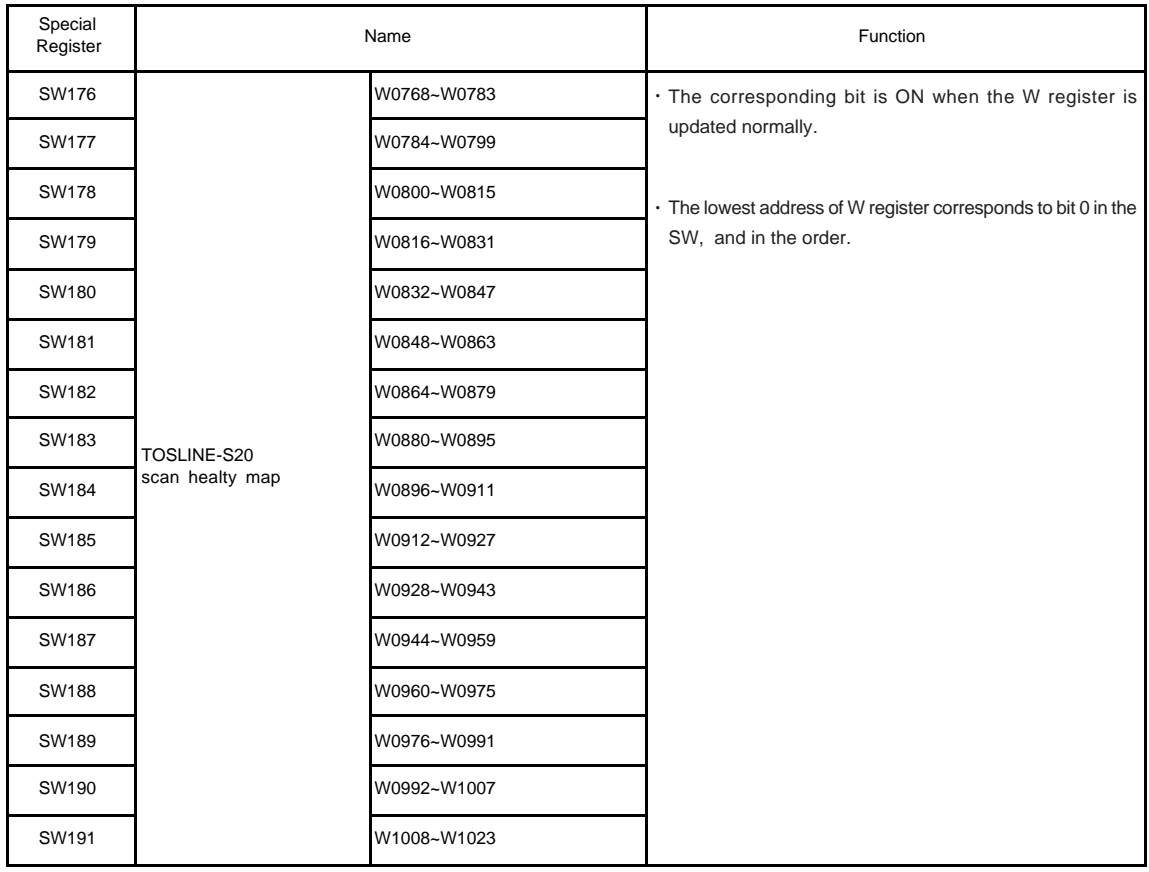

#### **3.3**

**Processing Register Data**

It has already been explained the a register is "a location which houses 16 bits of data". In the T2E instruction words, the the following types of data can be processed using single registers or multiple consecutive registers.

- Unsigned integers (integers in the range 0 to 65535)
- \* Integers (integers in the range -32768 to 32767)
- BCD (integers in the range 0 to 9999 expressed by BCD code)
- Unsigned double-length integers (integers in the range 0 to 4294967295)
- Double-length integers (integers in the range -2147483648 to 2147483647)
- Double-length BCD (integers in the range 0 to 99999999 expressed by BCD code)

However, there are no dedicated registers corresponding to the types for processing these types of data. The processing of the register data varies according to which instruction word is used.

In other words, as shown in the following example, even when the same register is used, if the data type of the instruction word differs, the processing of the register data will also differ.

#### Example)

When the value of D0005 is HFFFF (hexadecimal FFFF):-

- (1) In a comparison instruction (greater) without sign,  $-$ [D0005 U > 100 ]— decision output (ON when true) The value of D0005 is regarded as 65535 (unsigned integer), therefore it is judged to be greater than the compared value (100) and the output of the instruction becomes ON.
- (2) In a comparison instruction (greater) with sign,  $-$ [D0005 > 100  $-$  decision output (ON when true) The value of D0005 is regarded as -1 (integer), therefore it is judged not to be greater than the compared value (100) and the output of the instruction becomes OFF.

In this way, since there is no classification of registers by data type, it is possible to execute complex data operations provided their use is thoroughly understood. However, in order to make the program easier to see, it is recommended that registers be used by allocation by data types (1 register is processed by 1 data type) as far as possible.

(1) Unsigned Integer

This is a 16-bit unsigned integer expressed by 1 register. The bit configuration inside the register is as shown below

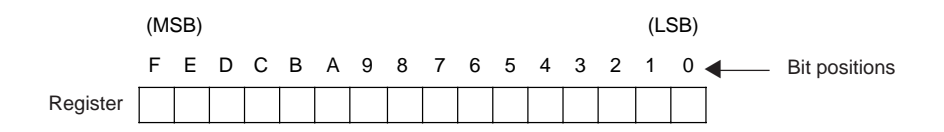

Bit 0 is the least significant bit (LSB), and bit F is the most significant bit (MSB). The processable numerical value ranges are as shown in the following Table.

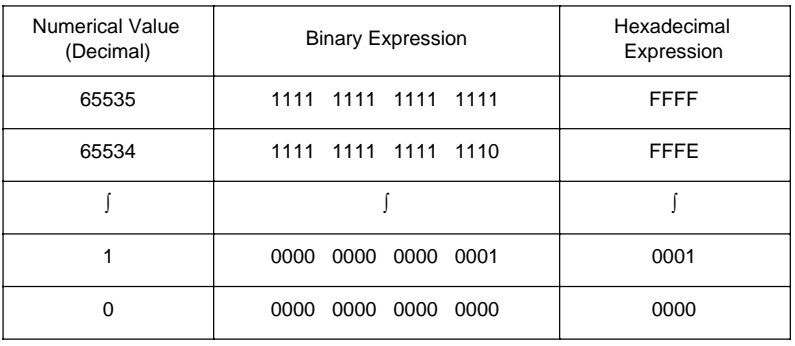

### NOTE

### $\blacktriangledown$

When programming and when program monitoring, it is possible to shift between decimal numbers and hexadecimal numbers for displaying/setting register data. When using a hexadecimal display, "H" is attached before the numerical value. Example) H89AB (hexadecimal 89AB)

(2) Integer

This is a 16-bit integer expressed by 1 register. A negative number is expressed by 2's complements.

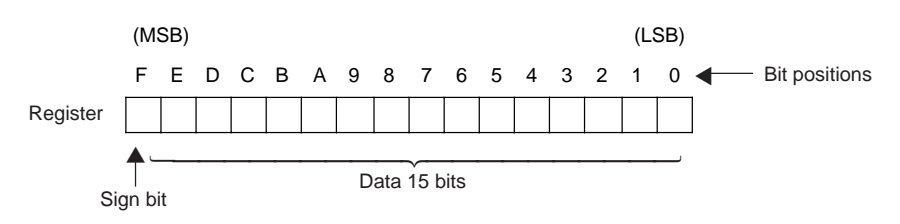

The numerical value is expressed by the 15 bits from bit 0 to bit E. Bit F expresses the sign (0 when positive, 1 when negative)

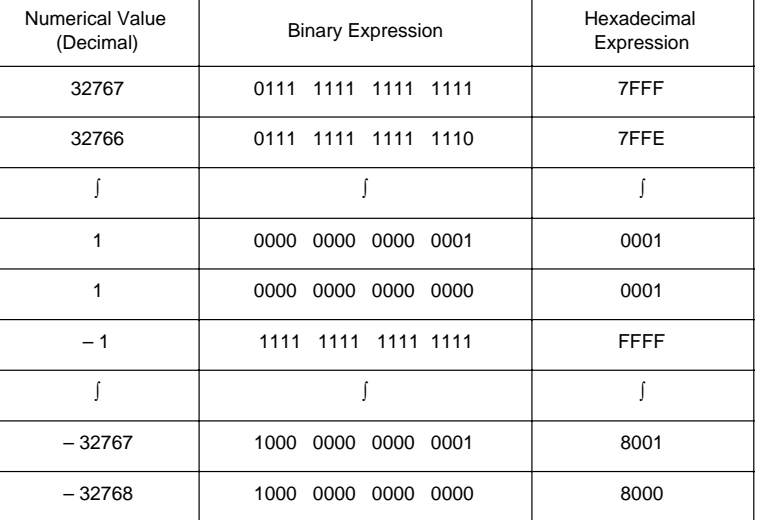

Processable numerical ranges and expression formats are shown in the following Table.

The numerical value when two complementary expressions are added together is a value in which the lower 16 bits are all 0.

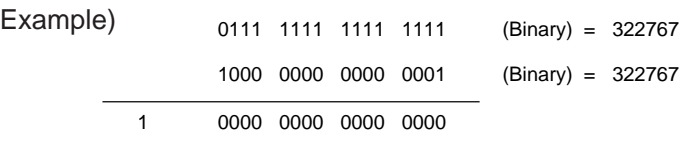

In calculation, the 2's complements of a numerical value can be found by the operation of inverting each bit of that numerical value and adding 1.

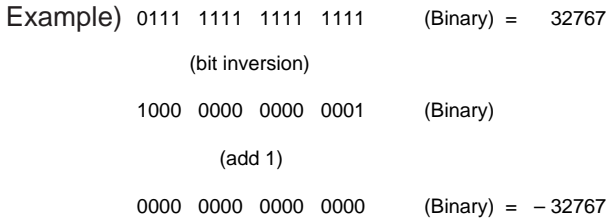

(3) BCD

BCD is the abbreviation of Binary Coded Decimal. BCD expresses 1 digit (0 - 9) of a decimal number by 4 bits of a binary number. Therefore, 1 register can express the numerical value of a 4-digit decimal number.

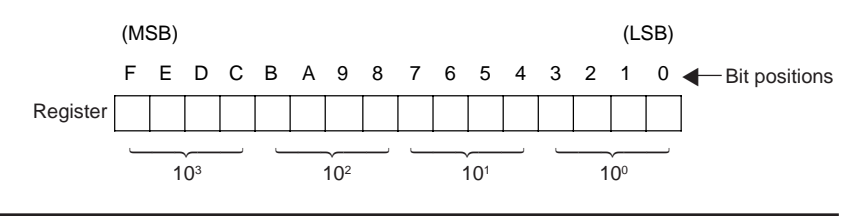

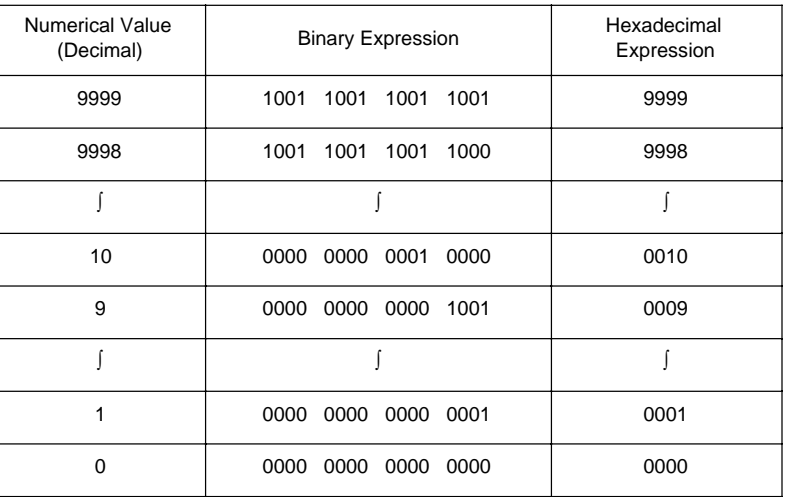

Processable numerical ranges and expression formats are shown in the following Table.

#### NOTE VAV

Basically, BCD is a data format used for data inputs from BCD-output type numerical setting devices and data outputs to BCD-input type numerical display devices. However, the T2E is provided with dedicated instructions which execute the 4 arithmetic calculations on BCD data as they stand.

#### (4) Unsigned Double-Length Integers

These are 32-bit unsigned integers which are expressed using 2 consecutive registers. In the case of double-length data, the registers are designated in the form  $(A) + 1 \cdot (A)$ . (A) indicates the lower 16 bits and  $(A) + 1$  shows the upper 16 bits.  $(A) + 1$  is the register following register $(A)$ )

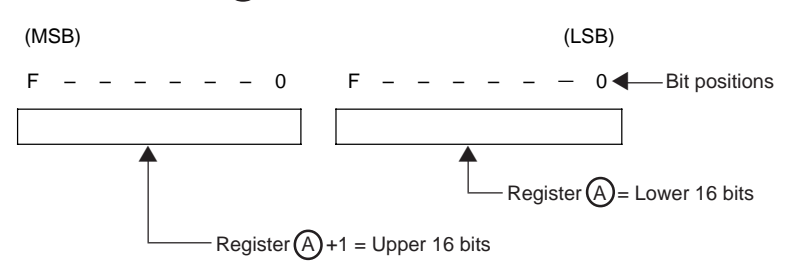

Example) When processing a Unsigned double-length integer in double length register  $D0201 \cdot D0200$ , D0200 becomes  $(A)$  and D0201 becomes  $(A)$ +1. D0200 becomes the lower side and D0201 becomes the upper side.

In programming, when D0200 is entered in the position which designates the instruction double-length operand, D0201•D0200 is automatically displayed.

The numerical value range in which unsigned double-length integers can be processed is shown in the Table on the following page.

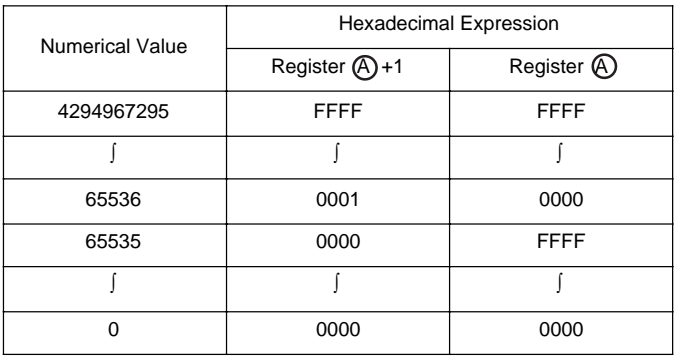

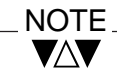

Both odd-numbered addresses and even-numbered addresses may be used as register A .

(5) Double-Length Integers

These are 32-bit integers which are expressed using 2 consecutive registers. Negative numbers are expressed by 2's complement. (See (2) 'Integers')

The registers are designated in the form  $(A) + 1$   $(A)$ .  $(A)$  becomes the lower and  $(A)$ +1 becomes the upper.

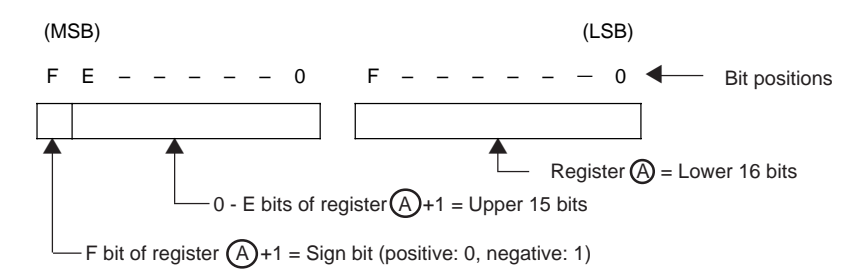

The numerical value is expressed by the 31 bits from bit 0 of register  $(A)$  to bit E of register  $(A)$ +1. The sign is expressed by bit F of register  $(A) + 1$  (0 when positive, 1 when negative).

Example) When a double-length integer is processed by registers D1002•D1001, D1001 becomes  $(A)$  and D1002 becomes  $(A)$ +1, and D1001 is the lower and D1002 is the upper. Also, the sign is expressed by the bit F of D1002.

In programming, when D1001 is entered in the position which designates the instruction word double-length operand, D1002•D1001 is automatically displayed.

The numerical value range in which double-length integers can be processed is shown in the Table on the following page

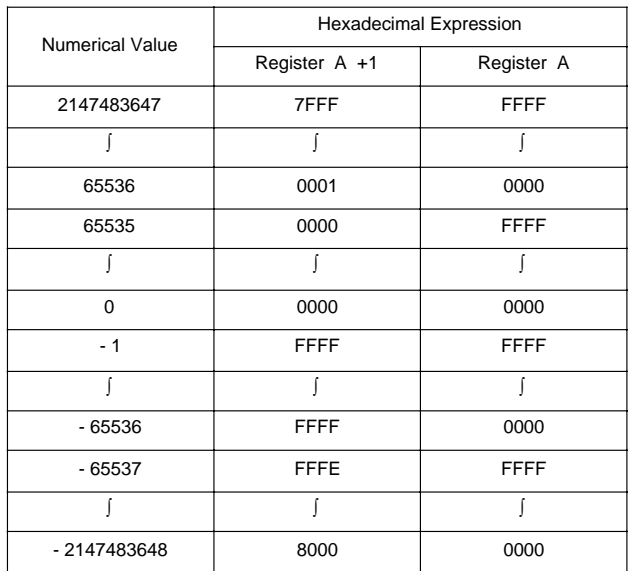

(6) Double-Length BCD This is 8-digit BCD data which is expressed by using consecutive registers.

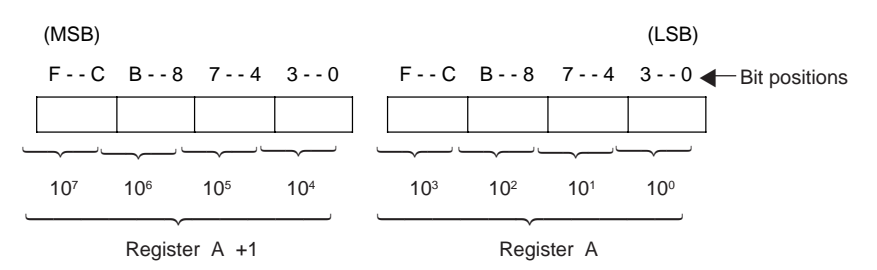

The registers are designated in the form  $(A) + 1$   $(A)$ , and  $(A)$  becomes the lower 4 digits while  $(A)$ +1 becomes the upper 4 digits.

Example) When processing a double-length BCD by registers  $XW001*XW000$ ,  $XW000$  becomes  $(A)$  while  $XW001$  becomes  $(A)+1$ and XW000 becomes the lower 4 digits while XW001 becomes the upper 4 digits.

The following Table shows the numerical range and the expression format in which double-length BCD data can be processed.

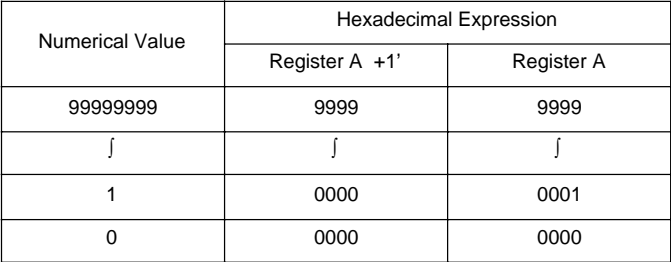

When registers are used by instructions, the method of directly designating the register address as shown in Example 1) below is called 'direct addressing'. **3.4 Index Modification**

> As opposed to this, the method of indirectly designating the register by combination with the contents of the index registers (I, J, K) as shown in Example 2) below is called the 'indirect addressing'. In particular, in this case, since the address is modified using an index register, this is called 'index modification'.

Example 1)

 $-$ [ RW100 MOV D3500 ]

Data transfer instruction Transfer content of RW100 to D3500

Example 2)

I J  $-$ [ RW100 MVO D3500 ] $-$ 

Data transfer instruction (index modification attached) Transfer content of  $RW(100 + I)$  to  $D(3500 + J)$ (If  $I = 3$  and  $J = 200$ , the content of RW103 is transferred to D3700)

There are 3 types of index register - I, J and K. Each type processes 16- bit integers (-32768 to 32767). There are no particular differences in function between these 3 types of index register.

There is no special instruction for substituting values in these index registers. These are designated as normal transfer instructions or as destination for operation instructions.

Example 1) Substituting a constant in an index register

 $-$ [ 64 MOV I  $\vdash$  (Substitute 64 in index register I)

 $-I - 2$  MOV J  $\vdash$  (Substitute -2 in index register J)

Example 2) Substituting register data in an index register

 $-$ [ D0035 MOV K  $-$  (Substitute the value of D0035 in index register K)

 $-$ [ RW078 MOV I ]- (Substitute the value of RW078 in index register I)

Example 3) Substituting the result of an operation in an index register

 $-$ [ RW200 - 30  $\rightarrow$  I

(Substitute the result of subtracting 30 from RW200 in I)

 $-$ [ XW004 ENC (4) J  $\vdash$ 

(Substitute the uppermost ON bit position of XW004 in J (encode))

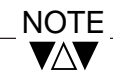

Although, basically, index registers are processed as single-length (16 bits), when, for instance, using an index register as the storage destination for a instruction which becomes double-length as the result of a multiplication instruction or the like, only the combinations J•I or K•J are effective. In this case, it becomes J•I by designating I in the double-length operand position, and J becomes upper while I becomes lower. In the same, by designating J, it becomes K•J, and K becomes upper while J becomes lower.

Example)

 $-$ [ D1357  $*$  10  $\rightarrow$  J  $\cdot$  I ]-

The following are examples of registers in which index modification has been executed.

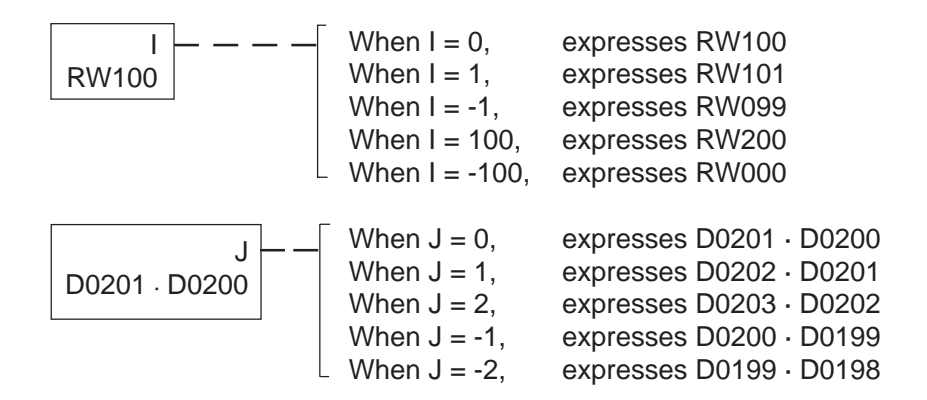

The following shows an example of the operation when index modification is applied to a program.

Example)

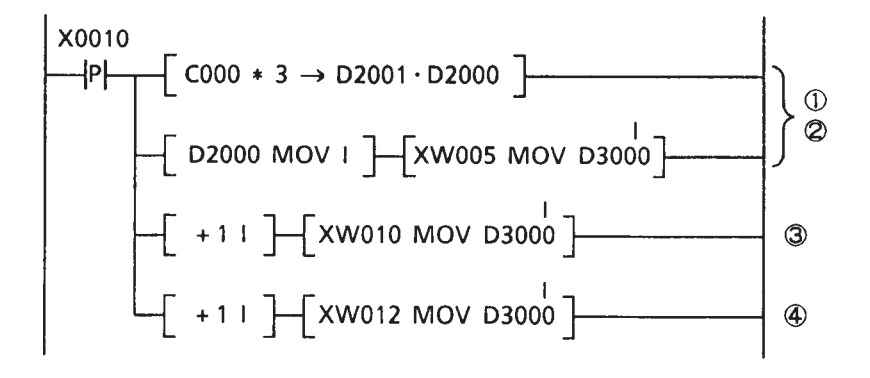

The following processing is carried out when X0010 changes from OFF to ON

- Substitute 3 times the value of the content of C000 in index register I
- $\oslash$  Store content of XW005 in D(3000 + I)
- $\textcircled{3}$  Add 1 to the content of I and store content of XW010 in D(3000 + I)
- Add a further 1 to the content of I and store content of XW012 in  $D(3000 + I)$

Incidentally,

 $\widehat{\mathsf{A}}$ 

- is a positive pulse contact which becomes ON once only when device A starts-up from OFF to ON (up to the instruction execution of the following scan)

 $-(A)*(B)\rightarrow (C) +$  1 $\bullet$  (C)]—is multiplication instruction which multiplies (A by B and stores it in double-length register  $(C)$  + 1 $\bullet$  (C)

 $-$  +1 (A)  $\overline{)}$  is an increment instruction which adds 1 to the content of (A) and stores it in  $(A)$ 

 $-\sqrt{(A)MOV(B)}$  is a data transfer instruction which substitutes the content of  $(A)$  in  $(B)$ .

#### **NOTE** VAV

- 1. Substitutions of values to index registers and index modification may be carried out any number of times during a program. Therefore, normally, the program will be easier to see if a value substitution to an index register is executed immediately before index modification.
- 2. Be careful that the registers do not exceed the address range through index modification. When the results of index modification exceed the address range, the instruction becomes non-executable, and special relays (S0051 and S0064) which indicate 'boundary error' become ON.

#### **3.5 Digit Designation**

There is a method called 'digit designation' which is a special designation method for register data. 'Digit designation' treats 1 digit (4 bits) of a hexadecimal number as a data unit. It is a method of designation in which a number of digits from the designated devices (bit positions) are made the subject of data operation. Digit designation can be used by the transfer (FUN18) and data echange (FUN22) instructions.

In practice, in the case of the following Example, 2 digits from X0008 (that is to say, the upper 8 bits of XW000) become the subject of data operation.

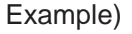

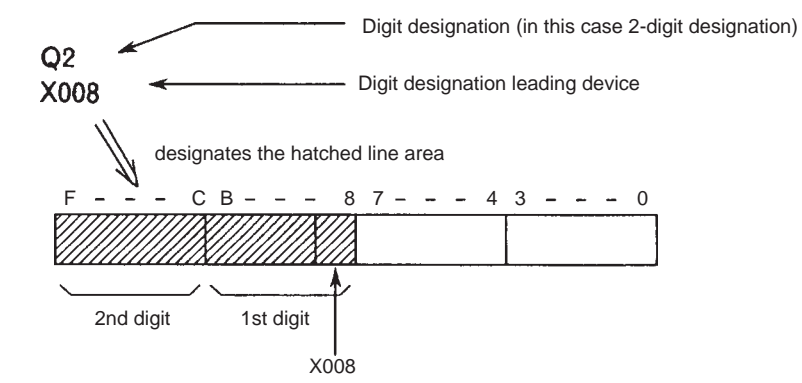

There are 5 types of digit designation - Q0, Q1, ..., Q4 which have the following significations

- Q0 ... makes the designated device 1 bit the subject of data operation
- Q1 ... makes 1 digit (4 bits) with the designated device as the lead the subject of data operation
- Q2 ... makes 2 digits (8 bits) with the designated device as the lead the subject of data operation
- Q3 ... makes 3 digits (12 bits) with the designated device as the lead the subject of data operation
- Q4 ... makes 4 digits (16 bits) with the designated device as the lead the subject of data operation

**NOTE** VAV

Q5 to Q8 cannot be used by the T2E.

In digit designation, when the area designated covers multiple registers, as shown below, the area is designated from the smaller address to the greater address.

Example)

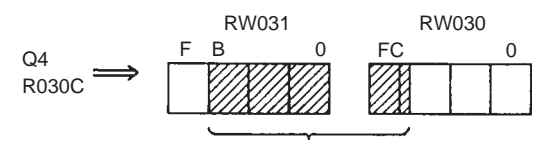

The 16 bits R030C to R031B (R030C is the lowest position bit as a numerical value)

Below, the operation of digit designation is described for the case when digit designation is executed as a source operand (a register for executing a instruction using its data) and the case when digit designation is executed as a destination operand (a register which stores the result of instruction execution).

It is possible to carry out digit designation for both a reference operand and a transfer destination operand with 1 instruction.

(1) Digit Designation for MOV Instruction

```
Example 1)
   Q1
-[ X0054 MOV D1000 \vdash (data transfer instruction)
```
The tranfer data of 1 digit (4 bits) data starting with X0054 as the lower 4 bits, and apper 12 bits which are 0. Then, the transfer data is stored in D1000.

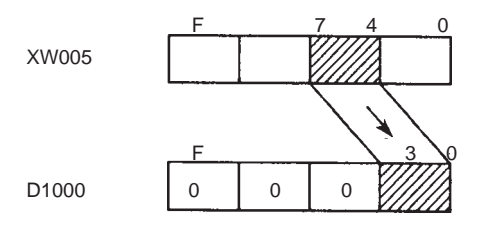

#### Example 2)

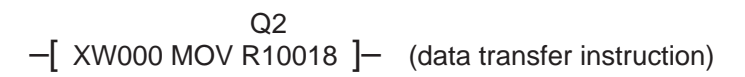

The data of the lower 2 digits (8 bits) of XW000 is transferred to the 2 digits (8 bits) which start from R0018.

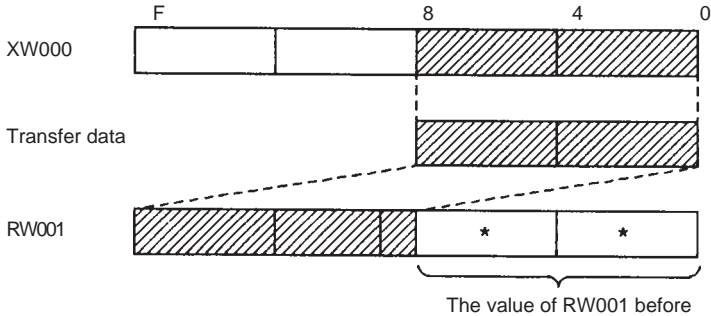

transfer remains.

(2) Digit Designation for instruction Data Exchange

Example 3)

Q2 –[ R0000 XCHG D000 ]– (data exchange instruction)

It is like a mixture of examples 1) and 2). 2 digits (8bits) datastarting with R000 are transferred to the lower 8 bits of D0000 and 8 bits data which are 0 are transferred to the upper 8 bits of D0000. At the same time, the lower 2 digits (8 bits) data of D000 are tranferred to the 2 digits (8 bits) stating with R0000.

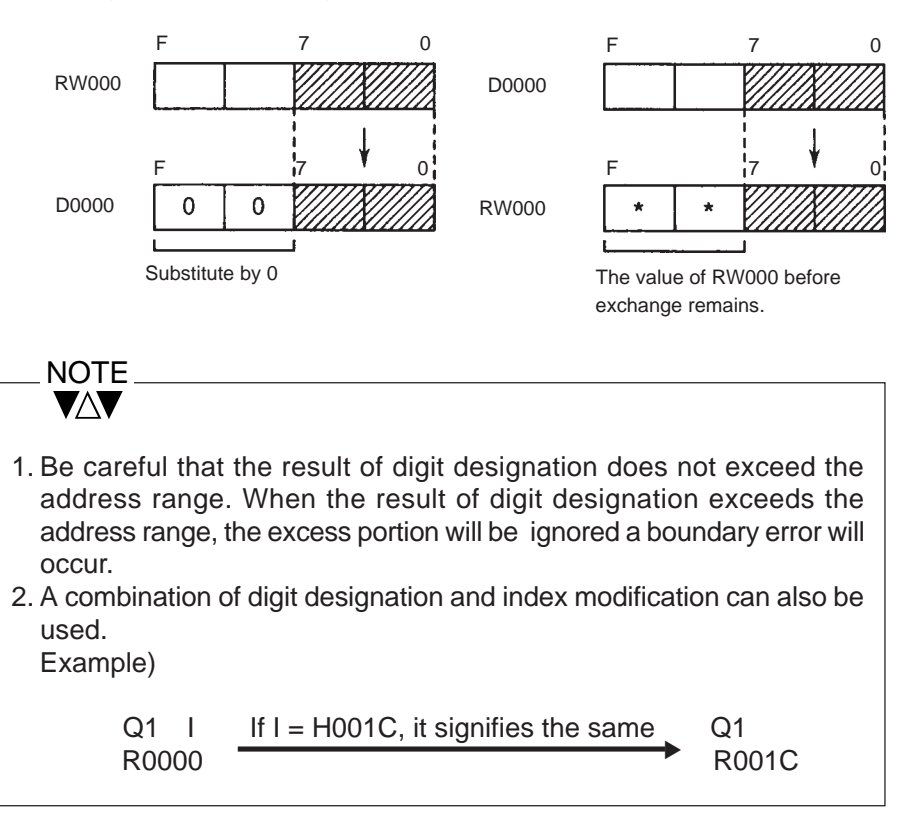

The state of external input signals inputted to T2E input modules is read via the input registers/devices (XW/X or IW/I) when scan control is executed. On the other hand, the output data determined in user program execution are outputted to output modules via output registers/devices (YW/Y or OW/ O) and outputs from the output modules to external loads are based on these data. **4.1 Overview**

> Input/output allocation is the execution of mapping between input registers/ devices and input modules and of mapping between output registers/ devices and output modules. In other words, physical devices called I/O modules are allocated to logic devices called registers/devices.

> Input registers/devices and output registers/devices do not use their own independent memory areas. They use a series of memory areas which can be said to be input/output registers/devices (a register address range of 64 words from 000 to 063).

> By executing input/output allocation, function type determination is carried out by making addresses allocated to input modules input registers/devices and addresses allocated to output modules output registers/devices.

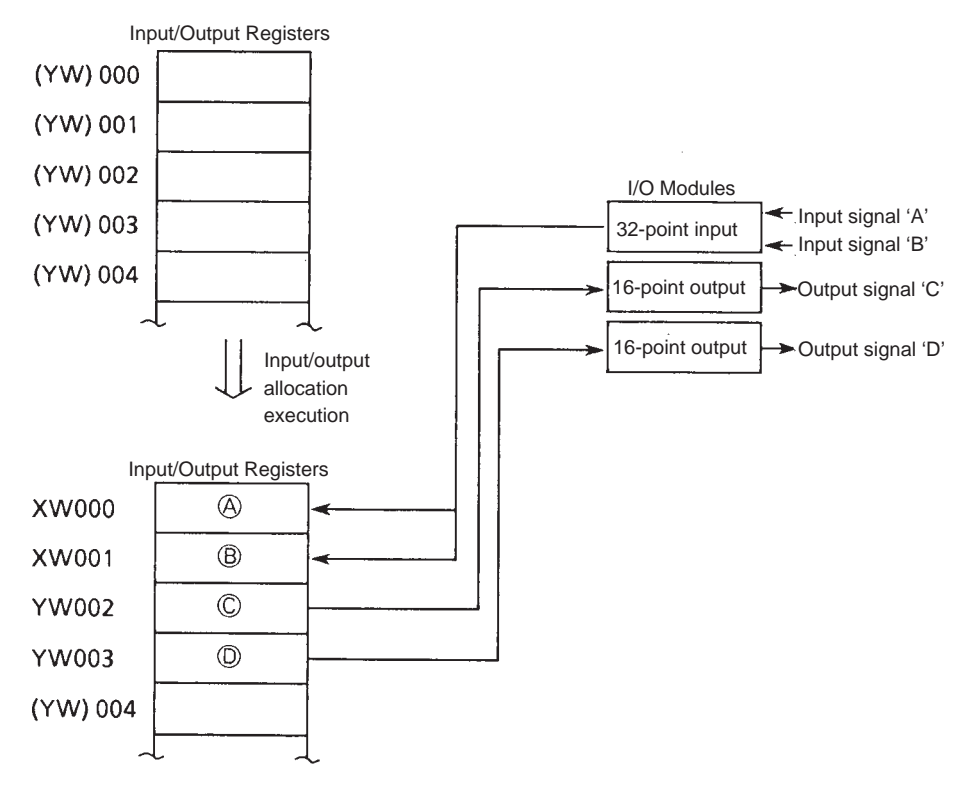

Note) Addresses not allocated to I/O modules are output (YW) internally.

The input/output registers are composed of 16bits. There are 64 input/ output registers in the T2E. (Therefore 16 input/output signals are stored in one register)

The input/output register is expressed as follows in user program.

 Input Register : XW Output Register : YW $\square \square \square$ 

The above  $\Box$   $\Box$  is address of the register (or it is called number of the register), decimal number from 000 to 063.

Also, each bit of input/output registers (it is called "Device") is expressed as follows.

Bit in the input register (input device)  $\therefore X \square \square \square \boxtimes$ 

Bit in the output register (output device) :  $Y \square \square \square \boxtimes$ 

The above  $\square \square \square$  is address of register and the above  $\square$  is bit position of the register.

As for bit position, there are 16 positions (0,1,••••,9,A,B,C,D,E,F).

For example, the input devices (X050-X05F) are assigned corresponding to the input signals as shown below when the 16-point input module is allocated to input register XW05.

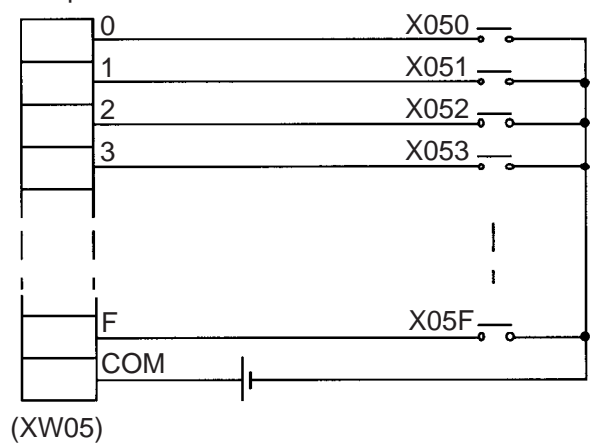

16-point input module

### **4.2 Setting of Base Unit No.**

As explained in Part 1 Section 1.5, when the BU268 or the BU266 for combined type basic unit/expansion units, set the Unit No. before operating. The setting is carried out by a rotary switch in the upper part of the expansion connector on the left hand side of the rack.

(Example) 18 6  $\mathbf{o}$ ທ BU268 (Basic Unit) 8 7 6 Q, ທ  $\overline{\mathbf{o}}$ BU268 (Expansion Unit #1) 7  $\boldsymbol{\delta}$ <mark>ی</mark> 6 ທ  $\ddot{\mathbf{o}}$ BU268 (Expansion Unit #2) 7 8 6  $\mathbf{o}$ <u> (၁</u>  $\Omega$ BU266 £ (Expansion Unit #3)

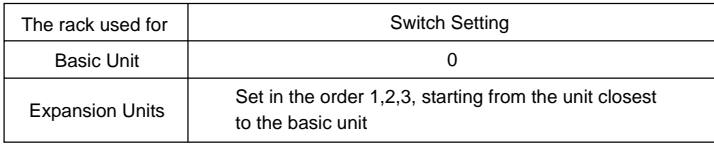

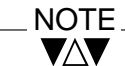

- 1. Switches will be set at o at the factory.
- 2. Be careful not to duplicate Unit Nos. on units.
- 3. Do not use setting 4-9, as these are not for use.

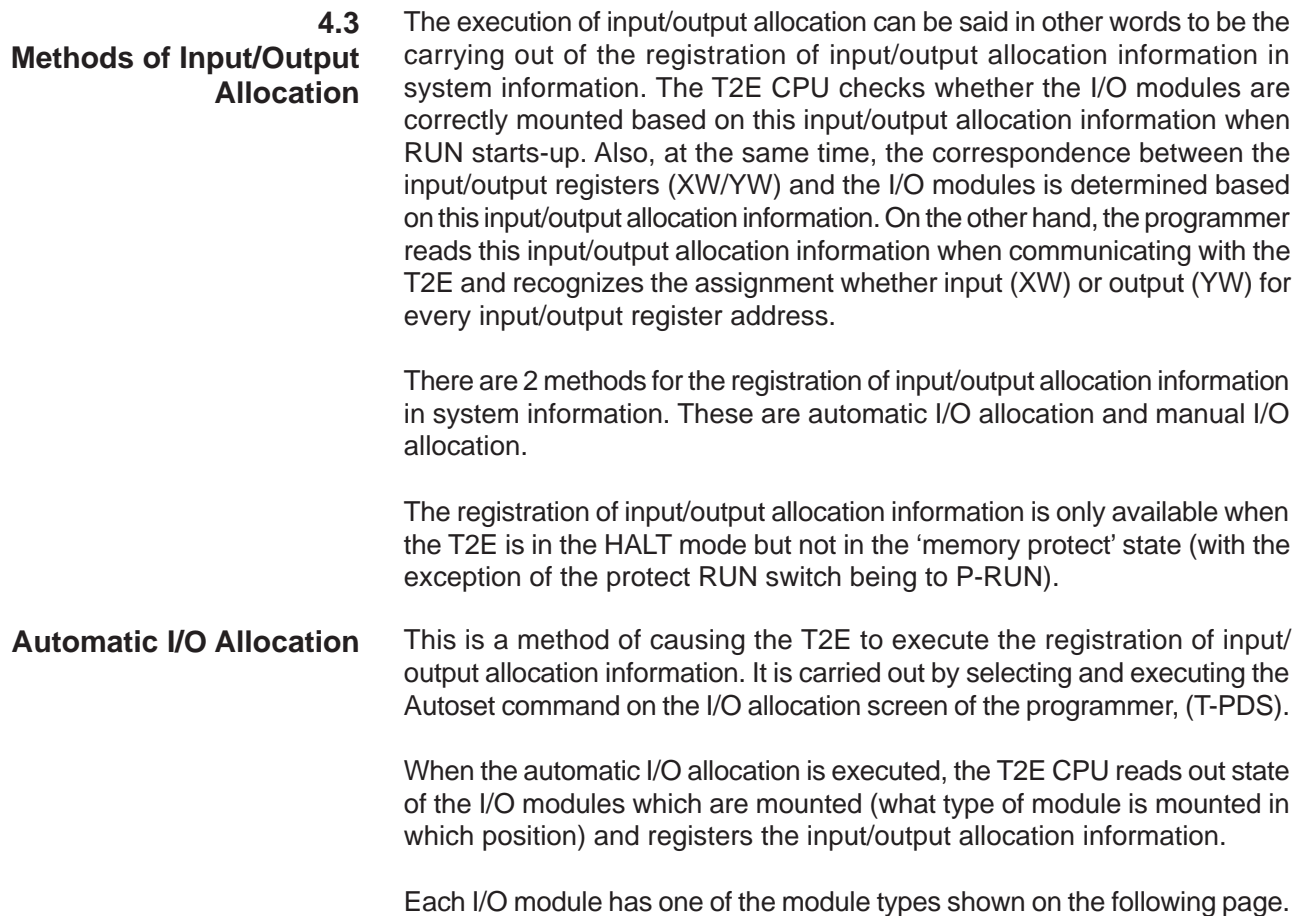

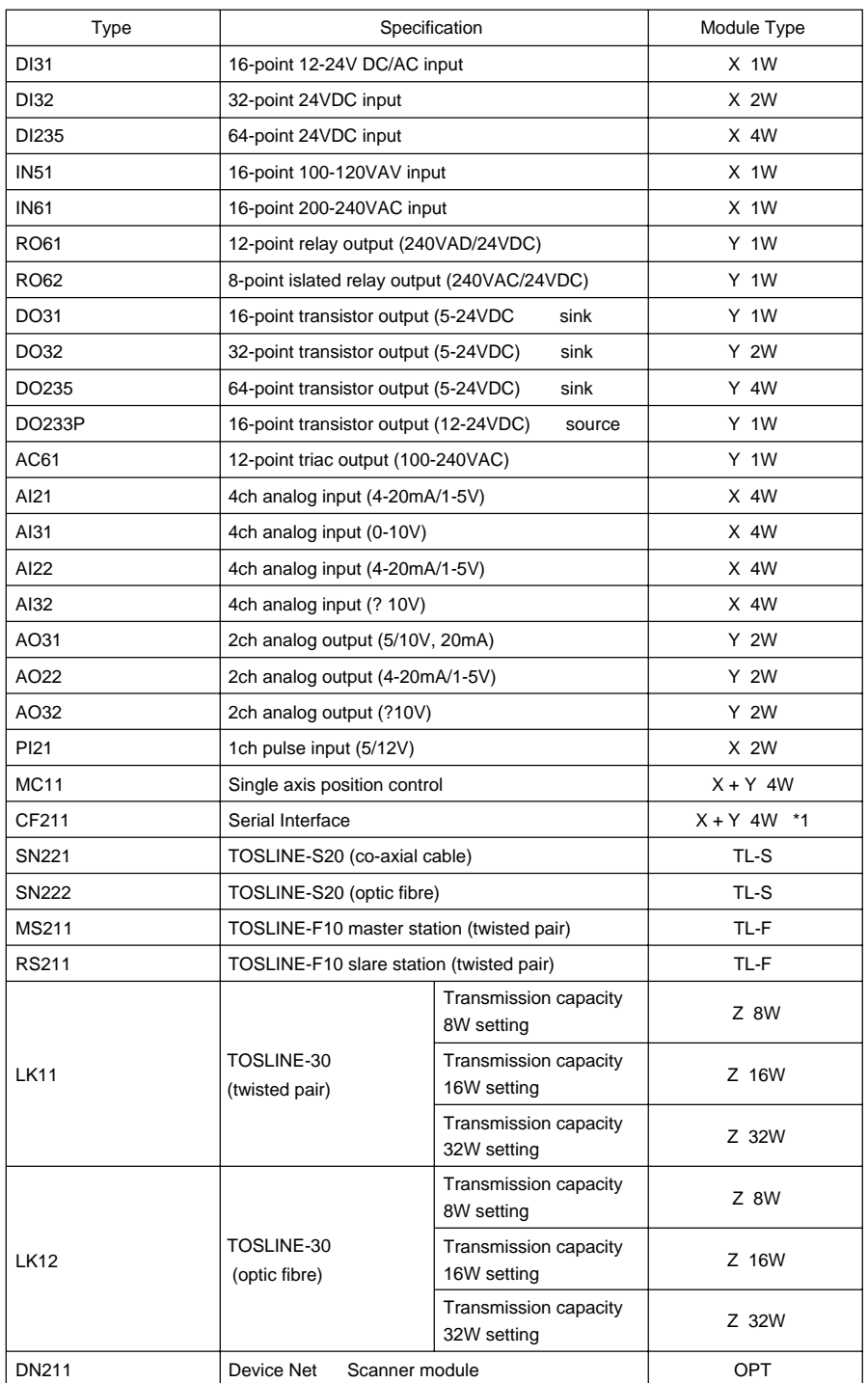

\*1) When executing automatic allocation in the state with a CF211 mounted in the unit, it is registered as X+Y 4W. However it is necessary to modify this to iX+Y 4W in manual I/O allocation.

For instance, when automatic I/O allocation is executed with the I/O module mounting state shown below, the CPU reads the I/O module types which are mounted and creates input/output allocation information and it registers it in system information.

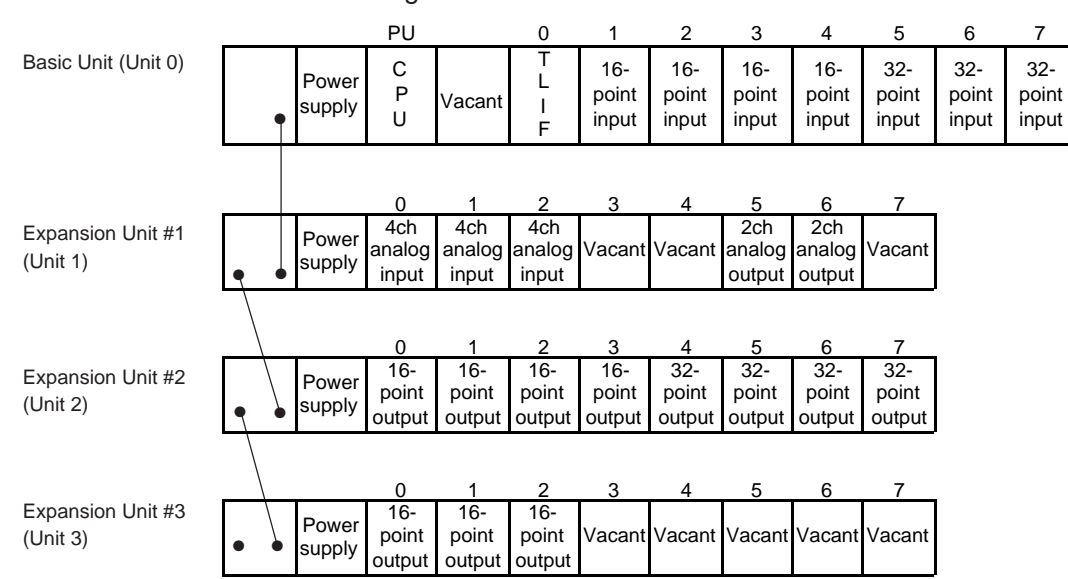

\* Module Mounting State

\* Input/Output Allocation Information

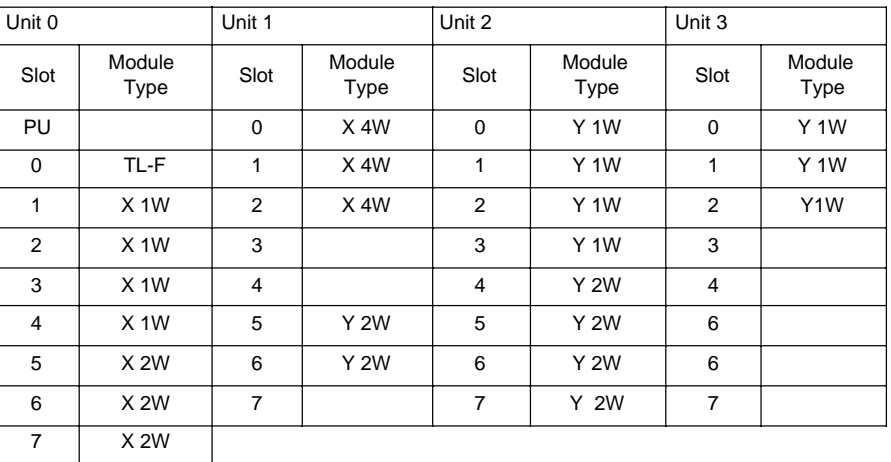

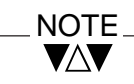

When the rack other than the BU218 is used for the basic unit, slot 0 is regarded as vacant.

This is the method by which the user edits the input/output allocation information on the I/O allocation information screen of the programmer (T-PDS) and writes it to the T2E. The manual I/O allocation is used in the following cases. **Manual I/O Allocation**

- \*When carrying out programming in a state in which the I/O modules are not fully mounted
- \*When it is desired to remove a special module from the the subjects of batch input/output
- \*When using the starting address setting function
- \*When allocating a specified number of registers to slot left vacant for future addition
- \*When carrying out off-line programming
- \*When using a serial interface module which requires iX +Y 4W

For manual I/O allocation, module types are set for each slot. The module types which can be set at this time are as shown below. Module types are expressed by combinations of function classifications and numbers of registers occupied. (except for MMR, TL-S, TL-F and OPT)

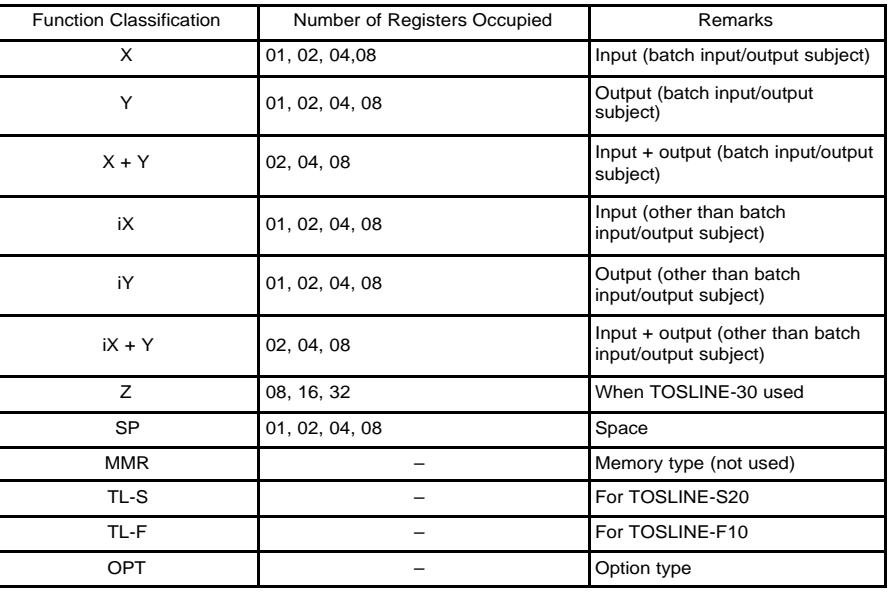

- (1) Allocations to input/output modules are:- X and iX to input modules, Y and iY to output modules and X+Y and iX+Y to input/output mixed modules. The input/output registers which correspond to modules with the designation i attached are not included in batch input/output subjects.
- (2) SP is used when allocating an arbitrary number of registers to a vacant slot.
- (3) MMR is not used in the T2E.
- (4) TL-S is allocated to data transfer device TOSLINE-S20.
- (5) TL-F is allocated to data transfer device TOSLINE-F10.
- (6) Z is allocated to data transfer device TOSLINE-30.

#### NOTE **VAV**

Input/output allocation information can be freely edited and registered by carrying out manual I/O allocation. However, it is necessary that the registered input/output allocation information and the I/O module mounting state should agree for starting-up RUN.

When executing the 'forced run'command, operation (RUN-F mode) is possible even if the modules registered in the allocation information are not in the mounted state. However, in this case also, operation cannot be executed when a module of a different type to the registered module is mounted (I/O mismatch).

#### NOTEVAV.

Be careful of the followings when executing manual I/0 allocation. When either base unit except BU218 is used for the basic unit, slot 0 is regarded as vacant.

#### **Unit Leading Address Setting**

In manual I/O allocation, the starting register address (input/output registers) of each unit can be set and registered.

The register addresses can be arranged for every unit by using this function. Also, when an I/O module is added in a vacant slot in the future, it is possible to avoid affecting the register addresses of other units.

(Unit Starting Address Setting/Display Screenon T-PDS)

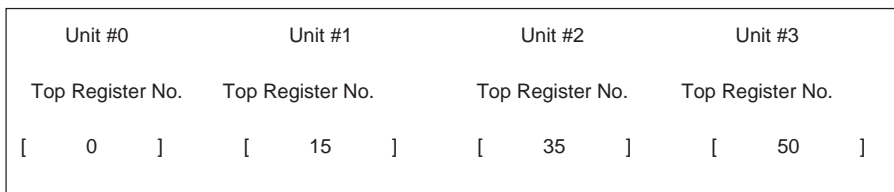

In the case of this screen example, address allocations can be carried out from XW/YW000 for the basic unit from XW/YW015 for expansion unit #1 from XW/YW035 for expansion unit #2

from XW/YW050 for expansion unit #3.

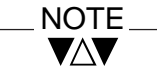

Settings by which latter stage units become lower register addresses cannot be made.

**4.3 Register and Module Correspondence** When input/output allocation information is registered by carrying out automatic allocation or individual allocation, equivalence between registersnand modules is automatically determined by the following rules.

- (1) In any unit, allocation is the low address registers are allocated in sequence from the module at the left end.
- (2) In a case when the unit leading address is not set (it is never set by automatic allocation), the registers are allocated in continuation from the previous stage unit.
- (3) A slot for which a module type is not set (any vacant slot in automatic allocation is the same) does not occupy any registers
- (4) The cases of basic/expansion type rack except BU218 (which has 8 slots) also are handled in the same way as standard size rack (8 slots) for input/output allocation,and they are regarded as having slots without settings in the latter portions of the unit. Therefore these portions do not occupy registers.
- (5) Slots for which SP (space) is set, output registers are allocated internally by a number of set words.
- (6) Modules for which Z, OPT, TL-S and TL-F are set do not occupy input/output registers (XW/YW).
- (7) Input/output registers which are not allocated to I/O modules become output registers (YW) in the programming. Thus, they can be used in the same way as auxiliary registers/relays (RW/R).

## NOTE

VAV

For the allocation of link registers/link relays to data transmisson modules, see the separate manual for these modules.

The following Tables show the allocation of registers when input/output allocation information is registered.

Example)

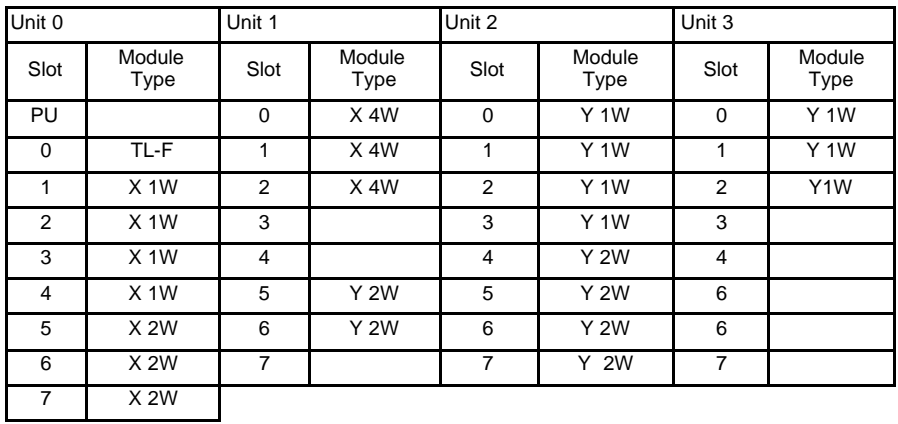

\* Input/Output Allocation Information

\* Register Allocation

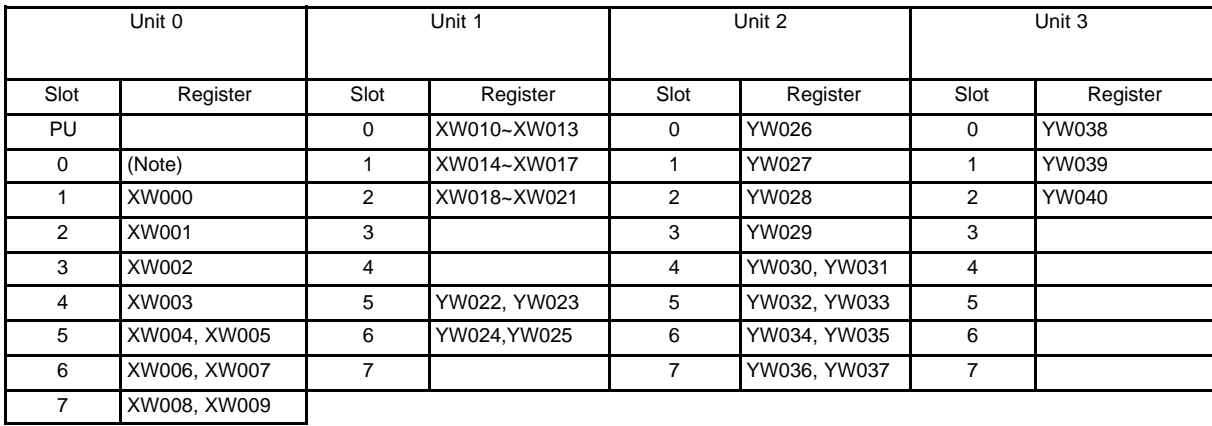

(Note) LW000 to LW031 are alloctated to the TOSLINE-F10.

**5.1**

**Overview**

The T2E supports 2 types of programming language for the user programs - ladder diagram and SFC. Multiple programming languages can be used in mixed by a single user program by separating blocks of the program. Thus, the optimum program configuration for the control functions can be achieved.

(1) Ladder Diagram This is the language which is core programming language for the T2E. The program is configured by a combination of relay symbols and function blocks. This language is suitable for logic control and time control.

Relay Symbols ....These are no contact, NC contact, coil, etc.

Function Blocks ...These are box type instructions which express single functions. They can be freely positioned in a ladder diagram network by treating them in a similar way to relay contacts. The output of one function block can be connected to the input of another function block.

Example)

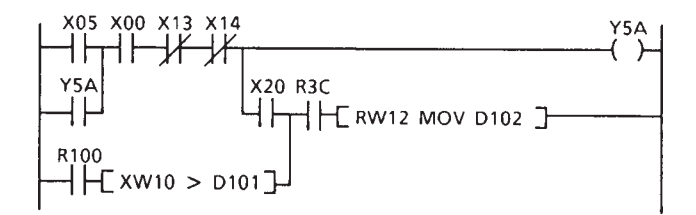

#### (2) SFC (Sequential Function Chart)

This is a programming language suitable for process stepping control (sequential control). Also, it is a language which makes the flow of control easy to see. Therefore, it is effective for program maintenance and standardization. SFC program is composed of structure part which shows the flow of control, action program which shows the operation of each step and transition condition parts which enable the process to advance. Action part and transition condition parts are produced by ladder diagrams. SFC can be considered as an execution control element for making a program easier to see by arranging the control processes and conditions rather than a single programming language.

(SFC Structure)

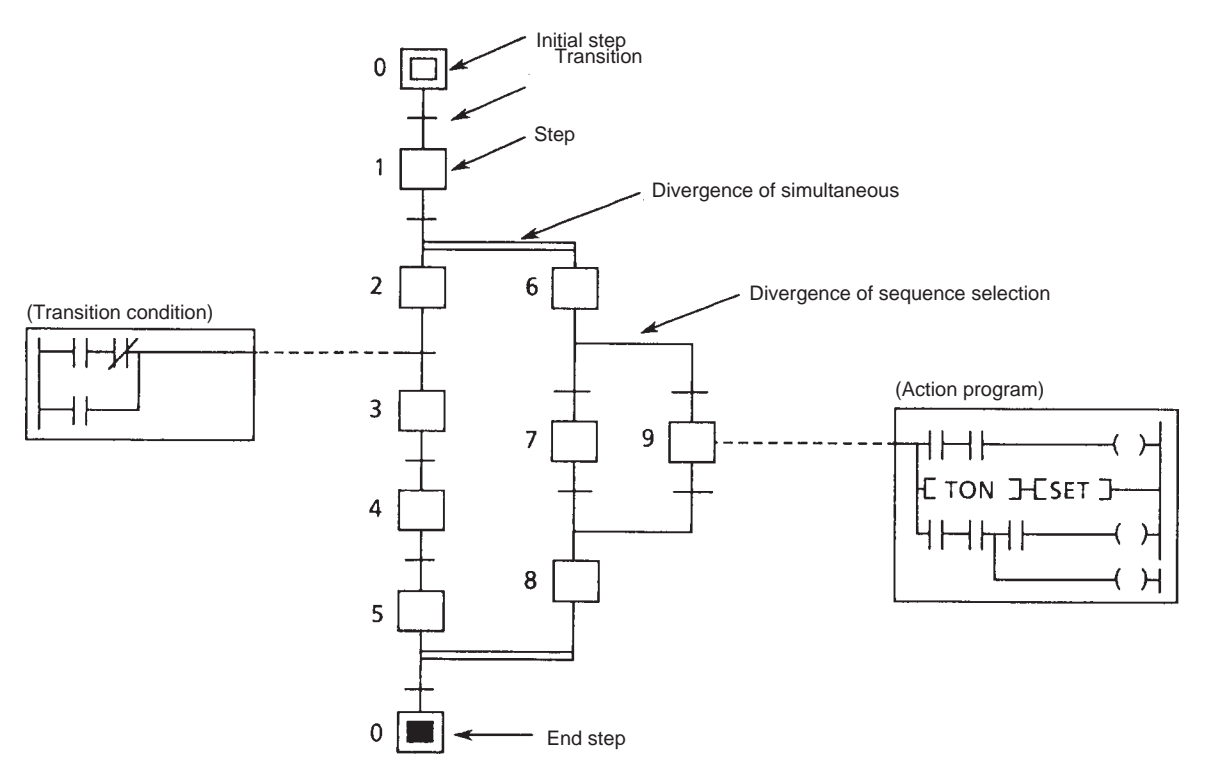

The flow of control advances downward from the initial step and, when it reaches the end step, it returns to the initial step. A step corresponds to an operational process, and there is an actionprogram corresponding to each step. The condition of shifting from one step to the next is called 'transition', and there is a transition condition corresponding to each transition. When the immediately preceding step of a transition is in the active state and the transition condition is ON, the state of the immediately preceding step is changed to inactive and the next step becomes active.

## 5. Programming Language

The following Table shows the programming languages which are usable for each program type/part.

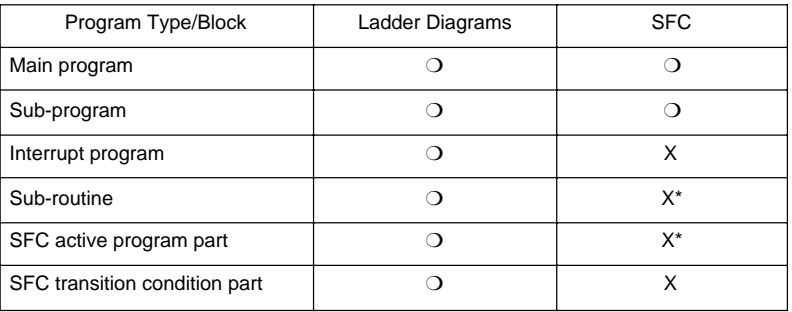

❍ : Usable X : Not usable

\*) SFC can be made an hierarchical structure (other SFC can be made to correspond to 1 step of SFC). In this case a macro-step (equivalent to an SFC sub-routine) is used.

#### **5.2**

Mixed use can be made of the two types of programming language, ladder diagram and SFC in the T2E. However, of these, ladder diagram is the basic language which must be present in the user program. **Ladder Diagram**

> Here, the structure, execution sequence and general items of ladder diagram instructions are explained for ladder diagram programs.

> As explained before, a user program is registered by every functional type which is called a program type. Furthermore, in each program type the user program is registered by one or a multiple of units called 'blocks'.

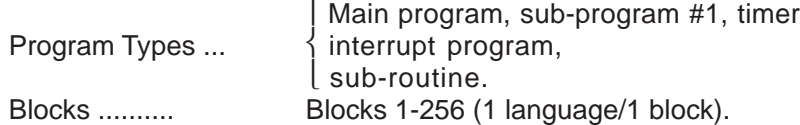

When commencing programming in a block to be newly registered, that program is designated by the language which is used (this is called 'language designation').

However, in the case of ladder diagram, the operation of language designation is not required (the default is ladder diagram).

The ladder diagram program in any one block is registered/arranged by units called 'rung'. A rung is defined as 1 network which is a combination of lines connected to each other, as shown below.

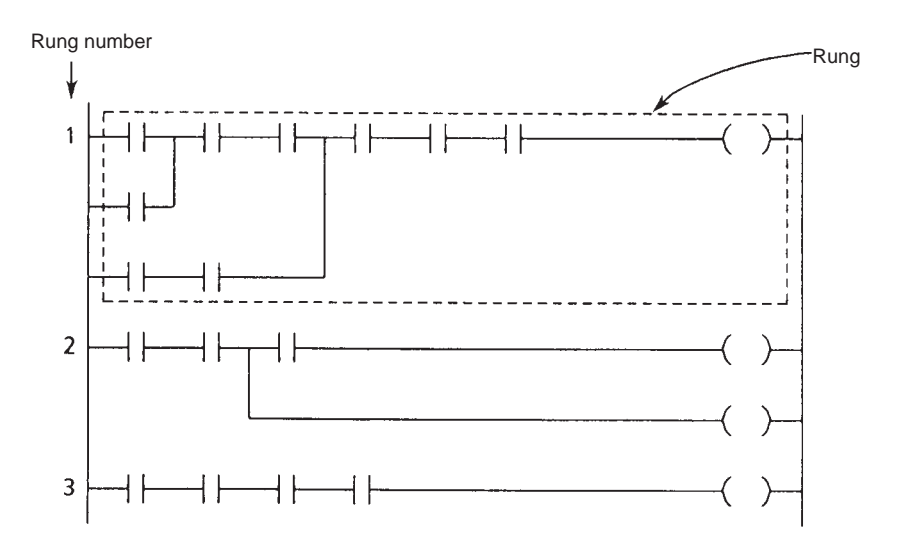

The rung numbers are a series of numbers (decimal numbers) starting from 1, and rung numbers cannot be skipped. There is no limit to the number of rungs.

The size of any one rung is limited to 11 lines x 12 columns, as shown below.

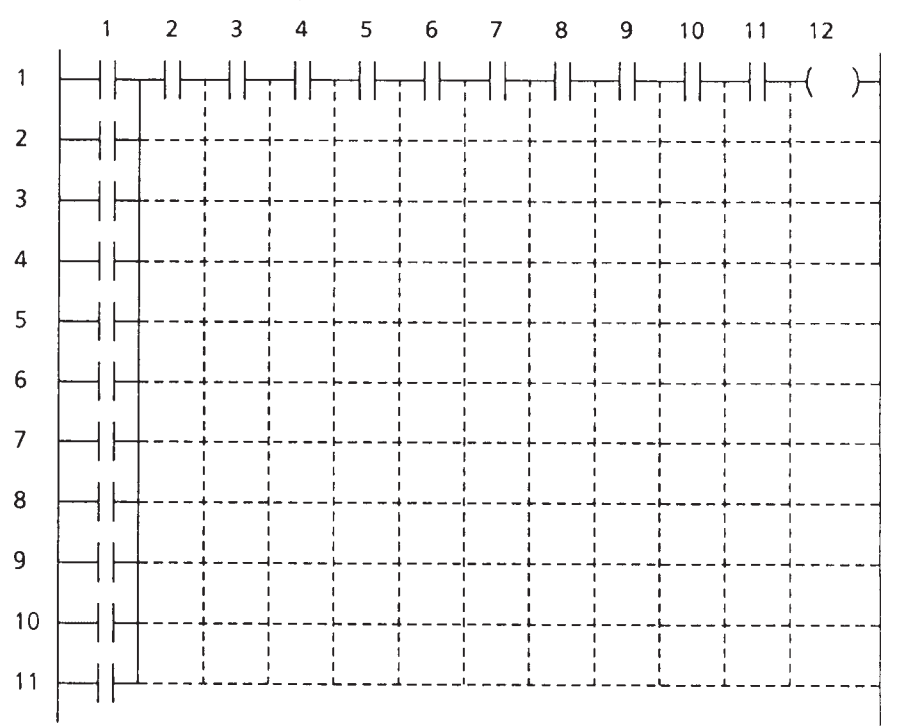

Ladder diagram is a language which composes programs using relay symbols as a base in an image similar to a hard-wired relay sequence. In the T2E, in order to achieve an efficient data-processing program, ladder diagram which are combinations of relay symbols and function blocks are used.

Relay Symbols ... These are NO contacts, NC contacts, coils and contacts and coils to which special functions are given. Each of these is called an 'instruction'. (Basic ladder instructions)

Example) NO contact

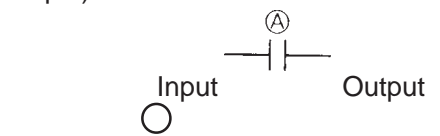

When device A is ON, the input side and the output side become conductive.

Viewed from the aspect of program execution, the operation is such that when the input is ON and the content of device A is also ON, the output will become ON.
Function Blocks .... These are expressed as boxes which each show 1 function. As types of function, there are data transfers, the four arithmetic operations, logic operations, comparative decisions, and various mathematical functions. Each of these is called an 'instruction'. (Function instructions)

> In a function block there are 1 or more inputs and 1 output. When a certain condition is satisfied by the input state, a specified function is executed and the ON/OFF of the output is determined by the result of execution.

Example 1) Addition Instruction

$$
Input - A + B \rightarrow C + Output
$$

( $W$ hen the input is ON the content of register  $\chi$  and the content of register  $\overline{B}$  are added and the result is stored in register  $\overline{C}$ . The output becomes ON if an overflow or an underflow is generated as the result of the addition.

Example <sub>2</sub>) Combination of Relay Symbols and Function Blocks

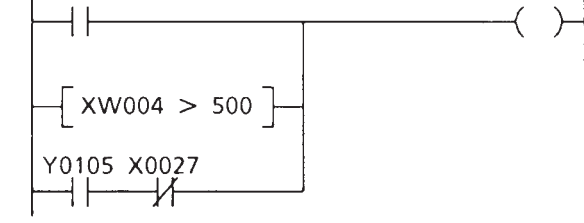

When X0030 is ON or the content of XW004 exceeds 500, Y0105 becomes ON. When Y0105 stays on even if X0030 is OFF and the content of XW004 is 500 or less, Y0105 will become OFF when X0027 becomes ON.

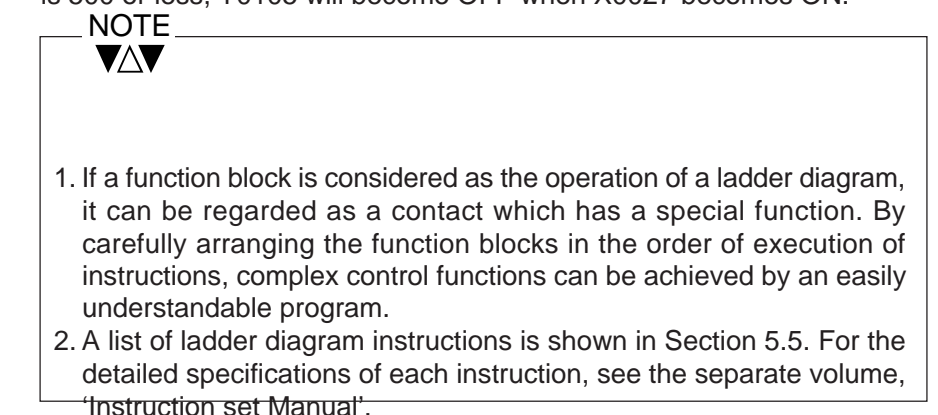

# **Instruction Execution**

#### **Sequence**

The instructions execution sequence in a block composed by ladder diagram are shown below.

(1) They are executed in the sequence rung1, rung 2, rung 3 ... through to the final rung in the block (in the case of a block with an END instruction, through to the rung with the END instruction).

(2) They are executed according to the following rules in any one rung.

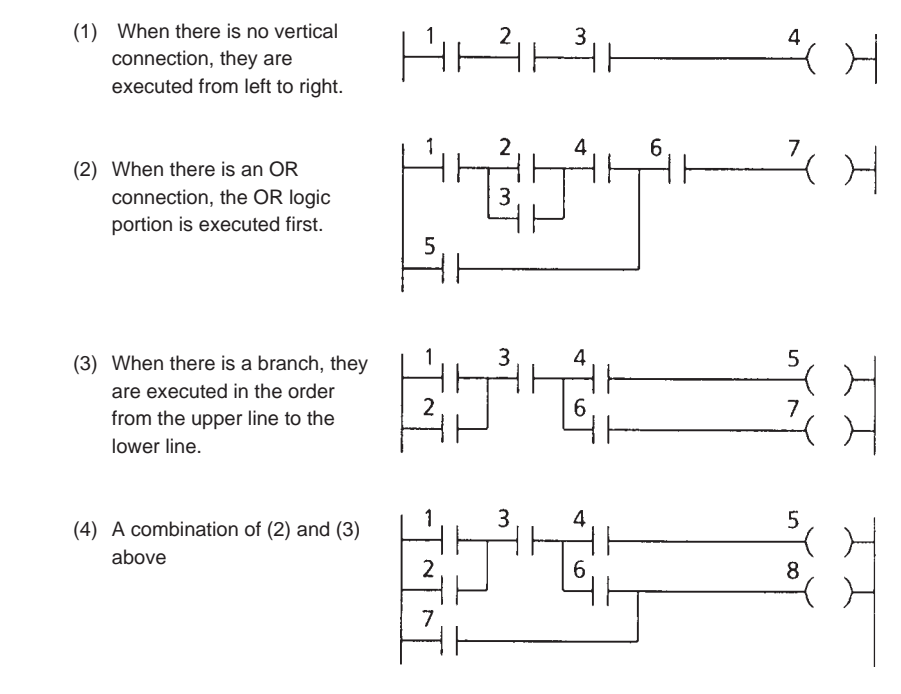

The instructions execution sequence in which function instructions are included also follows the above rules. However, for program execution control instructions, this will depend on the specification of each instruction.

The following show the execution sequences in cases in which program execution control instructions are used.

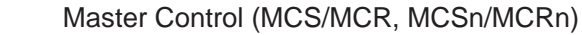

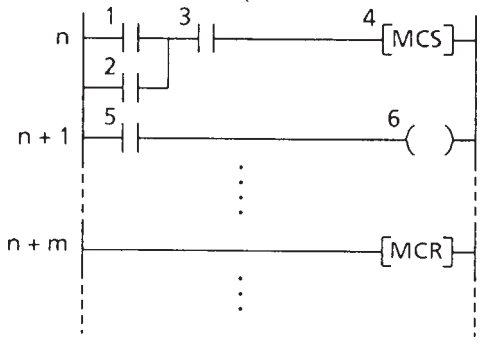

When the MCS input is ON, execution is normal. When the MCS input is OFF, execution is by making the power rail from the rung following MCS to the rung of MCR OFF (the execution sequence is the same).

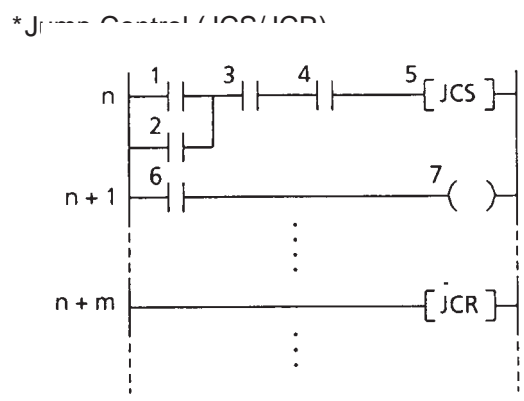

JCS to the rung of JCR are read and skipped at high speed (instructions are only read and not executed). When the JCS input is OFF, execution is normal.

When the JCS input is ON, the instructions from the rung following

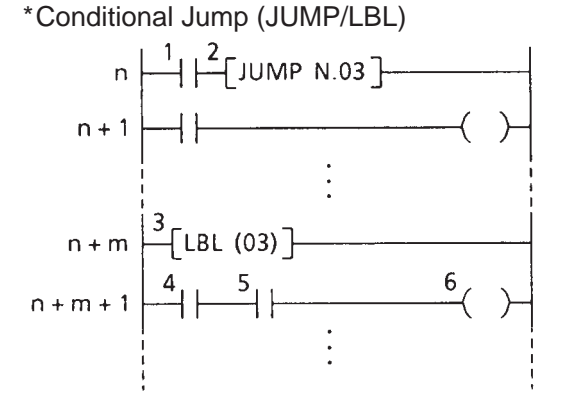

When the JUMP instruction input is ON, execution shifts to the rung following the LBL instruction with the designated label number (03 in the example on the left) (the numbers in the diagram on the left are the execution sequence at this time). When the JUMP instruction input is OFF, execution is normal.

When the FOR instruction input is ON, the instructions between FOR and NEXT are repeatedly executed the designated number of times (10 times in the example on the left), and when

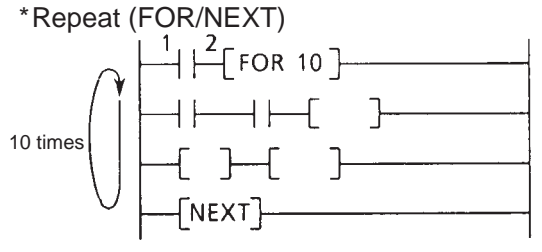

(Sub-routine)<br> $\begin{bmatrix} 3 \\ 1 \\ 4 \\ 6 \end{bmatrix}$  SUBR (20) ]

the designated number of times is reached, execution is shifted to the rung following the NEXT instruction. When the FOR instruction input is OFF, execution is normal. \*Sub-Routine (CALL/SUBR/RET) 

 $\frac{9}{2}$ When the CALL instruction input is ON, execution is shifted to the rung following the SUBR instruction with the designated sub-routine number (20 in the example in the left). When the RET instruction is reached, execution is returned to the instruction following the CALL instruction destination (the numbers in the diagram on the left are the execution sequence at this time). When the CALL instruction input is OFF, execution is normal.

User's manual 207

#### **General Information on Ladder Diagram Instructions**

The general facts required for designing programs with ladder diagrams are listed below.

- (1) In all program types, it is necessary to create at least one block by ladder diagram. In other words, the ends of the main program and each sub-program are judged by ladder diagram END instruction. Also, the end of each interrupt program is judged by a ladder diagram IRET instruction. Furthermore, it is necessary to compose the entry to and exit from a sub-routine by the ladder diagram SUBR instruction and RET instruction.
- (2) The group of instructions which includes the timer instructions (4 types), counter instruction, jump control instruction, master control instruction and END instruction in the relay symbol type instructions is called the 'basic ladder instructions'.
- (3) Instructions other than the basic laddeer instructions are called 'function instructions'. The function instructions have respective individual function numbers (FUN No.). Also, even if instructions have the same function number, selection of the execution conditions is possible as shown below. (There are some instructions which cannot be selected)

#### Normal ... Executed every scan while the instruction input is ON. Edged ... Executed only in the scan in which the instruction input changes from OFF to ON.

Example) Data Transfer Instruction<br>180000

 $\left\{ \begin{array}{ccc} 10\text{ MOV D1000} & \text{F} \end{array} \right.$ 

The MOV instruction (substitute 10 in D1000) is executed every scan while R0000 is ON.

Edged Edged symbol

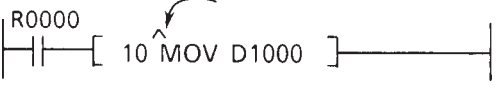

The MOV instruction (substitute 10 in D1000) is executed only in the scan in which R0000 changes from OFF to ON.

Any instructions cannot be positioned after (to the right of) a edged function instruction.

Example)

Normal

 $+$   $+$  10<sup>^</sup>MOV D1000 } { 20 MOV D1001 }  $\begin{array}{ccc} \n 0.11 & 0.0011 \\
\hline \n 0.0011 & 0.000 \\
\hline \n 0.000 & 0.000 \\
\hline \n 0.000 & 0.000 \\
\hline \n 0.000 & 0.000 \\
\hline \n 0.000 & 0.000 \\
\hline \n 0.000 & 0.000 \\
\hline \n 0.000 & 0.000 \\
\hline \n 0.000 & 0.000 \\
\hline \n 0.000 & 0.000 \\
\hline \n 0.000 & 0.000 \\
\hline \n$ R0001

Neither of these two rung can be created.

- (4) The number of steps required for one instruction differs depending on the type of instruction. Also, even with the same instruction, the number of steps occupied varies depending on whether digit designation is used in the operand, a constant or a register is used in a double-length operand, etc (1-10 steps/1 instruction). Also, basically step numbers are not required for vertical connection lines and horizontal connection lines.
- (5) In a instruction which has multiple inputs, a vertical connection line cannot be placed immediately before an input. In this case, insert a dummy contact (such as the NO contact of special relay S004F which is always ON) immediately before the input.

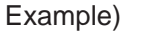

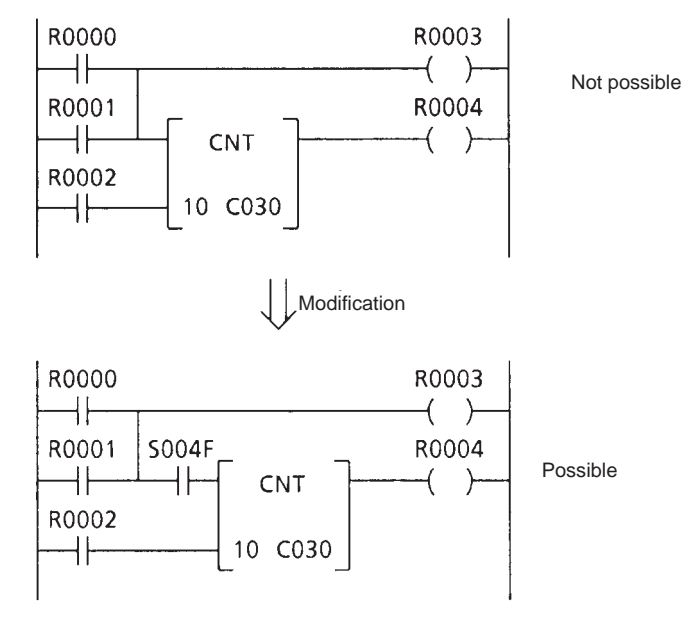

The above arrangement is not required for the lowest input of multiple inputs.

Example)

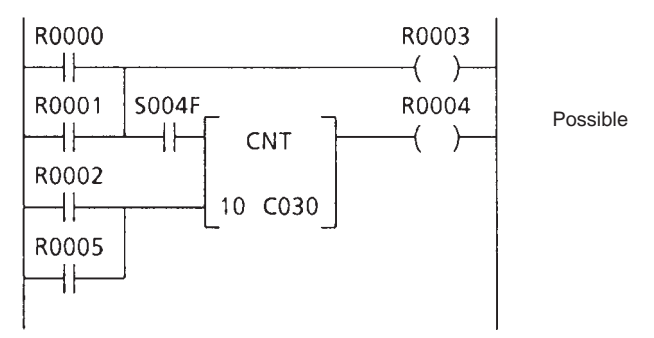

**5.3**

- SFC is the abbreviation of Sequential Function Chart. This is a programming language suitable for process stepping control (sequential control). In the T2E, an SFC is applied in which the following functions are added to general SFC. **SFC**
	- Jump ... Moves the active state to an arbitrary step when a jump condition is satisfied.
	- Step with waiting time... Even if the transition condition is satisfied, step transition is not carried out until a set time has elapsed. (wait step)
		- Step with alam ... When transition to the following step is not carried out even if the set time has elapsed, the designated alarm device becomes ON. (Alam step)

SFC can be used in the main program. Here the overall composition of SFC, the composition factors of SFC and notes on program creation are described.

An SFC program is composed of SFC structure, action program parts and transition condition units.

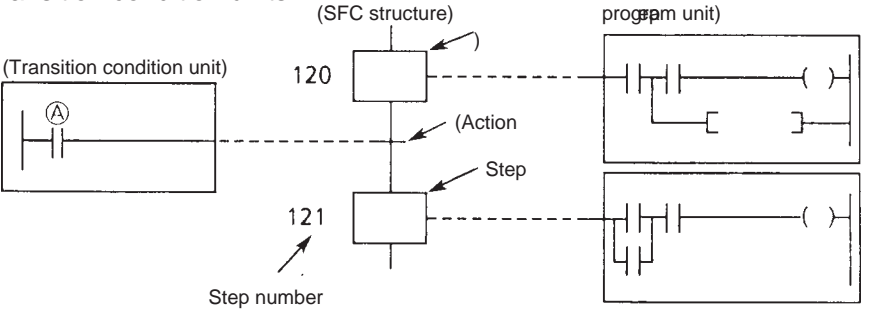

An SFC structure regulates the flow of the control operation and has steps and transitions as its basic elements. A step is expressed by one box, as shown above. Each step has its own step number. Also, corresponding execution programs are annexed 1 to 1 to steps.

Steps have the two states of active and inactive. When a step is active, the power rail of the corresponding execution program will be in the live state (power rail ON). When a step is inactive, the power rail of the corresponding action program will be in in the cut off state (power rail OFF).

On the other hand, a transition is located between step and step, and expresses the conditions for transition of the active state from the step immediately before (upper step) to the following step (lower step). Corresponding transition conditions are annexed 1 to 1 to transitions.

For instance, in the diagram above, when step 120 is active, the execution program power fail corresponding to step 120 becomes ON. In this state, when device  $\overline{A}$  becomes ON, the transition conditions are satisfied, and step 120 becomes inactive and step 121 becomes active. In accompaniment to this, theaction program power rail corresponding to step 120 becomes OFF (executed as power rail OFF), and the action program power rail

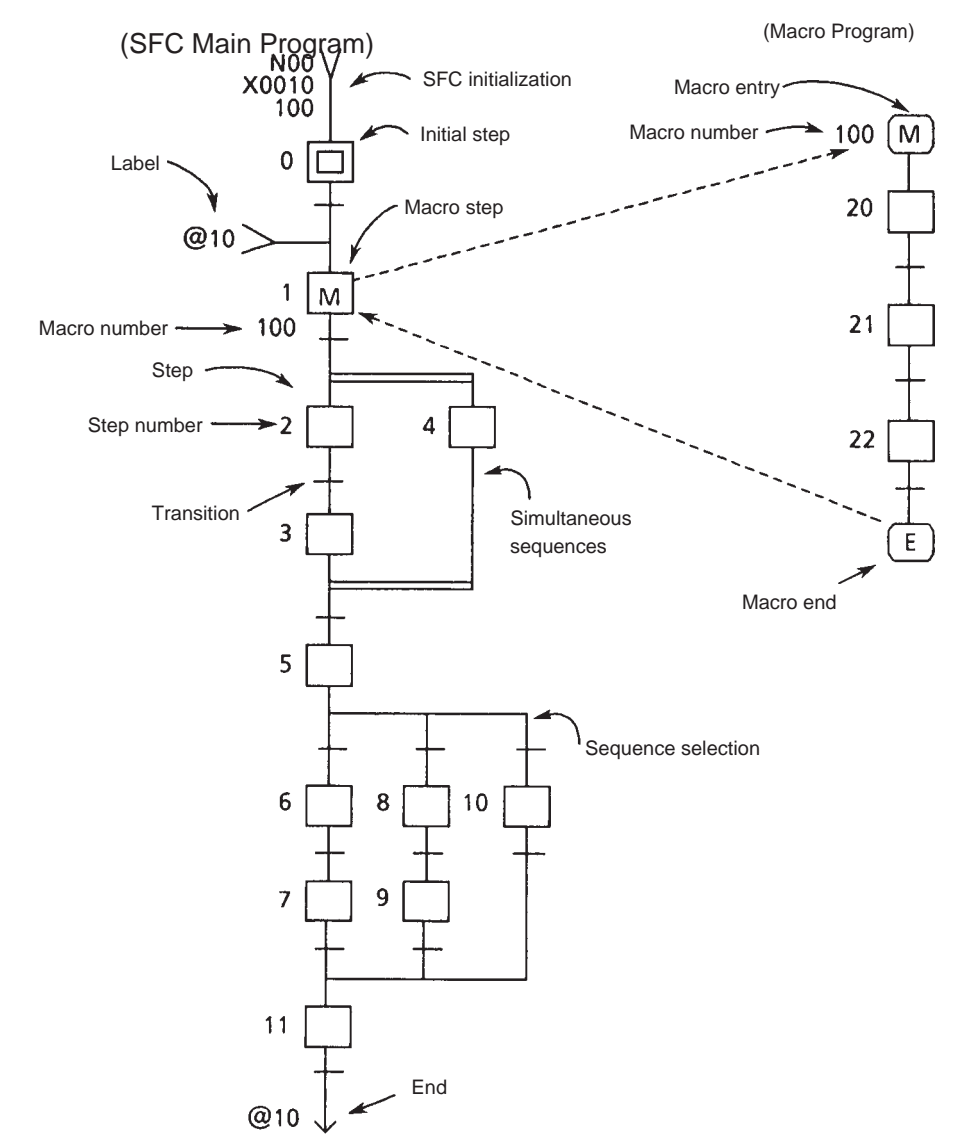

corresponding to step 121 becomes ON. **Overall Configuration**

The following illustrates the overall configuration of an SFC program.

The overall SFC program cam be considered as divided into an SFC main program and a macro program.

The SFC main program has an initial step in its structure. In the T2E, a maximum of 64 SFC main programs can be cerated.

On the other hand a macro program is a sub-squence which starts from 'macro entry' and finishes at 'macro end'. Each macro program has its own macro number, and corresponds 1 to 1 to macro steps which are present in the SFC main program or other macro programs. Macro programs are used for rendering the program easy to see by making the SFC program an hierarchical structure. In all, 128 macro programs can be created.

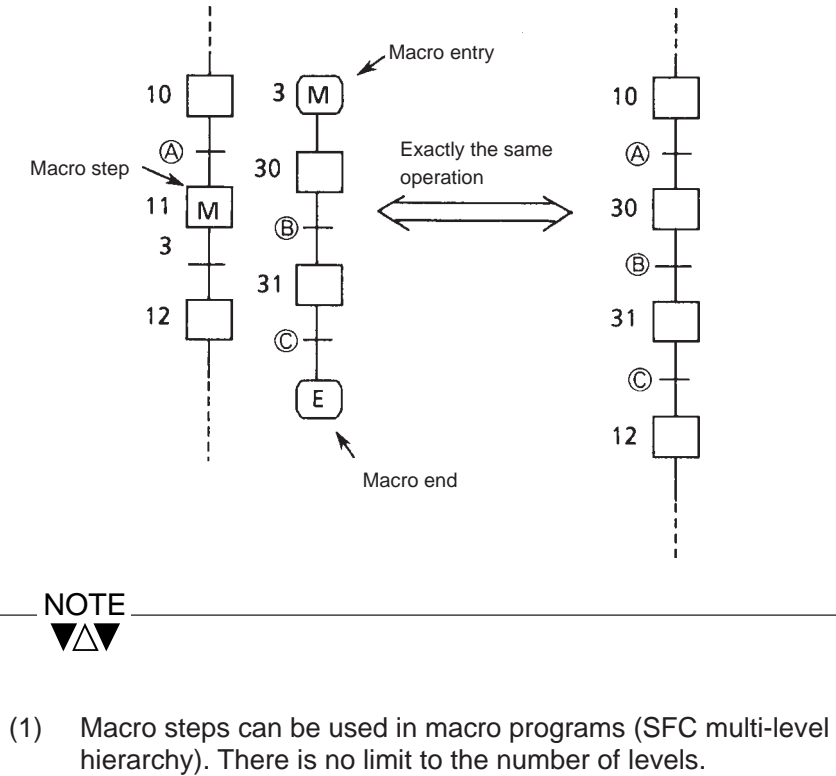

(2) Macro programs and macro steps must correspond 1 to 1. That is to say, macro steps designated with the same macro number cannot be used in multiple locations.

SFC programming becomes possible by designating blocks and then selecting SFC by language designation.

Only one SFC main program or one macro program can be created in 1 block. (1 SFC/block)

Also, the maximum number of SFC steps per block is 128.

#### **SFC Composition Elements**

The following is a description of the elements which compose an SFC program.

(1) SFC Initialization

This is the function which starts-up (makes active) the designated initial step by making the steps in a designated area inactive. Either of the two methods of an SFC instruction or a ladder diagram instruction is used. One SFC initialization is required for 1 SFC main program.

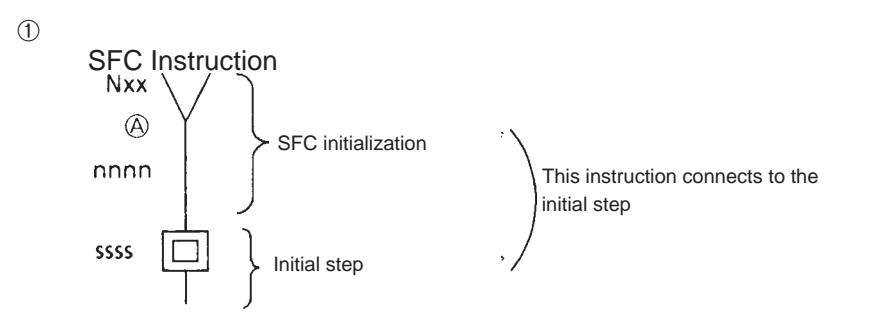

- Operands:  $(X)$  = Program number (0-63)  $\overline{A}$  = Start-up device (except T. and C.) nnnn = Number of initialized steps (1-2048)
- Function: When the device (with the exception of a timer device or acounter device) designated by A changes from OFF to ON, the number of steps following the initial step (ssss)which are designatedby nnnn (from step number ssss to ssss + nnnn - 1), are made inactive, and the initial step (ssss) is made active.

 $(2)$ 

Ladder Diagram Instruction

Input  $-$ [ SFIZ (nnnn) ssss  $\]$ - Output

- Operands: nnnn = Number of initialized steps (1-2048) ssss = Step number of initial step (0-2047)
- Function: When the input changes from OFF to ON, the initial step the number of steps designated by nnnn from the step number designated by ssss (from step number ssss to ssss + nnnn - 1), and made inactive, and the initial designated by ssss is

made active.

(2) Initial Step

This is the step which indicates the start of an SFC main program. It has its own step number and can have an action program which corresponds 1 to 1.

Only 1 initial step can be programmed in 1 block.

$$
ssss \boxed{\boxed{\qquad}} \qquad ssss = :
$$

 $\mathbf{I}$ 

Step number (0-2047)

(3) Step

This expresses one unit of contral steps. The step has its own step numbers and has program which corresponds 1 to 1.

$$
ssss \boxed{\qquad}
$$
ssss = Step number (0-2047)

(4) Transition

This expresses the conditions for shifting the active state from a step to the following step. Transition has transition condition units which corresponds 1 to 1.

(5) SFC End

This expresses the end of an SFC main program. An SFC main program requires either this 'SFC end' or the 'end step' of (6). The 'end' has a transition condition which corresponds 1 to 1 and a return destination label number. When transition condition is satisfied with the step immediately before being in the active state, the step following the designation label is made active with making the step immediately before inactive. (This is the same operation as that described in 'jump' below).

$$
[III] = \text{Label number (0-1023)}
$$

(6) End Step

This expresses the end of an SFC main program. An SFC main program requires either this 'end step' or the 'SFC end' of (5). The end step has the same step number as the initial step. When the immediately preceding transition condition is satisfied, the initial step returns to the active state.

SSSS

ssss = Initial step number (0-2047)

(7) Condition Branch (Branch Flow) This transfers the active state to 1 step in which the transition condition is satisfied out of multiple connected steps. When the transition conditions are satisfied simultaneously, the step on the left has priority. (The number of branches is a maximum of 5 columns).

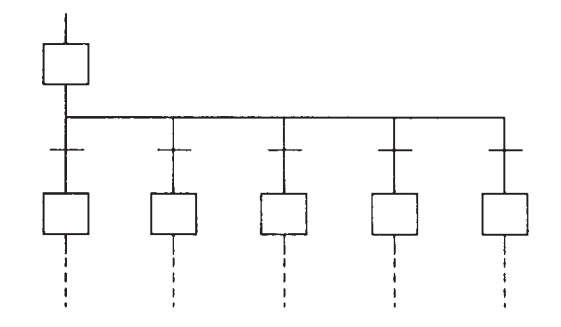

(8) Sequence Selection (convergence) This collects into 1 step the paths diverged by above (7).

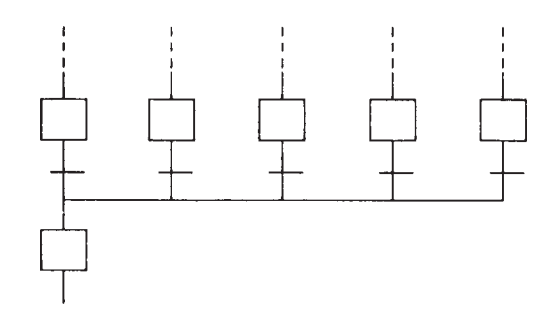

(9) Simultaneous Sequences (divergence) After the immediately preceding transition condition is satisfied, this makes all the connected steps active. (The number of branches is a maximum of 5 columns).

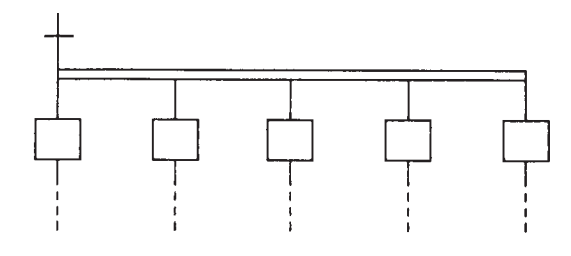

(10) Simultaneous Sequences (convergence) When all the immediately preceding steps are active and the transition condition is satisfied, this shifts the active state to the next step.

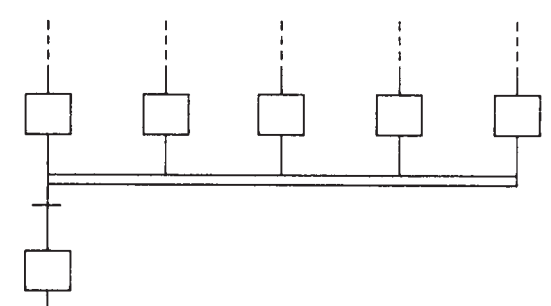

(11) Macro Step

A macro step corresponds to one macro program. When the immediately preceding transition condition is satisfied, this shifts the active state to macro program with the designated macro number. When the transition advances through the macro program and reaches the macro end, the active state is shifted to the step following the macro step. A macro step is accompanied by a dummy transition which has no transition condition (always true).

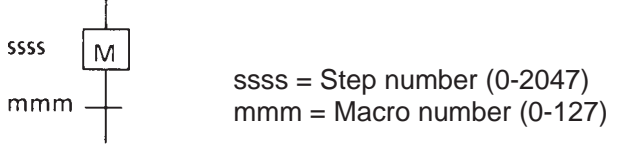

(12) Macro Entry

This expresses the start of a macro program. The macro entry has no action program. Steps are connected below the macro entry. Only 1 macro entry can be programmed in 1 block.

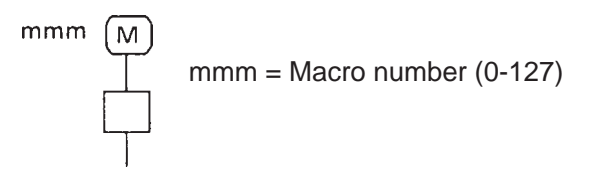

(13) Macro End

This expresses the end of a macro program. Macro end has transition condition which corresponds 1 to 1, and returns to the corresponding macro step when this transition condition is satisfied.

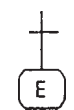

(14) SFC Jump

This expresses a jump to any arbitrary step. Jump has transition condition which corresponds 1 to 1, and jump destination label numbers. When the transition condition is satisfied, the active state jumps to the step following the designated label. When the jump transition condition and the transition condition for the following step are simultaneously satisfed, jump has priority.

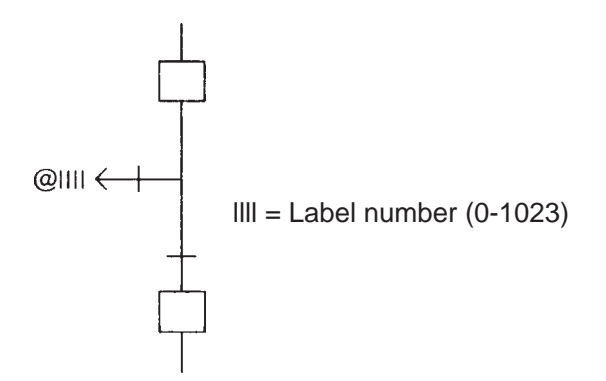

'SFC Jump' is located immediately after a step. Jumps with the same label number may be present in multiple locations.

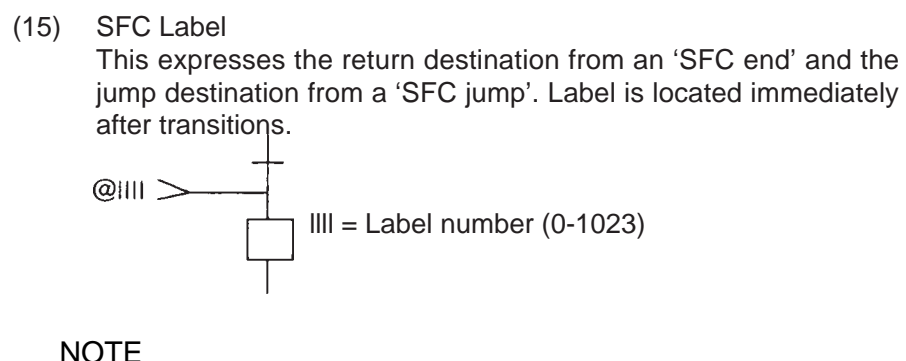

VAV Note that, when labels corresponding to 'SFC' and 'SFC' are mot present, or when labels with the same label number are present in multiple locations, an error will occur when RUN starts-up.

(16) Wait Step

This is a step which measures the time after becoming active and does not execute transition, even if the following transition condition is satisfied, until a set time has elapsed. It has an action program corresponding 1 to 1.

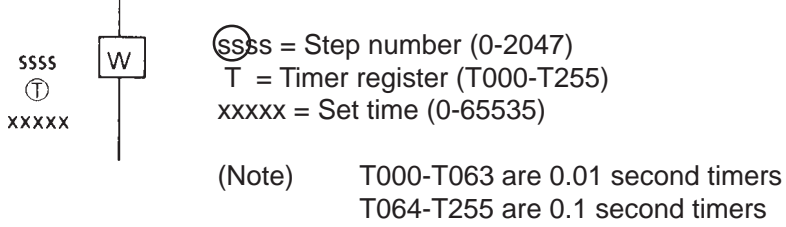

(17) Alarm Step

This is a step which measures the time after becoming active and, when the transition condition is not satisfied within a set time, switches ON a designated alarm device. It has an action program corresponding 1 to 1. Also, when the transition condition is satisfied and the alarm step becomes inactive, the alarm device also becomes OFF.

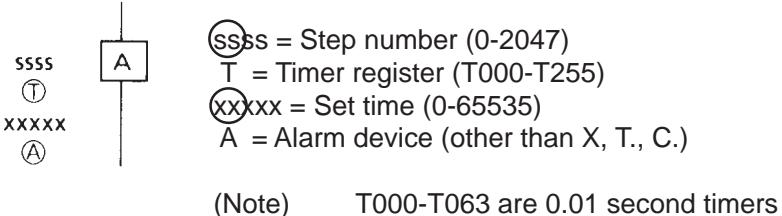

T064-T255 are 0.1 second timers

#### **Action Program and Transition Condition**

The action program corresponds to 1 step, and the transition condition corresponds to 1 transition.

These are programmed by ladder diagram.

(1) Action Program The size of 1 action program is 11 lines x 11 columns as shown below, and the number of instruction steps is a maximum of 121 steps.

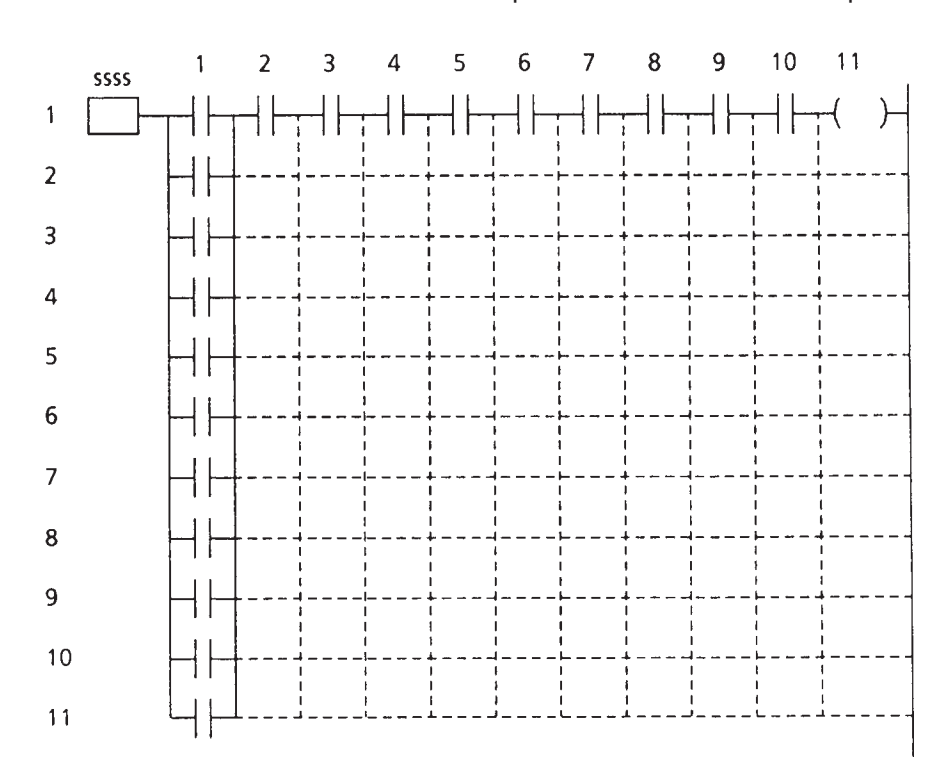

In a case when a larger size than the above is required as an action program, a sub-routine is used. (CALL instruction)

Even if there is no action corresponding to a step, this does not affect SFC operation. In this case, the step becomes a dummy step (a step which waits only the next transition condition will be satisfied).

In programming, by designating the step on the SFC screen and selecting the detail display mode, the monitor/edit screen for the action program corresponding to that step will appear.

In the case when the content of the action program is only 1 instruction out of the SET instruction, the RST instruction, coil, invert coil, positive pulse coil and negative transition-sensing coil, direct editing can be carried out without putting up the detail display screen. See the programmer (T-PDs) operation manual in a separate volume for this operation.

### (2) Transition Condition

The size of 1 transition condition is 11 lines x 10 columns, and the number of instruction steps is a maximum of 110 steps.

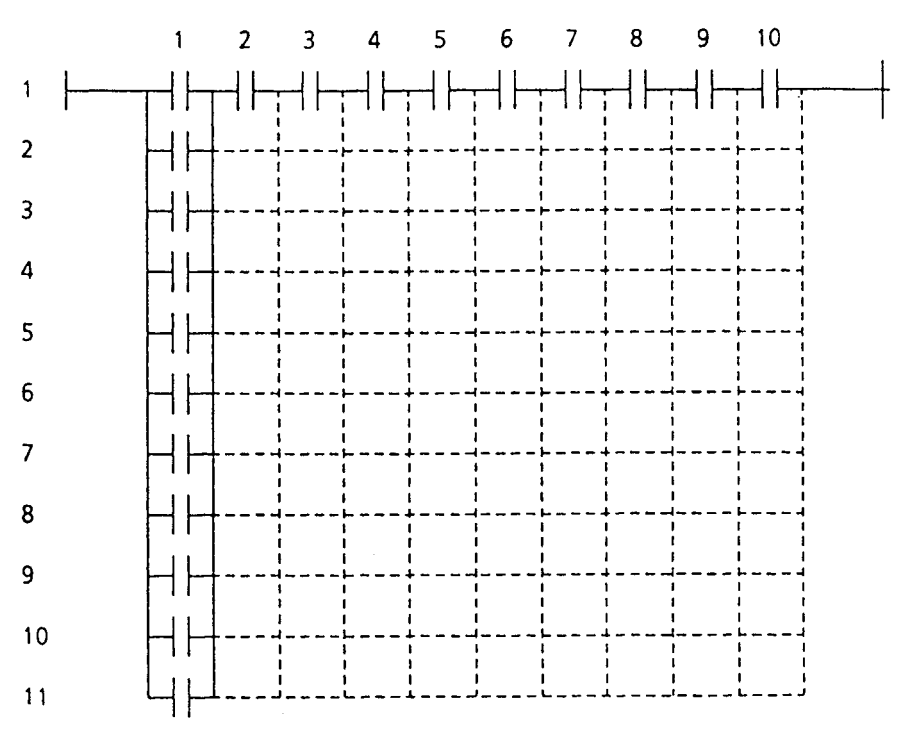

When there is no transition condition corresponding to a certain transition, that transition condition is always regarded as true. (Dummy transition)

In programming, by designating the transition on the SFC screen and selecting the detail display mode, the monitor/edit screen for the transition condition corresponding to that transition will appear. In the case when the content of the transition condition is only 1 instruction of NO contact or NC contact, direct editing can be carried out without putting up the detail unit display screen. See the programmer (T-PDS) operation manual in a separate volume for this operation.

#### NOTE**VAV**

The following execution control instructions cannot be used in action programs and transition conditions.

- \*Jump (JSC/JCR, JUMP/LBL)
- \*Master control (MCS/MCR, MCSn/MCRn)
- \*End (END)
- \*FOR - NEXT (FOR/NEXT)

The invert contact and various coil instructions cannot be used in transition conditions

The following shows the concept of the execution system in one SFC program. **Execution System**

> (1) In one scan, evaluation of the transition condition, the step transition processing and the execution of the action program unit are sequentially operated.

> (2) Evaluation of the transition condition means the execution of the transition condition connected to an active step and carrying out a check for transition condition establishment. At this time, since evaluation is made only for active step, there are no multiple step transitions by 1 scan in consecutively connected steps.

For instance, as shown in the diagram on the right, in a program in which the transition condition from step 100 to 101 and the transition condition from step 101 to 102 are the same, step 100 becomes active in the previous scan, and when device A has been switched ON in the present scan, there is transition to step 101 in the present scan. (Transition to step 102 will be from the next scan onward)

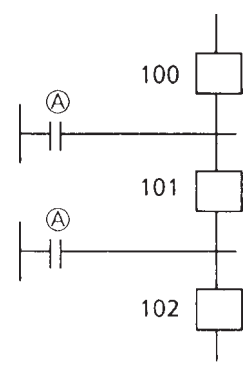

(3) Step transition processing means making the previous step inactive and the following step active if the transition condition is satisfied, based on the result of evaluation of the transition condition.

(4) Execution of the action program unit corresponding to the active step is carried out by switching the power rail ON, and executing the actionprogram unit corresponding to the inactive step by switching the power rail OFF. At this time, as shown in the following diagram, the execution sequence is from top to bottom, and from left to right in branches.

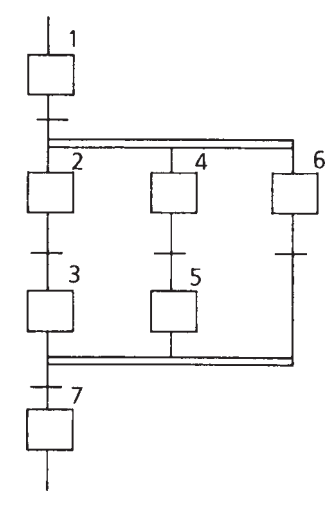

The numerals in the diagram show the execution sequence of theaction programs.

The following is a list of points to note when creating SFC programs. **Points to Note**

> (1) The capacity limits of SFC programs are set out in the following Tables. Be careful not to exceed these capacities.

> > \* Overall Capacities (Maximum numbers which can be programmed in the T2E)

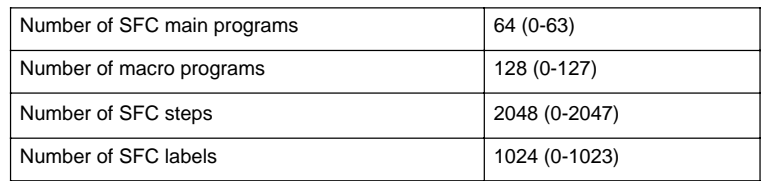

Capacities per SFC Main Program/Macro Program

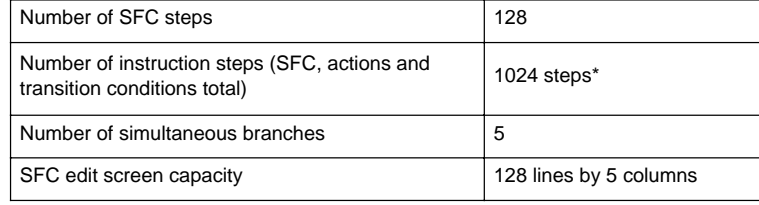

Capacities per Action/Transition condition

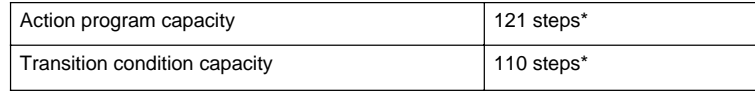

\*) See 5.5 'List of Instructions' for the required numbers of steps for SFC instructions and ladder diagram instructions.

(2) The starting and re-setting of an SFC program is carried out by the SFC initialization instruction (SFC instruction/ladder diagram instruction). SFC initialization makes the steps in a designated area inactive and makes the initial step active. Therefore, the area of the steps designated by SFC initialization (the number of initialized steps) includes all the step numbers which are used in that SFC program (including macro programs as well). Take care that step numbers used in other SFC programs are not involved.

For instance, if the SFC initialization designation is 50 steps from step number 0 and step 50 is used in that SFC program, when SFC initialization is executed with step 50 in the active state, step 50 will remain active.

On the other hand, if the SFC initialization designation is 201 steps from step number 100 and step 300 is used in another SFC program, when SFC initialization is executed with step 300 in the active state, step 300 will become inactive without any condition.

- (3) There is no limit to the step number sequence used in 1 SFC program (including macro programs). However, the initial step must be made the lowest step number in that sequence. (See (2) above)
- (4) A sequence selection diverges above transitions, and converges below transitions. Also, a simultaneous sequence diverges above a steps and converges below a steps.

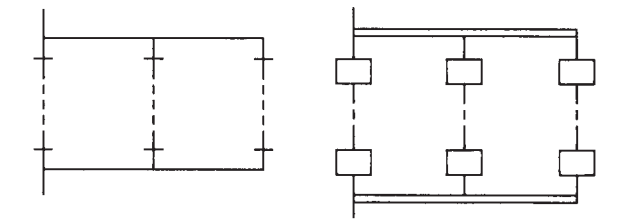

However, the divergence must end in a corresponding convergence. Therefore, programs such as the following are not allowed.

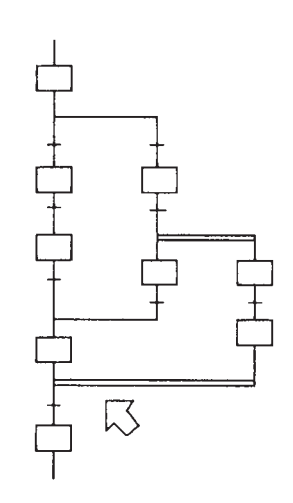

(5) The jump destination of a SFC jump may be either in the upward direction or in the downward direction, or it may be in another SFC program. Also, it is possible to jump to the outside from within a branch.

Since a SFC jump can be very freely used in this way, take thorough precautions so that the SFC logic will not become abnornal (so that multiple unrelated steps in a series of SFC will not become active) through jumping.

A SFC jump is always positioned immediately after a step. Also, although basically a SFC label is positioned immediately after a transition, it is positioned between the convergence line and the step in the case of a sequence selection (convergence).

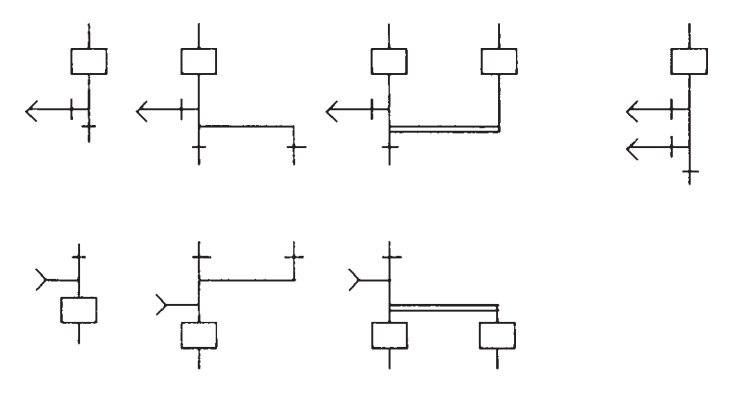

- (6) The states (active/inactive) of SFC steps are not power-cut retained. When starting-up, all steps become inactive.
- (7) The output of an SFC step can be controlled by sandwiching the SFC program block by ladder diagram master control (MCS/MCR). When the input of MCS is OFF, the power rail of the action program corresponding to the active step also becomes OFF. However, in the state, step transition is carried out.

#### **5.4**

#### **Programming Precautions**

The T2E supports multi-task functions. When interrupt programs are used there is the possibility of the main program being interrupted by an interrupt program. Precautionary notes arising from this are given below, and should be taken into account when creating programs.

- (1) Avoid using the same sub-routine in the main program and an interrupt program. When the main program exection is interrupted during a sub -routije is being executed and the same sub-routine is executed in that state, the results after re-starting are sometimes not as expected.
- (2) There is no classification of user data (register/device) by program type. Therefore, take thorough precautions over individual data do that there is no erroneous mixed use between program types.

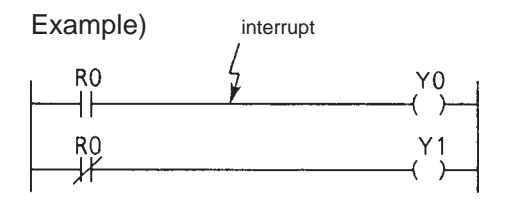

Interrupt occurs through the timing in the above diagram. And when the content of R0 is modified in the interrupt, the simultaneous ON (or the simultaneous OFF) of Y0 and Y1, which normally could not occur, happens.

(3) Try to execute the exchange of data between main and interrupt programs by 1 instruction, such as the data transfer instruction (MOV) or the table transfer instruction (TMOV) or by using the interrupt disble (DI) and the interrupt enable (EI) instruction Otherwise, the same thing as in (2) above may happen.

Example) Composition of the main program when transferring the three data, D1000, D1001 and D1002, from an interrupt program to the main program.

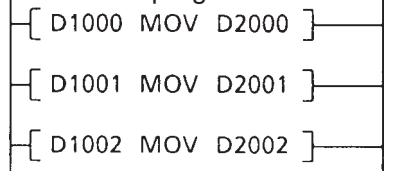

In the above program, when an interrupt occurs between instructions, synchronisation between D2000, D2001 and D2002 cannot be guaranteed. In this case, make 1 instruction by using the table transfer instruction, as follows.

 $|$  D1000 TMOV (3) D2000  $|$ -

(4) With respect to the index registers (I,J,K), the data of these registers are saved when interrupt occurs and restored when operation returns to main program automatically. However, beacuse of this, even if an index register is used only in an interrupt program, the data continuity of the index register between interrupt intervals is not kept. In such case, use another register to store index value substitute the value into an index register in the interrupt program.

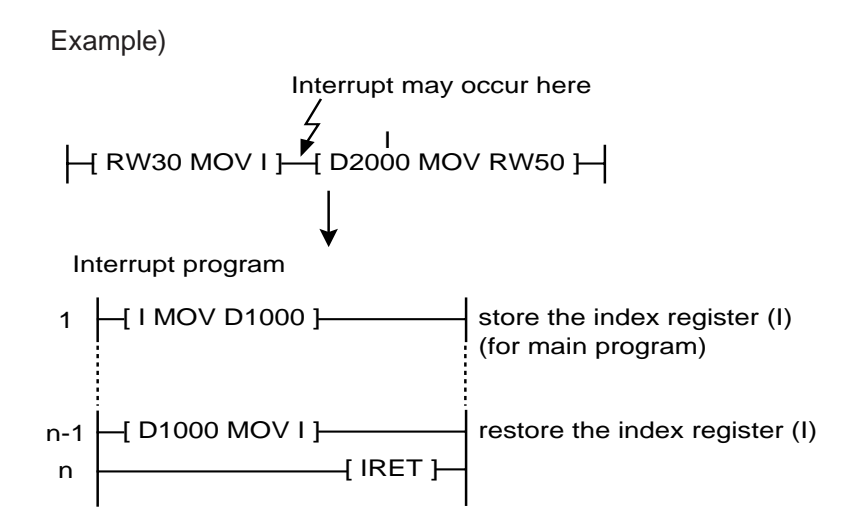

#### **5.5 List of instructions**

An instruction list is given in the sequence of ladder diagram instructions and SFC instructions on the next page and thereafter.

The groups in the list correspond to the group classifications of function instructions adopted by the programmer (T-PDS). (Except for SFC).

The required numbers of steps signify the size of memory required for storing these instructions. The showing of the required number of steps by a range such as 4-7, is because the number of steps changes due to the following conditions, even for the same instruction.

- When using digit designation, there is an increase of 1 step per 1 operand.
- When a constant is used in a double-length operand, there is an increase of 1 step.
- When executing index modification in a constant, there is an increase of 1 step.

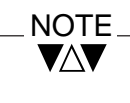

Here, an overview of each instruction is given. See the instruction manual in a separate volume for details.

The execution time shows the required time when the T2E fetches the instruction on memory and performs required operation. The execution time shown on the next page and thereafter is normal case value. i.e. when no index modification, no digit designation and normal registers are used for each operand.

The execution time is subject to increase due to using index modification, digit designation, direct input register/device (IW/I), direct output register/ device (OW/O) for each operand.

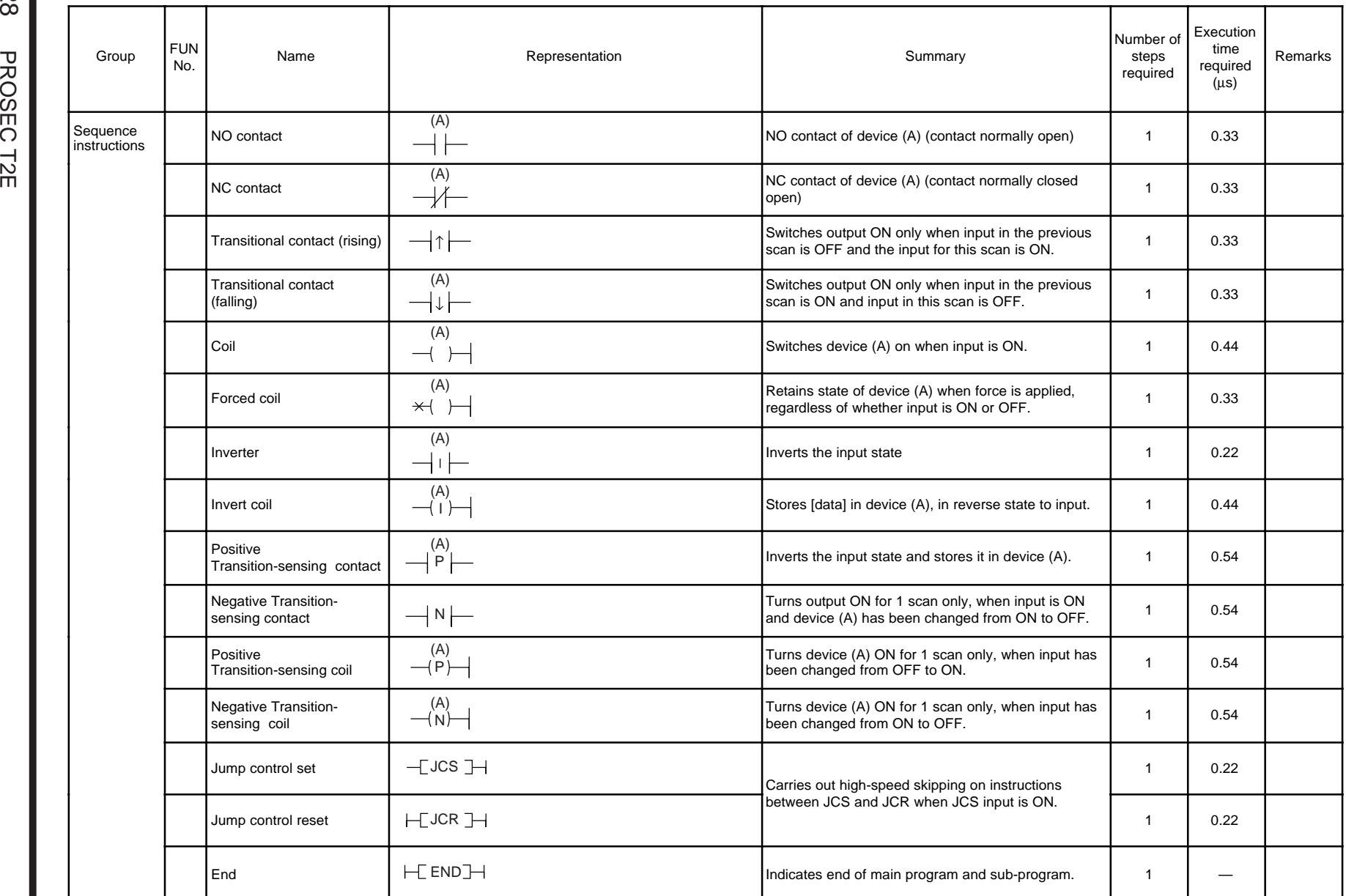

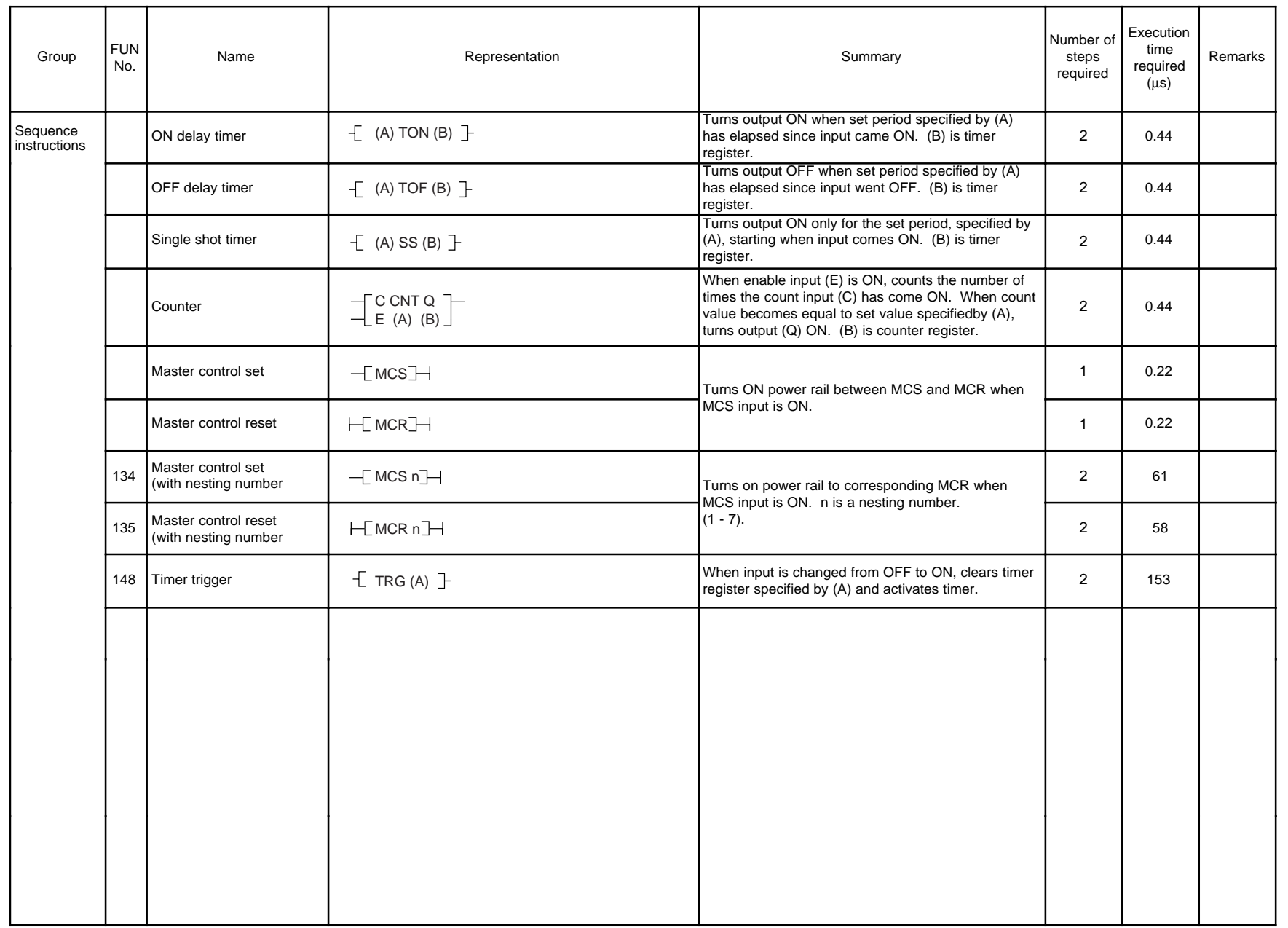

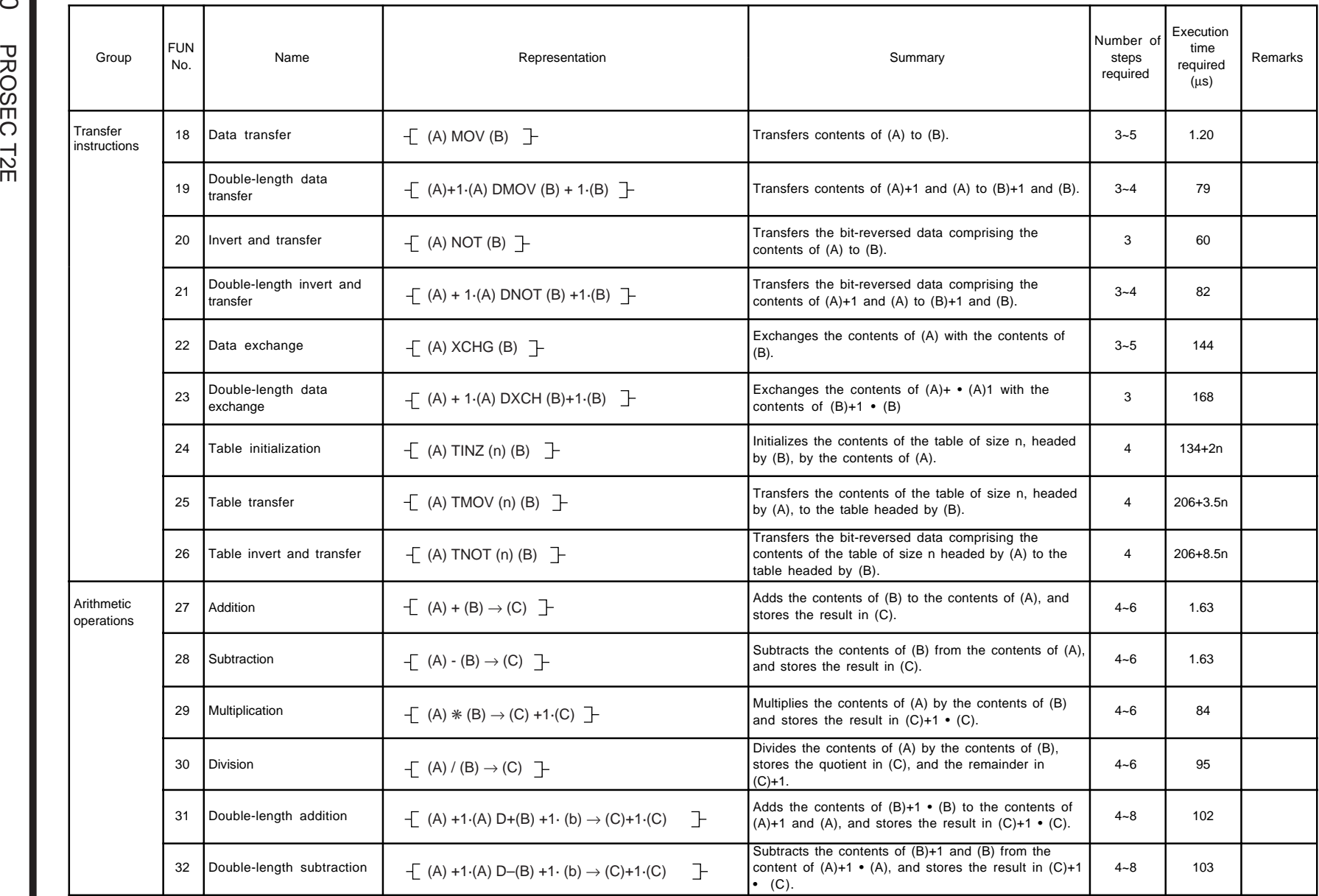

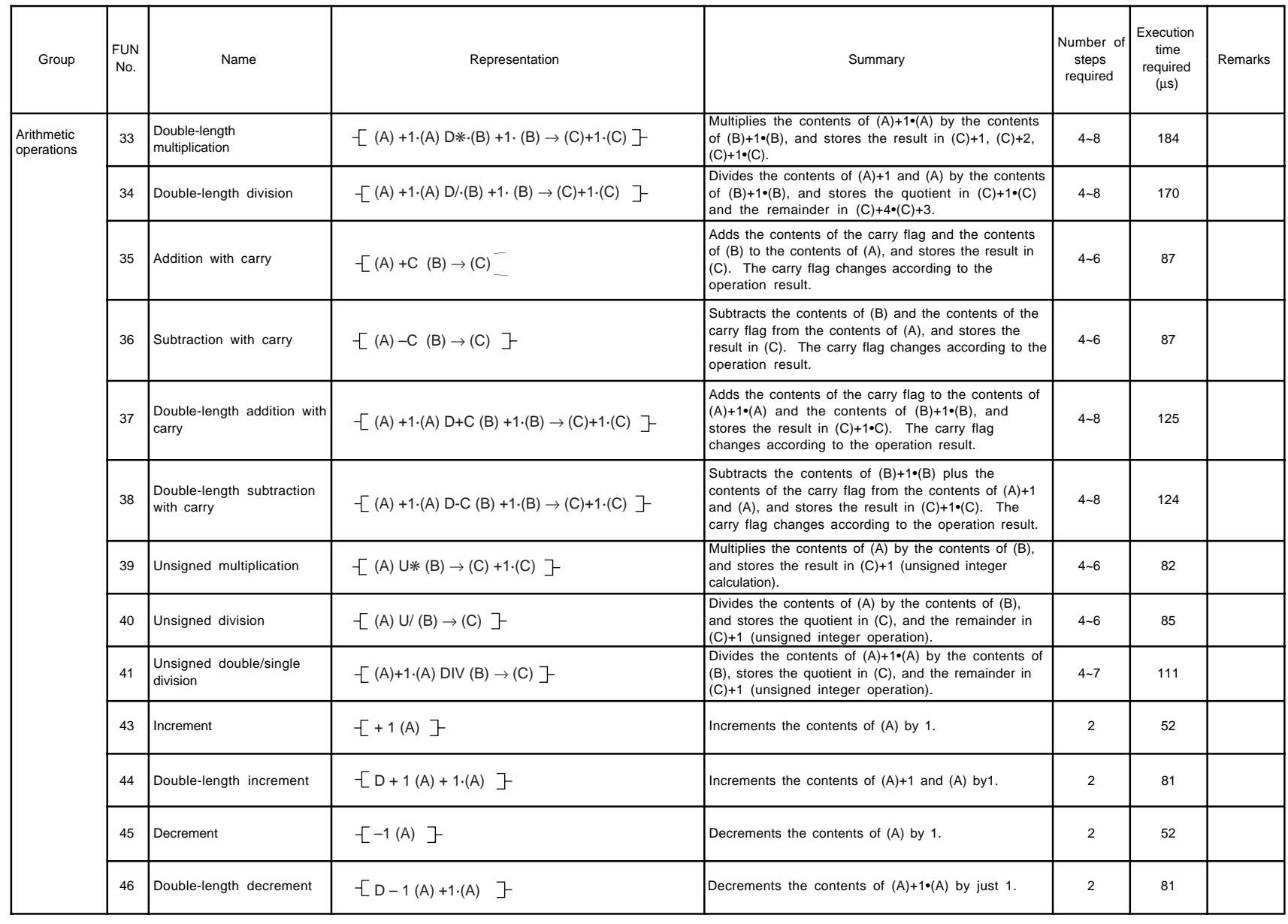

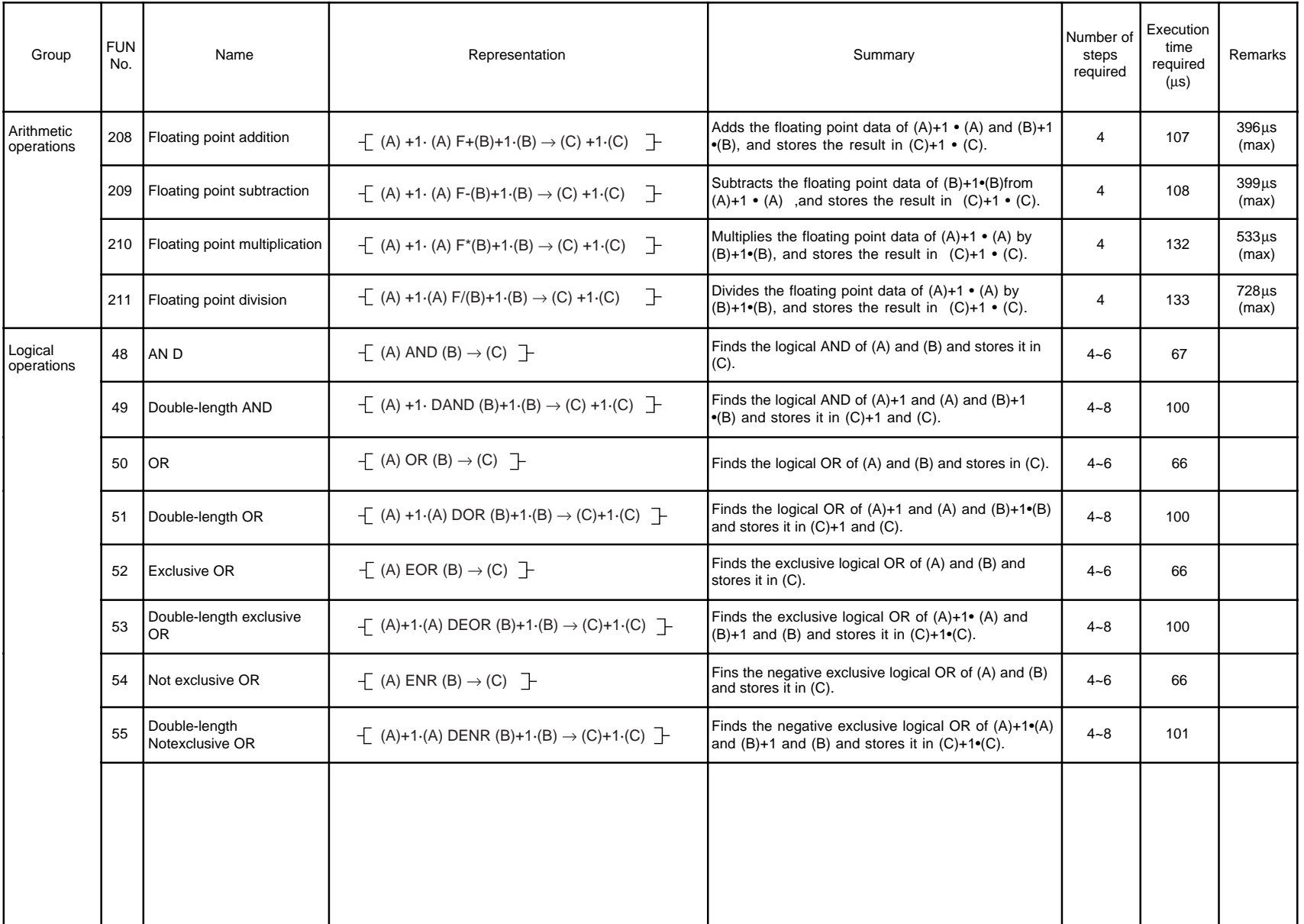

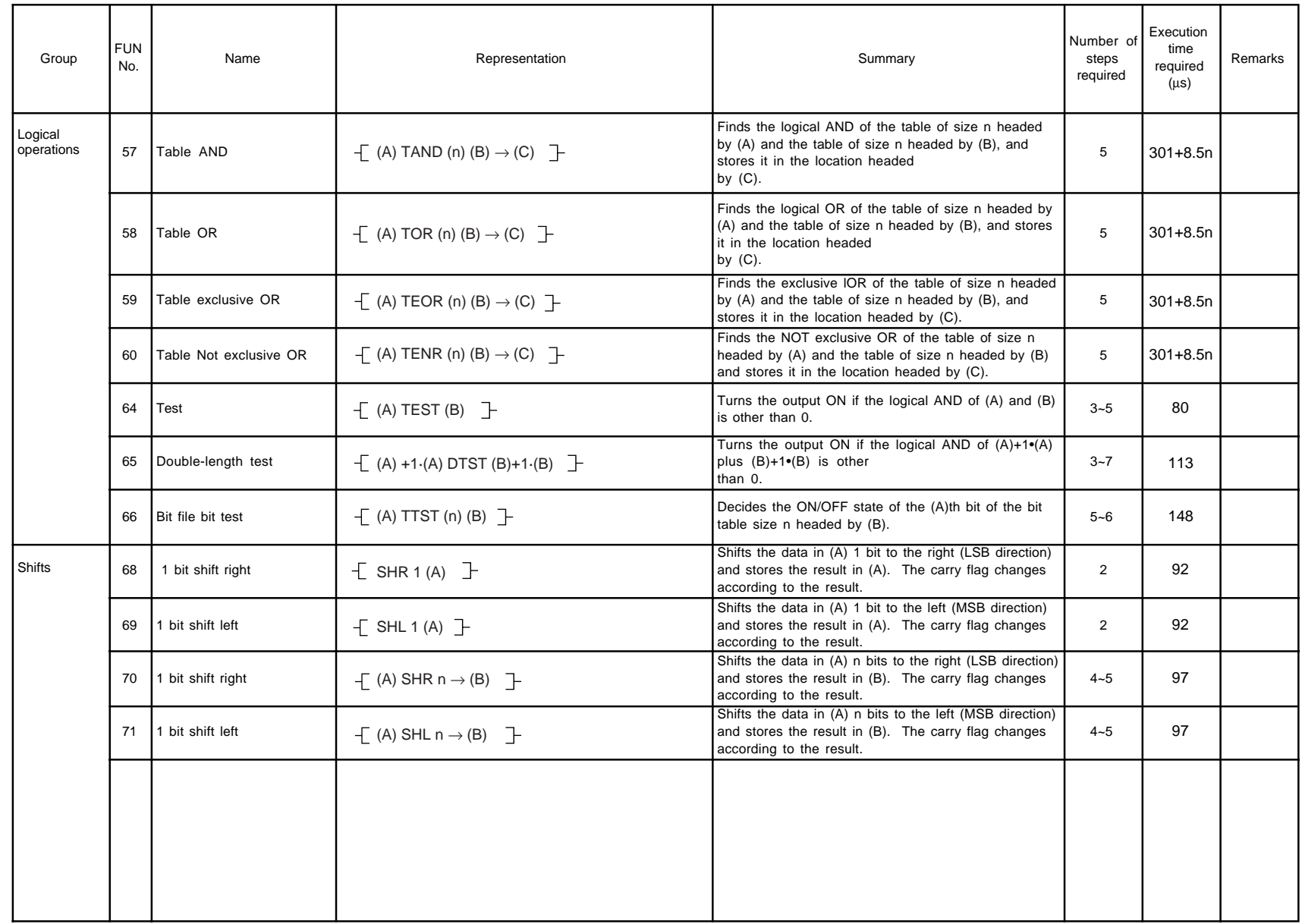

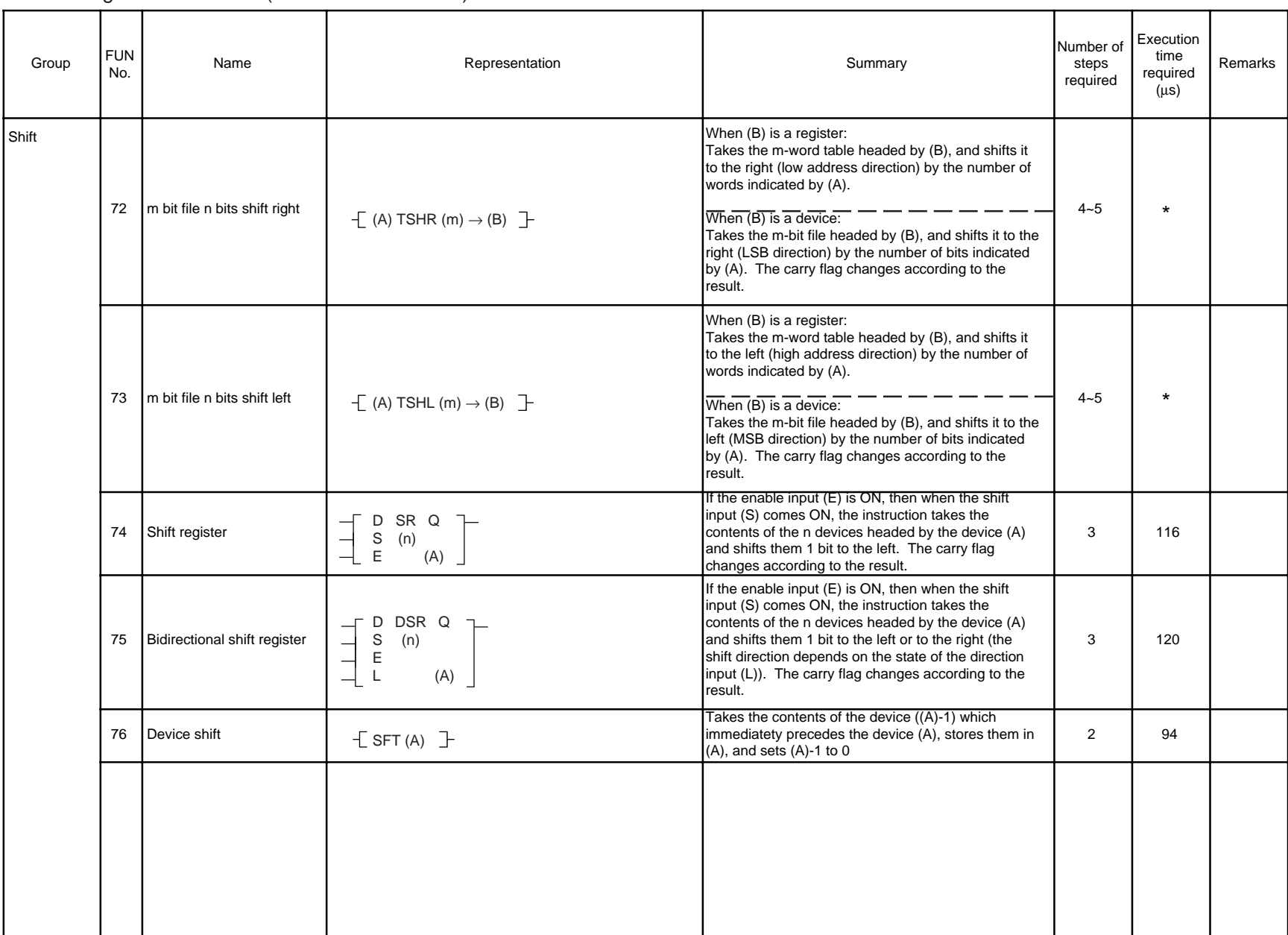

PROSEC T2E

PROSECT2E

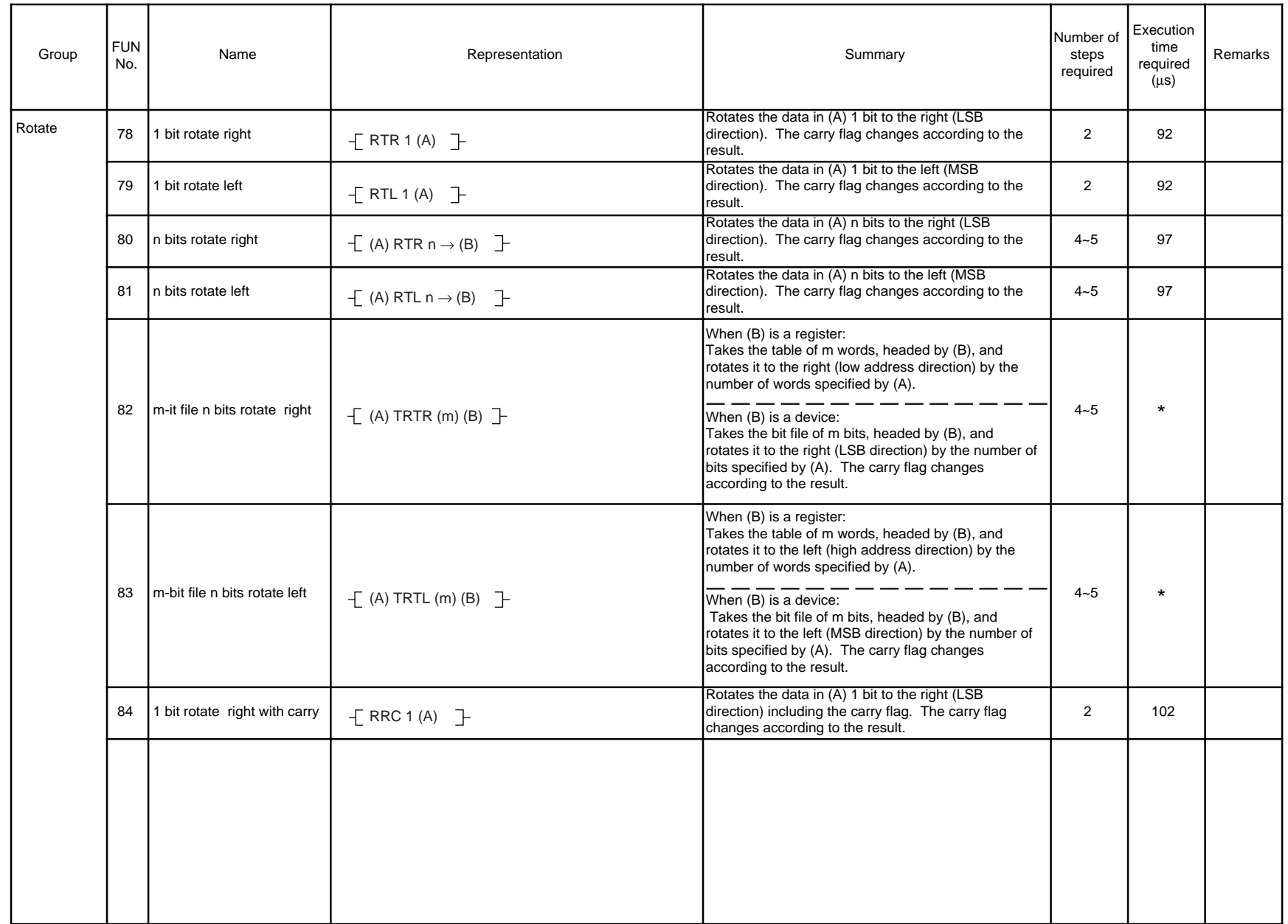

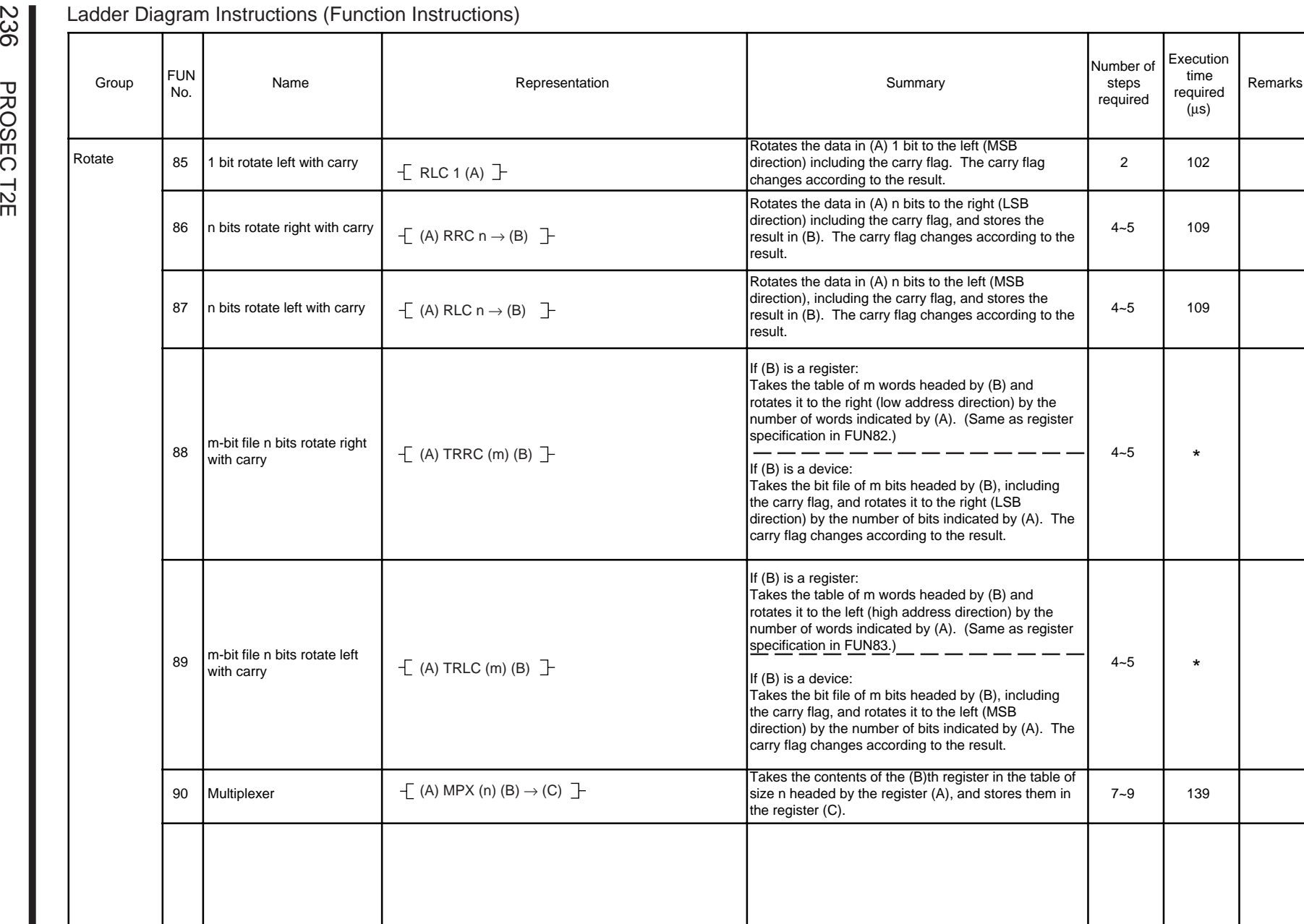

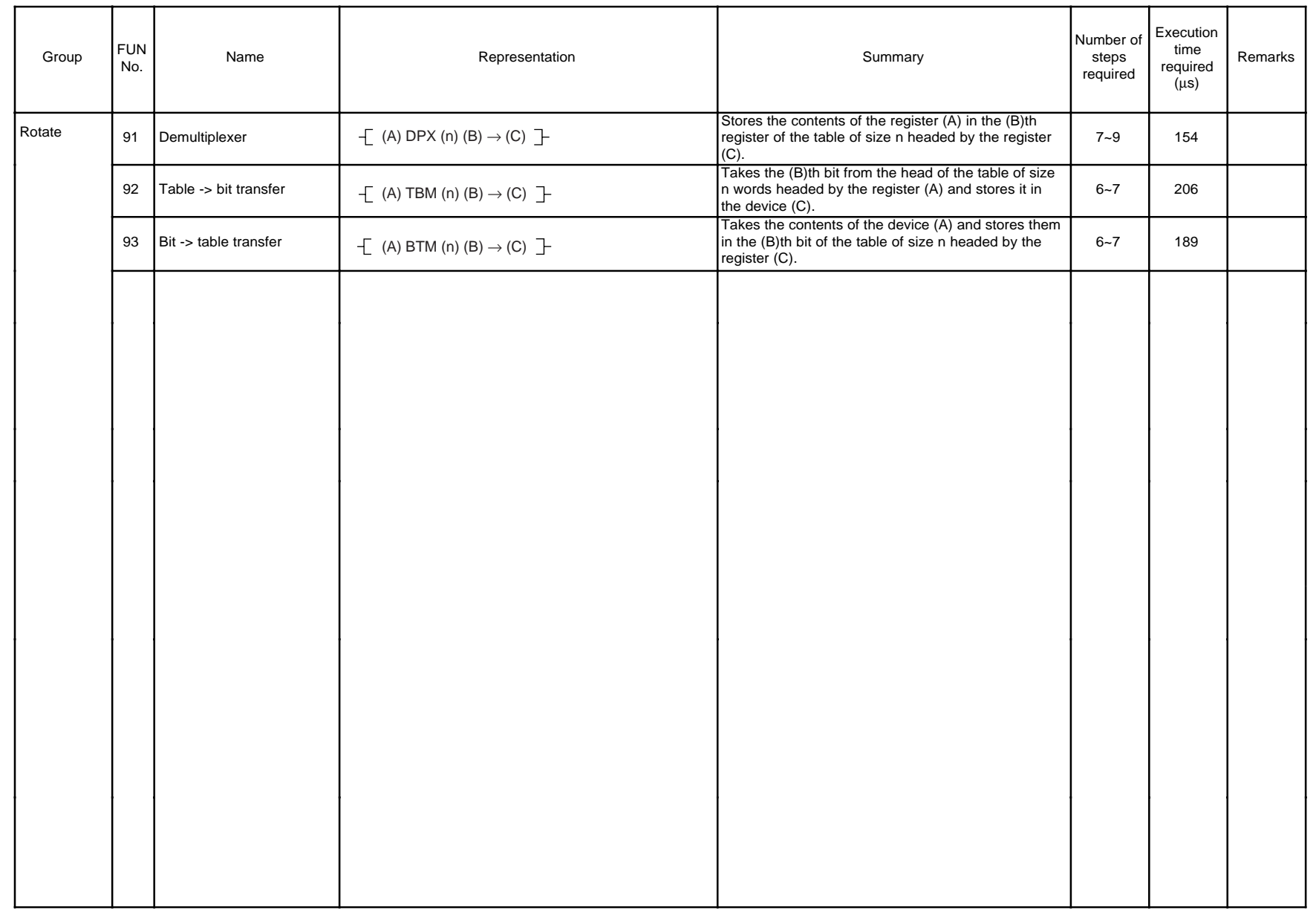

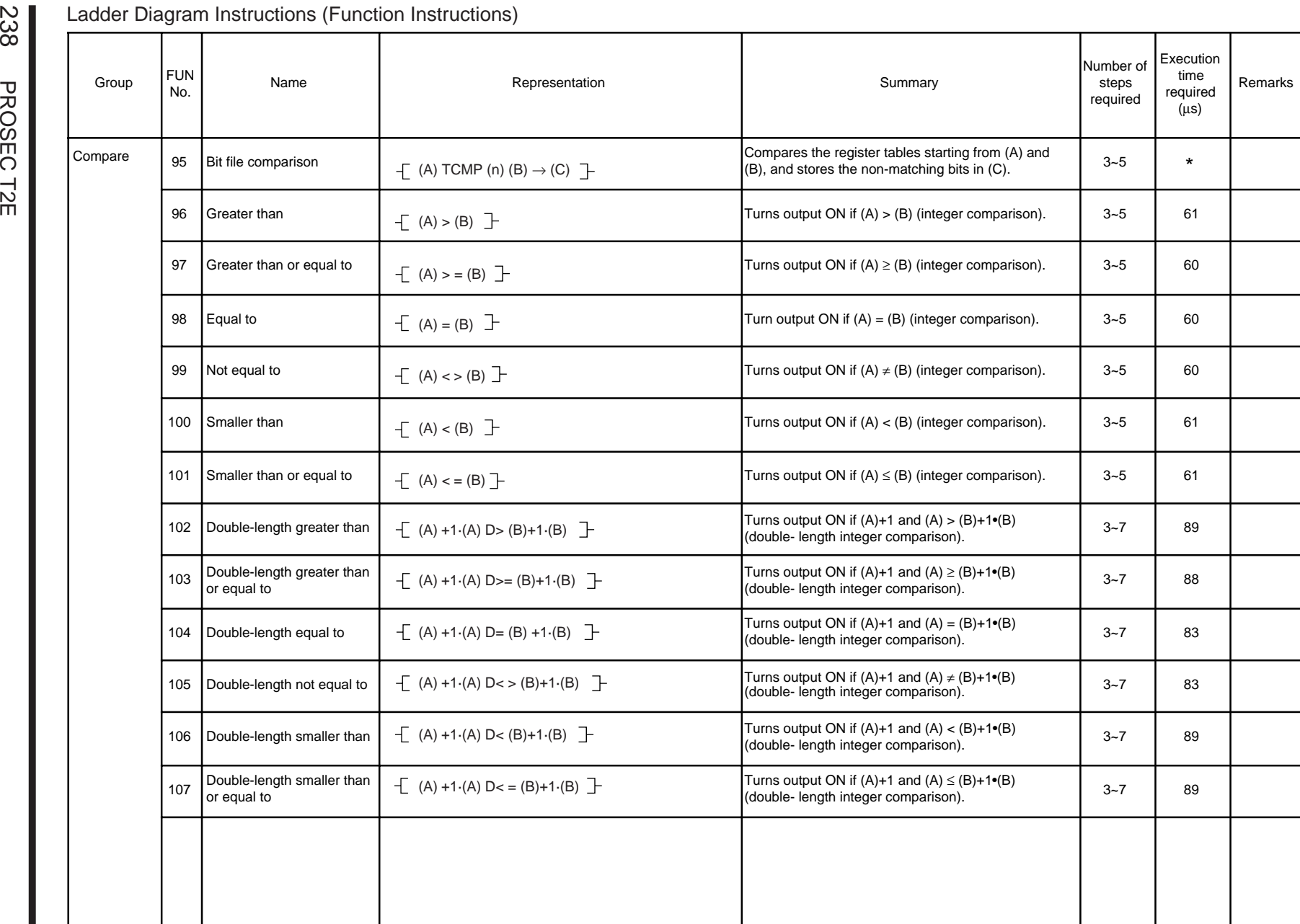

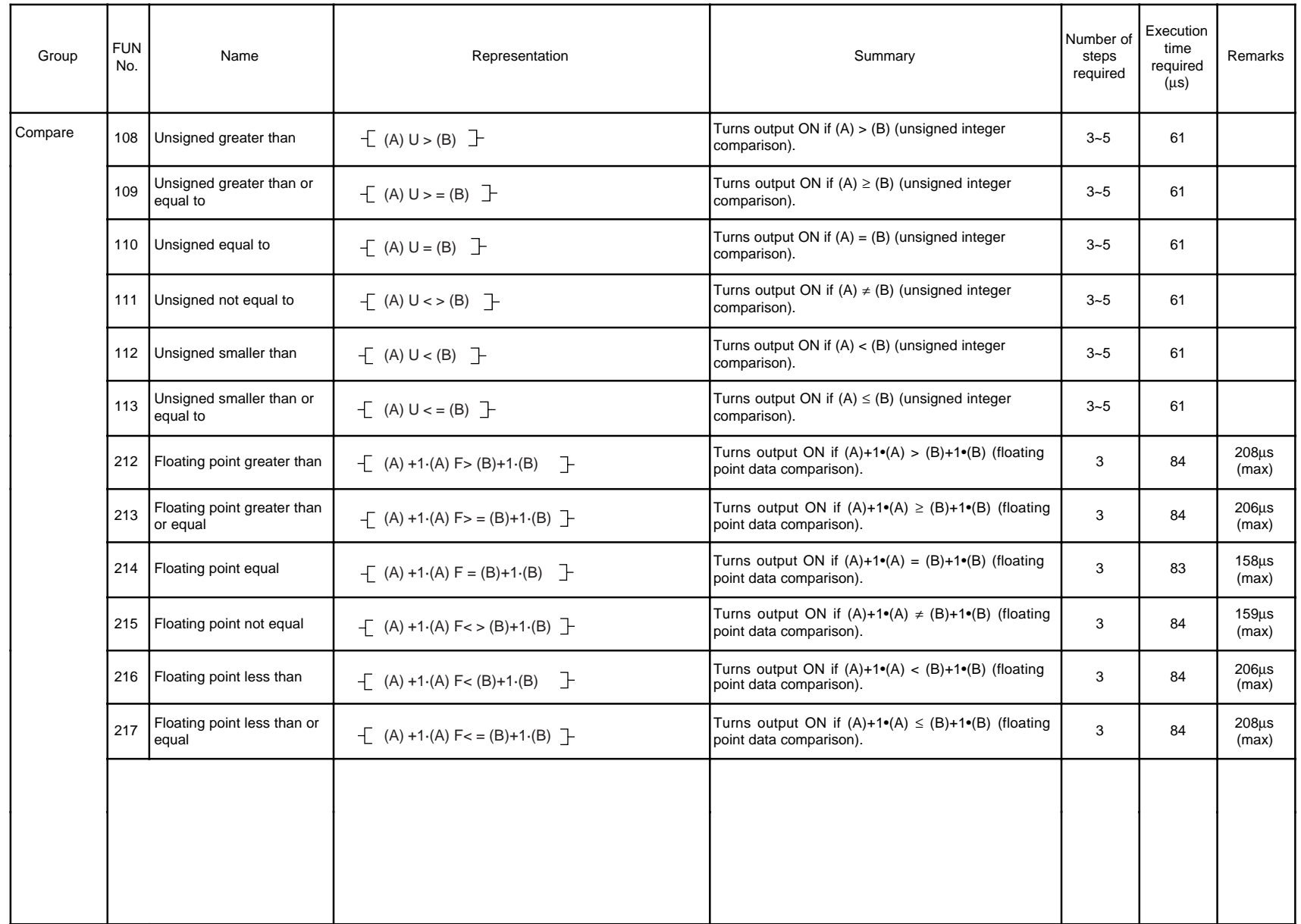

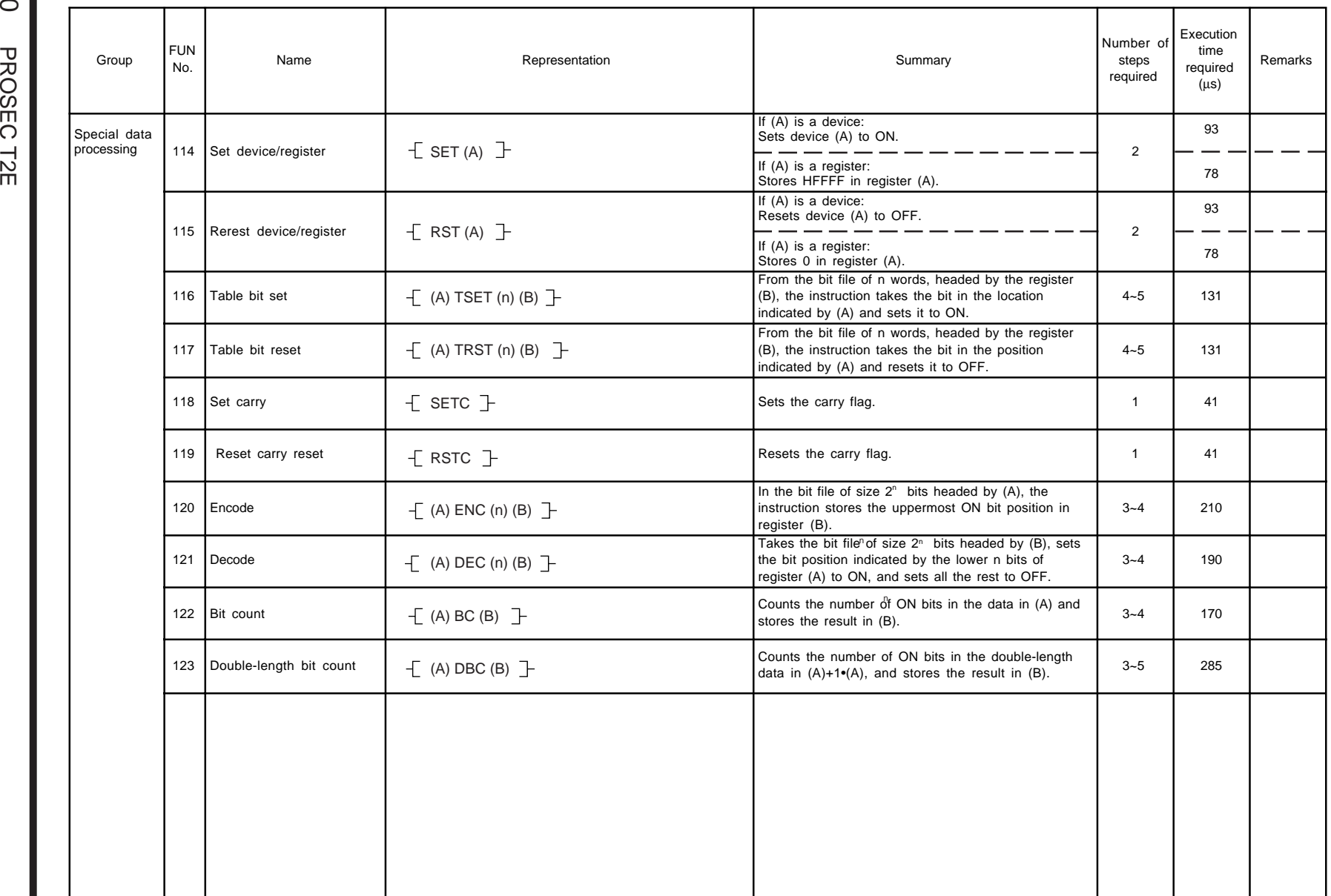
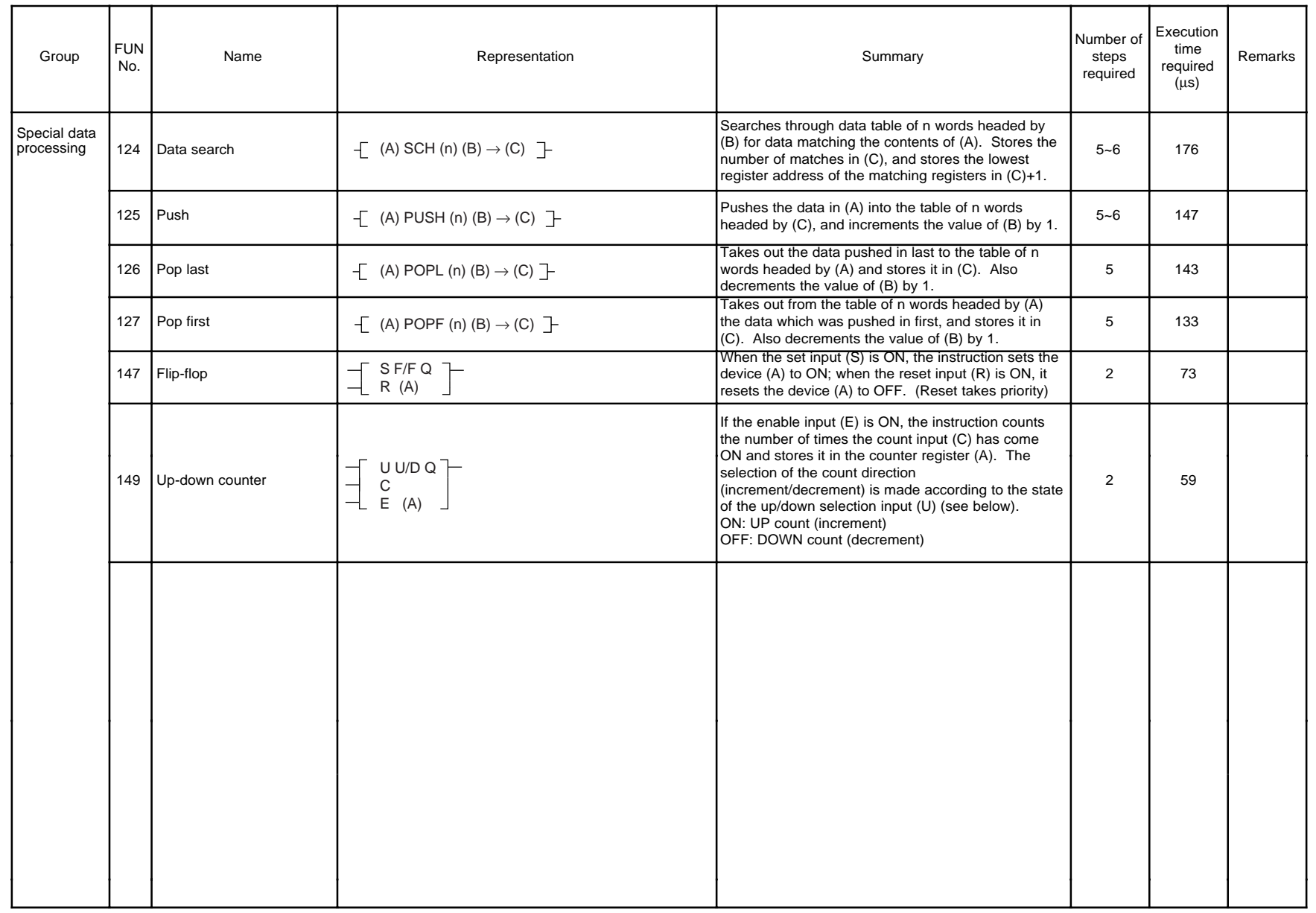

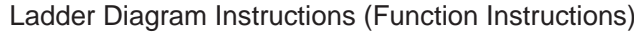

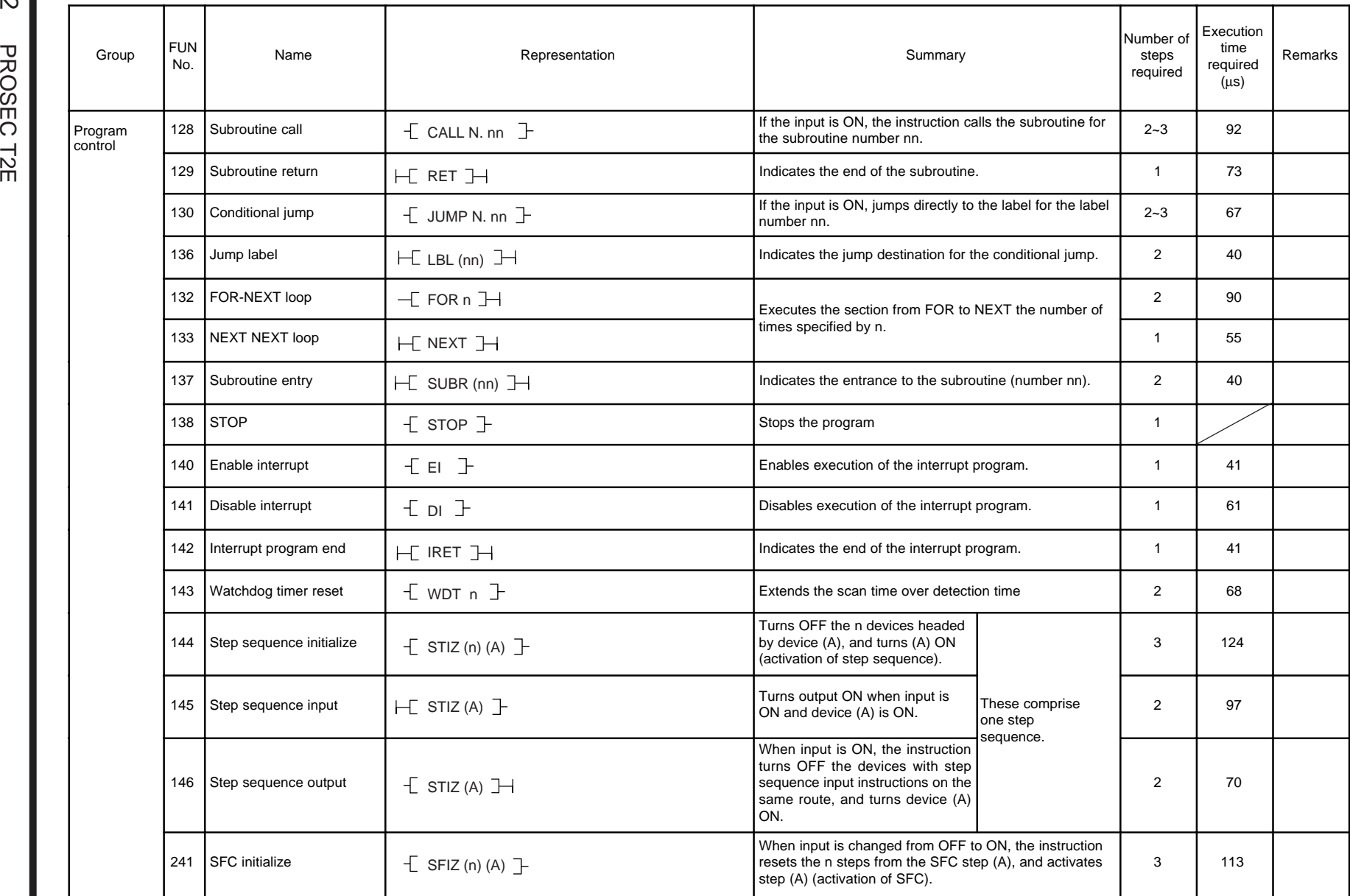

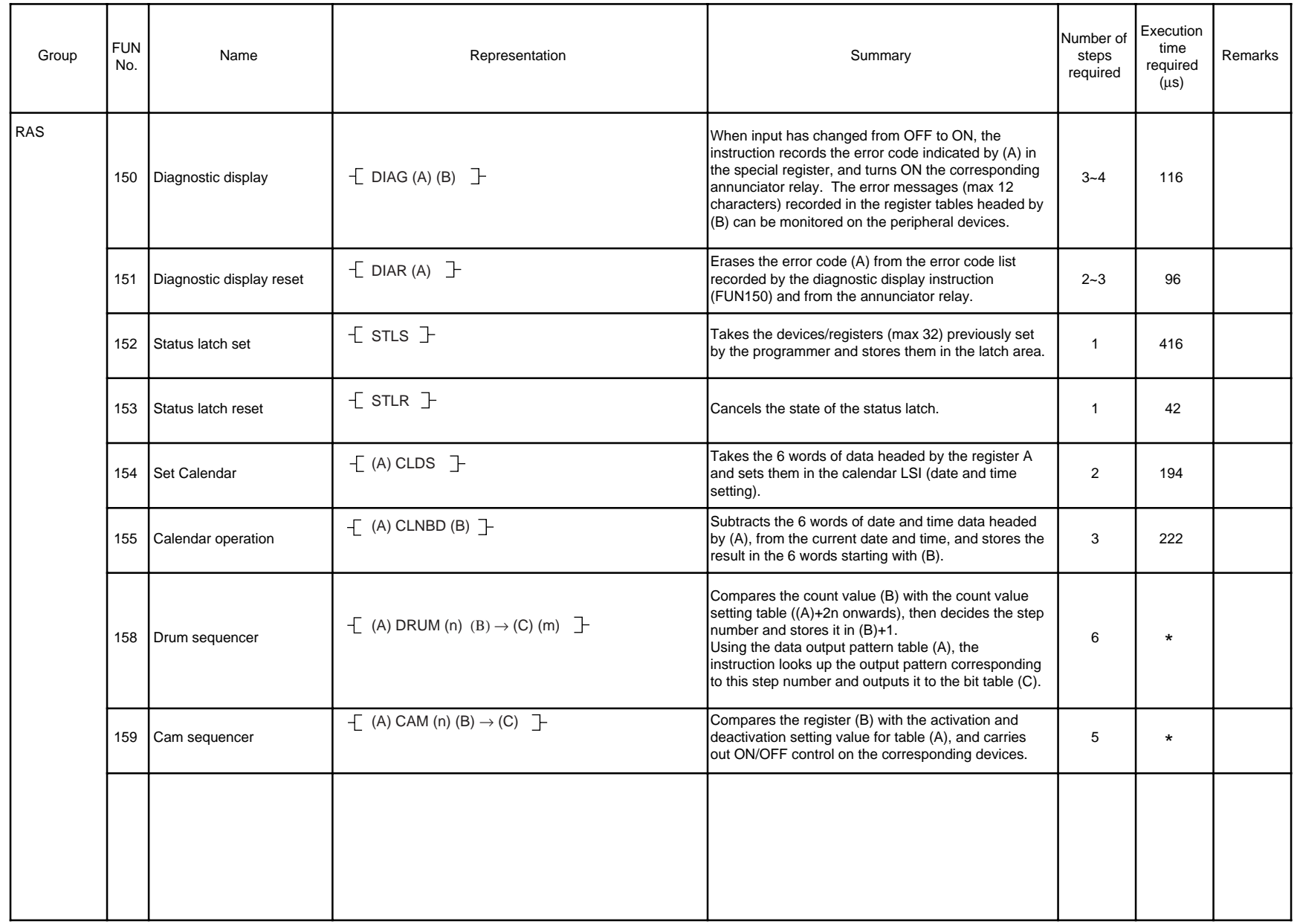

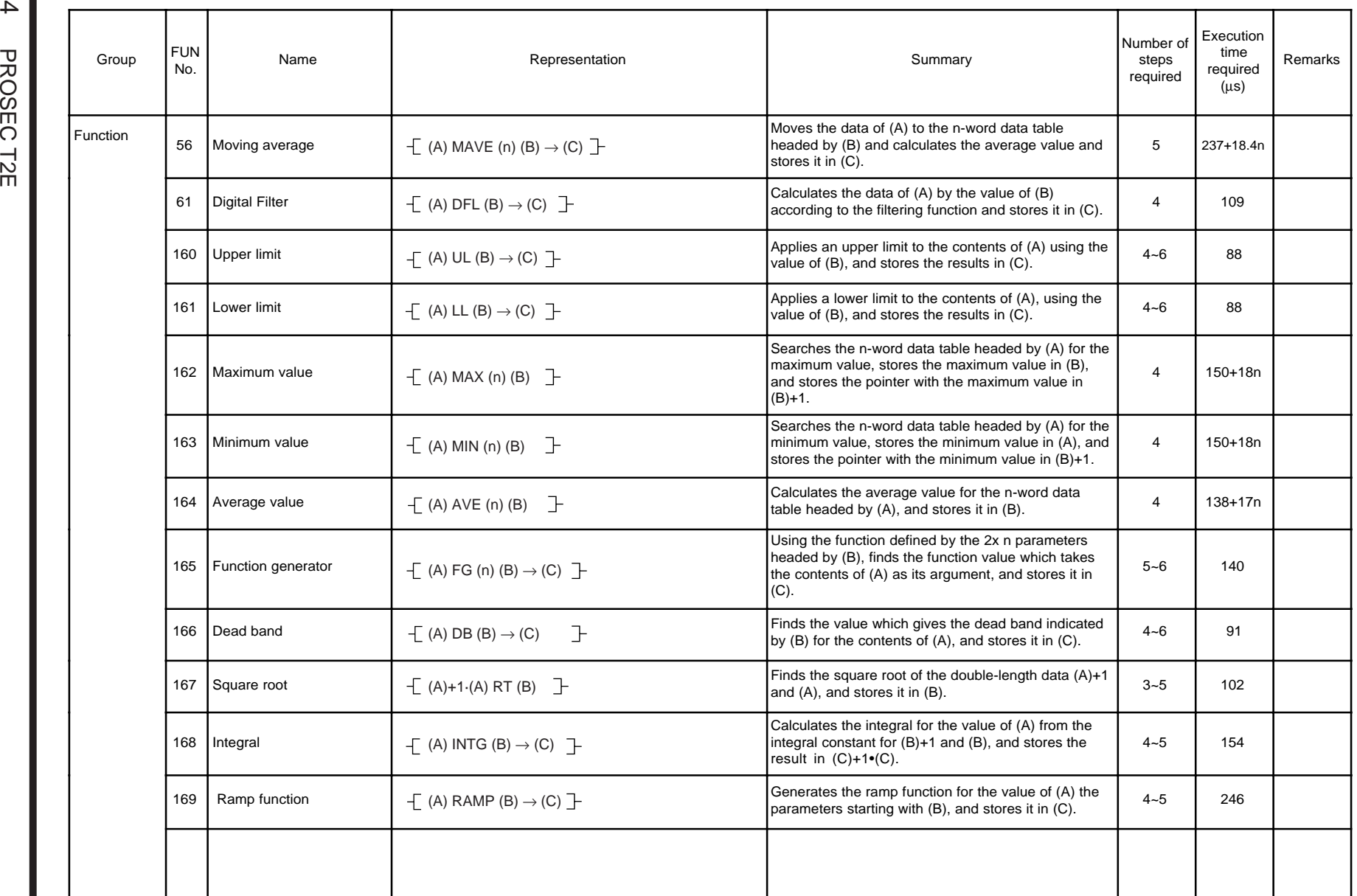

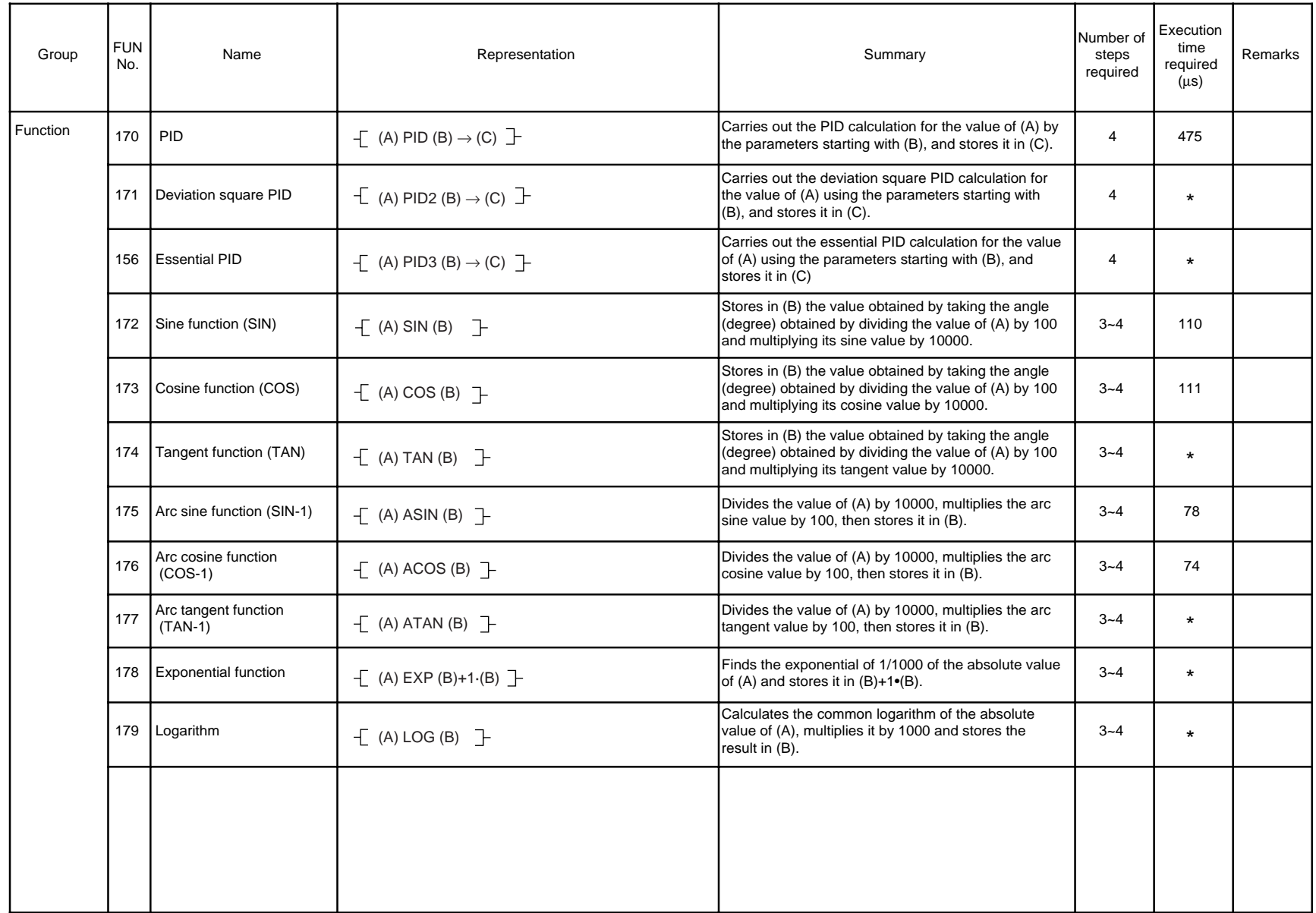

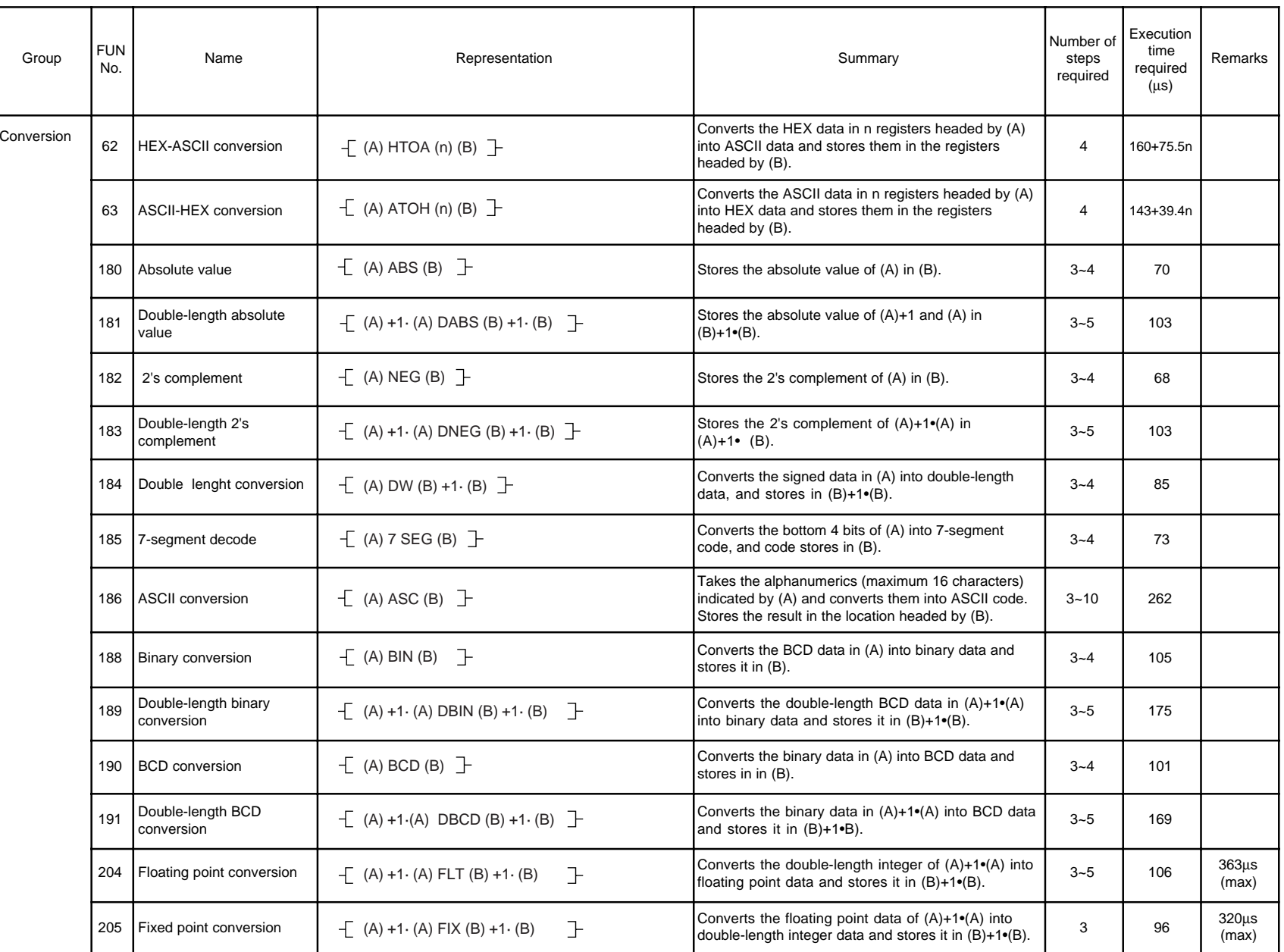

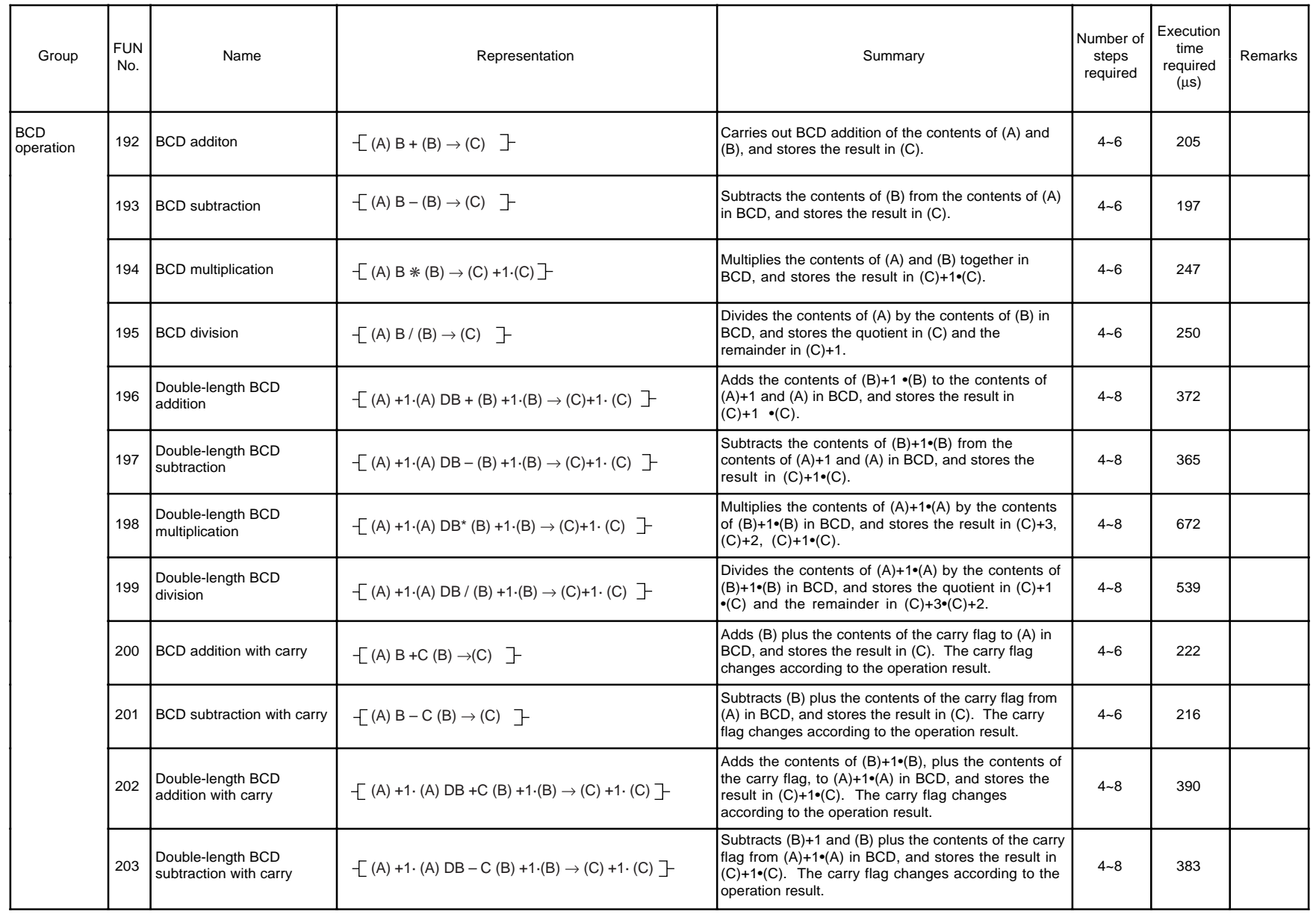

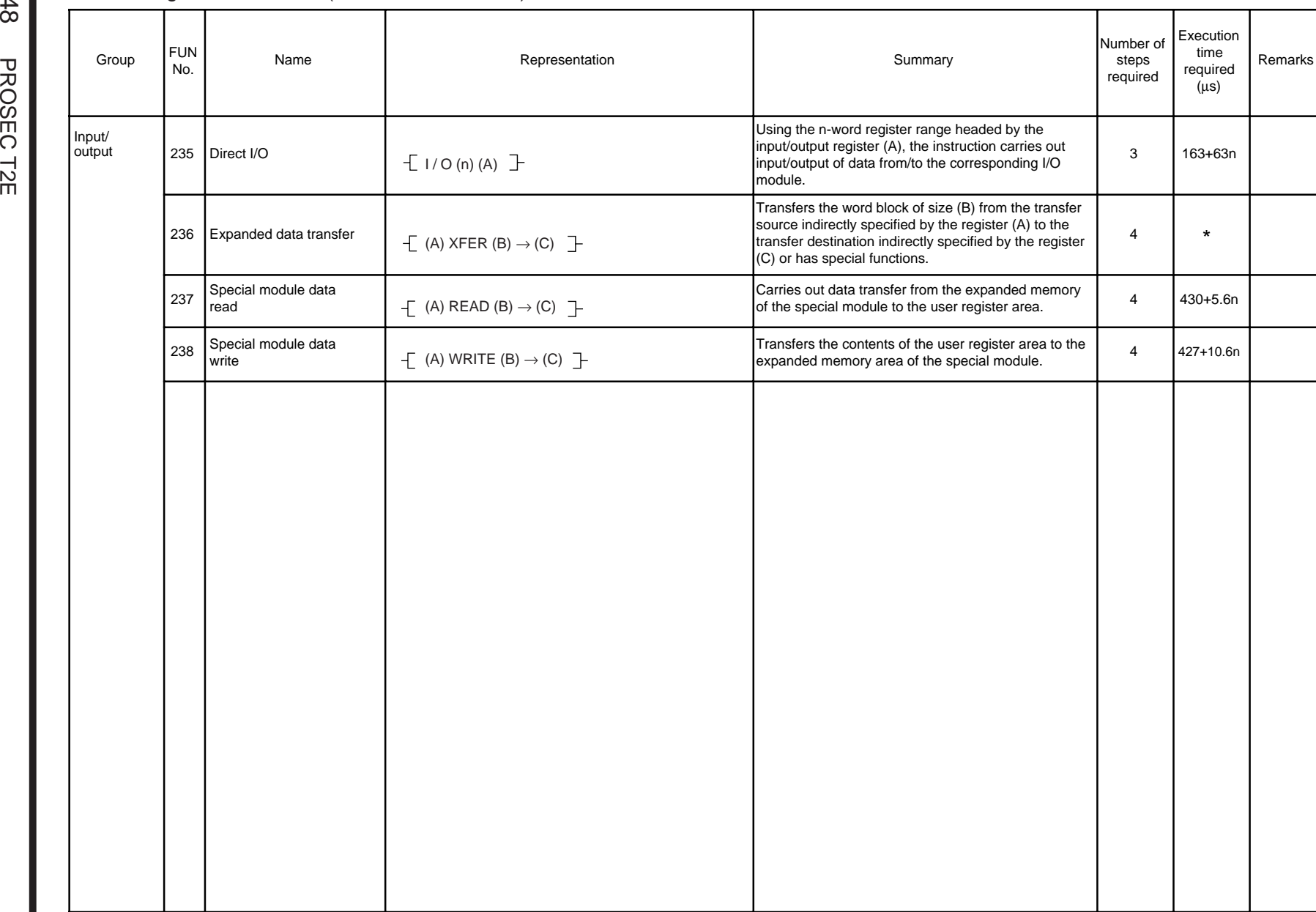

248

#### SFC Instructions

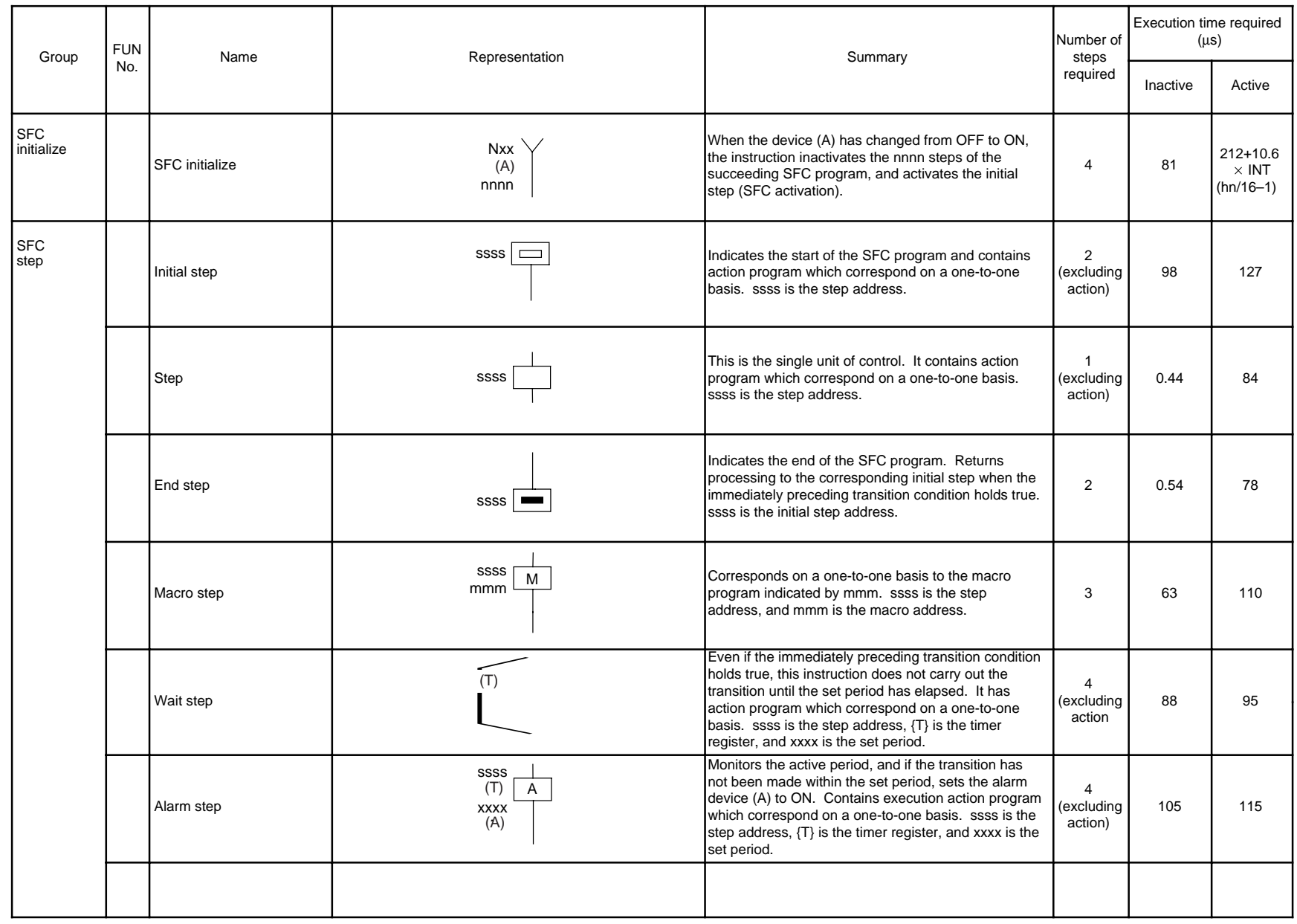

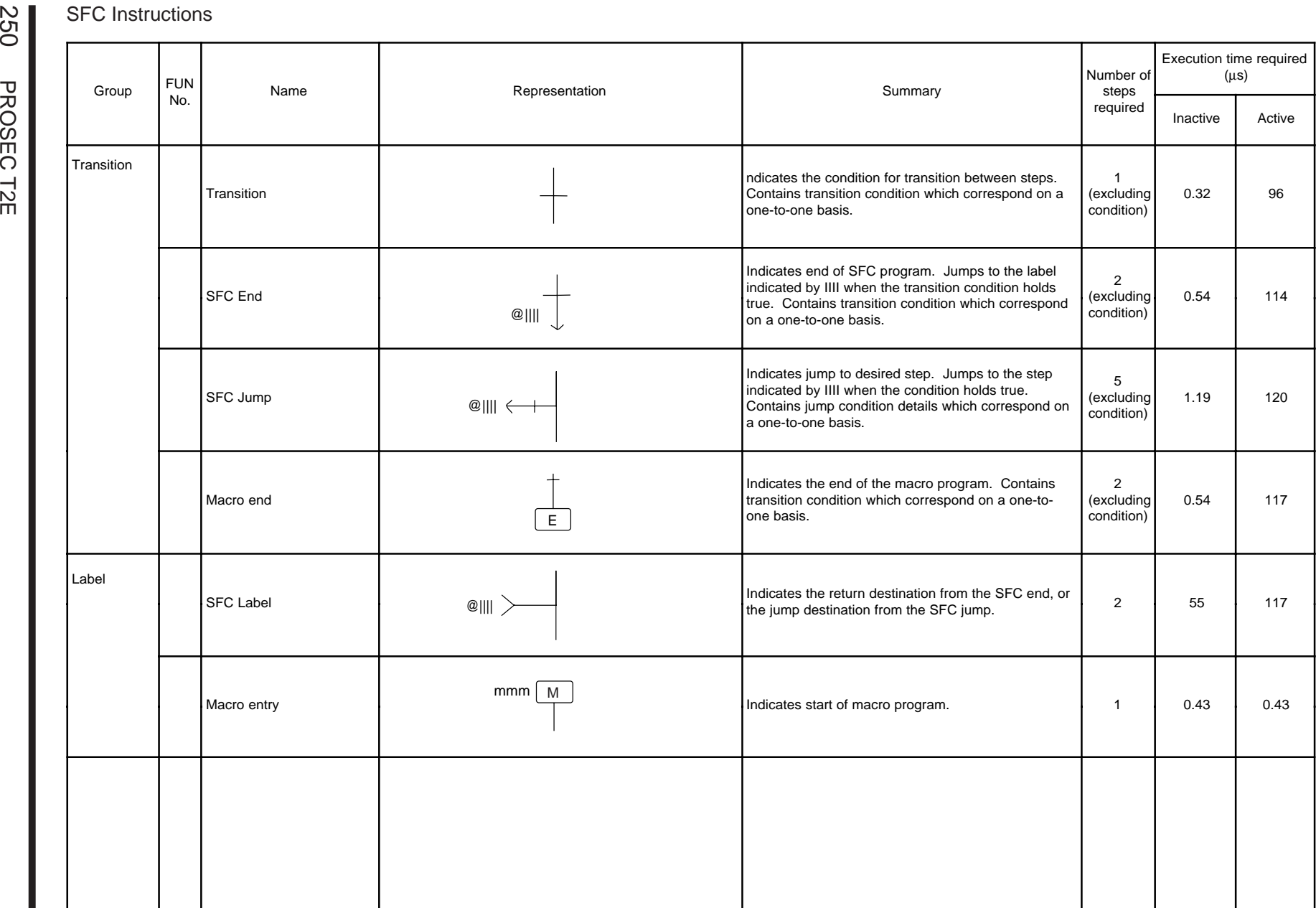

5. Programming Language

5. Programming Language

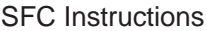

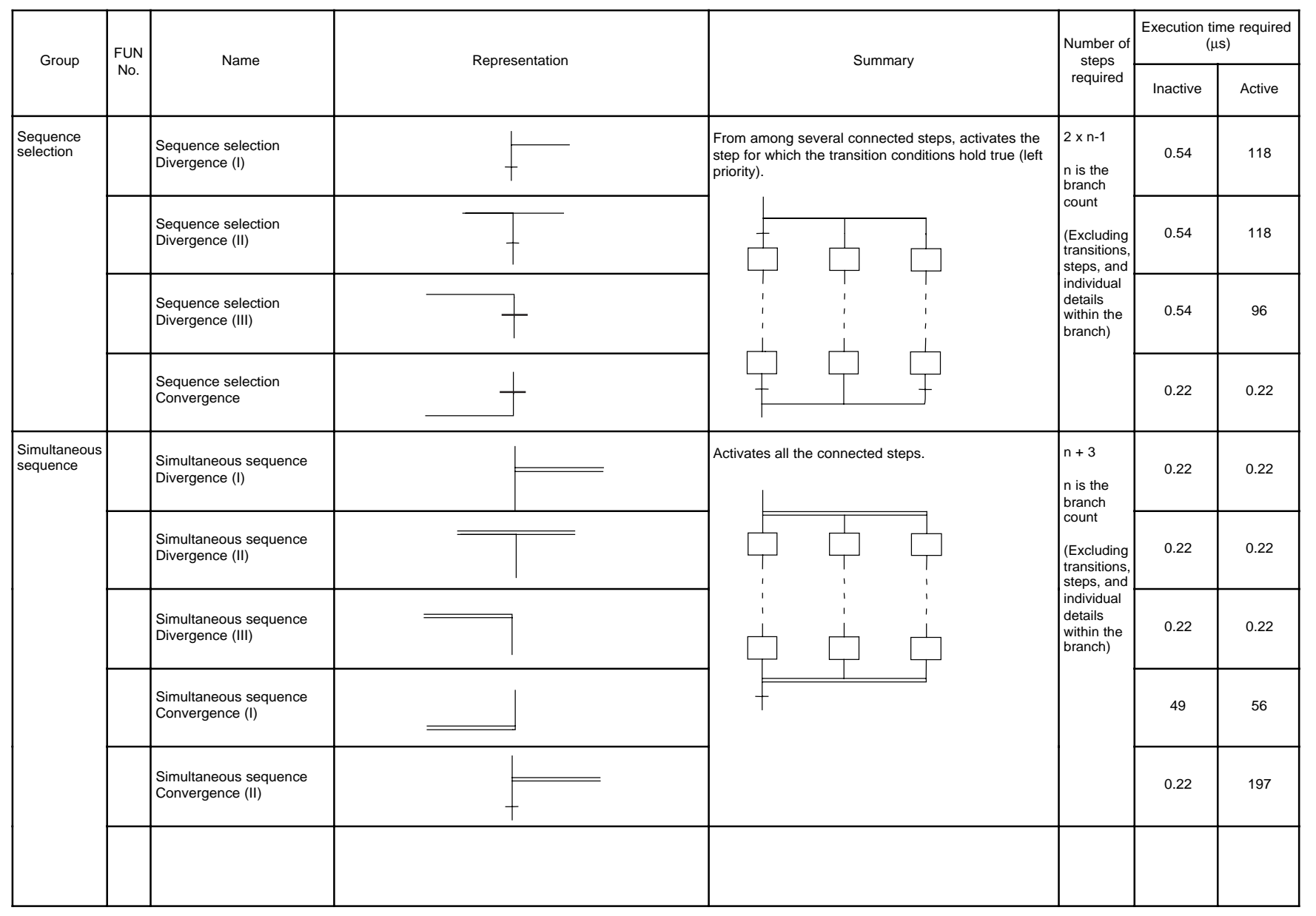

#### **Supplementary information of instructions execution time**

The instruction execution time in the T2E is subject to increase due to operand modification condition. (per one operand)

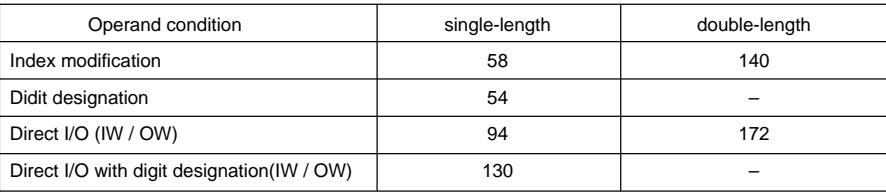

#### Supplementary information

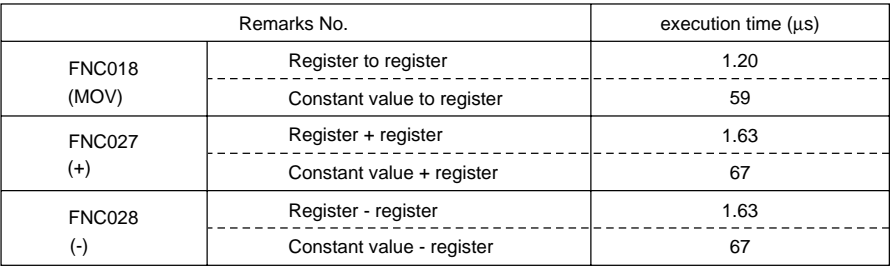

## **APPENDICES**

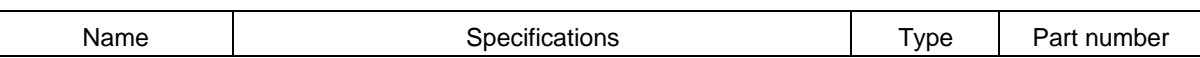

#### **•** Basic configuration

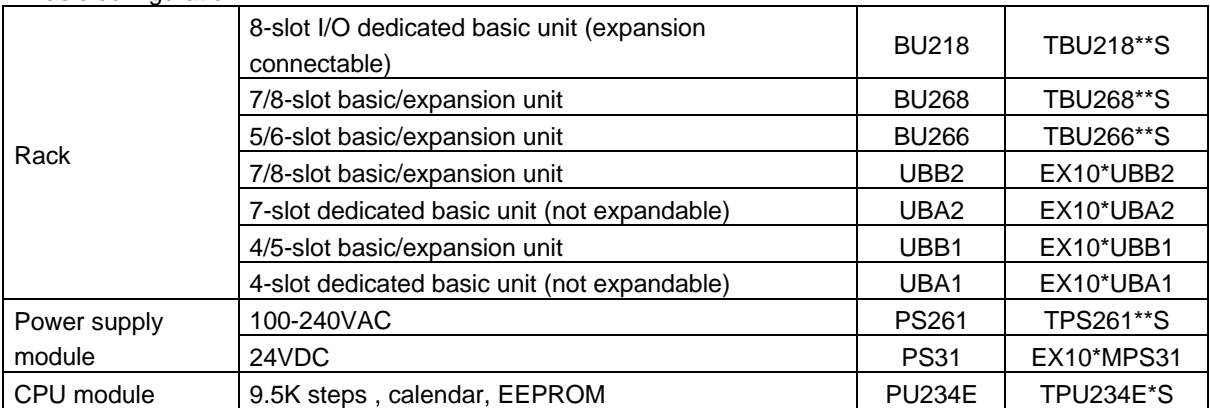

#### Dedicated options for the T2E

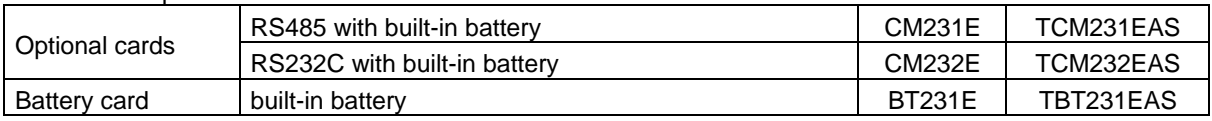

#### $\bullet$  Input/output module

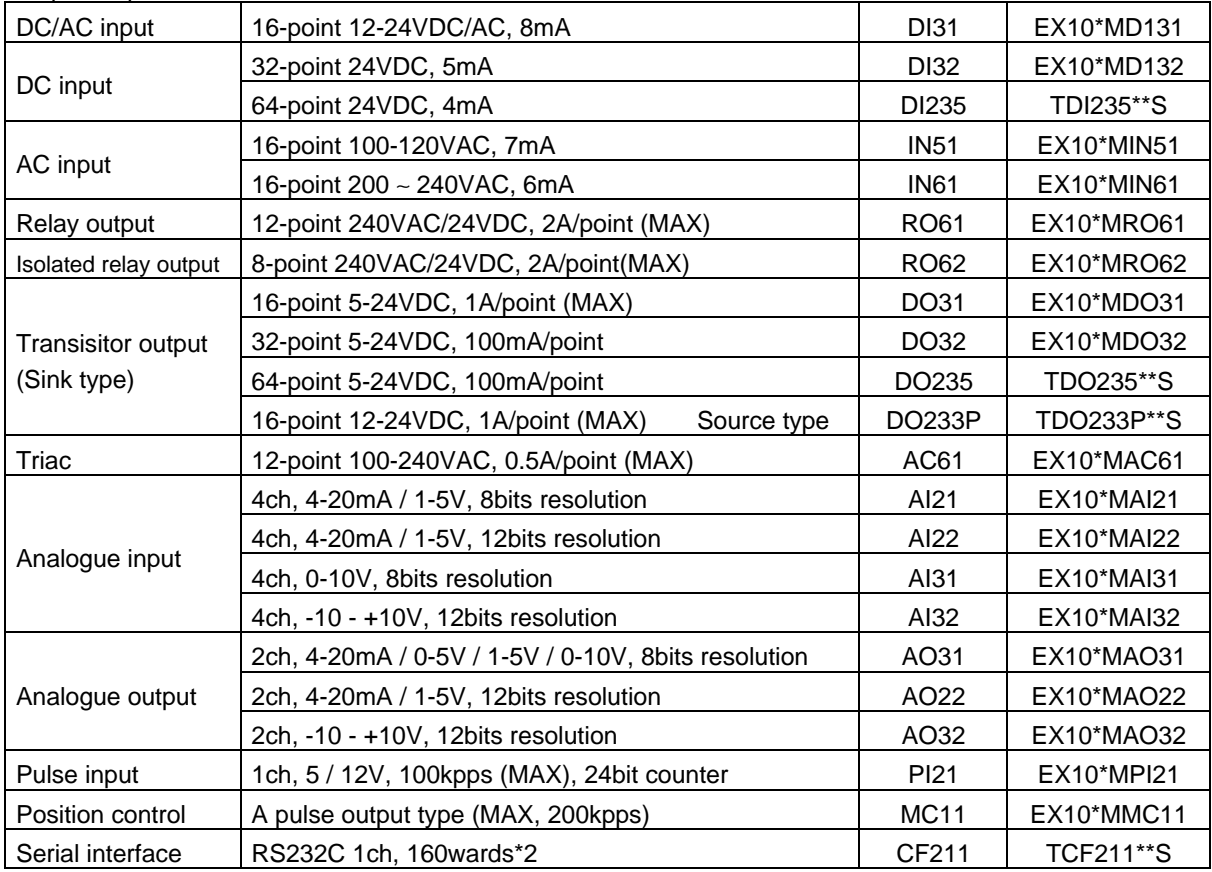

## Ordering Information

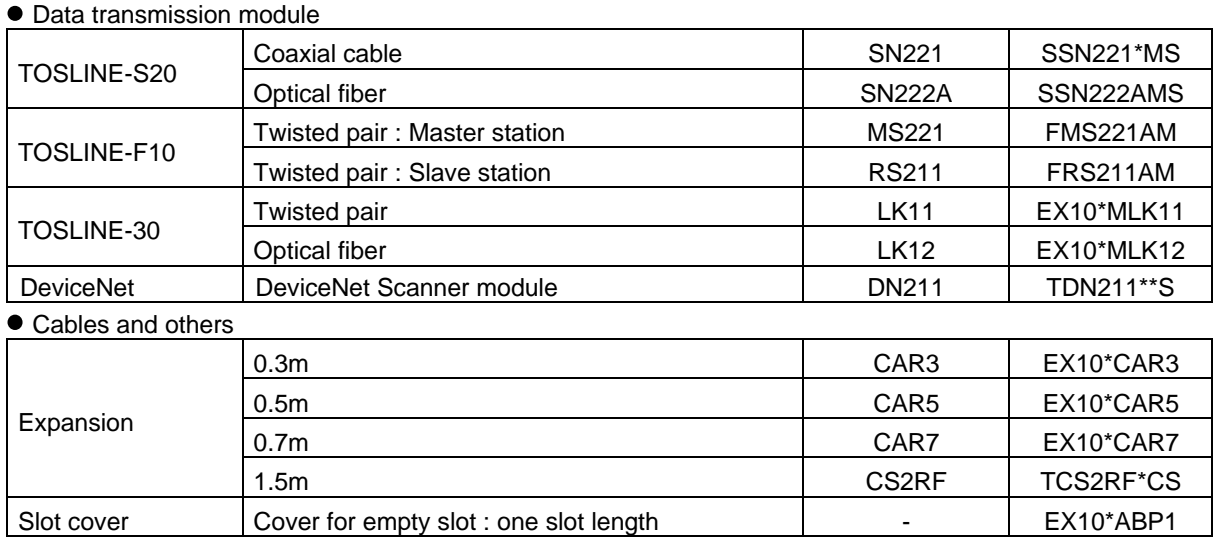

#### $\bullet$  peripherals

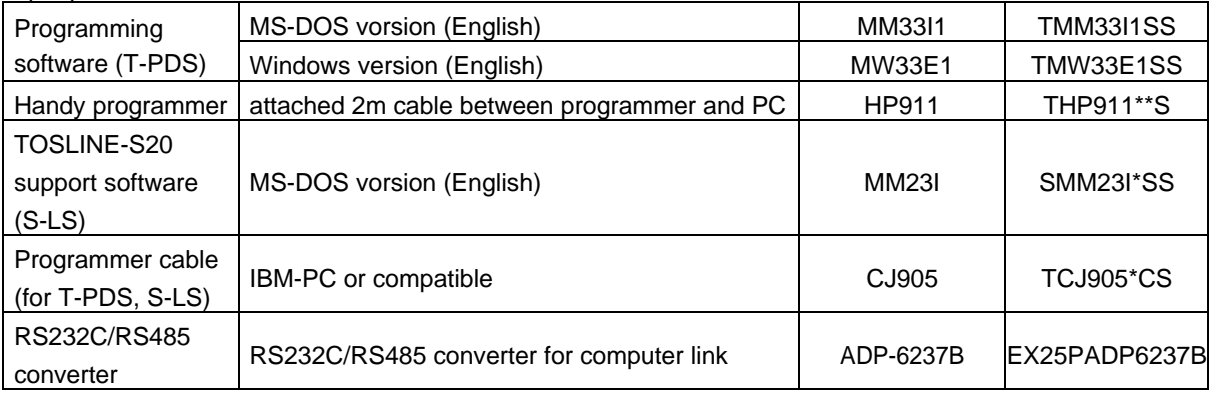

#### $\bullet$  Accessories

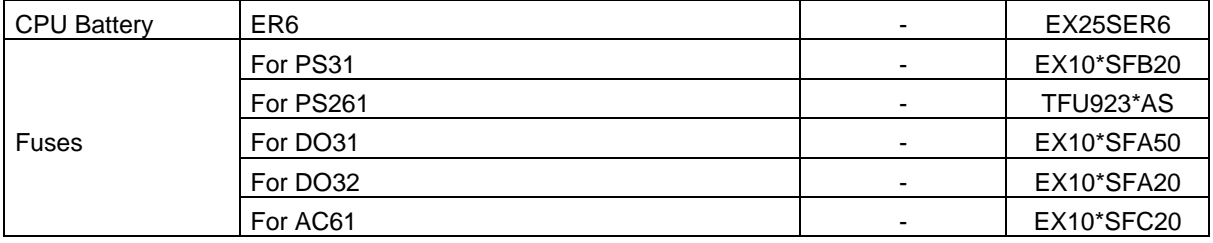

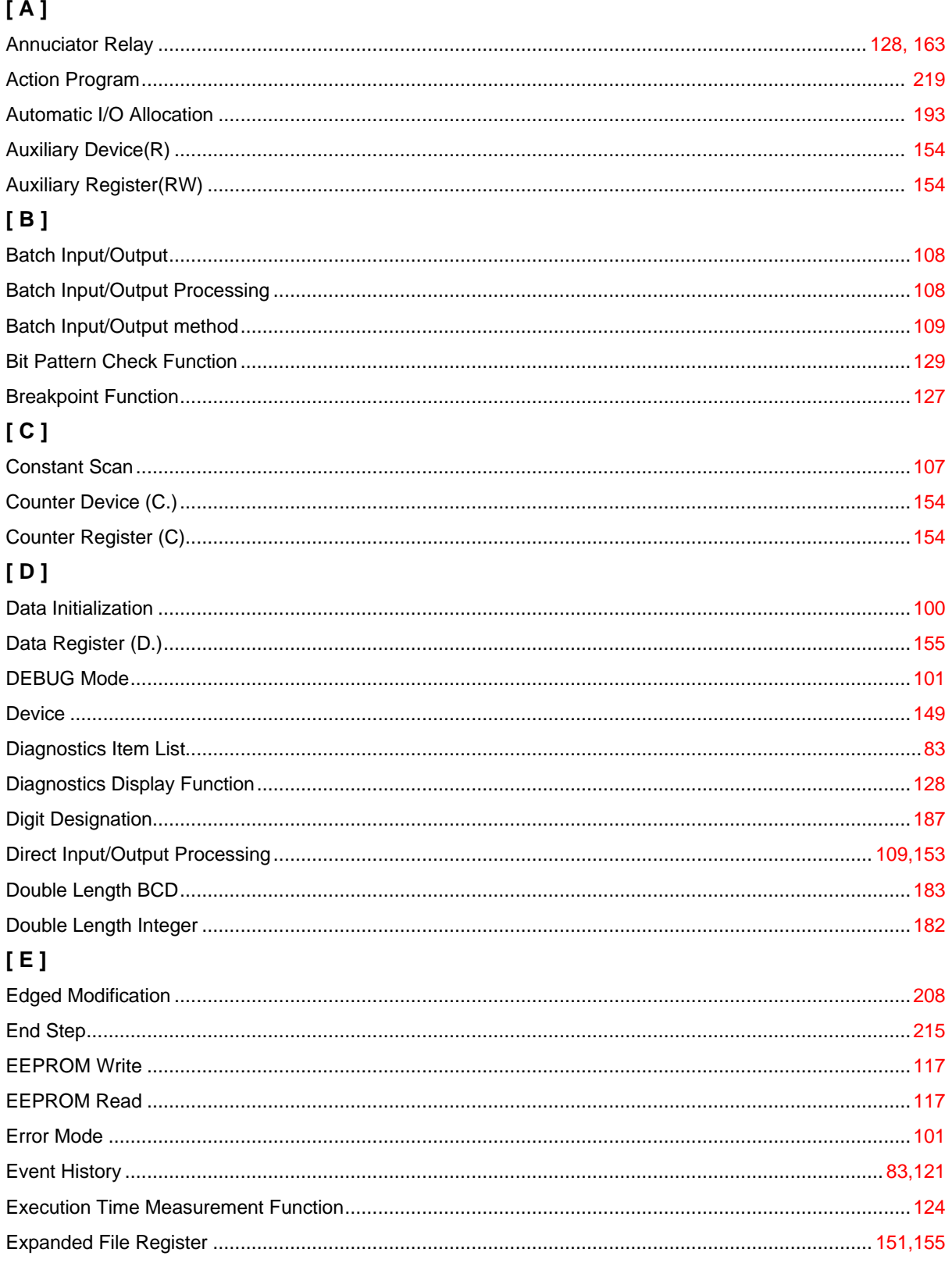

## Index

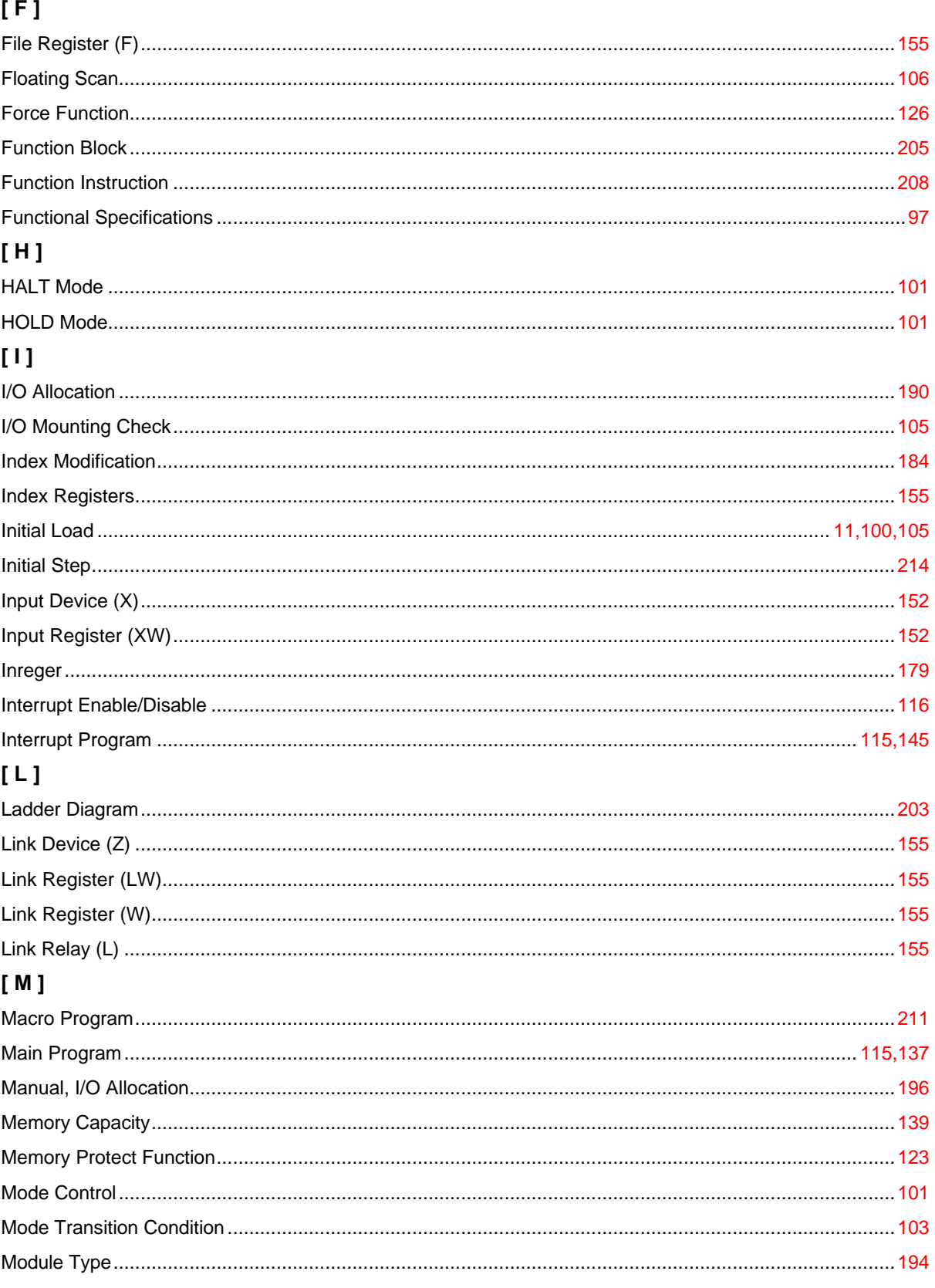

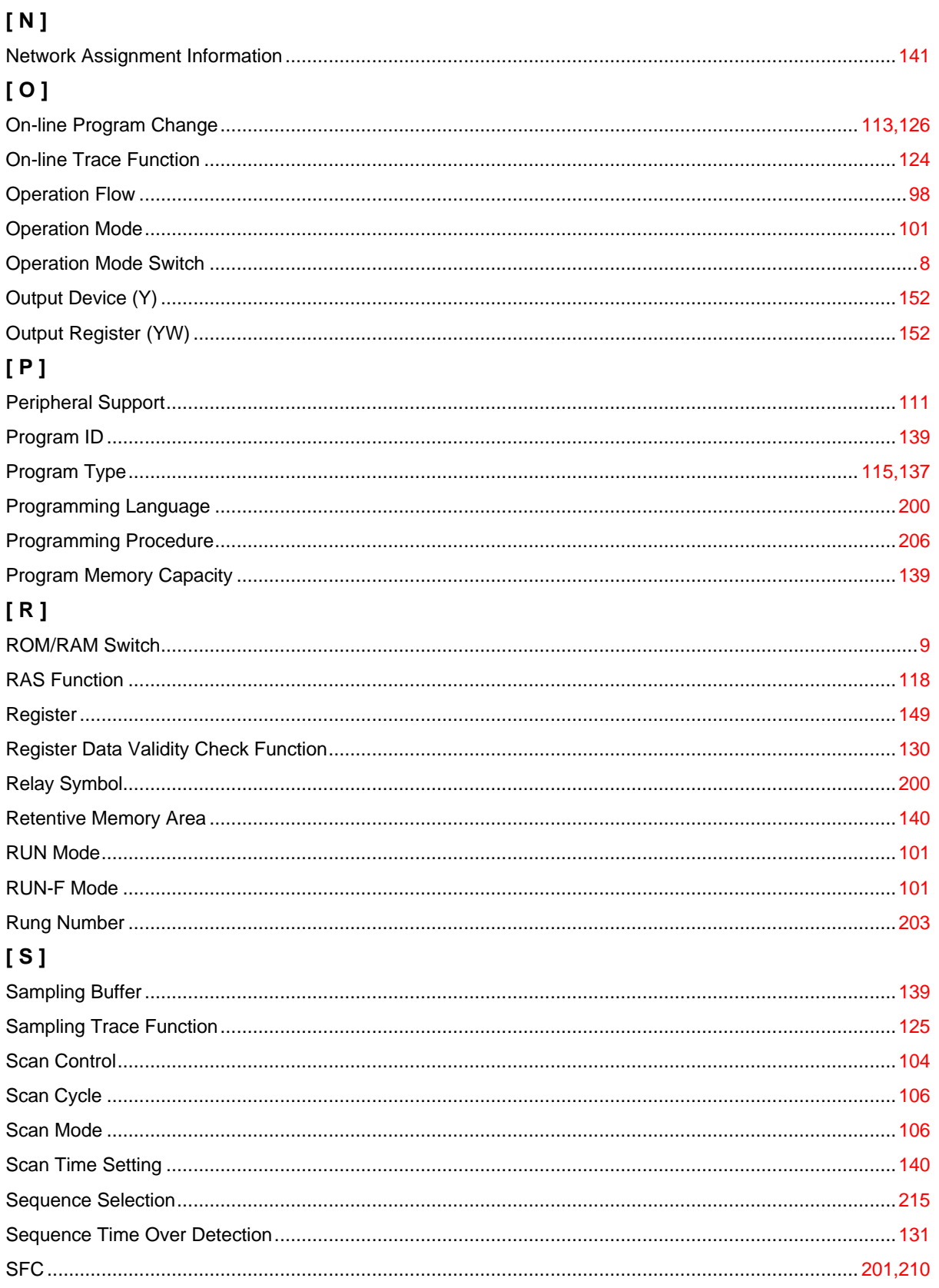

## Index

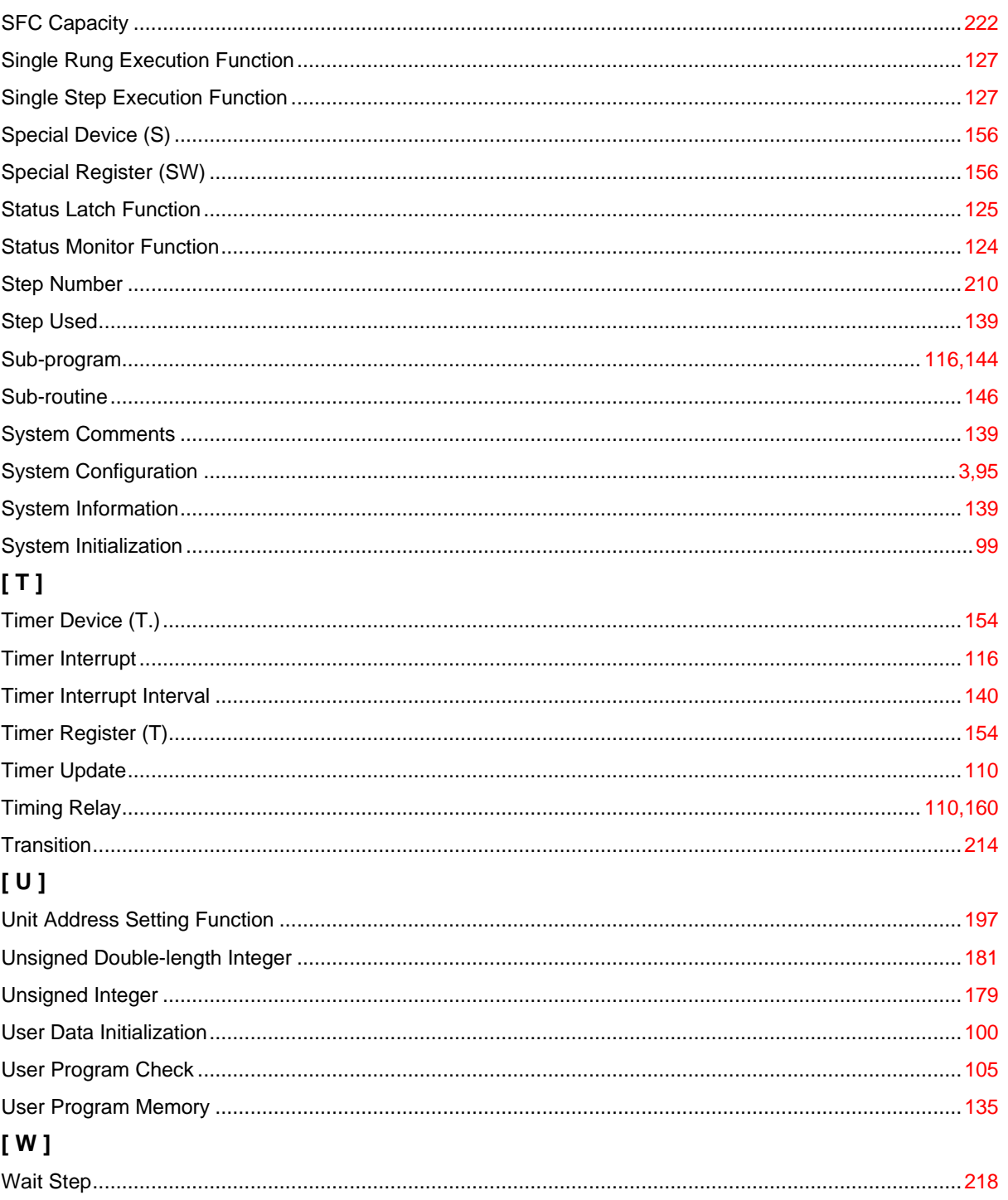

# **TOSHIBA**

#### **TOSHIBA INTERNATIONAL (EUROPE) LTD.**

1 Roundwood Avenue Stockley Park, Uxbridge Middlesex, ENGLAND UB11 1AR Tel: 0181-756-6000 Fax: 0181-848 4969

#### **TOSHIBA INTERNATIONAL CORPORATION Industrial Division**

13131 West Little York Road Houston, TX. 77041, U.S.A. Tel: 713-466-0277 Fax: 713-466-8773

#### **TOSHIBA INTERNATIONAL CORPORATION PTY. LTD.**

Unit 1, 9 Orion Road, Lane Cove N.S.W. 2066, AUSTRALIA Tel: 02-428-2077

#### **TOSHIBA CORPORATION**

**Industrial Equipment Department** 1-1, Shibaura 1-chome, Minato-ku Tokyo 105, JAPAN Tel: 03-3457-4900